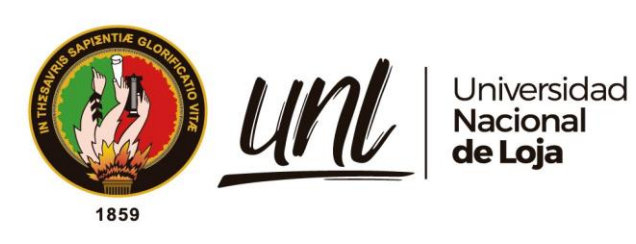

# **Universidad Nacional de Loja**

# **Facultad de la Energía, las Industrias y los Recursos**

# **Naturales no Renovables**

**Carrera de Telecomunicaciones**

**Diseño de una Red de Sensores Inalámbricos (WSN) de Bajo Consumo Energético para el Monitoreo Estructural de Puentes**

> **Trabajo de integración Curricular, previo a la obtención del título de Ingeniero en Telecomunicaciones.**

> > i

**Autor:**

Jhanes Alexander Pineda Chamba

**Director:**

<span id="page-0-0"></span>Ing. Renato Benjamín Torres Carrión Mg. Sc.

Loja – Ecuador

2024

Educamos para Transformar

# **Certificación**

<span id="page-1-0"></span>Loja, 16 de Agosto de 2023

Ing. Renato Benjamín Torres Carrión. Mg. Sc.

# **DIRECTOR DEL TRABAJO DE TITULACIÓN**

# **CERTIFICO:**

Que he revisado y orientado todo el proceso de elaboración del Trabajo de Integración curricular denominado: **Diseño de una red de sensores inalámbricos (WSN) de bajo consumo energético para el monitoreo estructural de puentes**, previo a la obtención del título de **Ingeniero en Telecomunicaciones**, de la autoría del estudiante **Jhanes Alexander Pineda Chamba**, con **cédula de identidad Nro. 1900885888**, una vez que el trabajo cumple con todos los requisitos exigidos por la Universidad Nacional de Loja para el efecto, autorizo la presentación del mismo para su respectiva sustentación y defensa.

Auch Faith

Ing. Renato Benjamín Torres Carrión. Mg. Sc.

# **DIRECTOR DEL TRABAJO DE INTEGRACIÓN CURRICULAR**

### **Autoría**

<span id="page-2-0"></span>Yo, **Jhanes Alexander Pineda Chamba**, declaro ser autor del presente Trabajo de Integración Curricular y eximo expresamente a la Universidad Nacional de Loja y a sus representantes jurídicos, de posibles reclamos y acciones legales, por el contenido del mismo. Adicionalmente acepto y autorizo a la Universidad Nacional de Loja la publicación de mi Trabajo de Integración Curricular, en el Repositorio Digital Institucional – Biblioteca Virtual.

Need of

**Firma: Cédula de identidad:** 1900885888 **Fecha:** 15 de marzo del 2024 **Correo electrónico:** [jhanes.pineda@unl.edu.ec](mailto:jhanes.pineda@unl.edu.ec) **Teléfono:** +593 99 432 8416

<span id="page-3-0"></span>**Carta de autorización por parte del autor, para consulta, reproducción parcial o total, y/o publicación electrónica de texto completo del Trabajo de Titulación.**

Yo, **Jhanes Alexander Pineda Chamba**, declaro ser autor del Trabajo de Integración Curricular denominado: **Diseño de una red de sensores inalámbricos (wsn) de bajo consumo energético para el monitoreo estructural de puentes**, como requisito para optar por el título de **Ingeniero en telecomunicaciones**, autorizo al sistema Bibliotecario de la Universidad Nacional de Loja para que, con fines académicos, muestre la producción intelectual de la Universidad, a través de la visibilidad de su contenido en el Repositorio Institucional:

Los usuarios pueden consultar el contenido de este trabajo en el Repositorio Institucional, en las redes de información del país y del exterior con las cuales tenga convenio la Universidad.

La Universidad Nacional de Loja, no se responsabiliza por el plagio o copia del Trabajo de Integración Curricular que realice un tercero.

Para constancia de esta autorización, en la ciudad de Loja, a los quince días del mes de marzo de dos mil veinticuatro.

There

**Firma:**

**Autor:** Jhanes Alexander Pineda Chamba **Cédula:** 1900885888 **Dirección:** Cumbaratza-Zamora-Ecuador **Correo electrónico:** [jhanes.pineda@unl.edu.ec](mailto:jhanes.pineda@unl.edu.ec) **Teléfono:** +593 99 432 8416 **DATOS COMPLEMENTARIOS**:

**Director de trabajo de integración curricular:** Ing. Renato Benjamín Torres Carrión. Mg. Sc.

### **Dedicatoria**

<span id="page-4-0"></span>Quiero dedicar este trabajo a Dios, quien ha sido mi guía y fortaleza en cada paso de mi vida. Su divina presencia ha iluminado mi camino y me ha dado la sabiduría y perseverancia necesarias para ser un ejemplo a seguir.

A mis padres, Alexandra Chamba y Miguel Pineda, les agradezco profundamente por ser mi apoyo incondicional y por haberme inculcado el valor del esfuerzo y la dedicación. Su amor y sacrificio han sido fundamentales para mi formación académica y personal.

A mis hermanos, les agradezco por ser mis compañeros de vida y por brindarme su apoyo en cada etapa de mi desarrollo. En especial a mi sobrina, le dedico este trabajo con la esperanza de ser un ejemplo a seguir en su vida.

A mis familiares, abuelos, tíos y primos les agradezco por su cariño, comprensión y apoyo constante. Su amor y aliento han sido un motor en mi camino de vida.

A todos mis amigos, les agradezco por estar siempre presentes, por sus palabras de aliento y por compartir conmigo momentos inolvidables. Su amistad ha sido un bálsamo en los momentos difíciles y una fuente de alegría en los momentos felices.

Finalmente, quiero dedicar este trabajo a la planta docente, quienes con su sabiduría y vocación han guiado mi aprendizaje a lo largo de mi formación académica, dejando una huella imborrable en mi camino hacia el crecimiento intelectual y profesional.

# *Jhanes Alexander Pineda Chamba*

# **Agradecimiento**

<span id="page-5-0"></span>En primer lugar, mi más profundo agradecimiento a Dios, quien ha sido mi guía y fortaleza en cada paso de este recorrido. Su presencia en mi vida ha sido una fuente inagotable de esperanza e inspiración.

A mis queridos padres, les debo un reconocimiento especial por su amor incondicional, apoyo inquebrantable y sacrificios para que pudiera alcanzar mis metas académicas. Su constante aliento y ejemplo han sido mi mayor motivación.

A toda mi familia, les agradezco por su cariño y respaldo durante todo este proceso. Su ánimo y palabras de aliento han sido un estímulo inigualable.

Asimismo, quiero expresar mi profundo agradecimiento a mi director de integración curricular, Ing. Renato Benjamín Torres Carrión, cuya dedicación y sabiduría fueron fundamentales para el éxito de este trabajo. Su guía experta y sus valiosas sugerencias contribuyeron significativamente a dar forma a esta investigación.

También, quiero expresar mi agradecimiento a mi carrera de Telecomunicaciones y a la Universidad Nacional de Loja, por brindarme la oportunidad de adquirir conocimiento, crecer como persona y desarrollarme académicamente. Los profesores y el personal de la universidad han sido un pilar fundamental en mi formación.

# *Jhanes Alexander Pineda Chamba*

<span id="page-6-0"></span>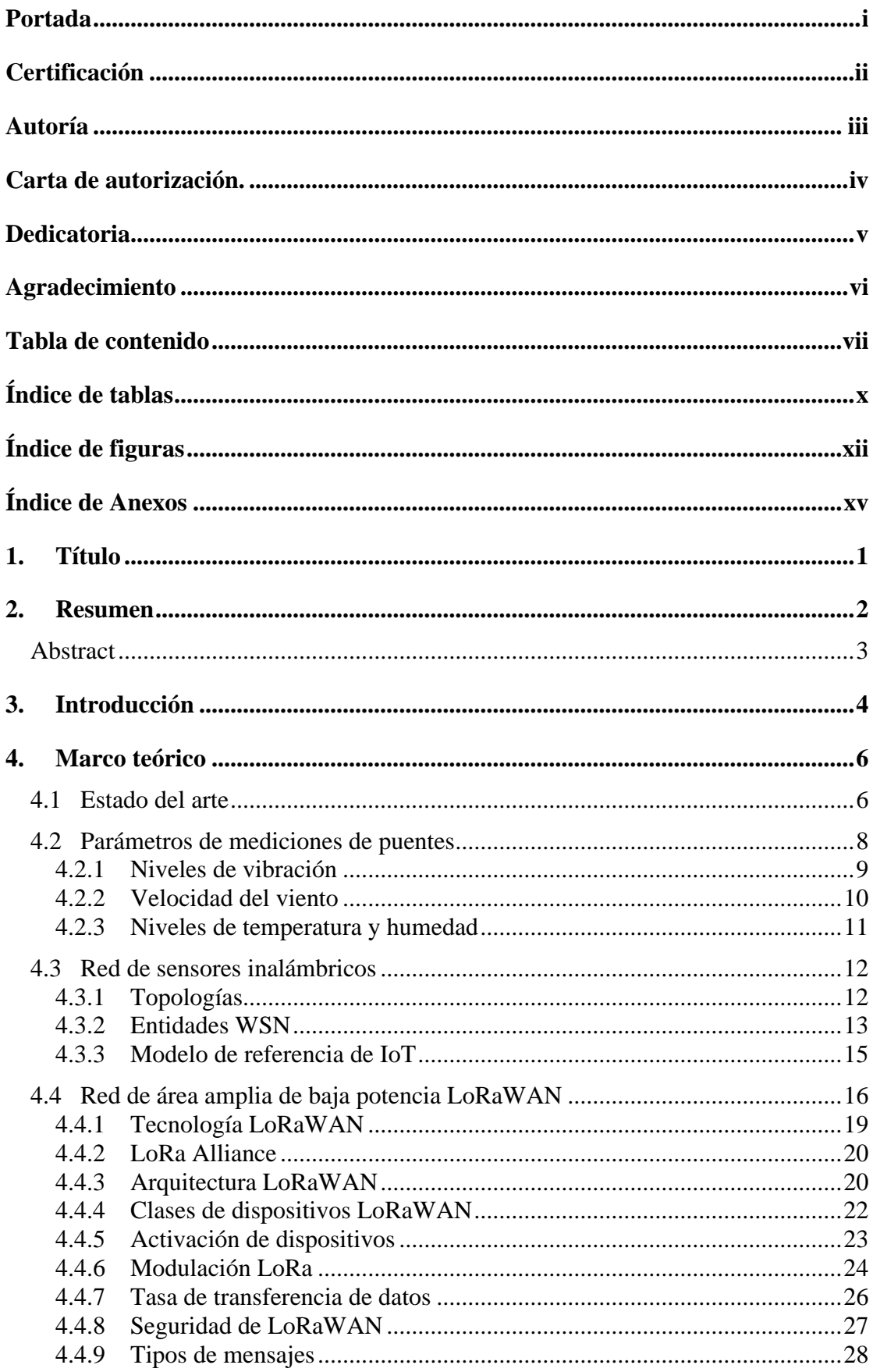

# Tabla de contenido

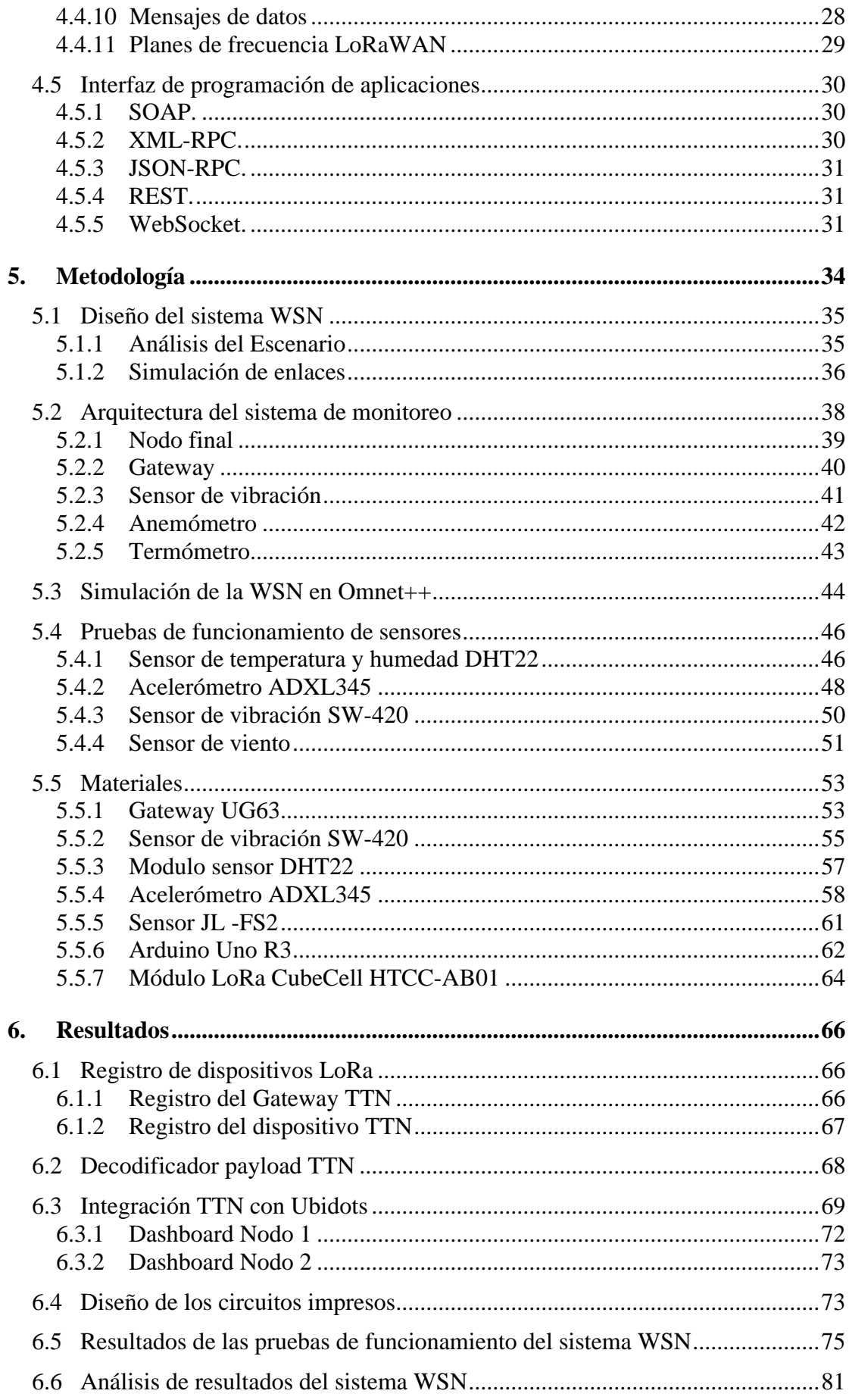

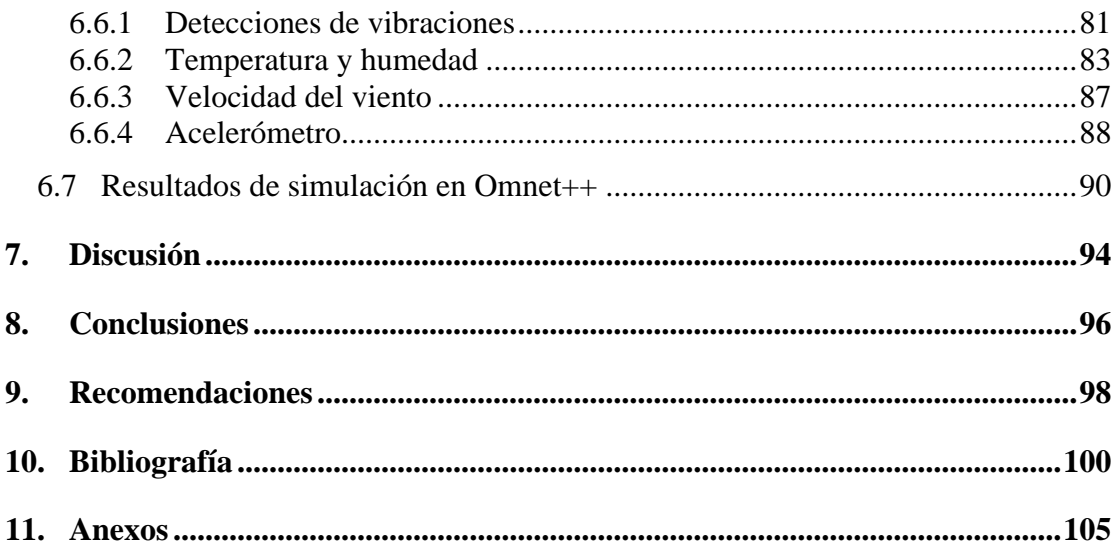

# <span id="page-9-0"></span>**Índice de tablas:**

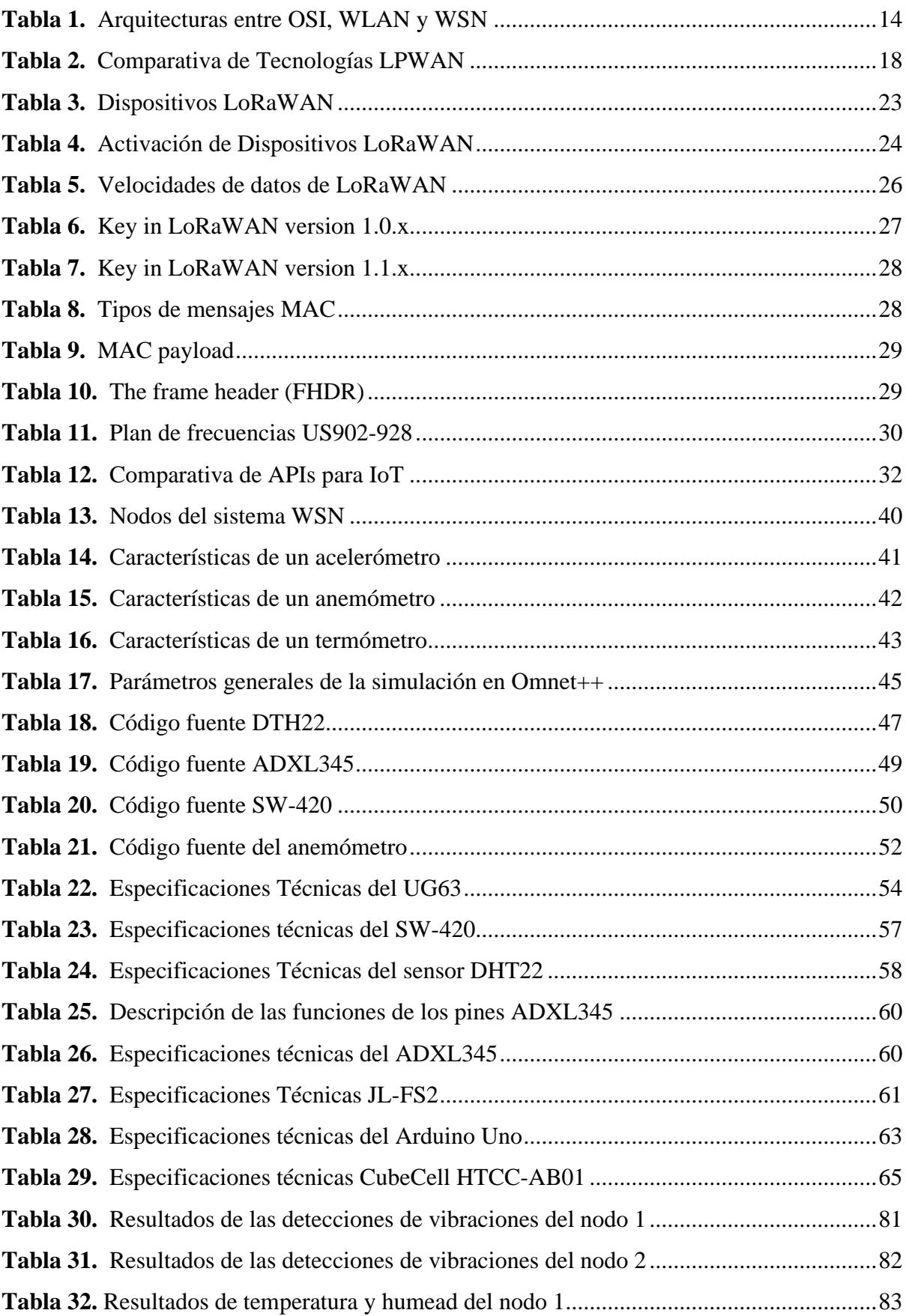

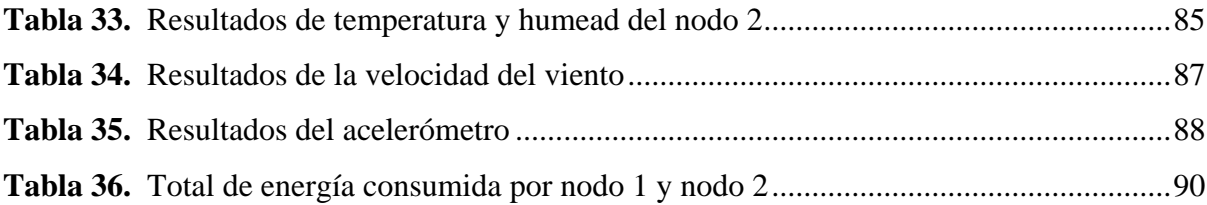

# <span id="page-11-0"></span>**Índice de figuras:**

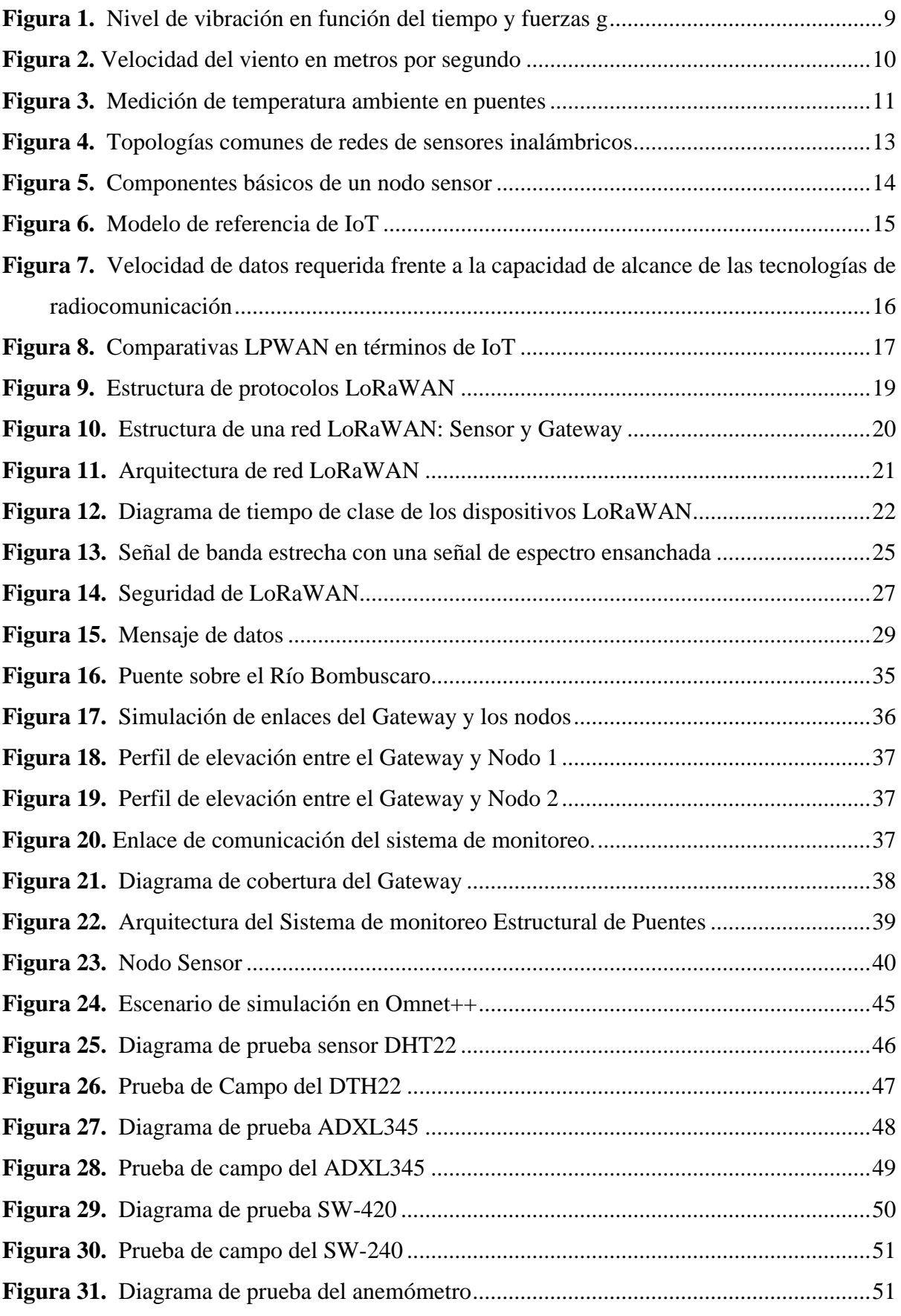

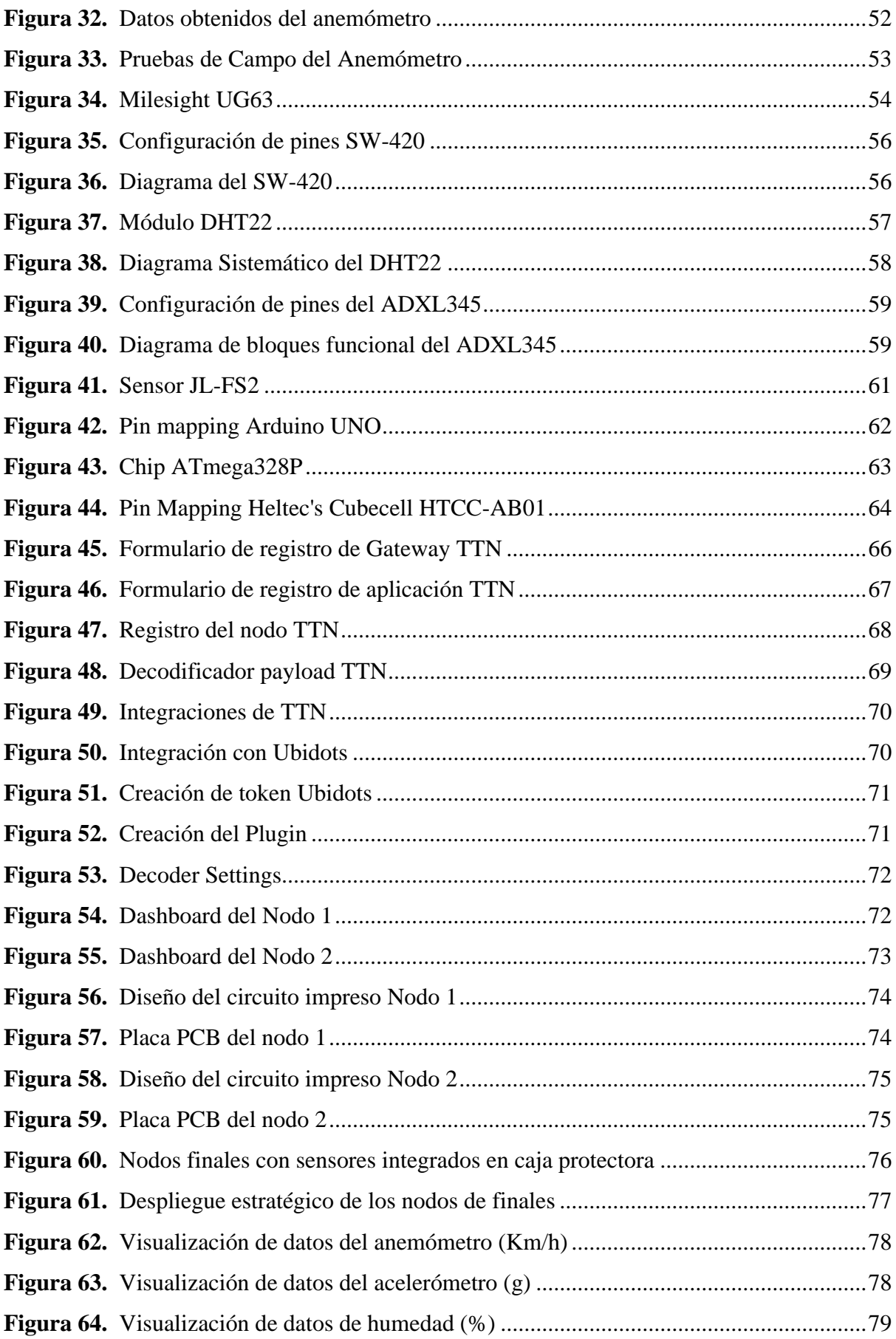

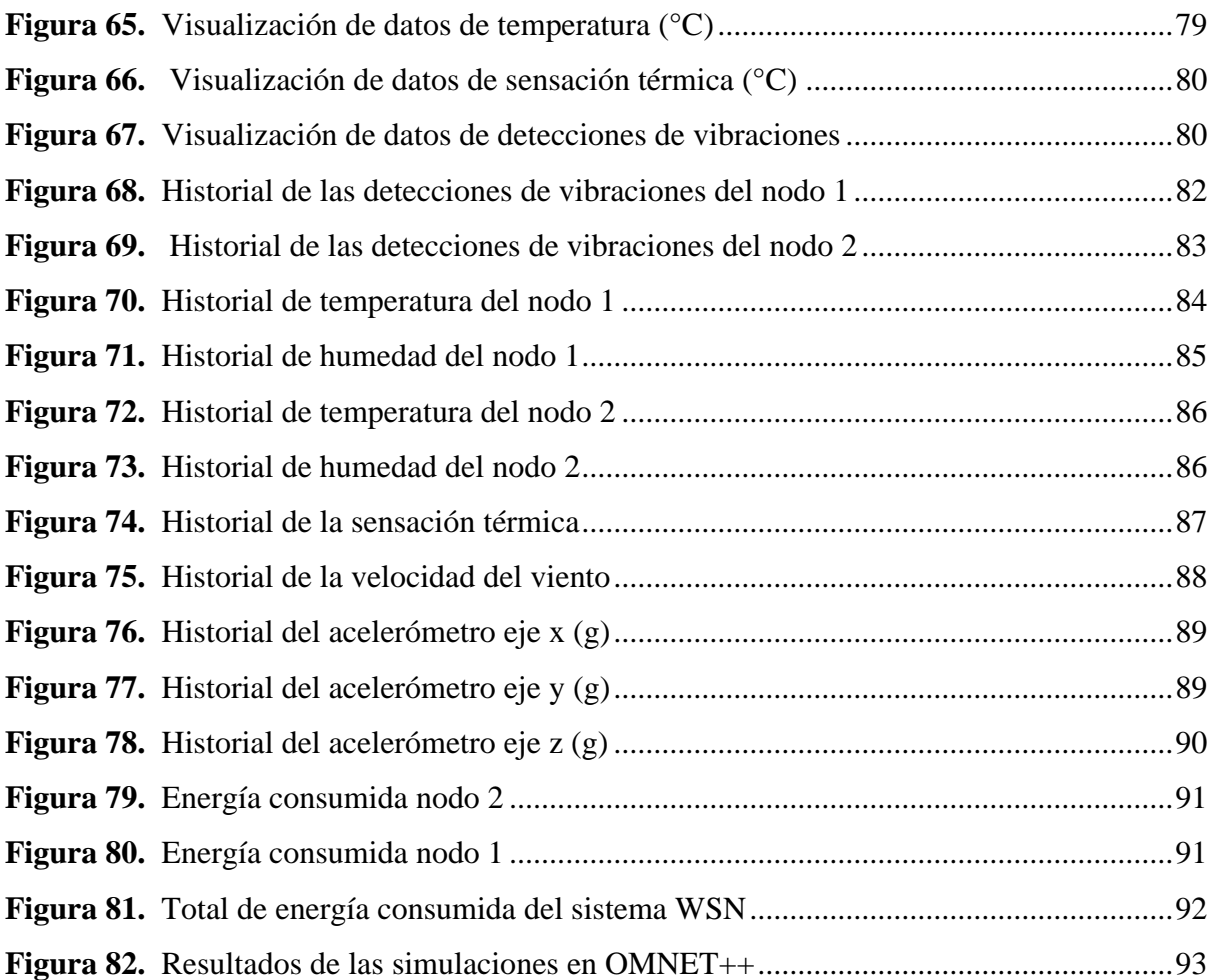

# <span id="page-14-0"></span>**Índice de Anexos:**

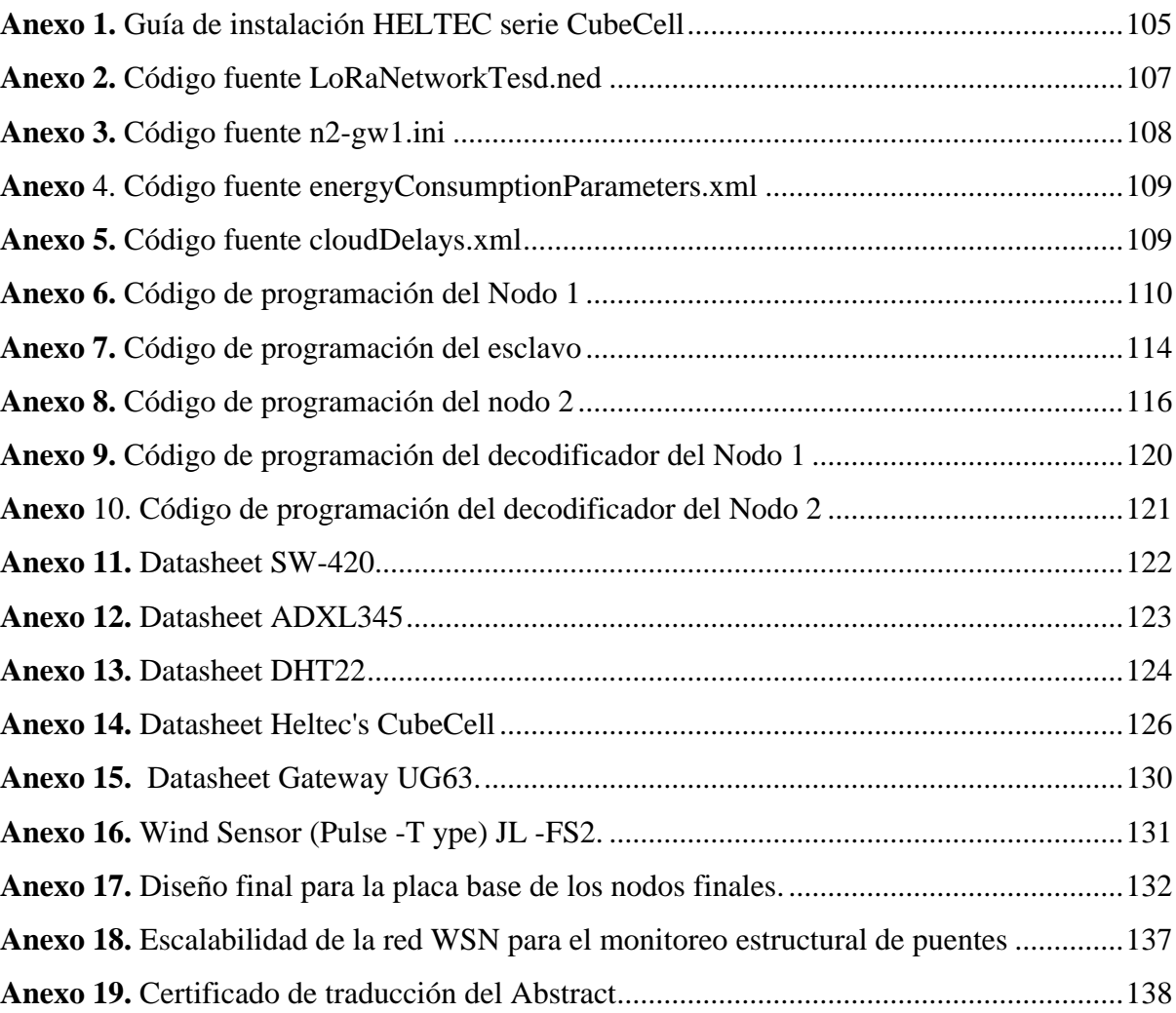

# **1. Título**

<span id="page-15-0"></span>**Diseño de una red de sensores inalámbricos (WSN) de bajo consumo energético para el monitoreo estructural de puentes**

### **2. Resumen**

<span id="page-16-0"></span>La presente tesis se centra en el diseño de una red de sensores inalámbricos basada en la tecnología LoRa para el monitoreo del estado estructural de puentes. La red de sensores fue diseñada para medir y monitorear variables físicas clave, que incluyen temperatura, humedad, velocidad del viento y vibraciones. Para lograr esto, se utilizó una variedad de sensores, incluyendo el DHT22 para la medición de temperatura y humedad ambiental, el ADXL345 para la detección de vibraciones, el SW-420 para la detección de movimientos sísmicos y un anemómetro para la medición de la velocidad del viento. Los datos recolectados por los sensores fueron transmitidos a través de la red LoRa y enviados a la plataforma The Things Network (TTN) para su procesamiento y almacenamiento en la nube. Posteriormente, se llevó a cabo la integración de estos datos con la plataforma Ubidots, que permitió su visualización y análisis en tiempo real. El propósito principal de esta tesis fue desarrollar una solución eficiente y confiable para el monitoreo continuo del estado estructural de puentes utilizando tecnología IoT y LoRa.

*Palabras Clave: LoRa, Sensores, The things networks, Ubidots, IoT, Ciudades inteligentes.*

### <span id="page-17-0"></span>**Abstract**

The present thesis focuses on the design of a wireless sensor network based on LoRa technology for structural conditions of bridges monitoring. The sensor network was designed to measure and monitor key physical variables that include temperature, humidity, wind speed and vibrations. To achieve this, a variety of sensors were used, including the DHT22 for temperature and ambient humidity measurement, the ADXL345 for vibration detection, the SW-420 for seismic motion detection, and an anemometer for wind speed measurement. The data collected by the sensors were transmitted through the LoRa network and sent to The Things Network (TTN) platform for processing and storage in the cloud. Subsequently, the integration of this data with the Ubidots platform was carried out, which allowed its visualization and analysis in real-time. The main purpose of this thesis was to develop an efficient and reliable solution for the continuous monitoring of the structural condition of bridges using IoT and LoRa technology.

*Keywords: LoRa, Sensors, The things networks, Ubidots, IoT, smart cities.*

### **3. Introducción**

<span id="page-18-0"></span>La inclusión de las nuevas tecnologías de comunicación inalámbricas ha dado lugar a un nuevo paradigma conocido como Internet de las Cosas (IoT, del inglés *Internet Of Things*). Este enfoque tecnológico permite obtener información detallada de forma remota y eficiente, utilizando menos recursos y energía. Entre las tecnologías de comunicación inalámbricas existentes en el ámbito de IoT se dispone de SigFox<sup>1</sup>, LoRaWAN<sup>2</sup>, WiFi<sup>3</sup>, Bluetooth Low Energy  $(BLE)^4$  y ZigBee<sup>5</sup>. Recalcando que la tecnología LoRaWAN se destaca por su largo alcance de conectividad, bajo costo y menor consumo de energía.

Dentro de las aplicaciones de IoT, el monitoreo de variables físicas relevantes para la toma de decisiones es especialmente notable. Esto incluye la medición y control de la contaminación en las ciudades, los niveles de humedad en edificaciones o plantaciones agrícolas, o la temperatura de los árboles en un bosque para alertar incendios forestales, entre otros. Sin embargo, uno de los campos de mayor importancia es el monitoreo del estado de infraestructuras civiles, como edificaciones, carreteras y puentes, siendo este último fundamental para la conectividad y el desarrollo de una región o país.

Los ministerios e instituciones gubernamentales encargadas de las supervisiones de las vías del país, carecen de una tecnología de bajo coste que registren estadísticas del estado estructural de los puentes. Estudios demuestran que un total de 72 puentes analizados durante un periodo de 23 años (2000-2023), solamente en la segunda mitad del periodo (11 años), 54 puentes colapsaron, lo que equivale al 75% del total. En cuanto al número de puentes que fallaron, la provincia con mayor número de colapsos es Guayas, con 13 casos de fallas. Seguida por la provincia de Pichincha, con 10 colapsos y la provincia de Zamora Chinchipe con 8 casos (Marín & Maldonado, 2022). Por tanto, la detección temprana de daños estructurales puede reducir los costos de reemplazo y reparación de puentes, prolongando su vida útil y garantizando la seguridad del tráfico vial.

Además, en la actualidad el monitoreo visual es la técnica más comúnmente utilizada para controlar la integridad estructural de puentes. Sin embargo, esta técnica tradicional depende en gran medida de la experiencia de los inspectores y ha demostrado ser insuficiente

<sup>1</sup> SigFox. 2023. Home - [Sigfox 0G Technology](https://www.sigfox.com/)

<sup>&</sup>lt;sup>2</sup> Lora Alliance. LoraWAN. 2023. Homepage - [LoRa Alliance® \(lora-alliance.org\)](https://lora-alliance.org/)

<sup>3</sup> WiFi Alliance. WiFi. 2023. [Wi-Fi Alliance](https://www.wi-fi.org/)

<sup>4</sup> Bluetooth Technology. BLE. 2023. [Bluetooth® Technology.](https://www.bluetooth.com/)

<sup>5</sup> Connectivity Standards Alliance (CSA). Zigbee. 2023. [Zigbee | Complete IOT Solution -](https://csa-iot.org/all-solutions/zigbee/) CSA-IOT

para garantizar la seguridad del puente. En respuesta a esta limitación, se han desarrollado otras técnicas de inspección, como los sistemas de monitoreo que utilizan sensores con líneas de transmisión, como cables de cobre o fibra óptica, para la comunicación de datos. Estos sistemas ofrecen la ventaja de proporcionar información en tiempo real sobre el estado estructural del puente. Sin embargo, su implementación resulta costosa desde el punto de vista económico, ya que requiere la instalación de cables de datos a lo largo del puente.

Por ende, el presente proyecto de titulación expone una solución tecnológica mediante el uso de LoRaWAN para monitoreo del estado estructural de puentes. Este sistema se realiza a través del despliegue de una red de sensores inalámbricos, la cual se encarga de obtener y transmitir los datos a una interfaz de programación de aplicaciones donde son analizados para la toma de decisiones.

Este trabajo tiene como objetivo general: Diseñar Una Red De Sensores Inalámbricos (WSN) De Bajo Consumo Energético Para El Monitoreo Estructural De Puentes, de la misma forma sus objetivos específicos son:

- Realizar una revisión del estado del arte de publicaciones científicas relacionadas con el tema propuesto.
- Llevar a cabo un análisis del puente seleccionado que permita describir su estado estructural con el propósito de identificar los sitios estratégicos donde se instalarán los sensores y funcionalidades requeridas para el diseño de la red.
- Diseñar una red de sensores inalámbricos que permita la monitorización del puente en base al escenario analizado y los requerimientos identificados.
- Desarrollar un prototipo funcional del diseño de la red de sensores inalámbrica para el monitoreo del estado estructural del puente.

Este trabajo aborda varios temas de interés general y está estructurado de la siguiente forma: en la sección 4, se definen los trabajos relacionados con el tema planteado e investigaciones de temas que contribuyan con el desarrollo del tema. En la sección 5, se describen los materiales y métodos a utilizar en el proyecto. Luego, en la sección 6 se presentan los resultados obtenidos a partir de las pruebas de funcionamiento del sistema de monitoreo estructural de puentes. Seguidamente, en la sección 7 se describe el aporte que ha generado el proyecto. Finalmente, en la sección 8 se dan algunas conclusiones del proyecto realizado y futuras líneas de investigación.

#### **4. Marco teórico**

<span id="page-20-0"></span>En esta sección se realiza una revisión comprensiva de la literatura a las investigaciones relacionadas con el tema planteado y conceptos esenciales para el desarrollo de la misma. El propósito de esta revisión es adquirir conocimiento sobre las técnicas de inspección utilizadas para evaluar el estado estructural de puentes, así como las mediciones de parámetros físicos relevantes. La información obtenida será utilizada para cumplir con los objetivos establecidos en el proyecto.

#### <span id="page-20-1"></span>**4.1 Estado del arte**

Algunas investigaciones centran sus esfuerzos en realizar estudios en nuevas técnicas para inspeccionar constantemente infraestructuras viales como en el artículo realizado por Quezada et al (2017), en la que han diseñado un sistema de monitoreo para estructuras de puentes utilizando sensores inteligentes y comunicación inalámbrica GSM/GPRS. Se emplearon el módulo SIM900 GSM/GPRS junto con acelerómetros MMA736. Además, se visualizaron los datos recolectados en la plataforma API Ubidots. Sin embargo, GSM/GPRS es más adecuado para aplicaciones que requieren un mayor ancho de banda, velocidades de transmisión más altas y dependería de la infraestructura de un proveedor de servicio móvil.

En el trabajo de Mejía & Salazar (2019), se plantea el desarrollo de un prototipo para monitorear la salud estructural mediante WSN y comunicación inalámbrica IEEE 802.15.4 (Zigbee). El dispositivo se construyó utilizando un Arduino Uno, dispositivos XBee y sensores de vibración SW-420. La información recolectada se almacenó en una base de datos SQLite, con la q se procesa y visualiza a través del software Matlab. Sin embargo, se debió considerar la limitación del alcance de la tecnología inalámbrica, ya que Zigbee tiene un alcance corto de entre 10 a 100 metros, lo cual resulta desventajoso dado que los puentes suelen estar ubicados en áreas remotas.

En el estudio de Sinchi (2022), desarrollaron sistema de monitoreo de estado de salud de un puente utilizado la técnica PPP-GNSS. La técnica PPP-GNSS se trata de procesamiento de señales de navegación global por satélite (GNSS) para determinar con alta precisión la posición de un receptor GNSS. Debido a que PPP-GNSS es muy costoso, construyeron un prototipo basado en GSM GPRS para asemejar a la técnica PPP-GNSS. Para ello, utilizaron componente como GPS neo 6M para el posicionamiento, Arduino nano, el módulo SIM800L para la comunicación mediante GSM/GPRS y un acelerómetro MPU6050. La información recolecta es enviada por mensajes de texto (SMS) con dirección a Google Maps. Sin embargo, este sistema no es factible debido a que se necesita una plataforma para la visualización de datos.

Otro artículo publicado por Aguilar et al (2016), realizaron una evaluación y análisis de un prototipo de sensor inalámbrico para infraestructuras críticas de puentes a través de una comunicación inalámbrica Zigbee. El prototipo consistió en un conjunto de sensores que recopilaron información sobre las vibraciones presentes en el puente. Además, utilizaron Radio Mobile para el diseño de la red de transporte, y NS2 para evaluar la calidad y rendimiento de la red de sensores inalámbricos.

De la misma manera, en el estudio realizado por Naranjo (2021) han desarrollado un sistema de monitoreo de salud estructural (SHM) utilizando redes inalámbricas de sensores (WSN) con tecnología Zigbee. El sistema integró sensores como el ADXL335 para medir vibraciones, el DHT22 para medir temperatura y humedad, y el módulo XBee S2C. A diferencia de trabajos previos, se incorporó una tarjeta SD para almacenar los datos recopilados. Sin embargo, esta característica introduce una posible desventaja, ya que la información almacenada en la tarjeta SD puede estar en riesgo de pérdida debido a posibles daños en el hardware del componente.

En el estudio realizado por Salgado & Carranza Geomayra (2016), desarrollaron un prototipo para un sistema de monitoreo de vibración e inclinación en puentes utilizando ZigBee. La red constaba de tres nodos: un coordinador y dos sensores. Estos sensores miden y transmiten vibración e inclinación al coordinador, que procesa la información en una interfaz de usuario de MatLab. Se emplearon componentes como placas Arduino MEGA 2560, radios XBee S2, acelerómetros ADXL335 y módulos sw-420 para la detección de vibración. Las pruebas se llevaron a cabo en puentes de hormigón en los cantones Chambo y Penipe de Chimborazo. Se evaluó el prototipo en momentos de alta y baja actividad vehicular, recolectando datos durante una hora en intervalos de diez minutos.

En contraste, en el estudio publicado por Zambrano & Zambrano (2020) utilizaron sensores de fibra óptica basados en la red de Bragg para el monitoreo en un puente. Los materiales usados en dicho estudio incluyeron un equipo de adquisición de datos de fibra óptica, multiplexor, sensor de desplazamiento, sensor de temperatura, inclinómetros, acelerómetros y extensómetros. Sin embargo, a pesar de ser una innovación tecnológica, tiene desventajas con respecto al costo de implementación de los materiales y la visualización de datos es complejo.

En el artículo publicado por Kurata et al. (2013), realizaron la implementación de un sistema de monitoreo estructural inalámbrico diseñado específicamente para infraestructuras civiles a gran escala. El sistema se basó en una red WSN y constó de dos capas principales. La capa inferior utilizó WSN de baja potencia para registrar la carga ambiental y la respuesta estructural correspondiente. Mientras tanto, la capa superior habilitada para Internet proporcionó un marco de ciberinfraestructura para la gestión y consulta de datos. El sistema fue instalado en el puente Nuevo Carquinez, donde se desplegaron 28 nodos que recopilaron datos de 81 canales. Este enfoque permitió un monitoreo detallado y en tiempo real de la estructura del puente, facilitando la toma de decisiones informadas en cuanto a mantenimiento y seguridad.

En cambio, en el artículo desarrollado por Al-Radaideh et al. (2015) propusieron un sistema WSN de monitoreo estructural para puentes de carreteras. Este sistema utilizo una unidad de adquisición de datos inalámbrica, redes móviles públicas y un sistema de evaluación de datos para recopilar y procesar información sobre el estado del puente. Además, se utiliza un mapa interactivo basado en Google para mostrar la ubicación y el estado de cada puente. Este enfoque proporciona un monitoreo efectivo y en tiempo real de la salud estructural de los puentes de carreteras, permitiendo una gestión y mantenimiento más eficientes.

Finalmente, el proyecto desarrollado por Quinde (2016) ha implementado un sistema de monitoreo estructural utilizando el estándar IEEE 802.15.4 (Zigbee) donde los nodos fueron constituidos con el módulo Xbee pro S2B para el establecimiento de las comunicaciones. Su sistema integra sensores de humedad y temperatura y acelerómetro. Sin embargo, existen otras variables que no fueron consideradas como la velocidad del viento que es parte esencial para el correcto monitoreo del estado de salud estructural de puentes. De la misma forma, la tecnología empleada como lo es Zigbee resulta muy corta debido a su pequeño alcance por lo que es conveniente integrarse con tecnologías de largo alcance como LoRa.

### <span id="page-22-0"></span>**4.2 Parámetros de mediciones de puentes**

En esta sección, se llevó a cabo una indagación detallada acerca de las variables físicas necesarias para el monitoreo exhaustivo del estado estructural de puentes. Estas variables son fundamentales para evaluar la integridad y el rendimiento de las estructuras, proporcionando información crítica para el mantenimiento, la seguridad y la prolongación de la vida útil de los puentes.

#### <span id="page-23-0"></span>*4.2.1 Niveles de vibración*

El nivel de vibración es el movimiento oscilatorio de un cuerpo provocado por la oscilación de las partículas que lo forman, respecto a una posición de equilibrio. La vibración es la respuesta repetitiva, periódica u oscilatoria de un sistema mecánico. Los movimientos repetitivos que son libres de aberraciones y regulares y ocurren a frecuencias relativamente bajas se denominan comúnmente "oscilaciones", mientras que cualquier movimiento repetitivo, incluso a altas frecuencias, con amplitudes bajas y que tiene un comportamiento irregular y aleatorio cae en la clase general de vibración (Clarence W. de Silva, n.d.).

Las mediciones de vibración deben ser hechas con la finalidad de producir los datos necesarios, para realizar significativas conclusiones de un sistema bajo prueba. Un cuerpo vibra cuando experimenta cambios alternativos, de modo que sus puntos oscilan sincrónicamente en torno a sus posiciones de equilibrio, sin que el campo cambie de lugar. En otras palabras, es un intercambio de energía cinética en cuerpos con rigidez y masa finitas, el cual surge de una entrada de energía dependiente del tiempo (Daniel & Pernia-Márquez, 2004).

En la **[Figura 1](#page-23-1)**, se muestra un ejemplo de historia temporal típica medida en un puente durante las pruebas de vibración ambiental con acelerómetros piezoeléctricos con una gama de frecuencias especificada de 1 a 2.000 Hz y una gama de amplitudes de 24 g.

# <span id="page-23-1"></span>**Figura 1.**

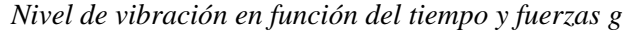

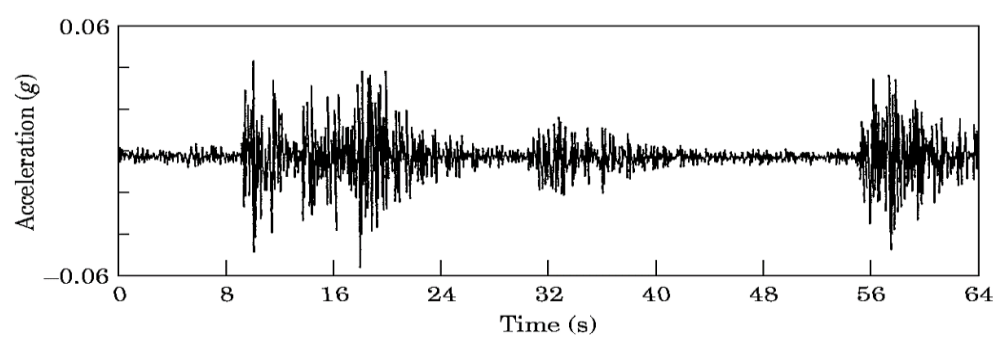

*Nota.* La figura muestra mediciones de vibraciones en función del tiempo y fuerzas g. Fuente: (C. R Farrar & G. H James, 1997).

### <span id="page-24-0"></span>*4.2.2 Velocidad del viento*

La velocidad del viento es una variable física que mide horizontalmente el desplazamiento del aire en un punto determinado. Su medición es importante en el análisis climático, meteorológico y sobre todo como medida derivada para el procesamiento de datos ambientales. El instrumento con el que se mide la velocidad del viento es un anemómetro y actualmente el método de medición más utilizado implica el uso de sistemas mecánicos que se ven afectados con el tiempo por el desgaste y rozamiento, entre otros (Ospina Rojas, 2021).

El monitoreo del viento es clave durante todas las etapas del ciclo de vida de un puente, desde el diseño y la construcción hasta la operación y el mantenimiento. Los puentes suelen estar expuestos a fuertes corrientes de viento que los golpean perpendicularmente, y su gran tamaño resulta en cargas mecánicas muy altas inducidas por el viento. Incluso si un puente está diseñado adecuadamente de acuerdo con las condiciones del viento, el viento también puede representar un riesgo para los vehículos (Windcrane, 2019).

#### <span id="page-24-1"></span>**Figura 2.**

*Velocidad del viento en metros por segundo*

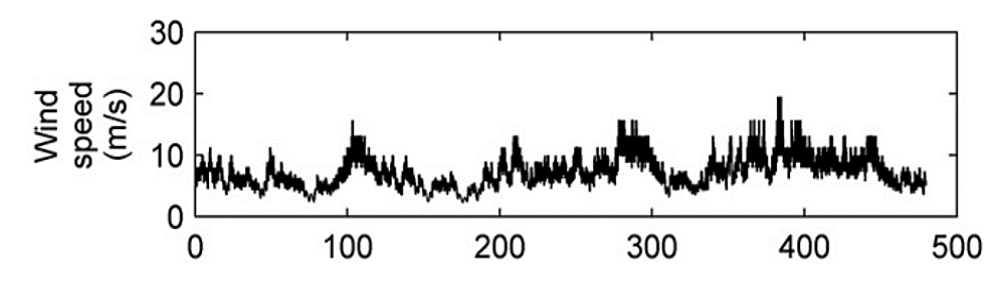

*Nota***.** Niveles de velocidad del viento en metros por segundo. Fuente: (Kurata et al., 2013).

Adicionalmente, la influencia del viento en la resistencia y fiabilidad de las estructuras flexibles es muy grande. Las siguientes reacciones Aero elásticas pueden aparecer como resultado del efecto del flujo de aire sobre las estructuras del puente: fenómeno de aleteo, galope, excitación de vórtice, amortiguamiento y resonancia paramétrica. Estos fenómenos son causados por los efectos dinámicos del viento. Cabe señalar que cada una de las reacciones estructurales enumeradas representa un gran peligro para las personas (Poddaeva et al., 2019).

#### <span id="page-25-0"></span>*4.2.3 Niveles de temperatura y humedad*

Las variaciones de temperatura podrían tener una lenta pero un efecto muy significativo en la respuesta a largo plazo de los puentes, y debe tomarse en consideración al abordar el diseño y monitoreo de puentes. Los estudios muestran que la carga térmica de la variación de temperatura diurna y estacional influye en su respuesta y durabilidad a largo plazo (Borah et al., 2021).

#### <span id="page-25-1"></span>**Figura 3.**

*Medición de temperatura ambiente en puentes*

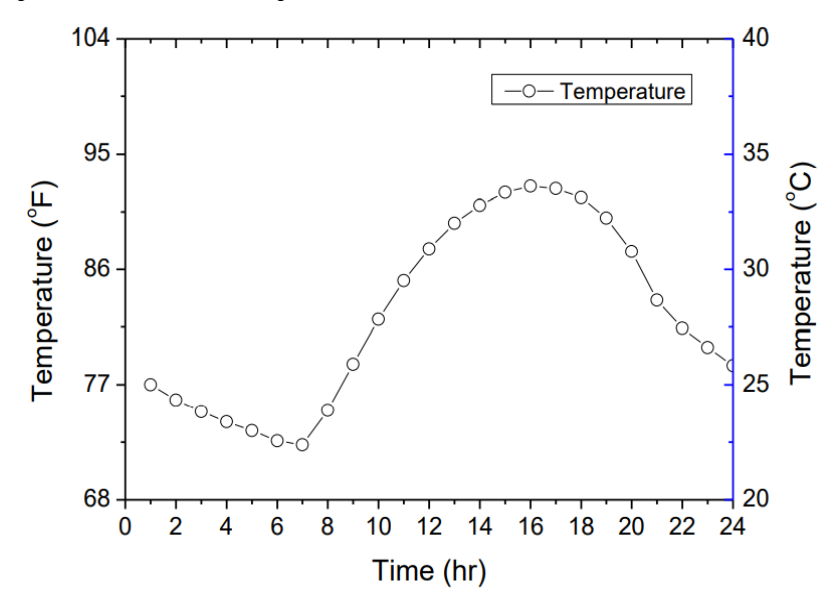

*Nota.* La gráfica muestra la medición de temperatura ambiente en puentes dados en grados Fahrenheit. Fuente: (He et al., n.d.).

Así mismo, las variaciones espaciales y temporales de temperatura en las estructuras de los puentes debido a los cambios en el clima circundante causan la expansión del puente que, si se restringe, puede inducir tensiones secundarias en las estructuras. Los efectos de la temperatura siempre se han considerado uno de los problemas más críticos en el rendimiento de los puentes tradicionales (He et al., 2021).

Por otra parte, la presencia de humedad puede provocar corrosión en elementos metálicos, lo que afectaría la resistencia y la durabilidad del puente. Por ende, el seguimiento de los niveles de humedad en el ambiente circundante y dentro de la estructura ayuda a identificar posibles problemas de corrosión en elementos metálicos.

Según (Cristian Camilo Vargas Duran, 2020), al verificar el fenómeno climatológico, se consideran los cambios exógenos y endógenos que experimenta un cuerpo, manifestándose en niveles mínimos y máximos de temperatura durante el día. Estas modificaciones son resultado de la interacción con otros fenómenos climáticos, como la velocidad del viento y la humedad, y son las responsables del comportamiento térmico de una estructura, pudiendo generar procesos de dilatación y contracción.

# <span id="page-26-0"></span>**4.3 Red de sensores inalámbricos**

En cuanto a las redes de sensores inalámbricos (WSN, del inglés *Wireless Sensor Networks*) son una tecnología emergente con una amplia gama de aplicaciones potenciales, como los sistemas de monitorización de pacientes, la detección de terremotos, la monitorización del entorno y las aplicaciones militares. Las redes de sensores distribuyen espacialmente sensores autónomos para supervisar las condiciones físicas y ambientales en diferentes lugares, como la temperatura, la presión, el sonido del movimiento, la vibración, etc (Sharma et al., 2013).

Las redes WSN están formadas por sensores conectados a nodos que se comunican de forma inalámbrica a través de una pasarela común con usuarios finales remotos mediante aplicaciones, páginas web o el control directo de los dispositivos. A los nodos puede conectarse una amplia gama de sensores ambientales. Cada nodo suele estar formado por un microcontrolador, una electrónica de apoyo y un módulo de comunicación por radio (Ekanayake & Hedley, 2018).

# <span id="page-26-1"></span>*4.3.1 Topologías*

Las dos topologías principales de las WSN son la topología en estrella y la topología en malla. En la **[Figura 4](#page-27-1)**, se ilustra las topologías en estrella y en malla. En la topología en estrella, un conjunto de nodos comúnmente utilizado, tiene dos tipos de nodos, un nodo coordinador y muchos nodos finales. Las topologías de malla son mucho más flexibles en lo que respecta a la comunicación, ya que los nodos suelen ser capaces de enrutar los datos entre ellos hasta llegar a un destino designado, y este destino suele ser un coordinador o pasarela que se encarga de registrar o reenviar los datos a una red externa (Ekanayake & Hedley, 2018).

<span id="page-27-1"></span>**Figura 4.**  *Topologías comunes de redes de sensores inalámbricos*

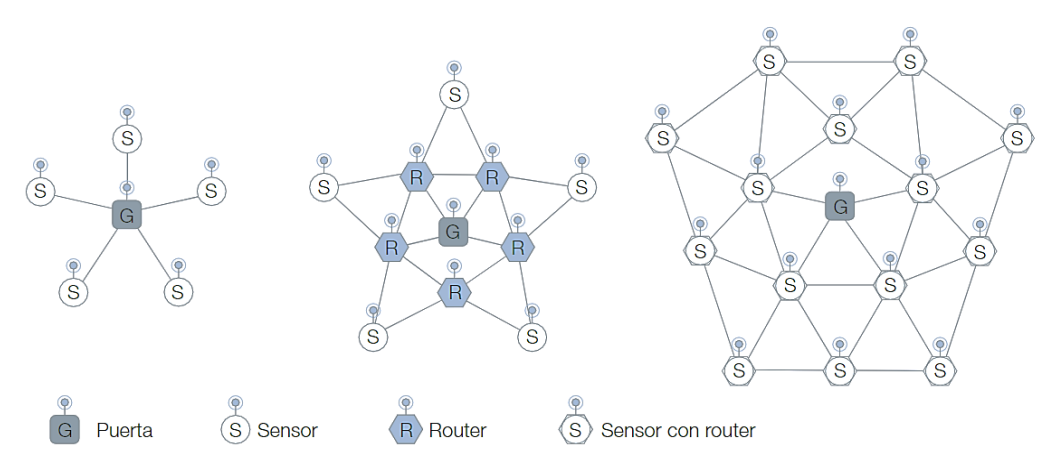

*Nota.* Las topologías WSN integran la puerta de enlace, sensores y router. Fuente: (Aakvaag & Frey, 2010).

# <span id="page-27-0"></span>*4.3.2 Entidades WSN*

Una red de sensores WSN tradicional se puede dividir en dos entidades esenciales. Estas entidades se mencionan a continuación: Nodo sensor y la arquitectura de red en general.

El nodo sensor es encargado de obtener datos del mundo físico, el análisis de redes, la correlación de datos y la fusión de datos de otros sensores con sus propios datos. Un nodo sensor en un sistema WSN se compone de cuatro elementos básicos representados en la **[Figura 5](#page-28-1)**, las cuales se describen a continuación:

- 1. **Fuente de alimentación (***Power Unit***):** encargado de alimentar energéticamente al nodo sensor.
- 2. **Sensor (***Sensing Unit***):** recopila los datos analógicos del mundo físico y un ADC convierte estos datos en datos digitales.
- 3. **Unidad de procesamiento (***Processing Unit***):** suele ser un microprocesador o un microcontrolador, realiza un procesamiento y manipulación inteligente de datos.
- 4. **Sistema de comunicación (***Communication Unit***):** consiste en un sistema de radio para la transmisión y recepción de datos.

<span id="page-28-1"></span>**Figura 5.** 

*Componentes básicos de un nodo sensor*

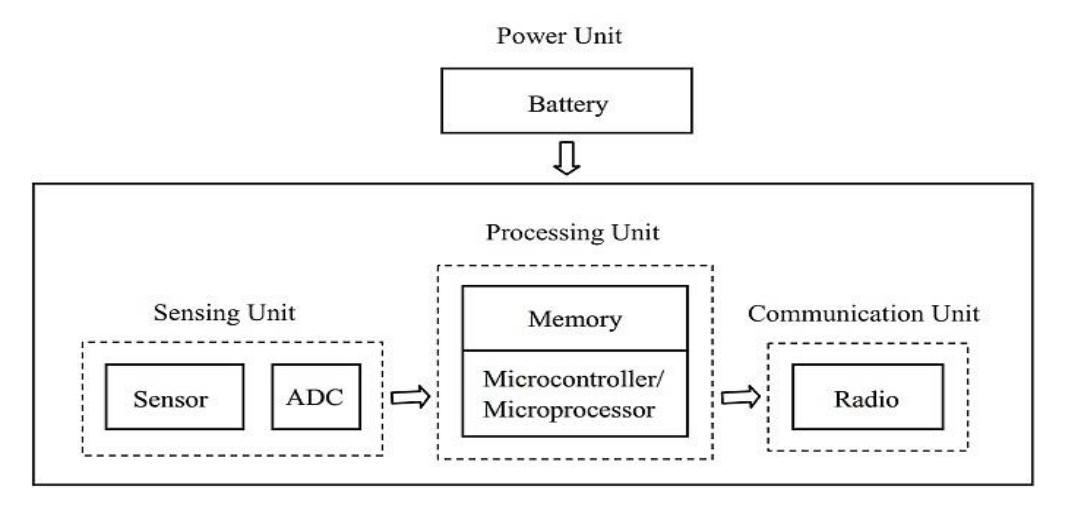

*Nota.* Un nodo sensor en una red WSN contiene cuatro componentes esenciales. Fuente: (Electronics Hub, 2019).

Por otra parte, la arquitectura más común en un sistema WSN sigue el modelo de interconexión de sistemas abiertos (OSI, del inglés *Open Systems Interconnection*). Por lo general, en una red de sensores inalámbricos se incluyen cuatro capas como se muestra en la **[Figura 6](#page-29-1)**. En la siguiente **[Tabla 1](#page-28-0)**, se destacan las diferencias de las redes WSN con respecto a la red WLAN basados en el modelo OSI.

#### <span id="page-28-0"></span>**Tabla 1.**

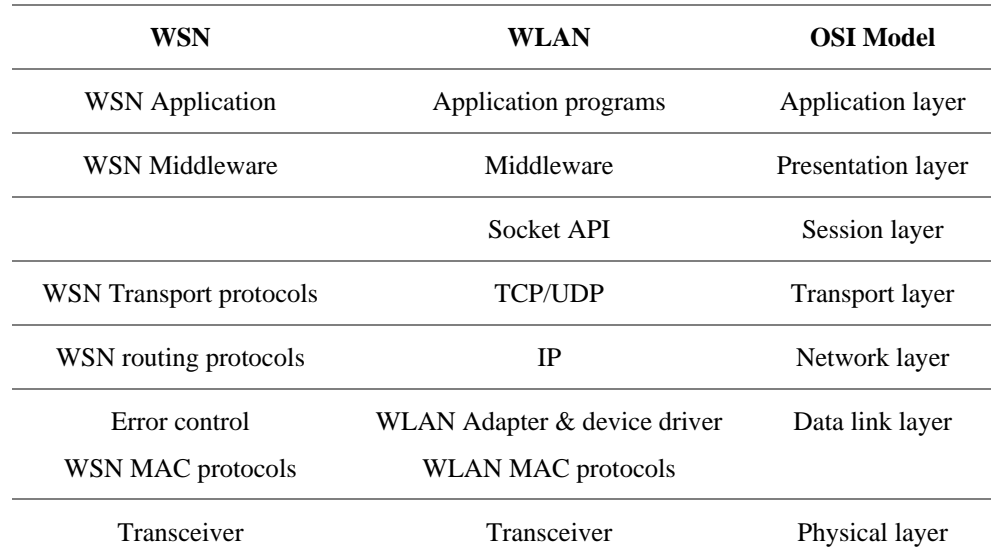

*Arquitecturas entre OSI, WLAN y WSN*

*Nota.* La tabla destaca las principales diferencias de arquitecturas entre OSI, WLAN y WSN. Fuente: (Alkhatib, 2011).

# <span id="page-29-0"></span>*4.3.3 Modelo de referencia de IoT*

De acuerdo a la Unión Internacional de Telecomunicaciones (ITU, 2022), define que la arquitectura de IoT generalmente está compuesta de cuatro capas: capa de aplicación, capa de apoyo a servicios y aplicaciones, capa de red y capa de dispositivo; y dos módulos: gestión y seguridad, como se ilustra en la **[Figura 6](#page-29-1)**.

### <span id="page-29-1"></span>**Figura 6.**

*Modelo de referencia de IoT*

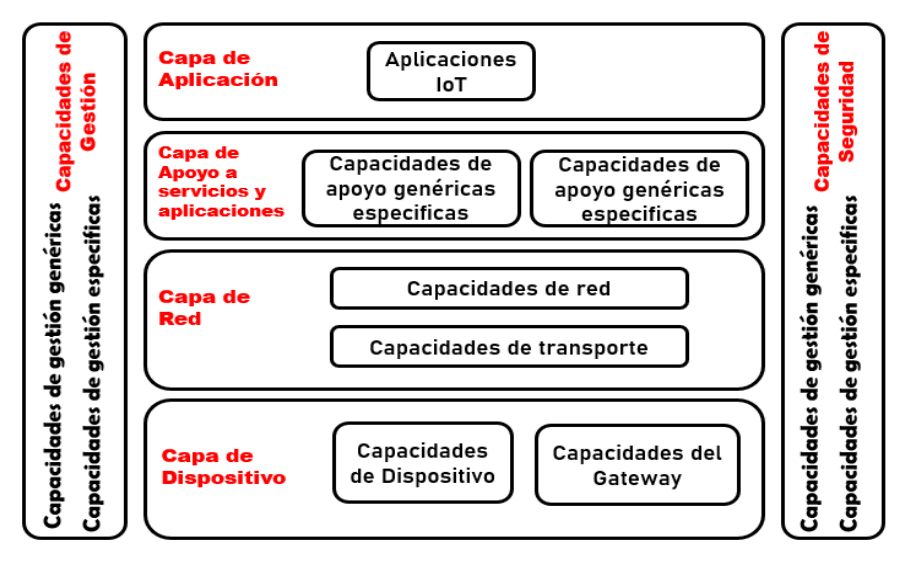

*Nota.* Capas de IoT según UIT. Fuente: (UIT-T, 2012).

- **Capa de aplicación:** Básicamente contiene las aplicaciones IoT y pone en uso la gran cantidad de información creada a partir del IoT.
- **Capa de soporte de servicios y aplicaciones:** comúnmente definida como la computación en la nube (*Cloud Computing*), consiste en los dos siguientes grupos de capacidades:
	- o **Capacidades de soporte genéricas:** se trata de las capacidades que se puede utilizarlas diferentes aplicaciones IoT, como procesamiento o almacenamiento de datos.
	- o **Capacidades de soporte específicas:** Capacidades para satisfacer las necesidades específicas de diversas aplicaciones. De hecho, pueden constar de diferentes grupos de funciones precisas que brindan diferentes funciones para admitir diferentes aplicaciones de IoT.
- **Capa de red:** es la infraestructura de red, consiste en dos tipos de capacidades:
- o **Capacidades de red:** brinda control de la conectividad en red, como funciones de control de acceso y de recursos de transporte, gestión de la movilidad y autentificación, autorización y contabilidad (AAA).
- o **Capacidades de transporte:** encargada de la conectividad para el transporte de información, datos específicos de servicios, aplicaciones IoT, transporte de información de control y gestión relacionada con IoT.
- **Capa de dispositivos:** conecta todo con el Internet y la infraestructura para el IoT. Se puede efectuar una clasificación lógica de las capacidades de la capa de dispositivo, en dos tipos, capacidades de dispositivo y Capacidades del Gateway.

# <span id="page-30-0"></span>**4.4 Red de área amplia de baja potencia LoRaWAN**

Las redes de área amplia de baja potencia (LPWAN, del inglés *Low Power Wide Area Networks*) son tecnologías inalámbricas con características como grandes áreas de cobertura, poco ancho de banda, posiblemente de paquetes y datos de la capa de aplicación, y funcionamiento con baterías de larga duración. De la misma forma, las redes WSN se utilizan para conectar dispositivos de bajo consumo como sensores y controladores en IoT y las comunicaciones máquina a máquina (M2M, del inglés *machine to machine).* Las comunicaciones IoT y M2M requieren una red de sensores inalámbricos con ciertos requisitos, como largo alcance, duración de la batería y un coste muy bajo (Farrell, 2018; Naik, 2018).

En la **[Figura 7](#page-30-1)**, observamos una comparativa de la velocidad de datos y el rango de cobertura de las tecnologías de comunicación inalámbrica. LPWAN se encuentra en la categoría de largo alcance con bajas tasas de transmisión siendo ideal para sistemas IoT.

#### <span id="page-30-1"></span>**Figura 7.**

*Velocidad de datos requerida frente a la capacidad de alcance de las tecnologías de radiocomunicación*

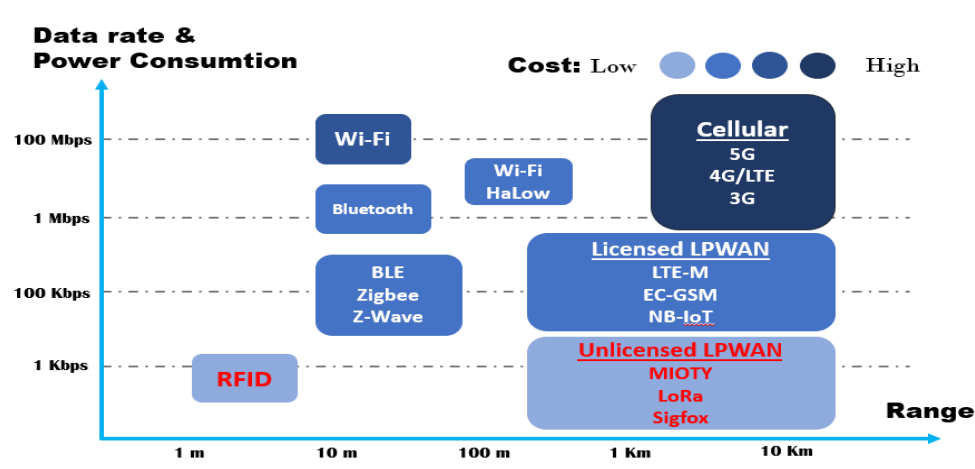

*Nota.* Adaptado de (Adamu et al., 2021)

En la **[Figura 8](#page-31-0)**, se presenta una comparativa de las principales tecnologías LPWAN que se utilizan en la actualidad. Se pueden observar diferentes aspectos a considerar en estas tecnologías IoT, como la eficiencia energética, el alcance de cobertura, la frecuencia de operación, entre otros. Si analizamos estos parámetros, podemos concluir que LoRaWAN es especialmente adecuado para aplicaciones que requieren una gran cobertura, ya que puede alcanzar distancias de hasta 5 km en entornos urbanos y 20 km en entornos rurales. Además, ofrece la ventaja de ser una solución rentable, con una larga duración de la batería y un tiempo de implementación reducido.

#### <span id="page-31-0"></span>**Figura 8.**

*Comparativas LPWAN en términos de IoT*

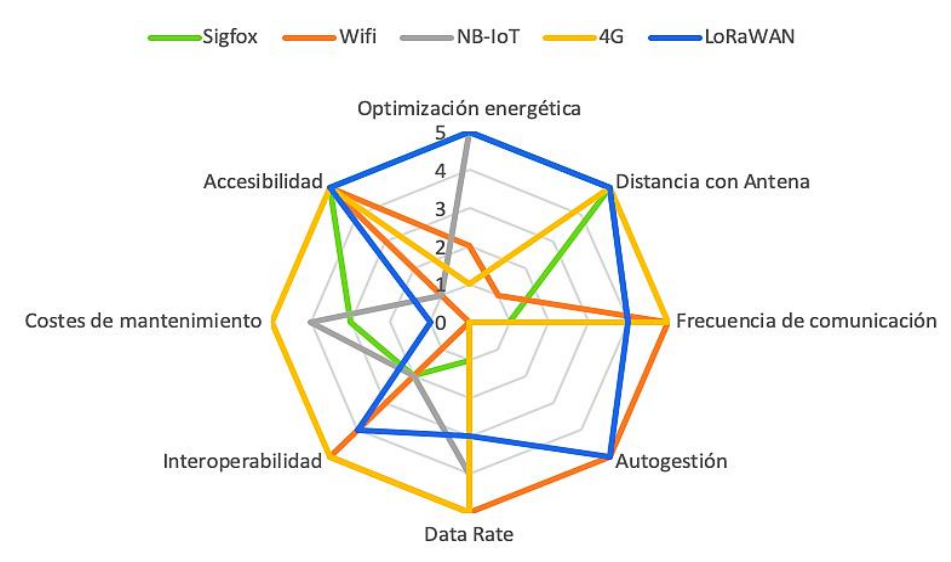

*Nota.* La gráfica se basa en la optimización de energía, alcance de cobertura, frecuencia de operación, etc. Fuente: (Logitek & Fernando Campos, 2020).

Adicionalmente, en la **[Tabla 2](#page-32-0)** se comparan las principales características técnicas de las tecnologías LPWAN. Al seleccionar una tecnología adecuada para aplicaciones IoT, es necesario considerar varios factores, como la cobertura, la duración del dispositivo, la escalabilidad, la seguridad, el tiempo de implementación y el costo. Basándonos en el análisis proporcionado, se puede concluir que LoRa ofrece características de seguridad como cifrado de extremo a extremo, autenticación mutua y confidencialidad de los datos. LoRa proporciona una conectividad de largo alcance con un bajo consumo energético, lo que permite una vida útil de la batería de hasta 10 años. Además, opera en bandas de frecuencia ISM (del inglés *Industrial, Scientific and Medical*). La razón por la cual se elige esta tecnología LPWAN se debe a sus ventajas en cuanto a costos, duración de la batería e implementación eficiente.

| <b>Property or</b><br><b>Technology</b>   | NB-IoT                                                        | <b>SigFox</b>                                                 | <b>Telensa</b>                                                         | <b>Ingenu RPMA</b>                    | LoRa                                                                             |
|-------------------------------------------|---------------------------------------------------------------|---------------------------------------------------------------|------------------------------------------------------------------------|---------------------------------------|----------------------------------------------------------------------------------|
| Founder                                   | 3 GPP                                                         | SigFox                                                        | Telensa                                                                | Ingenu                                | Semtech                                                                          |
| <b>Standard</b>                           | 3 GPP Release 13 and 14                                       | SigFox and ETSI<br><b>LTN</b>                                 | Telensa and ETSI<br><b>LTN</b>                                         | RPMA and IEEE<br>802.15.4 K           | LoRa Alliance                                                                    |
| Frequency<br>band                         | Licensed<br>7-900 MHz                                         | Sub-GHz ISM<br><b>EU: 868 MHz</b><br><b>US: 902 MHz</b>       | Sub-GHz ISM<br><b>EU: 868 MHz</b><br><b>US: 915 MHz</b><br>AS: 430 MHz | 2.4 GHz ISM                           | Sub-GHz ISM<br>EU: 868 or 433<br><b>MHz</b><br><b>US: 915 MHz</b><br>AS: 430 MHz |
| <b>Bandwidth</b>                          | 180 kHz                                                       | 100 or 600 Hz<br>$DL:1.5$ kHz                                 | 100 kHz                                                                | 1 MHz                                 | 125,250,500 kHz                                                                  |
| <b>Modulation</b>                         | DL: QPSK<br>UL: $\pi/4$ -QPSK, $\pi/2$ -<br><b>BPSK, QPSK</b> | DL: QPSK UL:<br>$\pi$ /4-QPSK, $\pi$ /2-<br><b>BPSK, QPSK</b> | <b>UNB 2-FSK</b>                                                       | <b>UL: RPMADSSS</b><br>DL: CDMA       | CSS, FSK                                                                         |
| <b>MAC</b>                                | <b>TDMA-based MAC</b>                                         | <b>ALOHA MAC</b>                                              | n/a                                                                    | TDMA-based<br><b>MAC</b>              | LoRaWAN/ALOHA<br>based                                                           |
| <b>Protocol</b><br>ownership              | Standard                                                      | Proprietary                                                   | Standard                                                               | Proprietary                           | Partially proprietary                                                            |
| Data rate                                 | UL: 64 kbps<br>DL: 25 kbps                                    | UL: 100 or 600<br>bps<br>DL: 600 bps                          | UL: 62.5 bps<br>DL: 500 bps                                            | UL: 624 kbps<br>DL: 156 kbps          | LoRa: 0.3-37.5<br>kbps,<br>FSK: 50 kbps                                          |
| Range                                     | Urban: 1.5 km<br>Rural: 20-40 km                              | Urban: 3-10 km<br>Rural: 30-50 km                             | Urban: 3 km<br>Rural: 16 km<br>(NLOS)                                  | Urban: 15 km<br>Rural: 48 km          | Urban: 5 km<br>Rural: 45 km                                                      |
| <b>Link budget</b><br>(dB)                | 189                                                           | EU: 162<br><b>US: 146</b>                                     | EU: 161 US: 149                                                        | $\overline{E}U:168$<br><b>US: 180</b> | EU: 151<br><b>US: 171</b>                                                        |
| Max. Payload<br>size (bytes)              | 13                                                            | <b>UL: 12</b><br>DL:8                                         | 65k                                                                    | 64                                    | 250                                                                              |
| Tx power<br>(dBm)                         | 35                                                            | 24                                                            | 14                                                                     | 21                                    | 21                                                                               |
| <b>Security</b>                           | L2 security                                                   | No or encryption<br>at higher level                           | Yes                                                                    | AES 256 b                             | AES 128 b                                                                        |
| <b>Interference</b><br>immunity           | Low                                                           | Very high                                                     | Very high                                                              | Low                                   | Very low                                                                         |
| <b>Adaptive data</b><br>rate              | N <sub>o</sub>                                                | N <sub>o</sub>                                                | N <sub>o</sub>                                                         | Yes                                   | Yes                                                                              |
| Localization                              | No                                                            | Yes (RSSI)                                                    | No                                                                     | No                                    | Yes (TDOA)                                                                       |
| <b>Topology</b>                           | <b>Star</b>                                                   | Star                                                          | Star or tree                                                           | Star or tree                          | Star of stars                                                                    |
| <b>Energy</b><br>consumption              | Low                                                           | Very low                                                      | Low                                                                    | High                                  | Very low                                                                         |
| <b>Link symmetry</b>                      | N <sub>o</sub>                                                | No                                                            | N <sub>o</sub>                                                         | N <sub>o</sub>                        | Yes                                                                              |
| <b>Allow private</b><br>networks          | N <sub>o</sub>                                                | N <sub>o</sub>                                                | No                                                                     | Yes                                   | Yes                                                                              |
| Over the air<br>updates                   | $\rm No$                                                      | N <sub>o</sub>                                                | Yes                                                                    | Yes                                   | Yes                                                                              |
| <b>Error</b><br><b>Correction</b>         | CRC                                                           | UL: CRC-16<br>DL: CRC-8                                       | Yes                                                                    | <b>CRC</b>                            | FEC and CRC-8/16                                                                 |
| <b>Channel or</b><br>orthogonal<br>signal | 12 carrier                                                    | 360                                                           | multiple                                                               | 40                                    | <b>EU: 10</b><br>US: UL 64+8<br>$DL: 8 + SF$                                     |
| Nodes per<br>gateway                      | 52,000                                                        | >1,000,000                                                    | 5000                                                                   | 500,000                               | >1,000,000                                                                       |
| Cost                                      | Moderate                                                      | Moderate                                                      | High                                                                   | Low                                   | Very low                                                                         |
| Nota Obtenido de: Elaborado por el autor  |                                                               |                                                               |                                                                        |                                       |                                                                                  |

<span id="page-32-0"></span>**Tabla 2.**  *Comparativa de Tecnologías LPWAN*

*Nota.* Obtenido de: Elaborado por el autor.

### <span id="page-33-0"></span>*4.4.1 Tecnología LoRaWAN*

LoRa es una tecnología emergente en el mercado actual, que opera en una banda sin licencia por debajo de 1 GHz para el funcionamiento de enlaces de comunicación de largo alcance. LoRa es un esquema de modulación de esquema de modulación de espectro ensanchado que es un derivado de la modulación de espectro ensanchado (CSS, del inglés *Chirp Spread Spectrum*) y que intercambia la velocidad de datos por sensibilidad dentro de un ancho de banda de canal fijo (Sinha et al., 2017).

LoRaWAN es un protocolo MAC de código abierto desarrollado en torno a LoRa. El Gateway en LoRaWAN utilizan bandas sin licencia ISM y se dirigen a comunicaciones de baja potencia y largo alcance. Normalmente los nodos suelen transmitir unos pocos mensajes al día.

### <span id="page-33-1"></span>**Figura 9.**

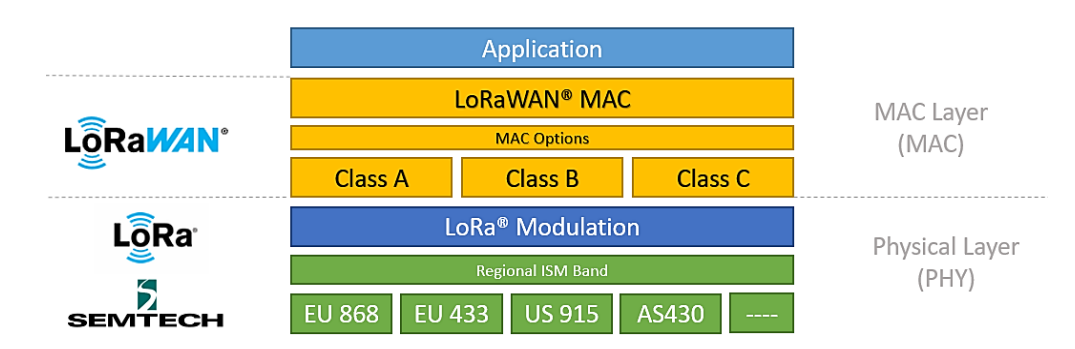

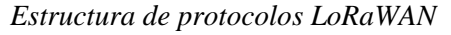

*Nota.* LoRaWAN utiliza las bandas ISM (EU868, EU433, US915, AS430). Fuente: (Semtech Corporation, 2020).

Es importante recalcar que LoRa pertenece a la capa física (PHY) como se ilustra en la **[Figura 9](#page-33-1)**. Es decir, LoRa, es la modulación inalámbrica utilizada para crear el enlace de comunicación de largo alcance mientras que LoRaWAN es un protocolo de red abierta que ofrece servicios seguros de comunicación, movilidad y localización bidireccionales estandarizados y mantenidos por LoRa Alliance.

<span id="page-34-2"></span>**Figura 10.**  *Estructura de una red LoRaWAN: Sensor y Gateway*

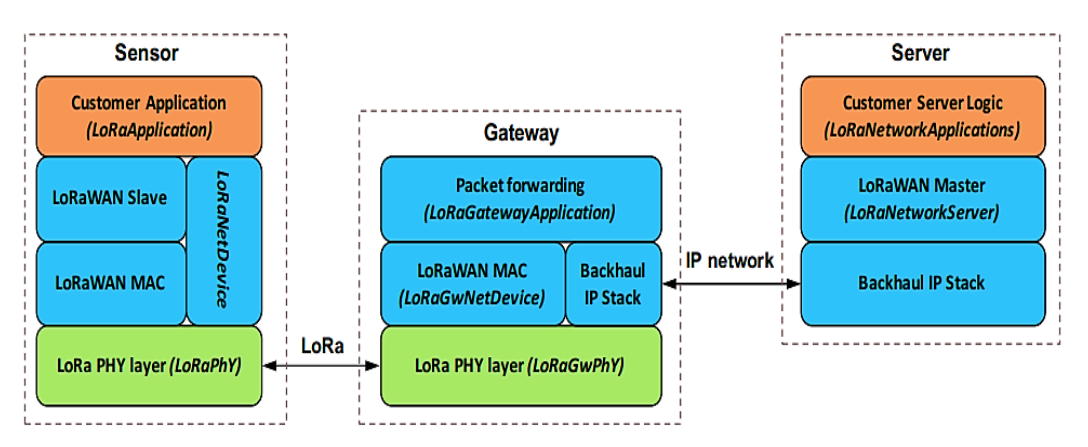

*Nota.* LoRa pertenece a la capa física (PHY). Fuente: (Reynders et al., 2018).

# <span id="page-34-0"></span>*4.4.2 LoRa Alliance*

La LoRa Alliance es una asociación sin fines de lucro y de carácter abierto que ha experimentado un rápido crecimiento desde su establecimiento en 2015. Se ha convertido en una de las alianzas más grandes en el campo de la tecnología. Sus miembros colaboran estrechamente y comparten experiencias con el objetivo de promover y respaldar el éxito del estándar LoRaWAN. Este estándar se ha posicionado como líder a nivel mundial en la conectividad segura de IoT mediante redes LPWAN.

La LoRa Alliance ofrece flexibilidad técnica para abordar una amplia variedad de aplicaciones de IoT, tanto estáticas como móviles. Además, cuenta con un programa de certificación que garantiza la interoperabilidad entre los dispositivos y soluciones que utilizan el estándar LoRaWAN. De esta manera, se promueve un ecosistema robusto y confiable para el despliegue de soluciones IoT basadas en esta tecnología (LoRa Alliance, 2022).

### <span id="page-34-1"></span>*4.4.3 Arquitectura LoRaWAN*

La arquitectura de LoRaWAN está compuesta por cuatro componentes fundamentales: los nodos, los Gateways, el servidor de red y el servidor de aplicación. Esta estructura se ilustra en la **[Figura 11](#page-35-0)**.

En primer lugar, los dispositivos finales, también conocidos como nodos, establecen comunicación utilizando la técnica de modulación LoRa con los Gateways. A su vez, los Gateways actúan como puentes transparentes entre los dispositivos finales y el servidor de red.

En segundo lugar, el servidor de red, se comunica a través de IP con los Gateways para recopilar los datos enviados por los dispositivos finales. Posteriormente, estos datos son transferidos al servidor de aplicación, donde pueden ser visualizados y procesados.

Es importante destacar que, durante todo el proceso de comunicación, se implementa un alto nivel de seguridad mediante el estándar de cifrado avanzado (AES, del inglés *Advanced Encryption Standard*). Esto garantiza la protección de los datos transmitidos y recibidos en el sistema LoRaWAN.

# <span id="page-35-0"></span>**Figura 11.**

*Arquitectura de red LoRaWAN*

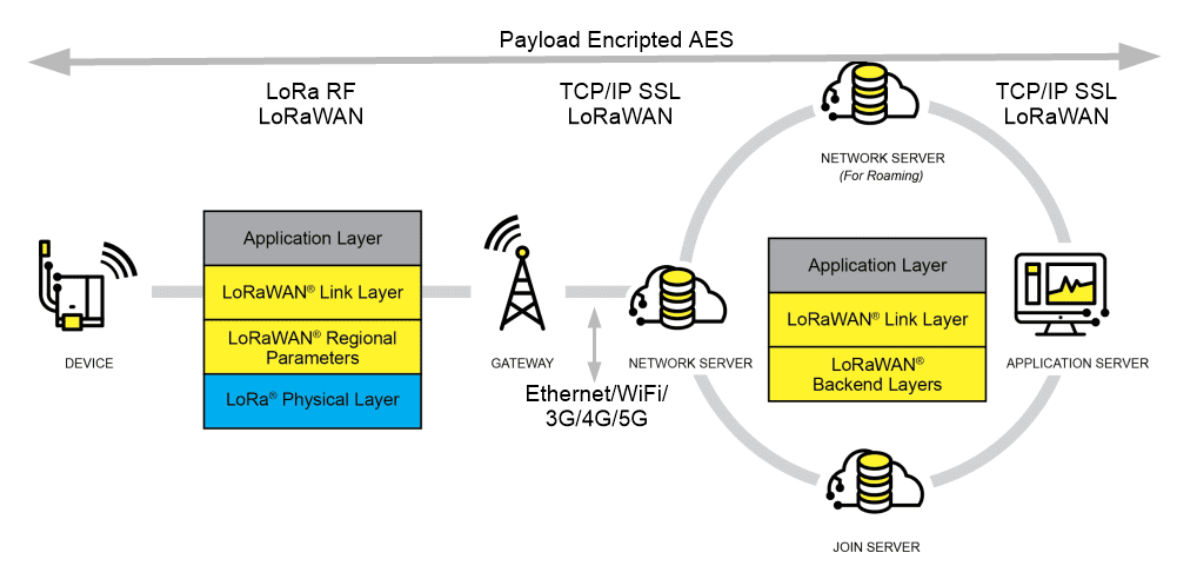

*Nota.* Arquitectura adaptada de LoRa Alliance. Fuente: (LoRa Alliance, 2021).

- **Dispositivos finales (***End Nodes***):** un dispositivo cliente LoRa, a veces llamado "mota" envían mensajes inalámbricos modulados LoRa al Gateway o reciben mensajes de forma inalámbrica desde el Gateway.
- **Gateway:** una radio en el lado de la infraestructura, a veces llamada "concentrador". Se comunica con los dispositivos finales y, vía IP, con un servidor de red.
- **Servidor de red (***Network Server***, NS):** El servidor de red termina la capa MAC de LoRaWAN para los dispositivos finales conectados a la red.
- **Servidor de unión (***Join Server***, JS):** es un servidor en el lado de Internet de un NS que procesa las solicitudes de unión de los dispositivos finales.
- **Servidor de aplicación (***Application Server***):** se refiere al código de la capa de aplicación tanto en el dispositivo final como en el que se ejecuta "detrás" de la NS.
#### *4.4.4 Clases de dispositivos LoRaWAN*

De acuerdo a LoRa Alliance (2022), LoRaWAN tiene tres clases diferentes de dispositivos finales destinadas a diferentes necesidades y características distintivas, estos son: clase A, clase B y clase C.

**Clase A:** Este es un tipo de protocolo ALOHA. La clase A siempre es iniciada por el dispositivo final y es totalmente asíncrona. Cada transmisión de enlace ascendente (UL) se puede enviar en cualquier momento y es seguida por dos ventanas cortas de enlace descendente (DL), dando la oportunidad de comunicación bidireccional o comandos de control de red si es necesario.

**Clase B:** la clase B se sincronizan con la red mediante balizas periódicas y abren 'ranuras de ping' de DL a horas programadas, proporcionando a la red la capacidad de enviar comunicaciones de DL con una latencia determinista y el consumo de energía adicional es lo suficientemente bajo en el dispositivo final.

Las balizas Gateway se envían periódicamente cada 128 segundos para garantizar la sincronización. La ventana de balizas utilizables ventana de baliza utilizable es un periodo de tiempo entre dos balizas. Se agrupa en 212 ranuras de ping de 30 ms, cada una de las cuales cuenta de 0 a 4095 (Almuhaya et al., 2022).

#### **Figura 12.**

*Diagrama de tiempo de clase de los dispositivos LoRaWAN*

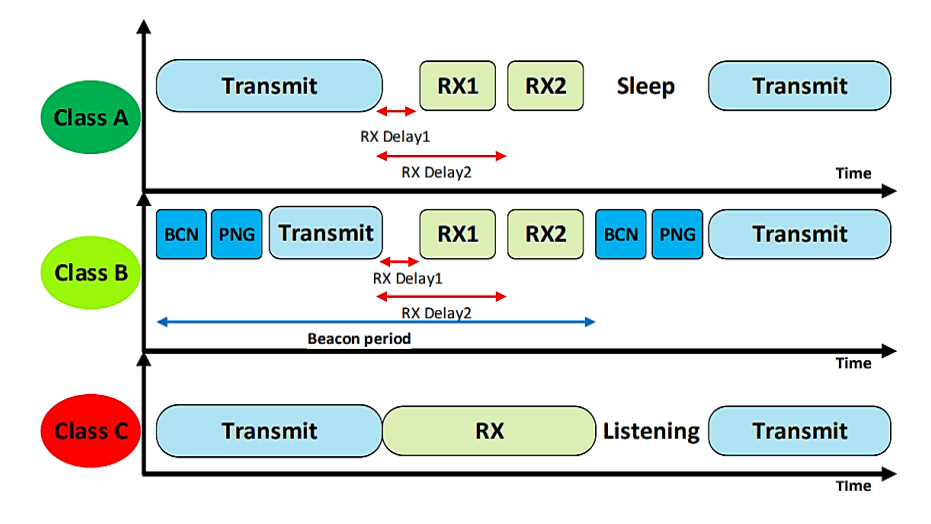

*Nota.* Diagrama de tiempo de las clases C, B y C. Fuente: (Almuhaya et al., 2022).

**Clase C:** la clase C reduce aún más la latencia en el DL al mantener el receptor del dispositivo final constantemente en modo escucha todo el tiempo en que el dispositivo no está transmitiendo. El servidor de red puede iniciar una transmisión de DL en cualquier momento suponiendo que el receptor del dispositivo final está abierto, por lo que no hay latencia.

#### **Tabla 3.**

*Dispositivos LoRaWAN*

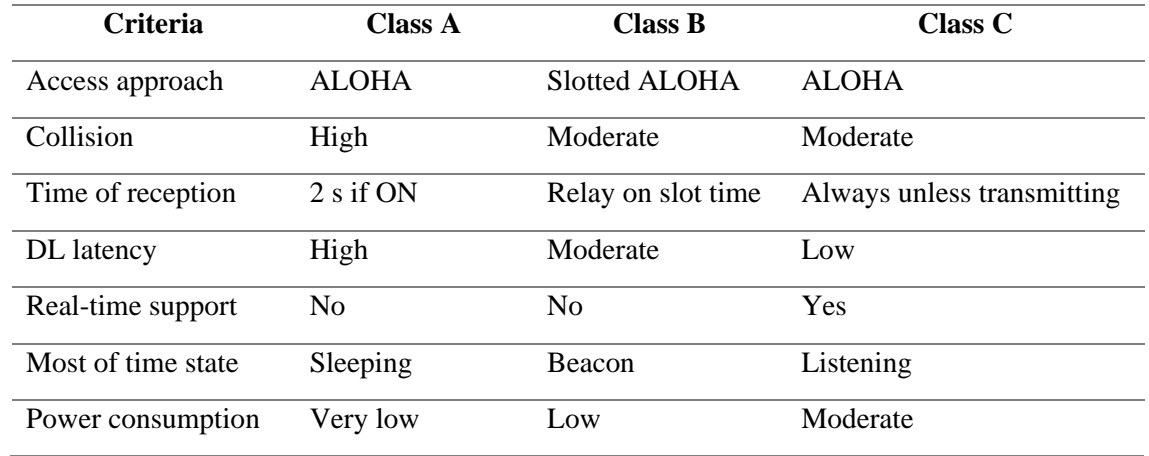

*Nota.* La tabla compara las clases de dispositivos LoRaWAN. Fuente: (Almuhaya et al., 2022).

Por su parte, el método de acceso al medio ALOHA es un protocolo de acceso al medio donde las estaciones envían tramas sin verificar la disponibilidad del canal. Se espera una confirmación, y en caso de no recibirla, se realiza una retransmisión. Existen dos versiones: ALOHA puro (sin sincronización) y ALOHA ranurado (con intervalos de tiempo específicos).

ALOHA puro permite compartir el canal sin preocuparse por las colisiones, mientras que ALOHA ranurado reduce las colisiones al establecer momentos específicos para la transmisión. Ambas versiones utilizan confirmaciones para asegurar la recepción correcta de las tramas.

# *4.4.5 Activación de dispositivos*

La especificación LoRaWAN permite dos tipos de activación: activación por aire (OTAA) y activación por personalización (ABP). La activación es crucial para establecer de manera segura los parámetros esenciales de aprovisionamiento, como identificadores, claves de cifrado y ubicaciones de servidores, tanto para el dispositivo final como para la red.

La **[Tabla 4](#page-38-0)** muestra las diferentes características de cada uno de estos tipos de activación de dispositivos. De acuerdo a la especificación *LoRaWAN 1.0.3* emitido por (LoRa Alliance, 2018) menciona que ABP utiliza los siguientes parámetros:

• *End-device address* **(DevAddr):** dirección de dispositivo de 32 bits (no única).

- *Network session key* **(NwkSKey):** proporciona integridad y autenticidad. Además, se utiliza para la interacción entre el nodo y el servidor de red. Esta clave se implementa para validar la integridad de cada mensaje mediante su código de integridad del mensaje.
- *Application session key* **(AppSKey):** proporciona confidencialidad. Se utiliza para el cifrado y descifrado de la carga útil. La carga útil está totalmente cifrada.

Por otra parte, OTAA es la forma preferida y más segura de conectarse ya que los dispositivos finales realizan un procedimiento de unión (*Join*) con el servidor, durante el cual se asigna una dinámica y se negocian claves de seguridad con el dispositivo. OTAA utiliza los siguientes parámetros:

- *End-device identifier* **(DevEui):** es un ID de aplicación global en el espacio de direcciones IEEE EUI64 que identifica unívocamente a la entidad capaz de procesar la trama JoinReq.
- *Application identifier* **(AppEUI):** es un ID global de dispositivo final en el espacio de direcciones IEEE EUI64 que identifica de forma única el dispositivo final.
- *Application key* **(AppKey):** es una clave AES-128 específica del dispositivo final.

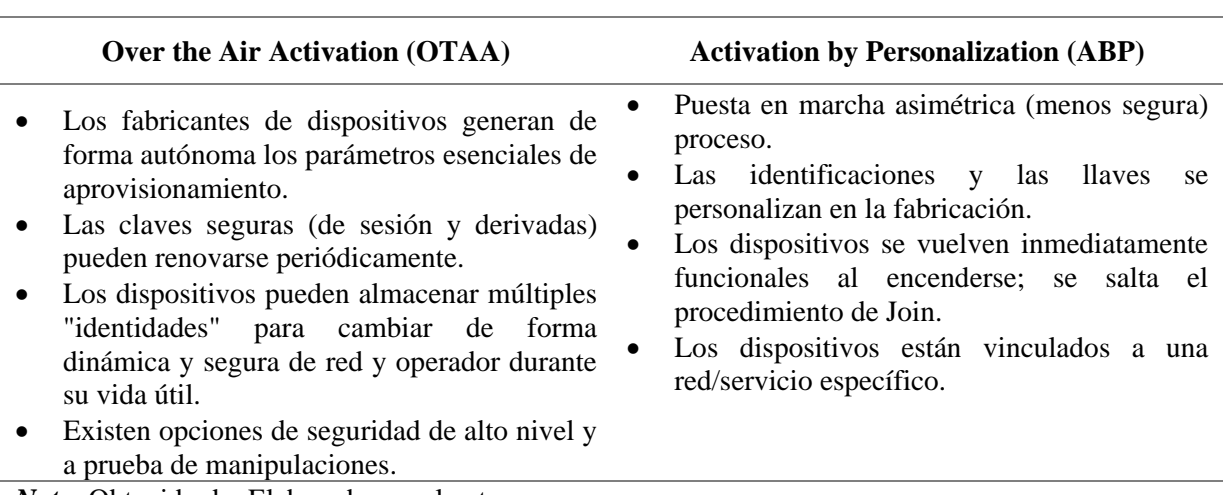

# <span id="page-38-0"></span>**Tabla 4.**

*Activación de Dispositivos LoRaWAN*

*Nota.* Obtenido de: Elaborado por el autor.

# *4.4.6 Modulación LoRa*

LoRa utiliza el *Chirp Spread Spectrum* (CSS) para permitir la comunicación de largo alcance. El CSS utiliza diferentes factores de dispersión (SF) para ajustar la velocidad de datos y lograr un mayor alcance. En la especificación de LoRa, se pueden seleccionar SF7 a SF12 como opciones de factor de dispersión. El SF controla la tasa de *chirp*, lo que a su vez determina la velocidad de transmisión de datos. Los factores de dispersión más bajos implican chirridos más rápidos y, por lo tanto, una mayor tasa de transmisión de datos.

Adicionalmente, un sistema de espectro ensanchado es aquel en el que la señal transmitida se distribuye en una amplia banda de frecuencias, mucho más amplia, de hecho, que el ancho de banda mínimo requerido para transmitir la información que se envía (Harold E. Price, 1995).

En la **[Figura 13](#page-39-0)**, se muestra una comparación de una señal de banda estrecha con una señal de espectro ensanchado de secuencia directa. La señal de banda estrecha se suprime al transmitir el espectro ensanchado.

<span id="page-39-0"></span>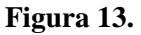

*Señal de banda estrecha con una señal de espectro ensanchada*

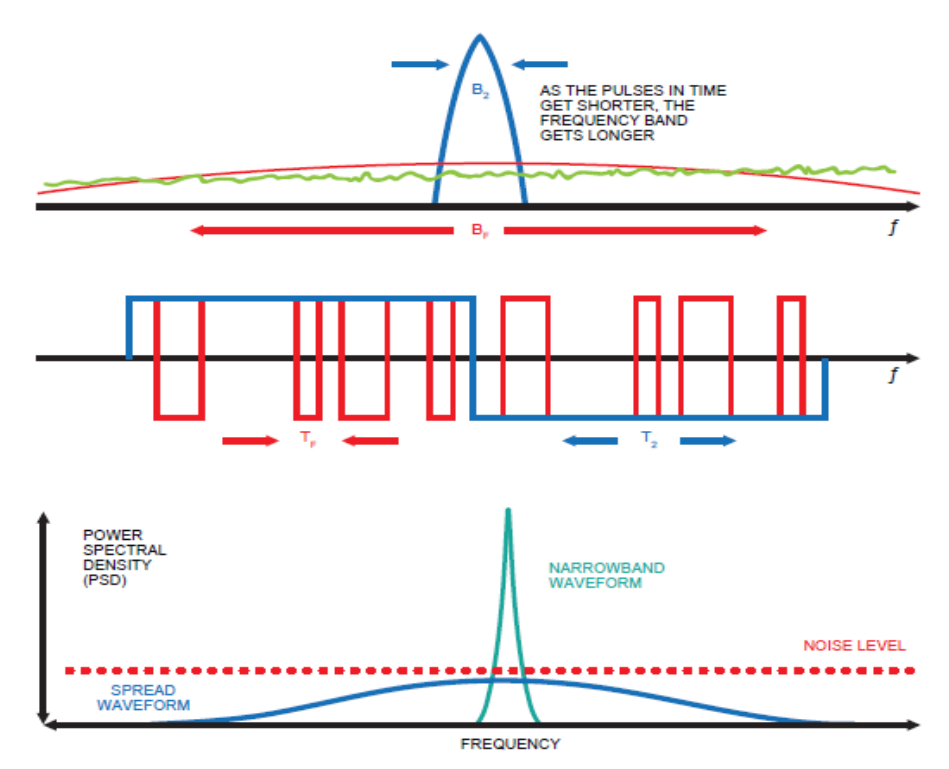

*Nota.* Comparación de una señal de banda estrecha con una señal de espectro ensanchado de secuencia directa. Fuente:(SEMTECH, 2022).

En la modulación LoRa, se logra una expansión del espectro mediante la generación de una señal *chirp* que varía de manera continua en frecuencia. Esta técnica presenta una ventaja significativa, ya que las compensaciones de tiempo y frecuencia entre el transmisor y el receptor son equivalentes, lo que reduce considerablemente la complejidad del diseño del receptor. El ancho de banda de frecuencia de este chirrido es igual al ancho de banda espectral de la señal, lo que permite una mayor eficiencia en términos de ocupación del espectro (SEMTECH, 2015).

#### *4.4.7 Tasa de transferencia de datos*

La señal de datos deseados se fragmenta a una tasa de datos más alta y se modula en la señal de chirrido. Por ende, la modulación LoRa también incluye un esquema de corrección de errores variable mejorando la robustez de la señal transmitida a expensas de la redundancia. En la especificación "*AN1200.22 LoRa™ Modulation Basics*" de SEMTECH (2015) define la tasa de bits nominal de la señal de datos presentado en la **[Ecuación 1](#page-40-0)**:

<span id="page-40-0"></span>\_ = ∗ ((4/(4 + )))/((2^/) ) Ecuación 1.

- *Spreading factor* **(SF):** define el número de bits usados para codificar un símbolo. A mayor SF, menor velocidad de transferencia tendremos, pero mayor inmunidad a interferencias. LoRa opera con valores de SF=7,8,9,10,11,12.
- *Coding rate* **(CR):** indica la forma de codificar para corrección de errores. Es decir, según la técnica especificada, añade símbolos de control para saber si los datos son correctos e incluso poder determinar los valores correctos. CR= code rate  $(1, \ldots, 4)$ .
- *Bandwidth* **(BW, Hz):** indica el ancho de frecuencia que vamos a usar.

### **Tabla 5.**

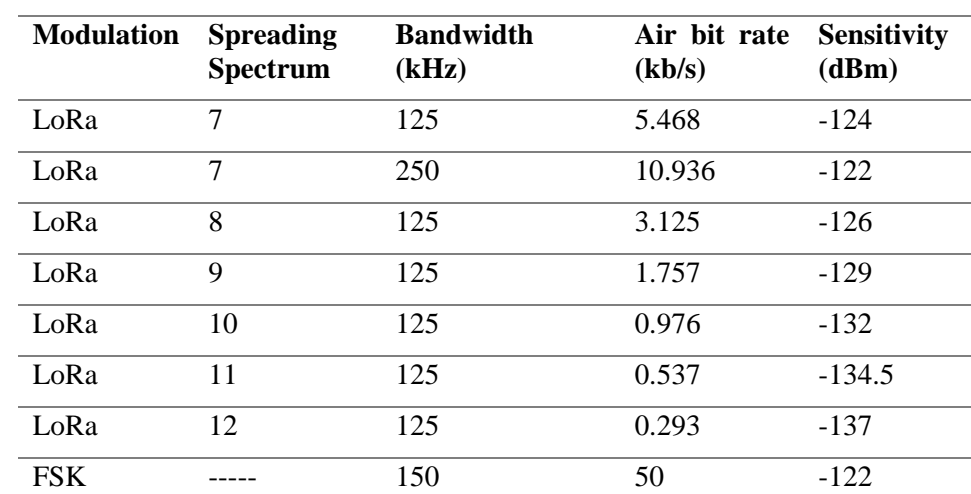

*Velocidades de datos de LoRaWAN*

*Nota.* Velocidades de datos de LoRaWAN basado en los diferentes modulaciones y configuración para la banda de 868 MHz de la UE. Fuente: (Petäjäjärvi et al., 2017).

### *4.4.8 Seguridad de LoRaWAN*

Uno de los aspectos importantes en las tecnologías inalámbricas es la seguridad, LoRaWAN especifica un número de claves de seguridad. Dichas claves tienen una longitud de 128 bits. Para ello, utiliza el algoritmo AES de 128 bits para garantizar su seguridad de extremo a extremo.

Como se muestra en la **[Figura 14](#page-41-0)**, LoRaWAN proporciona encriptación de datos para la transmisión de extremo a extremo desde los dispositivos finales al servidor de red mediante el uso de *Network Session Key* (NwkSKey) y desde los dispositivos finales a los servidores de aplicaciones mediante la utilización de *Application Session Key* (AppSKey).

### <span id="page-41-0"></span>**Figura 14.**

```
Seguridad de LoRaWAN
```
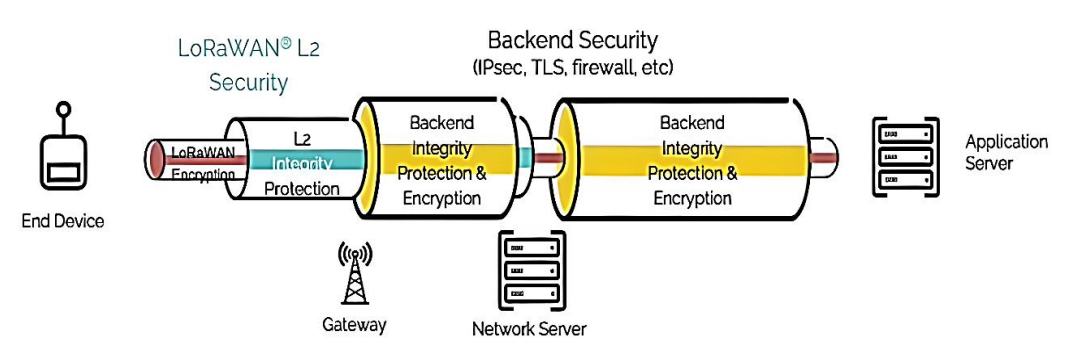

*Nota.* Arquitectura de seguridad según LoRa Alliance. Fuente: (LoRa Alliance, 2019).

LoRaWAN proporciona seguridad en dos capas diferentes. En primer lugar, en la capa de red la seguridad es proporcionada la clave de sesión de red (NwkSkey). En segundo lugar, la capa de aplicación cuya seguridad la proporciona la clave de sesión de la aplicación (AppSkey):

En las **[Tabla](#page-41-1) 6** y

**[Tabla](#page-42-0)** 7, se presentan claves en diferentes versiones de LoRaWAN. Por su parte, la

**[Tabla](#page-42-0)** 7 representa la clave de sesión de red (NwkKey) donde se crean tres claves con diferentes propósitos.

#### <span id="page-41-1"></span>**Tabla 6.**

*Key in LoRaWAN version 1.0.x*

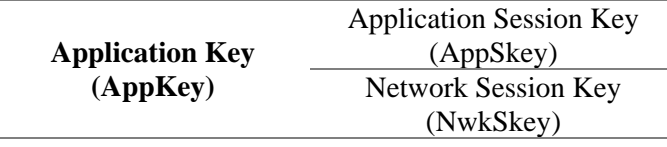

### <span id="page-42-0"></span>**Tabla 7.**  *Key in LoRaWAN version 1.1.x*

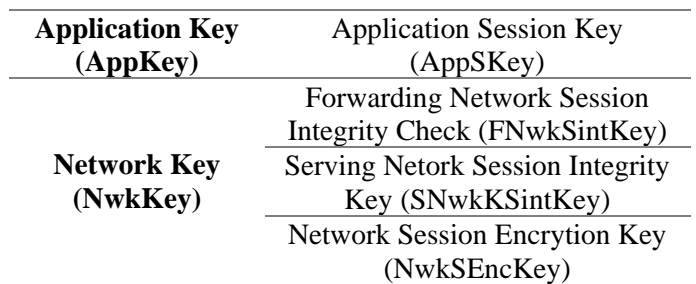

# *4.4.9 Tipos de mensajes*

Los tipos de mensajes se utilizan para transportar comandos MAC y datos de aplicaciones. Por ende, LoRaWAN define varios tipos de mensajes MAC. A continuación, se presentan los tipos de mensajes MAC que se emplean en LoRaWAN. En la **[Tabla 8](#page-42-1)**, se muestran los tipos de mensajes MAC que se pueden encontrar en versiones de LoRaWAN 1.0.x y 1.1.

### <span id="page-42-1"></span>**Tabla 8.**

*Tipos de mensajes MAC*

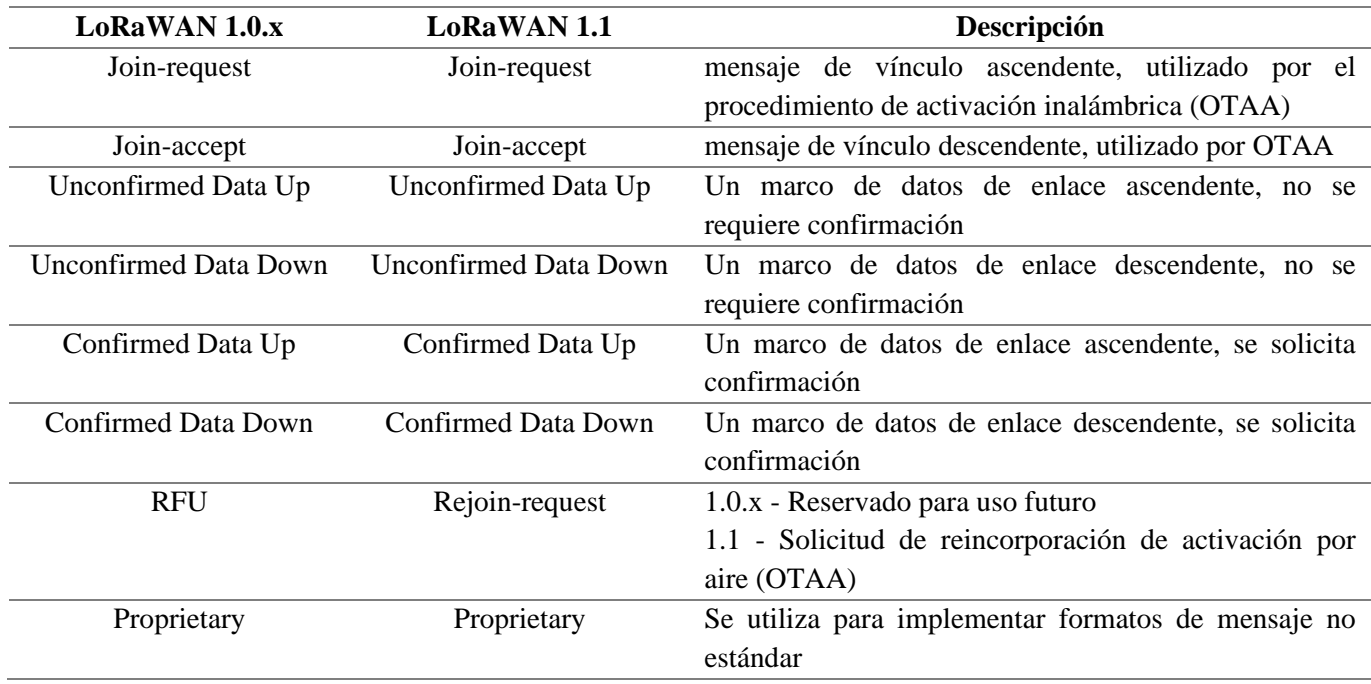

*Nota.* Información obtenida de TTN. Fuente: (The things network, 2021).

# *4.4.10 Mensajes de datos*

Existen 4 tipos de mensajes de datos utilizados tanto en LoRaWAN. Estos tipos de mensajes de datos se utilizan para transportar tanto los comandos MAC como los datos de aplicación, que pueden combinarse juntos en un solo mensaje. Los mensajes de datos pueden ser confirmados o no confirmados. Los mensajes de datos confirmados deben ser reconocidos por el receptor, mientras que los mensajes de datos no confirmados no necesitan ser reconocidos por el receptor (The things network, 2021).

#### **Tabla 9.**

*MAC payload*

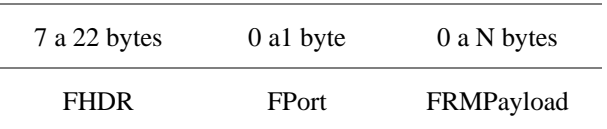

En la **[Figura](#page-43-0) 15**, se muestra cómo se construye un mensaje de datos, la carga útil MAC (MAC payload) de los mensajes de datos consta de una cabecera de trama (FHDR) seguida de un campo de puerto opcional (FPort) y una carga útil de trama opcional (FRMPayload).

## <span id="page-43-0"></span>**Figura 15.**

*Mensaje de datos*

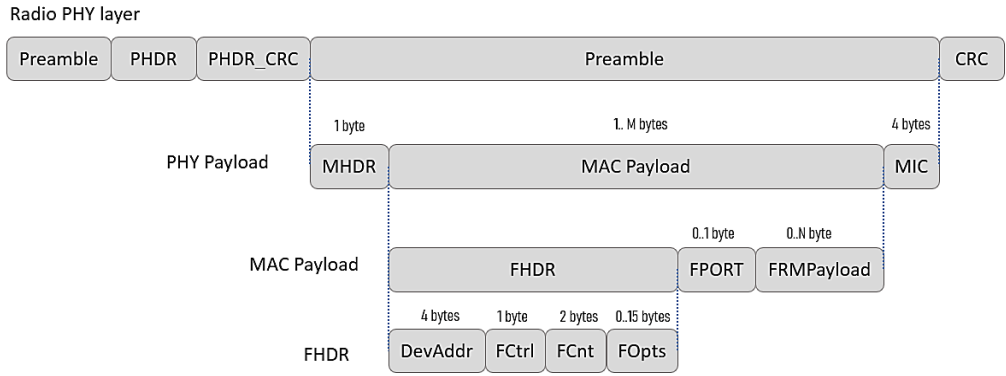

*Nota.* Construcción de mensajes de datos según TTN. Fuente: (The things network, 2021).

Por otra parte, la cabecera de la trama (FHDR) de la carga útil MAC consta de los campos presentados en la **[Tabla 10](#page-43-1)**.

### <span id="page-43-1"></span>**Tabla 10.**

*The frame header (FHDR)*

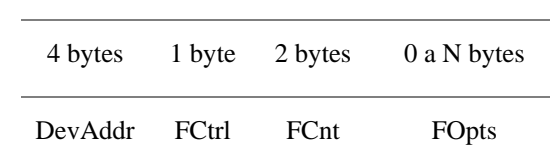

# *4.4.11 Planes de frecuencia LoRaWAN*

La lista de planes de frecuencia de LoRaWAN se determina según las regulaciones de radiocomunicaciones y los planes de frecuencia específicos de cada región. Para las regiones de EE. UU., Canadá y América del Sur, se utiliza el plan de frecuencias US902-928. En la **[Tabla](#page-44-0) 11** se detalla el plan de frecuencias asignado para estas regiones.

# <span id="page-44-0"></span>**Tabla 11.**

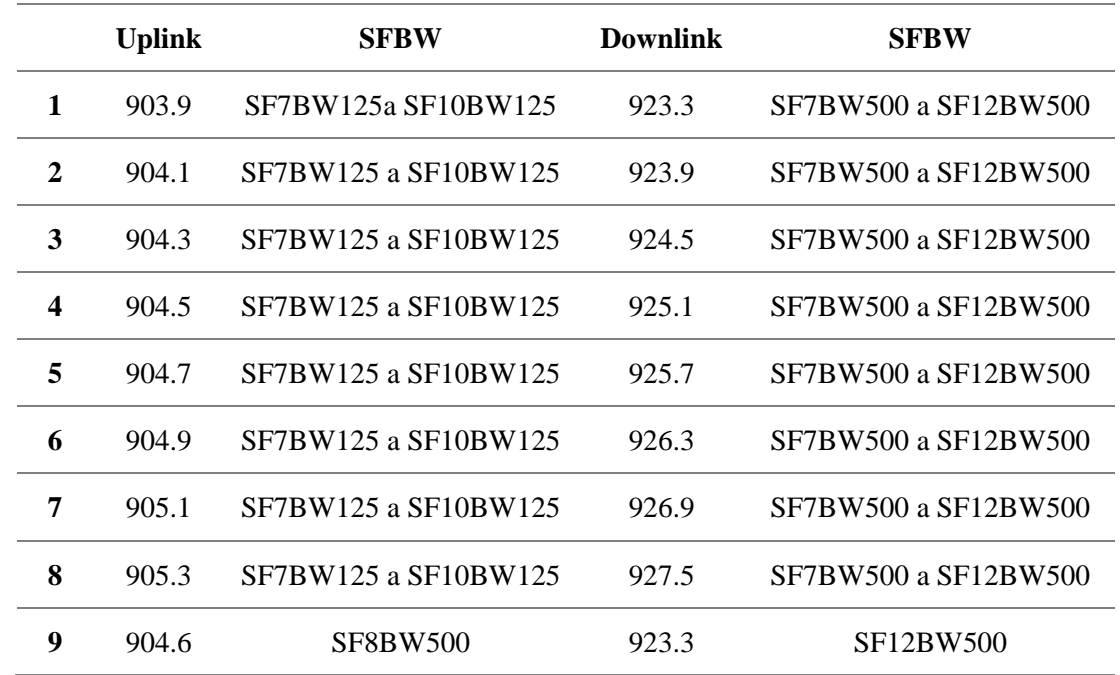

*Plan de frecuencias US902-928*

### **4.5 Interfaz de programación de aplicaciones**

Las interfaces de programación de aplicaciones (API, del inglés *Application programming interface*) son herramientas que permiten a dos componentes de software comunicarse entre sí mediante un conjunto de definiciones y protocolos. Por lo tanto, permiten conectar todo el sistema IoT, monitorear, almacenar, supervisar, procesar los datos desde la nube y ofrecer interfaces estándares al usuario.

Se han desarrollado diferentes tipos de protocolos API para proporcionar un conjunto de reglas definidas que especifican los tipos de datos y comandos aceptados. Estos protocolos permiten el intercambio de información estandarizada. Los tipos de protocolos API más usados se describen a continuación:

# *4.5.1 SOAP.*

*Simple Object Access Protocol* (SOAP) es un protocolo API creado a partir de XML. Es decir, el cliente y el servidor intercambian mensajes mediante XM, esto permite a los usuarios enviar y recibir datos a través de SMTP y HTTP.

### *4.5.2 XML-RPC.*

*Extensible Markup Language Remote Procedure Call* (XML-RPC) es un protocolo que se basa en un formato específico de XML para transferir datos. Permiten que el software que se ejecuta en sistemas operativos dispares, ejecutándose en diferentes entornos, realice llamadas a procedimientos a través de Internet. Es una llamada a procedimiento remoto utilizando HTTP como transporte y XML como codificación.

# *4.5.3 JSON-RPC.*

*JavaScript Object Notation Remote Procedure Call* (JSON-RPC) es un protocolo similar a XML-RPC, pero este usa JSON en lugar del formato XML para transferir datos. Es decir, utiliza el protocolo HTTP para llamadas a procedimientos remotos y JSON para la representación de datos. Debido a que JSON-RPC se basa en HTTP, no requiere que ejecute un servidor web independiente. Solo se necesita tener al menos un navegador web con conexión a Internet.

# *4.5.4 REST.*

*Representational State Transfer* (REST) es un conjunto de principios de arquitectura de API web. Su ventaja es que no tiene estado, esto significa que los servidores no guardan los datos del cliente entre las solicitudes. REST admite la comunicación bidireccional entre las aplicaciones cliente y el servidor.

# *4.5.5 WebSocket.*

El protocolo Web Socket utiliza objetos JSON para transmitir datos, admitiendo una comunicación bidireccional entre las aplicaciones cliente y el servidor. El servidor puede enviar mensajes de devolución de llamadas a los clientes conectados, siendo más eficiente que el protocolo REST.

Por otra parte, en la **[Tabla](#page-46-0) 12**, se presenta una recopilación de APIs orientados específicamente a IoT. Las variables a considerar para la elección de una API dependen del tipo de aplicación y dimensión del proyecto, para este caso de estudio se discurre que sea de código abierto, sin licencia, que provea seguridad avanzada y compatible con los protocolos de comunicación.

El servidor de red que se adapta al proyecto es The Things Network (TTN), se trata de una iniciativa basada en la comunidad para establecer una red global de IoT, su principal objetivo es tener redes LoRaWAN instaladas en todas las ciudades del mundo y donde cualquiera pueda participar en proyectos IoT. Algunos ejemplos de proyectos pueden incluir: estaciones meteorológicas, monitoreo ambiental, seguimiento mediante GPS entre otros.

### <span id="page-46-0"></span>**Tabla 12.**

*Comparativa de APIs para IoT*

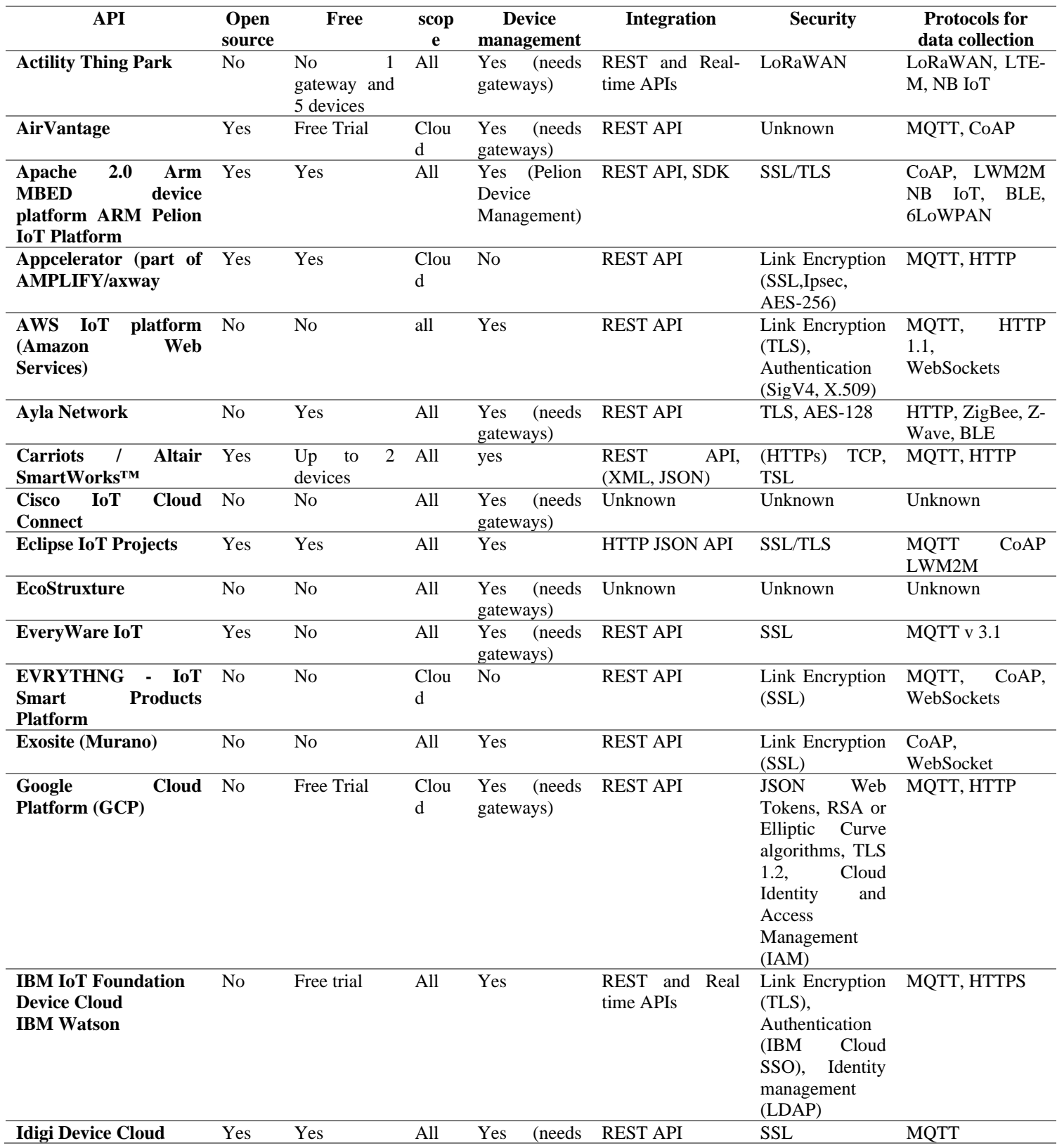

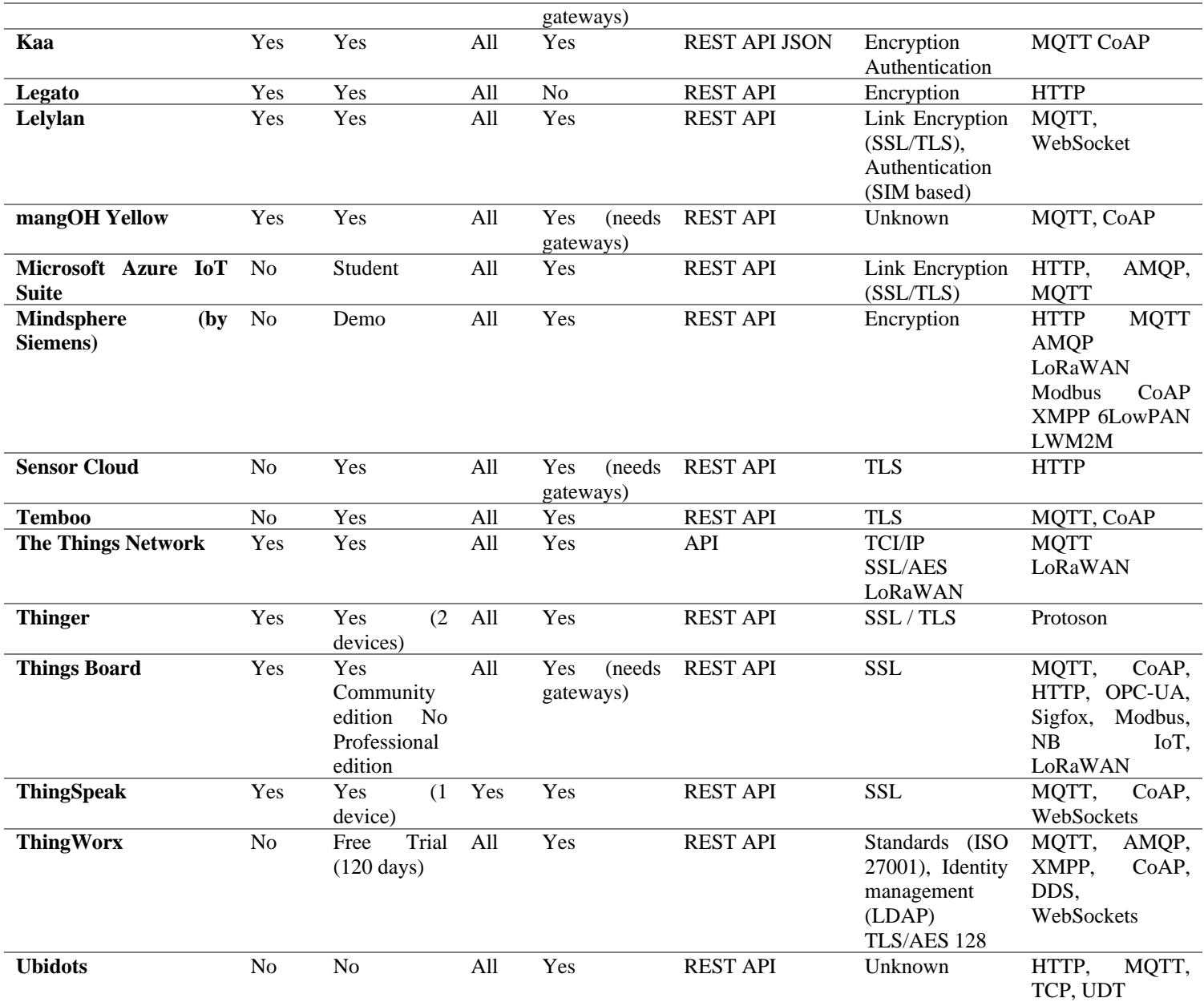

*Nota.* Obtenido de: Elaborado por el autor.

### **5. Metodología**

*Método documental*. – fue usado con el objetivo de recopilar información útil para el desarrollo del diseño de la red de sensores. Así mismo, se investigaron trabajos relacionados en los que se esté desarrollando soluciones similares al presente diseño. Se buscaron métodos de programación de los elementos utilizados en sistemas WSN, capas de protocolos y las variables físicas que son necesarias para el monitoreo de puentes debidamente justificados.

*Método de ensayo y error*. -Empleado para el desarrollo del enlace de comunicación y su funcionamiento para transmisión los datos mediante la tecnología LoRa. Se realizaron pruebas de funcionamiento del todo el sistema WSN para evitar inconvenientes al momento de realizar las pruebas del sistema WSN en el escenario elegido para el monitoreo estructural.

Para la presente propuesta de este proyecto se utilizó una metodología de cuatro fases, mismas que permitieron desarrollar el prototipo de manera eficiente y organizada con el propósito de obtener los resultados deseados.

- **Fase de investigación y adquisición**: consistió en realizar una indagación general acerca de las redes LPWAN. Además, se realizó una investigación de los parámetros más importante en el monitoreo del estado de salud estructural de puentes. También, se adquirieron los módulos LoRa, así como los respectivos sensores.
- **Fase de diseño:** permitió diseñar el sistema de monitoreo para el estado de salud estructural de puentes. El proceso del diseño incluyo los sistemas de adquisición y acondicionamiento de las señales provenientes del acelerómetro, anemómetro, y termómetro.
- **Fase de construcción e implementación:** consistió en realizar la construcción del prototipo para el monitoreo del estado de salud estructural de puentes. El objetivo fue construir las placas PCB (Printed Circuit Board), construcción de la carcasa, soporte de los nodos y los códigos de programación para el sistema.
- **Fase de pruebas**: En la fase 4 se procedió a realizar las pruebas de campo que permitan comprobar el funcionamiento del sistema. En general, en la fase de pruebas se verifico el funcionamiento del prototipo y enviar los datos a la API para su procesamiento, análisis, almacenamiento y visualización de los datos obtenidos de los nodos.

## **5.1 Diseño del sistema WSN**

En esta sección se analiza el escenario elegido para el sistema de monitoreo del estado de salud estructural de puentes, a través de simulaciones de los enlaces de comunicaciones. Además, se diseña la arquitectura del sistema de monitoreo.

### *5.1.1 Análisis del Escenario*

El escenario donde se realizó las pruebas de funcionamiento del sistema de monitoreo estructural de puentes está ubicado en la provincia de Zamora Chinchipe, Cantón Zamora. Una de las principales razones por la que se eligieron estos escenarios es debido a que la provincia de Zamora Chinchipe se encuentran dos grandes empresas mineras a través de los proyectos "Cóndor Mirador y Fruta del Norte", los dos megaproyectos con los que Ecuador inauguró la minería a gran escala.

El escenario para las pruebas de funcionamiento del sistema de monitoreo se ilustra en la **[Figura 16](#page-49-0)**, este puente es de tipo vehicular y peatonal. Se encuentra ubicado en el cantón Zamora, está construido de hormigón con cables de acero colgantes, sus dimensiones son de 113 metros de largo y 10.7 metros de ancho. Este puente es uno de los más antiguos de la ciudad de Zamora y es usando mayormente para carga pesada y cruce de peatones. Su ubicación es 4°04'13.5"S 78°56'56.6"W.

#### <span id="page-49-0"></span>**Figura 16.**

*Puente sobre el Río Bombuscaro*

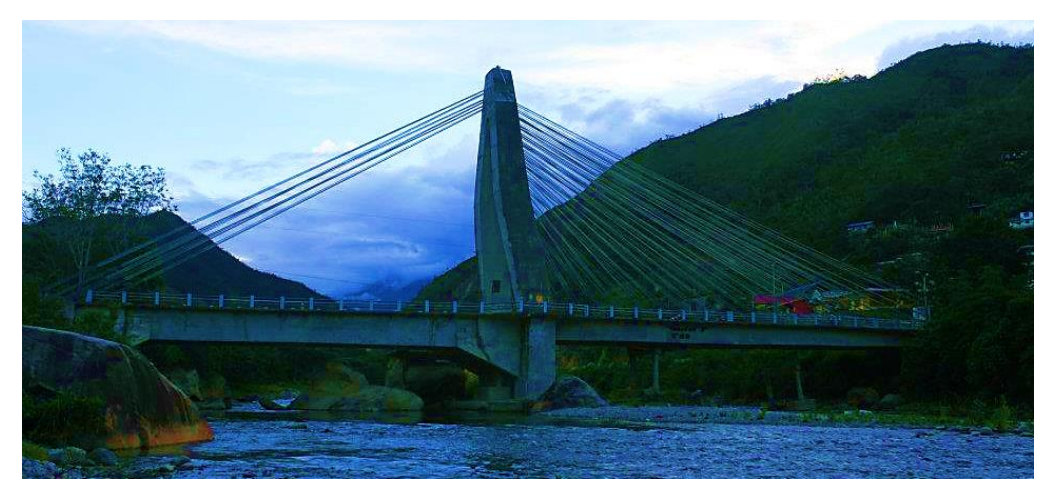

*Nota.* Obtenido de: Elaborado por el autor.

### *5.1.2 Simulación de enlaces*

Para la simulación del enlace de comunicación entre el Gateway y el nodo transmisor se ha optado por el software Radio Mobile para obtener datos acerca de la línea de vista entre las entidades y sus respectivos parámetros de conexión entre otros.

### **Ubicación del Gateway:**

Analizando el escenario, se ha hecho un recorrido por el entorno para ubicar la mejor posición del Gateway, por lo que se ha optado por ubicar en la siguiente coordenada: 4°04'16.0"S 78°57'04.4"W.

## **Perfil de elevación del Gateway y nodos:**

En la **[Figura 17](#page-50-0)**, se presenta la simulación de los enlaces de comunicaciones del Gateway y los nodos. Los nodos están a 5 metros de altura y se ubican en las siguientes coordenadas:

- ➢ **Nodo 1:** 4°04'13.4"S 78°56'56.6"W.
- ➢ **Nodo 2:** 4°04'14.1"S 78°56'54.6"W.

## <span id="page-50-0"></span>**Figura 17.**

*Simulación de enlaces del Gateway y los nodos*

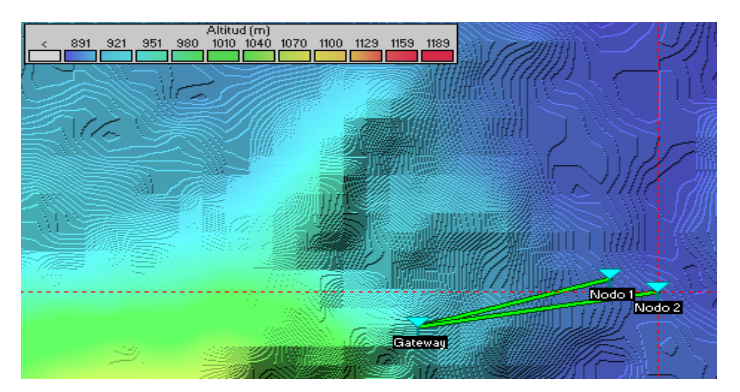

*Nota.* Obtenido de: Elaborado por el autor.

El perfil de elevación del enlace de comunicación entre el Gateway y el Nodo1 se ilustra en la **[Figura 18](#page-51-0)**, donde se observa que su enlace tiene una línea de vista sin obstáculos en su comunicación.

# <span id="page-51-0"></span>**Figura 18.**

Ang. de elevación=-9,581° Despeje a 0,28km<br>Campo E=70,3dBµV/m Nivel Rx=-64,7dBm Peor Fresnel=2,6F1<br>Nivel Rx=130,63µV Distancia=0,32km<br>Rx relativo=42,3dB Azimut=79.96 Pérdidas=84,7dB (4)

*Perfil de elevación entre el Gateway y Nodo 1*

*Nota.* Obtenido de: Elaborado por el autor.

Adicionalmente, en la **[Figura 19](#page-51-1)** se simula el enlace de comunicación entre el Gateway y el Nodo 2. Su comunicación tiene línea de vista lo que colabora que su conectividad no se vea afectada por los obstáculos.

## <span id="page-51-1"></span>**Figura 19.**

*Perfil de elevación entre el Gateway y Nodo 2*

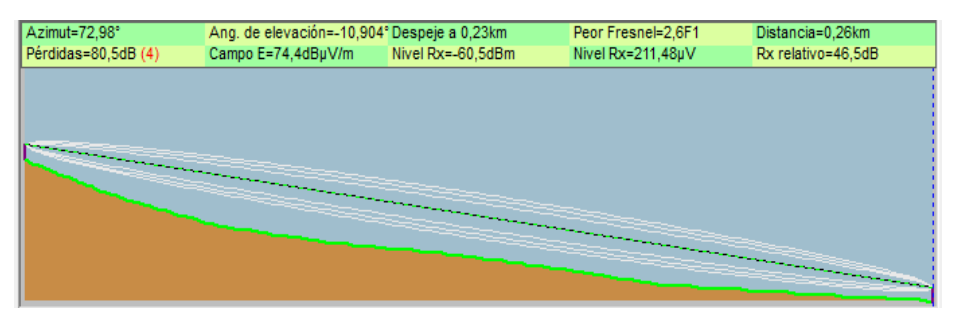

*Nota.* Obtenido de: Elaborado por el autor.

Con el objetivo de colaborar para que los enlaces de comunicación no tengan obstáculos en el camino de propagación entre el Gateway y los nodos. En la **[Figura 20](#page-51-2)**, se presenta una simulación de comunicación realizada en Google Earth, donde se visualiza que sus enlaces tienen línea de vista.

### <span id="page-51-2"></span>**Figura 20.**

*Enlace de comunicación del sistema de monitoreo.*

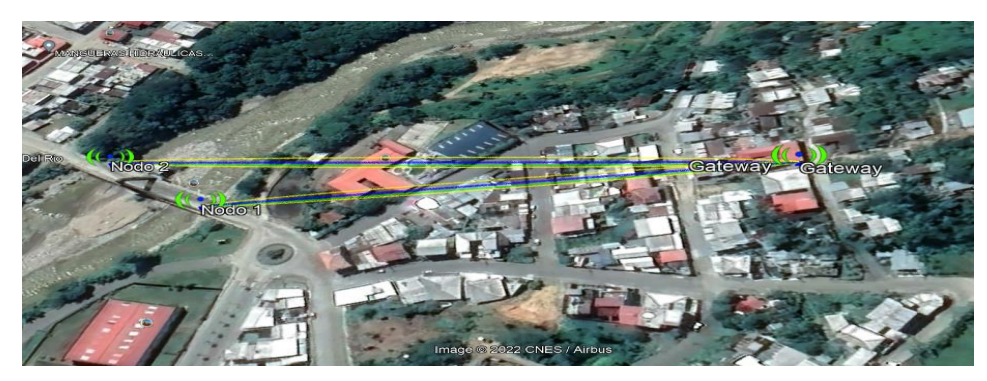

*Nota.* Obtenido de: Elaborado por el autor.

Concluyendo con la simulación de los enlaces de comunicación del sistema de monitoreo. En la **[Figura 21](#page-52-0)**, se presenta el diagrama de cobertura del Gateway donde se visualiza que su radiación cubre todo el escenario a censar.

### <span id="page-52-0"></span>**Figura 21.**

*Diagrama de cobertura del Gateway*

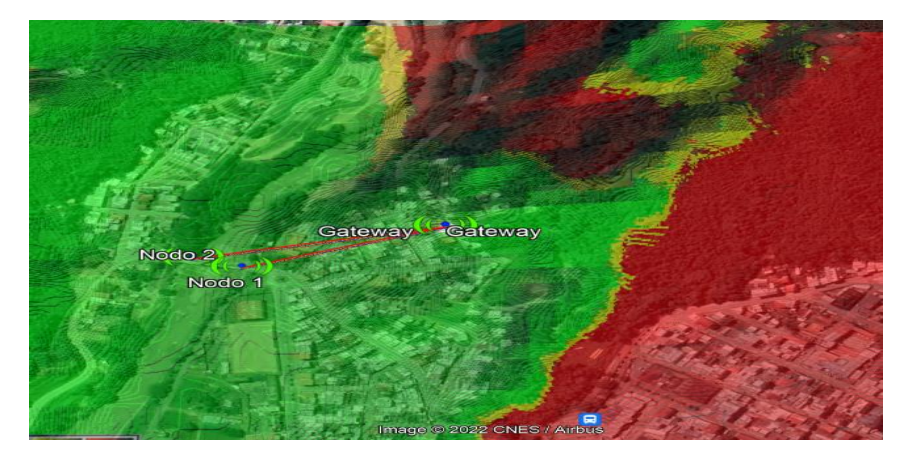

*Nota.* Obtenido de: Elaborado por el autor.

## **5.2 Arquitectura del sistema de monitoreo**

La arquitectura del sistema de monitoreo del estado estructural de puentes se ilustra en la **[Figura 22](#page-53-0)**. Su diagrama de red está compuesto en 3 bloques: Nodos finales, Gateway y server o red troncal. A continuación, se describe cada uno de ellos.

Los nodos incluyen los sensores de vibración, DHT22 y el anemómetro, los cuales se conectan al módulo de comunicación para enviar los datos a través de LoRaWAN. El Gateway, por su parte, está compuesto por una unidad receptora que se encarga de transportar los datos de los nodos hacia la red troncal o servidor de red.

<span id="page-53-0"></span>**Figura 22.**  *Arquitectura del Sistema de monitoreo Estructural de Puentes*

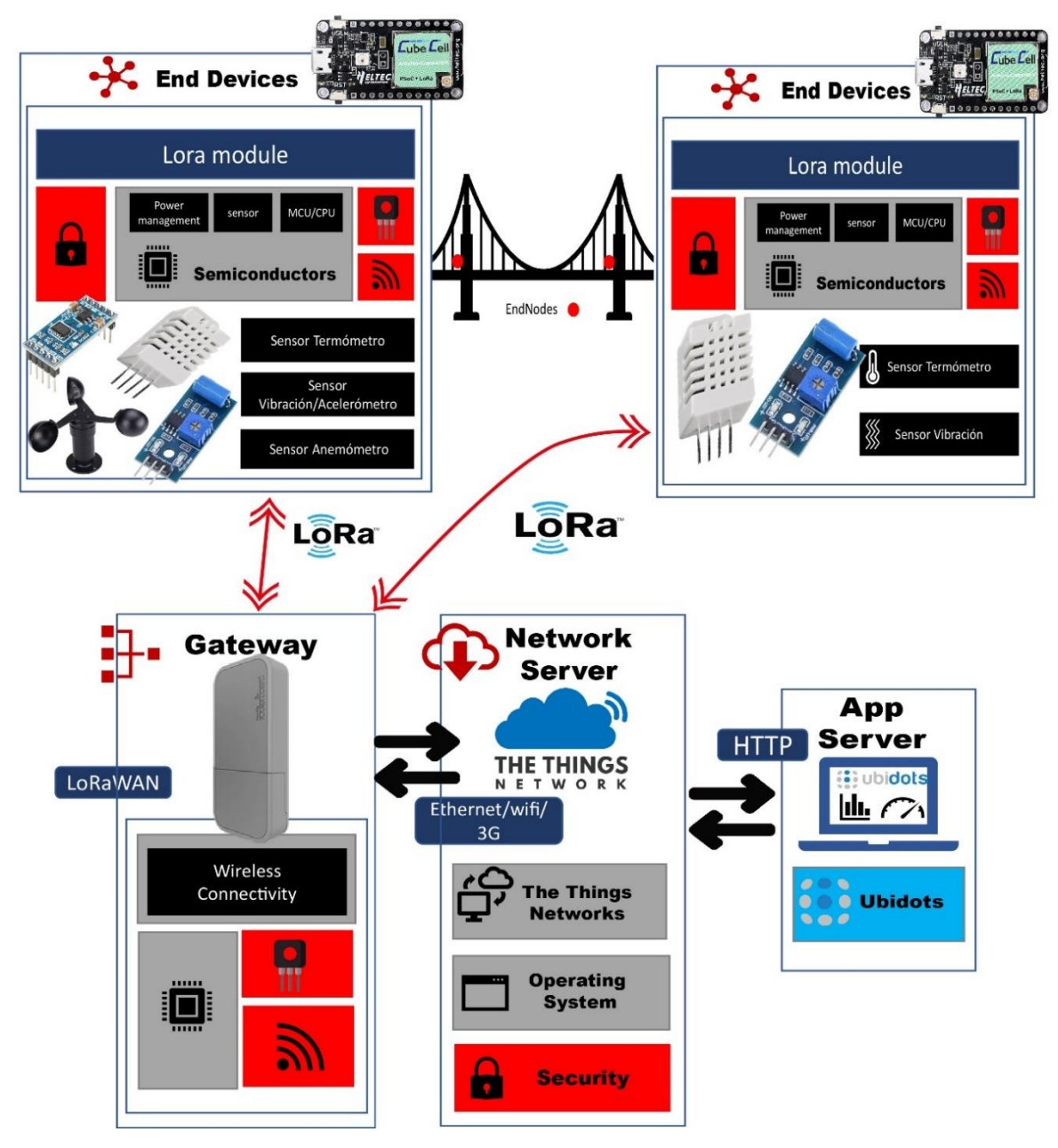

*Nota.* Obtenido de: Elaborado por el autor.

# *5.2.1 Nodo final*

El nodo final está integrado en 4 componentes las cuales son: la unidad de procesamiento, unidad de transmisión, sistema de alimentación y los sensores. El diagrama de bloques del nodo se muestra en la **[Figura 23](#page-54-0)**.

<span id="page-54-0"></span>**Figura 23.**  *Nodo Sensor*

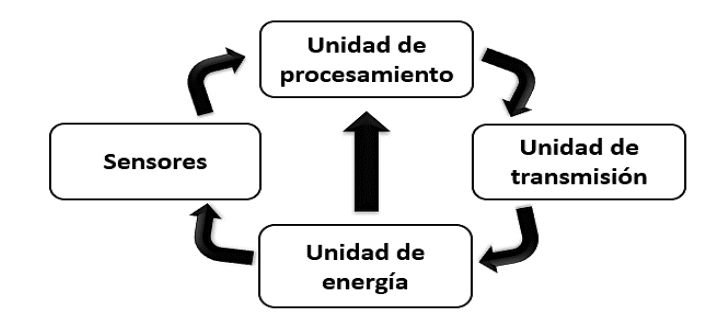

*Nota.* Obtenido de: Elaborado por el autor.

La unidad de energía proporciona la alimentación necesaria para el funcionamiento del nodo sensor, suministrando energía a los componentes y sensores. La unidad de procesamiento, generalmente un microcontrolador, se encarga del procesamiento de los datos recopilados por los sensores. Por otro lado, la unidad de comunicación, que consta de un módulo transmisor, tiene la tarea de enviar los datos obtenidos desde los sensores a través de LoRa. En la **[Tabla 13,](#page-54-1)** se aprecia con mejor detalle los sensores que integran cada nodo.

#### <span id="page-54-1"></span>**Tabla 13.**

*Nodos del sistema WSN*

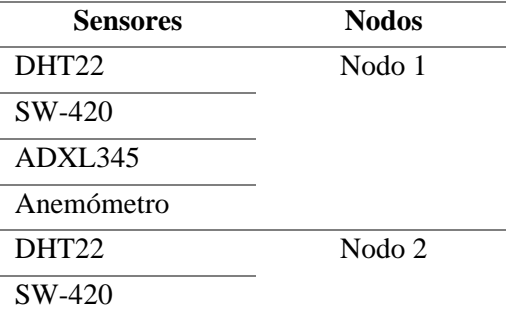

*Nota.* Obtenido de: Elaborado por el autor.

### *5.2.2 Gateway*

El Gateway permite interconectar redes con protocolos y arquitecturas diferentes a todos los niveles de comunicación. Su principal objetivo es traducir la información del protocolo utilizado en una red al protocolo usado en la red de destino (NAT, del inglés *Network Address Translation*). Esta capacidad de traducción de direcciones permite aplicar una técnica llamada enmascaramiento de IP. En términos de IoT, el Gateway conecta sensores, módulos de comunicación inalámbrica IoT y dispositivos inteligentes a la nube (servidores IoT).

### *5.2.3 Sensor de vibración*

Un acelerómetro es un dispositivo que proporciona la capacidad de medir y analizar la aceleración lineal y angular, son utilizados en mediciones de aceleración gravitacional estática, lo que le permite determinar el ángulo de desviación del objeto medido de la vertical, así como en mediciones de aceleración dinámica debido a golpes, movimiento, impacto o vibración, es decir, vibraciones de baja amplitud y baja frecuencia, que alcanzan varias docenas de Hz.

Los acelerómetros es un tipo representativo de sensor utilizado en la medición de la vibración de miembros estructurales, mide la vibración de cables colgantes, pilones, armaduras de refuerzo en SHM (*Structural Health Monitoring*). Varían mucho en tipos dependiendo de dónde se mida, se someten a un examen en profundidad del rango de medición y la resolución para garantizar la aplicación del uso apropiado de la estructura de los acelerómetros. En la **[Tabla 14](#page-55-0)**, se describen las características de un acelerómetro.

### <span id="page-55-0"></span>**Tabla 14.**

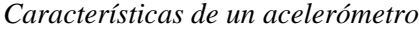

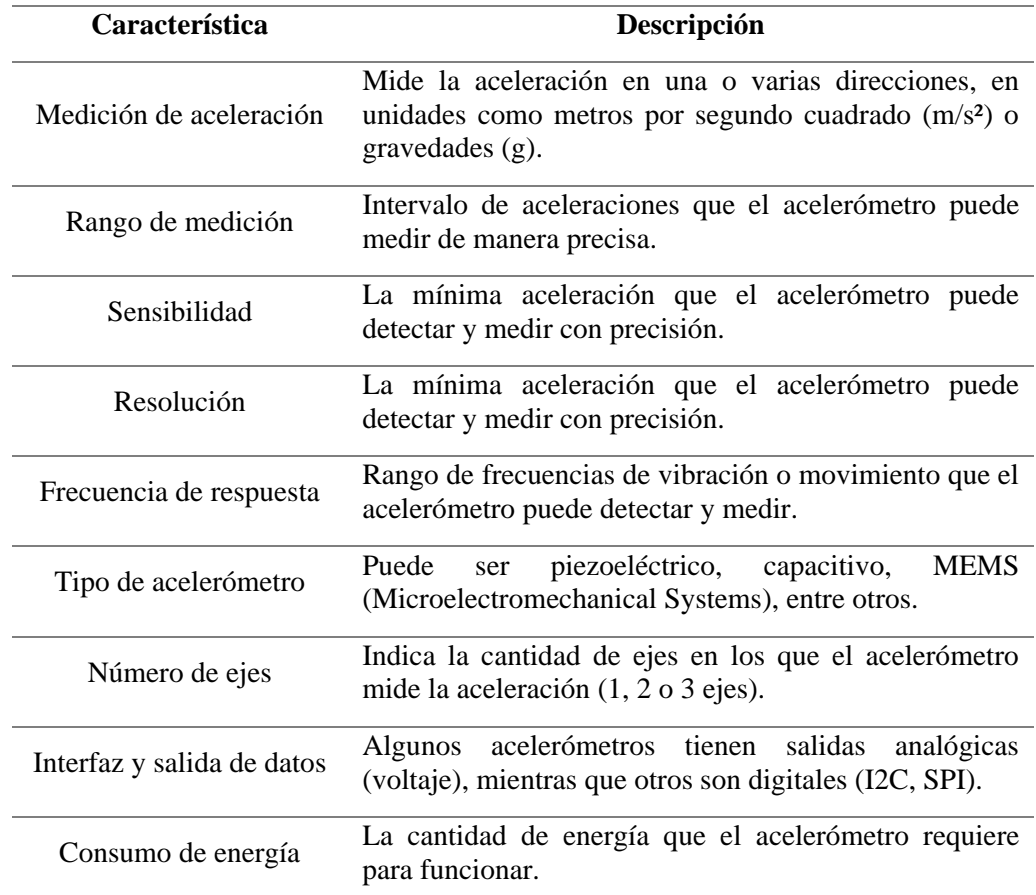

*Nota.* Obtenido de: Elaborado por el autor.

### *5.2.4 Anemómetro*

Un anemómetro es un instrumento meteorológico empleado para la medición de la velocidad del viento con el objetivo de estudiar el recurso, pronosticar el clima o hacer evaluaciones específicas. Los anemómetros miden las cargas de viento que actúan sobre las estructuras, de las cuales los sensores de paletas y los sensores ultrasónicos son los más comunes.

Según con (Madeleine Renom, 2011), es común expresar la velocidad del viento como un vector bidimensional que considera únicamente la dimensión horizontal, ya que la componente vertical cerca de la superficie es generalmente insignificante. Sin embargo, en algunos casos el componente vertical es importante y existen hoy en día anemómetros diseñados para medir las 3 componentes. El vector se puede escribir en sus componentes ortogonales: u, v y w.

Otra alternativa es escribir el vector con su intensidad y dirección, en el caso del vector horizontal, la dirección del viento es la dirección desde donde el viento viene medido en grados en sentido del reloj desde el Norte. En contraste, las unidades estándares para la medición de la velocidad del viento son m/s, Km/H y nudos (kt). En la **[Tabla 15](#page-56-0)**, se narran las principales características de un anemómetro.

#### <span id="page-56-0"></span>**Tabla 15.**

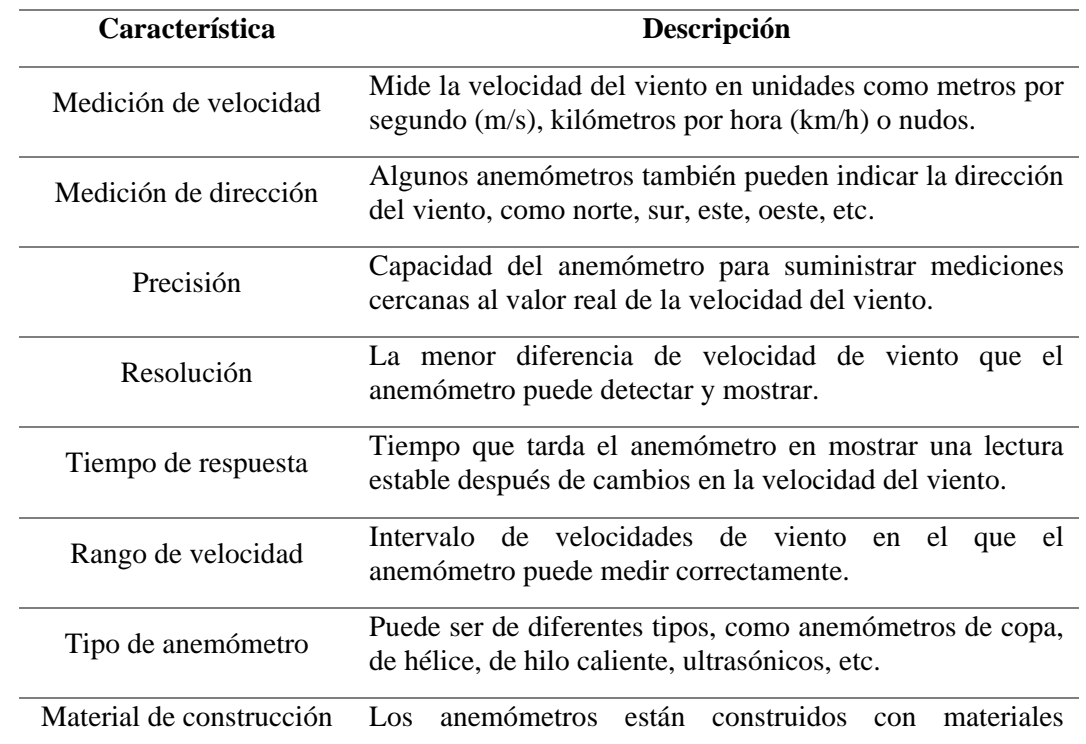

*Características de un anemómetro*

*Nota.* Obtenido de: Elaborado por el autor.

### *5.2.5 Termómetro*

El termómetro se trata de un instrumento para medir la temperatura sea corporal o ambiental. Se estima que el inventor del termómetro fue Galileo Galilei, astrónomo y físico italiano, jefe de Matemática en la Universidad de Padua, considerado uno de los padres de la ciencia moderna.

Existen varios tipos de termómetros, por ejemplo, el tipo de termopar, el tipo de detector de temperatura de resistencia (RTD) y el tipo de resistencia térmicamente sensible (termistor) son las categorías de termómetros más utilizadas, que vienen en una amplia variedad de modelos y productos, dependiendo de lo que se quiera medir.

Dado que los requisitos para las especificaciones de los termómetros en SHM incluyen un rango de medición entre −40 °C y 60 °C o superior y una resolución de 0,5 °C o superior, se podría utilizar cualquier tipo que satisfaga dichas especificaciones. En la **[Tabla](#page-57-0)  [16](#page-57-0)**, se describen las características esenciales de un termómetro.

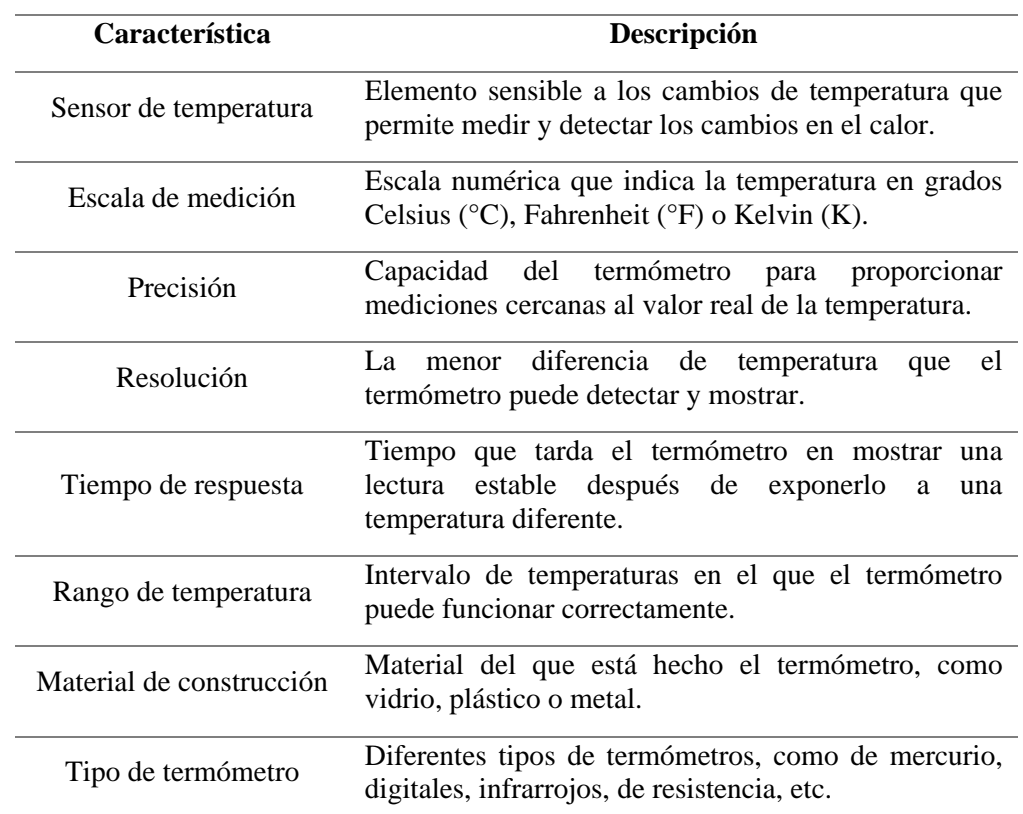

#### <span id="page-57-0"></span>**Tabla 16.**

*Características de un termómetro*

*Nota.* Obtenido de: Elaborado por el autor.

#### **5.3 Simulación de la WSN en Omnet++**

En la simulación de redes LoRaWAN, existen varios simuladores disponibles, cada uno con sus propias características técnicas. OMNeT++, ns-3 y LoRaSim son tres opciones populares que ofrecen diferentes enfoques y capacidades. OMNeT++ se destaca por su enfoque modular y orientado a componentes, ns-3 proporciona un conjunto completo de herramientas de simulación de redes y LoRaSim se centra específicamente en la simulación de redes LoRaWAN. A continuación, se presenta una breve comparación de estas herramientas para seleccionar la más adecuada para la investigación.

OMNeT++ se destaca por su enfoque modular y orientado a componentes, lo que facilita la reutilización de código y la creación de simulaciones personalizadas. Proporciona un marco de trabajo flexible y extensible para el desarrollo de simulaciones de redes.

En contraste, ns-3 es un simulador de redes de propósito general que incluye un módulo para simular redes LoRaWAN. Ofrece una amplia gama de modelos de comunicación y protocolos de red, lo que brinda una gran flexibilidad para diseñar y simular redes LoRaWAN completas.

Finalmente, LoRaSim es un software de simulación de redes LoRaWAN específico, desarrollado en MATLAB y Python. Permite simular el rendimiento de redes LoRaWAN en diferentes escenarios y ajustar parámetros como la distancia, la atenuación de la señal y la interferencia.

En resumen, OMNeT++ se destaca por su enfoque modular y orientado a componentes, lo cual permite una mayor flexibilidad y reutilización de código. Además, es compatible con el sistema operativo Windows 10, lo cual lo hace una opción adecuada para la investigación.

A continuación, se realiza una simulación en Omnet++ utilizando FLoRa (*Framework for LoRa*). FLoRa es un framework de software para llevar a cabo simulaciones end-to-end de redes de largo alcance (LoRa), permite la creación de redes LoRa con módulos para nodos LoRa, puertas de enlace y un servidor de red. Además, es posible obtener indicadores de rendimiento como la tasa de extracción de datos (DER), energía consumida por nodos, pérdida de paquetes, entre otras.

En la **[Figura 24](#page-59-0)**, se muestra la simulación en omnet++ donde integra los submodulos LoRaNode (dos nodos), LoRaGW (un solo Gateway), visualizer, gwRouter, internetCloud, nsRouter, LoRaMedium, Configuraton, physicalEnvironment y networkServer. Por su parte, en los parámetros importantes a tener en cuenta en la simulación es el ancho de banda, code rate y el factor de dispersiones en cada nodo.

## <span id="page-59-0"></span>**Figura 24.**

*Escenario de simulación en Omnet++*

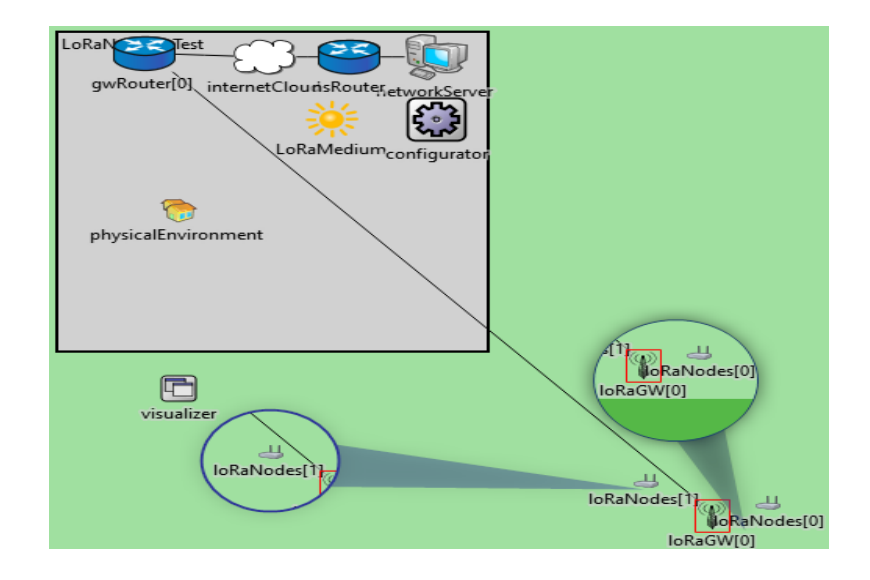

*Nota.* Obtenido de: Elaborado por el autor.

En cuanto a los parámetros generales de la simulación se resumen en la **[Tabla 17](#page-59-1)**, el ancho de banda en la que funcionará es de 125 kHz con un code rate de 4. La potencia de transmisión de cada nodo dependerá del módulo de comunicación a emplearse, en base a las especificaciones técnicas de la **[Tabla 29](#page-79-0)** del CubeCell HTCC-AB01 trabajará con potencias de transmisión de 2dBm±18dBm. Para mayor información del código de programación de la simulación en Omnet++ ver **[Anexo 2](#page-121-0)**, **[Anexo 3](#page-122-0)**, **[Anexo 4](#page-123-0)** y **[Anexo 5](#page-123-1)**.

### <span id="page-59-1"></span>**Tabla 17.**

*Parámetros generales de la simulación en Omnet++*

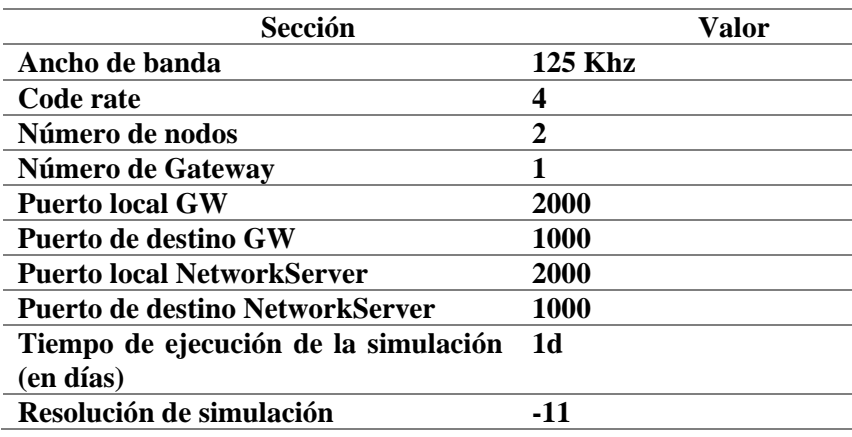

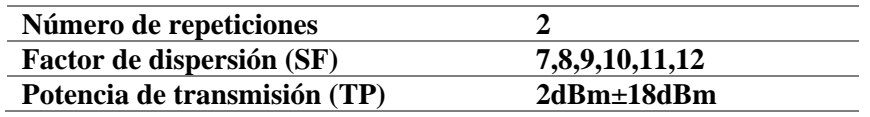

*Nota.* Obtenido de: Elaborado por el autor.

## **5.4 Pruebas de funcionamiento de sensores**

En esta sección se realizan las pruebas de funcionalidad de los componentes sensores con el objetivo de colaborar con su estado de funcionamiento. Se utiliza el software Tinkercad<sup>6</sup> para realizar las simulaciones y verificación del código fuente de los sensores. Adicionalmente, con el software Arduino IDE<sup>7</sup> se envía el código fuente al Arduino Uno para obtener los datos de cada sensor.

# *5.4.1 Sensor de temperatura y humedad DHT22*

En la **[Figura 25](#page-60-0)**, se presenta el diagrama de prueba de funcionamiento del sensor DTH22 realizado en Tinkercad. Para la simulación se ha requerido usar una resistencia de 1 KΩ, de la misma manera, el pin de datos del sensor está conectado al Arduino en el pin 2 digital.

### <span id="page-60-0"></span>**Figura 25.**

*Diagrama de prueba sensor DHT22*

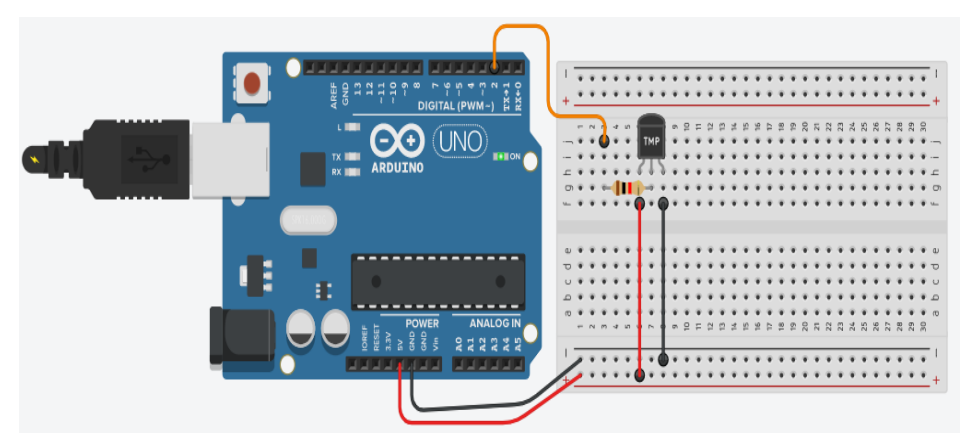

*Nota.* Obtenido de: Elaborado por el autor.

En la **[Tabla 18](#page-61-0)**, se muestra el código fuente del sensor DTH22, adicionalmente se muestran los datos obtenidos del mismo. Los resultados corroboran que el sensor DTH22 está funcionando con normalidad.

<sup>6</sup> Autodesk. (2023). Tinkercad. [Tinkercad | Panel principal](https://www.tinkercad.com/dashboard)

<sup>7</sup> Arduino. (2023). Arduino IDE. [Software | Arduino](https://www.arduino.cc/en/software)

<span id="page-61-0"></span>**Tabla 18.**  *Código fuente DTH22*

| #include <dht.h></dht.h>           | Temperatura: 23 | Humedad: 67 |  |
|------------------------------------|-----------------|-------------|--|
| #include <dht u.h=""></dht>        | Temperatura: 23 | Humedad: 67 |  |
| int temperatura;                   | Temperatura: 23 | Humedad: 67 |  |
| int humedad;                       | Temperatura: 23 | Humedad: 67 |  |
| DHT dht(2,DHT22);                  | Temperatura: 23 | Humedad: 67 |  |
| void setup() $\{$                  | Temperatura: 23 | Humedad: 67 |  |
| Serial.begin(9600);                | Temperatura: 23 | Humedad: 67 |  |
| $dht.begin$ ();                    | Temperatura: 23 | Humedad: 67 |  |
|                                    | Temperatura: 23 | Humedad: 67 |  |
| void $loop()$ {                    | Temperatura: 23 | Humedad: 67 |  |
| temperatura=dht.readTemperature(); | Temperatura: 23 | Humedad: 69 |  |
| humedad=dht.readHumidity();        | Temperatura: 23 | Humedad: 69 |  |
| Serial.print(" Temperatura: ");    |                 |             |  |
| Serial.print(temperatura);         | Temperatura: 23 | Humedad: 69 |  |
| Serial.print(" Humedad: ");        | Temperatura: 23 | Humedad: 69 |  |
| Serial.println(humedad);           | Temperatura: 23 | Humedad: 69 |  |
|                                    |                 |             |  |

*Nota.* Obtenido de: Elaborado por el autor.

En la **[Figura 26](#page-61-1)**, se presentan los datos obtenidos de las pruebas de campo del sensor. Las gráficas representan dos variables, temperatura dados en grados Celsius y humedad dado en porcentaje.

<span id="page-61-1"></span>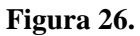

*Prueba de Campo del DTH22*

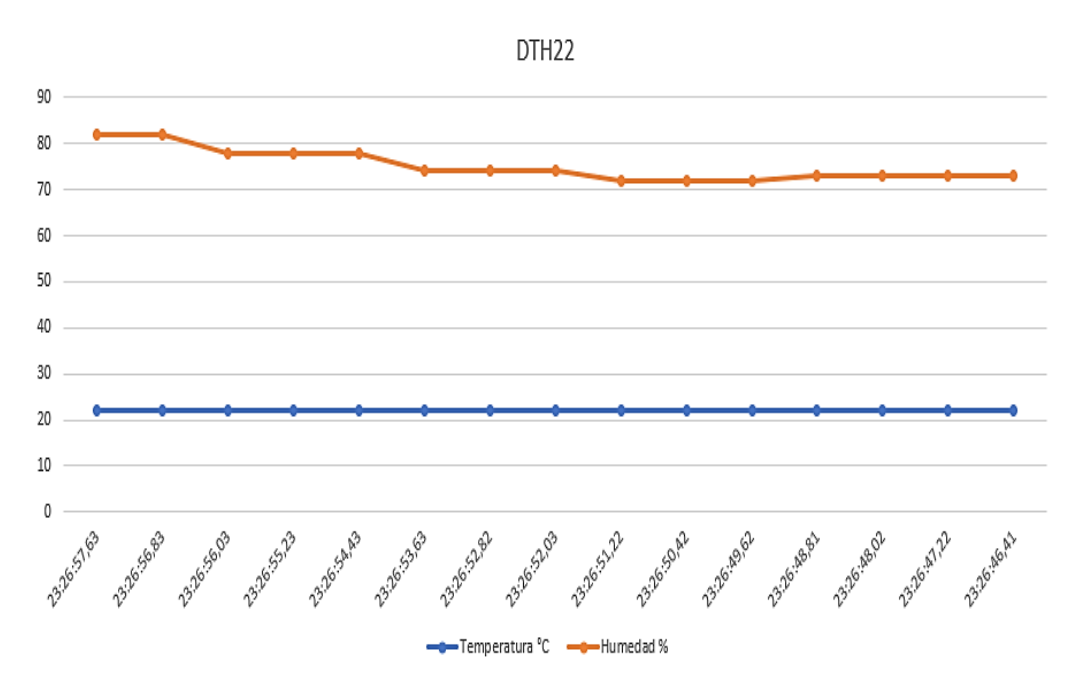

*Nota.* Obtenido de: Elaborado por el autor.

## *5.4.2 Acelerómetro ADXL345*

En la **[Figura 27](#page-62-0)**, se presenta el diagrama de prueba de funcionamiento del ADXL345. El pin SDA va conectado al pin A4, el pin SCL conectado al pin A5, GND Y VCC van conectados al Arduino Uno en los pines de alimentación.

### <span id="page-62-0"></span>**Figura 27.**

*Diagrama de prueba ADXL345*

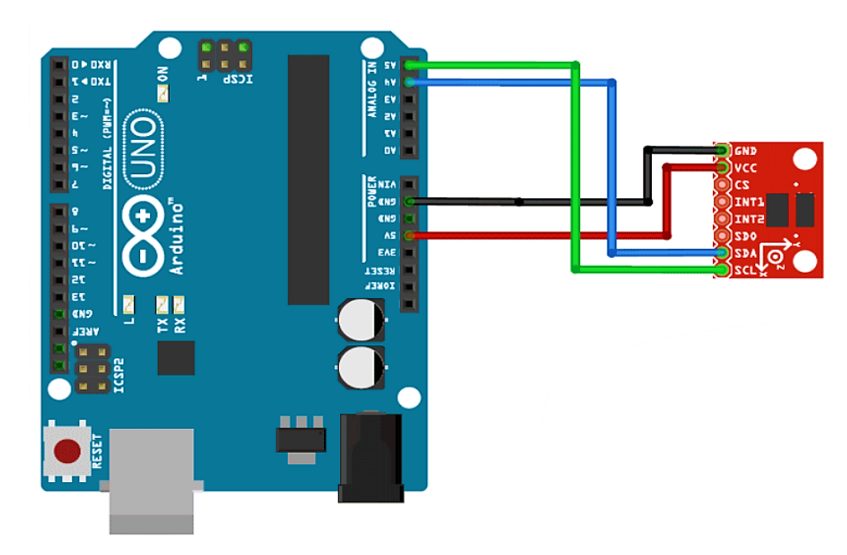

*Nota.* Obtenido de: Elaborado por el autor.

La **[Tabla 19](#page-63-0)**, se presenta el código fuente programado para el sensor ADXL345. Se han utilizado las librerías Wire.h, Adafruit\_Sensor.h y Adafruit\_ADXL345\_U.h. Se ha incluido los datos obtenidos del mismo, donde se colabora que el estado de funcionamiento del sensor es normal por lo que es adecuado integrarlo en el diseño del sistema de monitoreo estructural de puentes.

<span id="page-63-0"></span>**Tabla 19.** 

*Código fuente ADXL345*

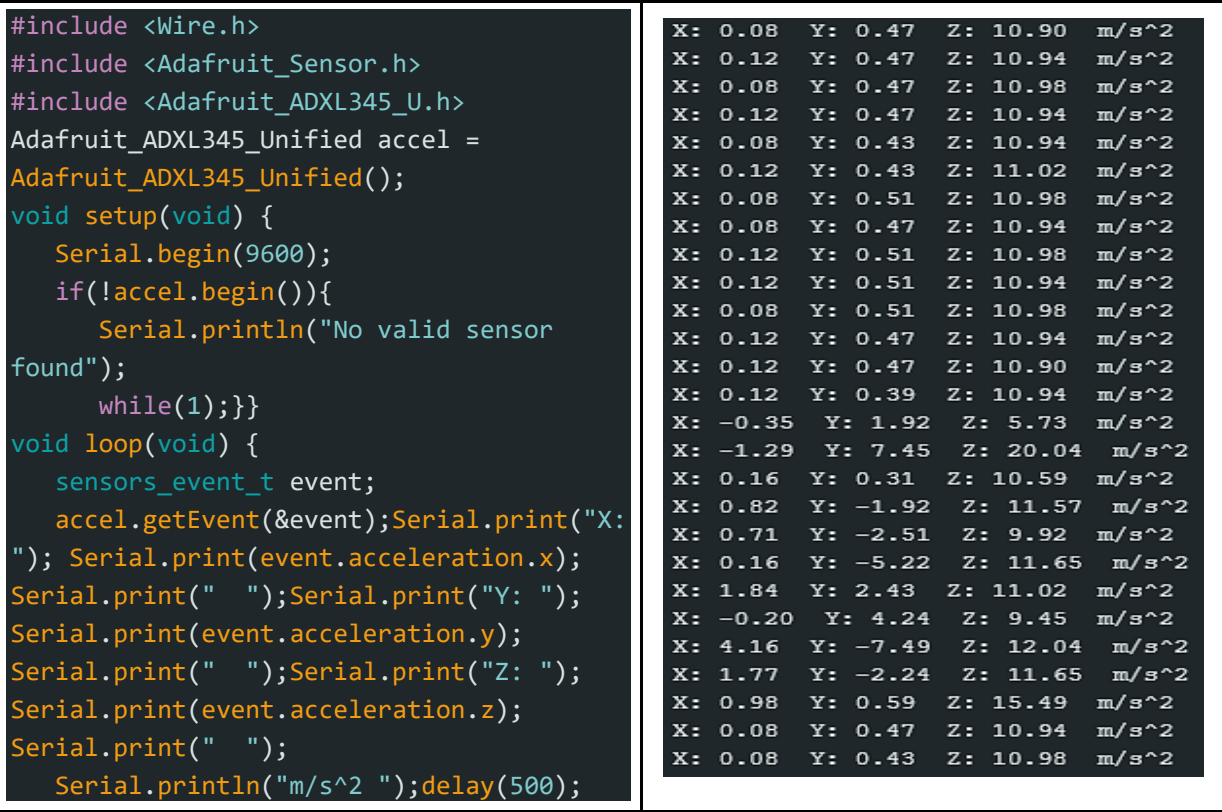

*Nota.* Obtenido de: Elaborado por el autor.

En la **[Figura 28](#page-63-1)**, podemos observar las pruebas de campo del sensor ADXL34, la gráfica representa tres variables o ejes "X", "Y" y "Z" en función de la fuerza gravitatoria y del tiempo. Es interesante observar que los tres ejes siguen gráficamente el mismo patrón con ligeras variaciones en los datos leídos por el sensor ADXL345. '

# <span id="page-63-1"></span>**Figura 28.**

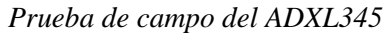

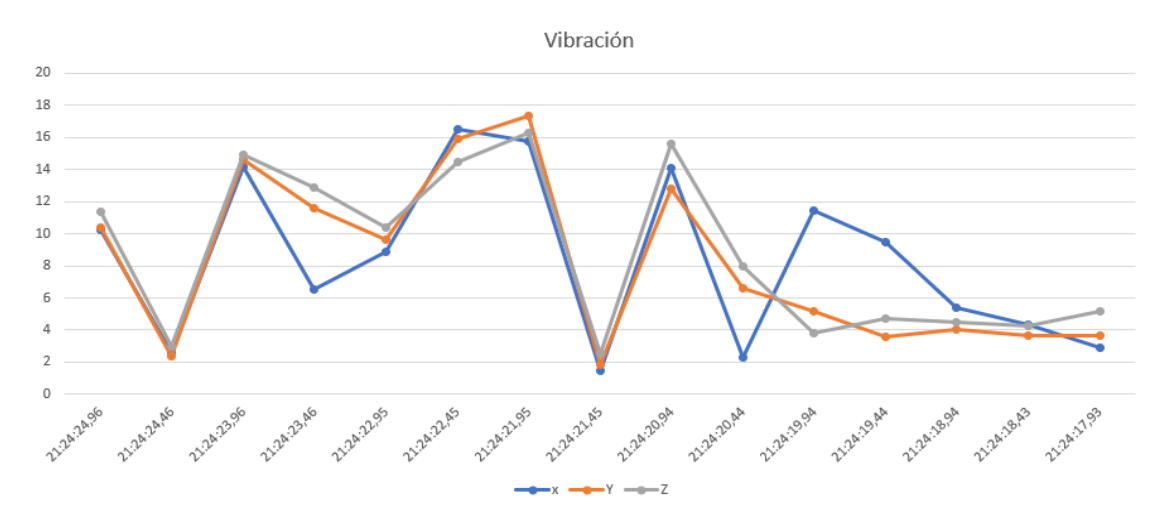

*Nota.* Obtenido de: Elaborado por el autor.

## *5.4.3 Sensor de vibración SW-420*

En la **[Figura 29](#page-64-0)**, se presenta el diagrama de prueba de funcionamiento del sensor SW-420. El pin de entrada digital va conectado al pin 2, GND Y VCC van conectados al Arduino Uno en los pines de alimentación correspondientes.

### <span id="page-64-0"></span>**Figura 29.**

*Diagrama de prueba SW-420*

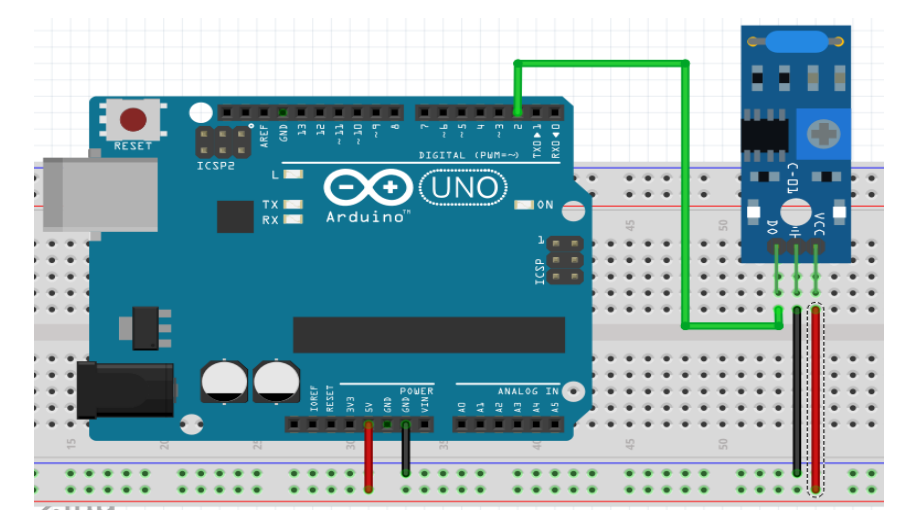

*Nota.* Obtenido de: Elaborado por el autor.

La **[Tabla 20](#page-64-1)**, se presenta el código fuente programado para el sensor SW-420. Una ventaja de utilizar este sensor es que no es necesario usar una librería debido a que el sensor brinda señales digitales (0,1). Además, se ha incluido los datos obtenidos del mismo, donde se colabora que el estado de funcionamiento del sensor es normal por lo que es adecuado integrarlo en el diseño del sistema de monitoreo estructural de puentes.

### <span id="page-64-1"></span>**Tabla 20.**

```
Código fuente SW-420
```

```
int vibration = 2;//GPIO1; // variable para conectar la salida del 
sensor D0
int val; // almacenar la lectura (val es 1 cuando detecta vibración)
void setup () {Serial.begin(9600);
   pinMode (vibration, INPUT); // sensor como entrada (op)
} void loop () {
   val = digitalRead (vibration); // leer valor
  Serial.print(val);Serial.println();delay(500);}
```
*Nota.* Obtenido de: Elaborado por el autor.

En la **[Figura 30](#page-65-0)**, podemos observar las pruebas de campo del sensor SW-420, la gráfica representa datos obtenidos del sensor con entradas de 1 o 0 en función del tiempo. Dependiendo de la calibración o sensibilidad del sensor se detectarán vibraciones cuando se produzcan en la misma.

#### <span id="page-65-0"></span>**Figura 30.**

*Prueba de campo del SW-240*

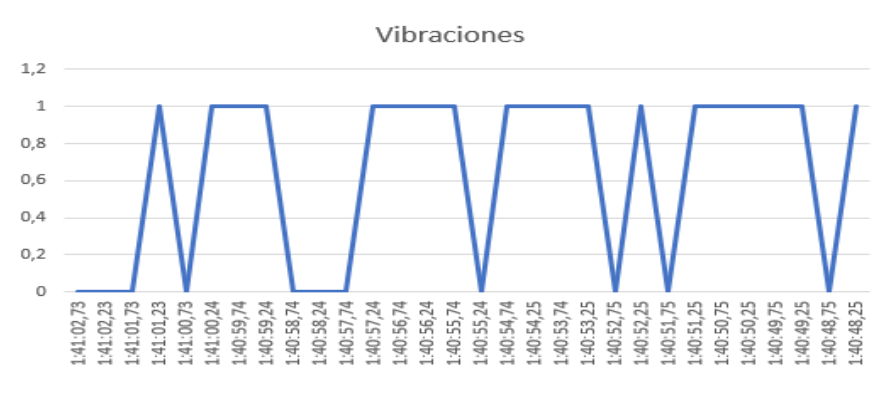

*Nota.* Obtenido de: Elaborado por el autor.

# *5.4.4 Sensor de viento*

Internamente un anemómetro es integrado con un motor generador de energía, por cada revolución del motor genera un voltaje de salida. En base al voltaje de salida se puede calcular la velocidad del viento. La **[Figura](#page-65-1) 31**, se presenta el diagrama de prueba del anemómetro, se utiliza la entrada analógica A0 para obtener el voltaje de salida.

### <span id="page-65-1"></span>**Figura 31.**

*Diagrama de prueba del anemómetro*

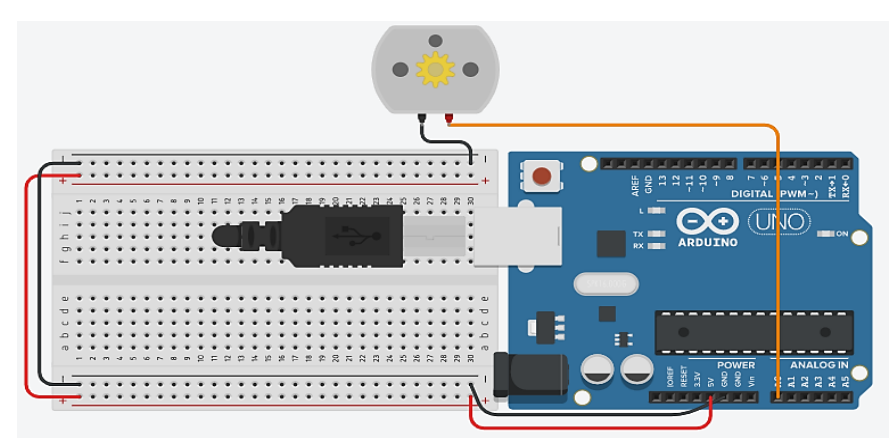

*Nota.* Obtenido de: Elaborado por el autor.

En la **[Tabla 21](#page-66-0)**, se muestra el código de programación del anemómetro. Adicionalmente, utilizando el monitor serial se visualizan los datos obtenidos del componente.

<span id="page-66-0"></span>**Tabla 21.** 

| Código fuente del anemómetro |  |  |
|------------------------------|--|--|
|------------------------------|--|--|

| void setup() {Serial.begin(9600); }       | El valor medido en el pin A0 es= 16.00                                         |
|-------------------------------------------|--------------------------------------------------------------------------------|
| void $loop() f$                           | que representa un valor de tension (V) de 0.08                                 |
| $float$ valorMedido = analogRead(A0);     | velocidad del viento (ms) = 1.96                                               |
| //convertimos la lectura analógica (que   | velocidad del viento $(km/h) = 5.87$<br>El valor medido en el pin A0 es= 11.00 |
| va de 0 a 1023) a voltaje (0-5V):         | que representa un valor de tension (V) de 0.05                                 |
| float voltaje = valorMedido*              | $velocidad del viento (ms) = 1.34$                                             |
| (5.0/1023.0);                             | velocidad del viento $(km/h) = 4.03$                                           |
| float velocidad= voltaje*25;              | El valor medido en el pin A0 es= 7.00                                          |
| float velocidad1=velocidad*(3600/1000);   | que representa un valor de tension (V) de 0.03                                 |
| Serial.print("El valor medido en el pin   | velocidad del viento (ms)= 0.86<br>velocidad del viento $(km/h) = 2.57$        |
| $A0 eS = "$                               | El valor medido en el pin A0 es= 5.00                                          |
| Serial.println(valorMedido);              | que representa un valor de tension (V) de 0.02                                 |
| Serial.print(" que representa un valor    | velocidad del viento $(ms) = 0.61$                                             |
| de tension (V) de                         | velocidad del viento $(km/h) = 1.83$                                           |
| ");Serial.println(voltaje);Serial.print(" |                                                                                |
| velocidad del viento                      |                                                                                |
| $(ms) = "$ );Serial.println(velocidad);   |                                                                                |
| Serial.print(" velocidad del viento       |                                                                                |
| $(km/h) =$ ");Serial.println(velocidad1); |                                                                                |
| delay(2000);                              |                                                                                |

*Nota.* Obtenido de: Elaborado por el autor.

En la **[Figura 32](#page-66-1)** es interesante observar que los datos obtenidos de un anemómetro generan una gráfica de forma de línea recta perpendicular. En el eje Y, representa la señal obtenida del anemómetro en Voltaje. El eje X representa la velocidad del viento en términos de metros sobre segundos (ms).

# <span id="page-66-1"></span>**Figura 32.**

*Datos obtenidos del anemómetro*

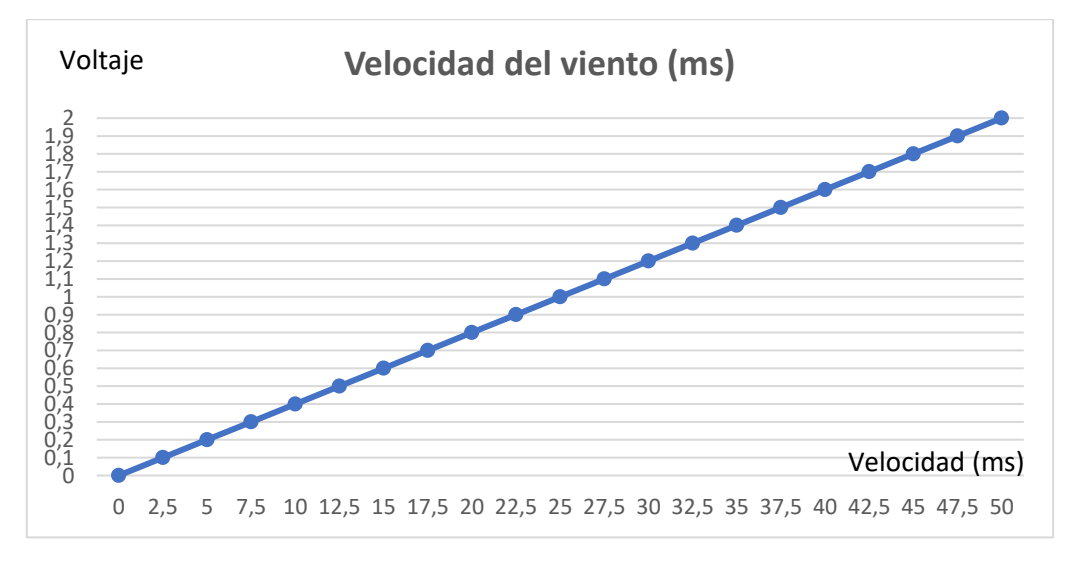

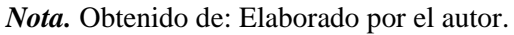

La **[Figura 33](#page-67-0)**, representa las pruebas de campo del anemómetro en función de la velocidad del viento dados en Km/h sobre la señal de salida (voltaje) con picos máximos de 2 voltios.

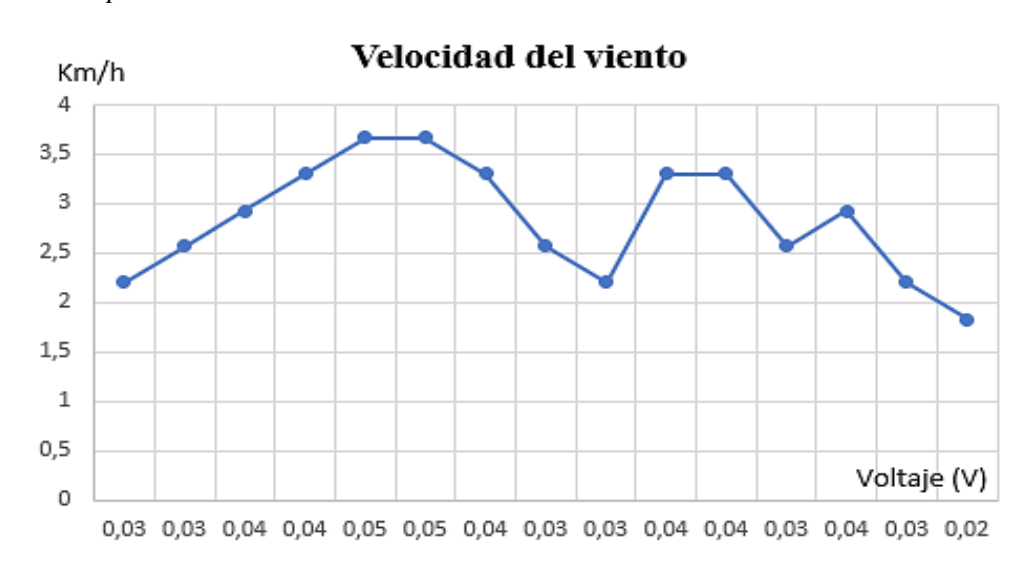

### <span id="page-67-0"></span>**Figura 33.**

*Pruebas de campo del anemómetro*

*Nota.* Obtenido de: Elaborado por el autor.

### **5.5 Materiales**

En este apartado se describen los materiales que se utilizaron en el tema planteado, se presentarán sus respectivas especificaciones técnicas y diagramas de bloques que conforman a los sensores usados para el desarrollo de la misma.

### *5.5.1 Gateway UG63*

El Milesight UG63 es una pasarela LoRaWAN equipada con 8 canales y utiliza el chip SX1302 y una CPU de alto rendimiento. Esta combinación de hardware permite que el UG63 establezca una conexión de reenvío de paquetes entre más de 2000 nodos finales. Además de su capacidad de reenvío de paquetes, el UG63 también puede actuar como una pasarela de relleno ciego en entornos urbanizados, cubriendo distancias de hasta 2 km.

Una característica destacada del UG63 es que cuenta con un servidor de red integrado, lo que significa que puede gestionar los datos de unos pocos nodos finales de forma independiente. Esto hace que sea adecuado para pequeños despliegues LoRaWAN donde no se requiere una infraestructura de servidor de red adicional.

El UG63 es compatible con el último reenviador de paquetes de Semtech, lo que garantiza una comunicación eficiente y confiable en la red LoRaWAN. También es compatible con múltiples plataformas de servidores de red, como TTN, ChirpStack, Senet y Orbiwise. En la **[Figura](#page-68-0) 34**, se presentan las dimensiones del Gateway.

<span id="page-68-0"></span>**Figura 34.**  *Milesight UG63*

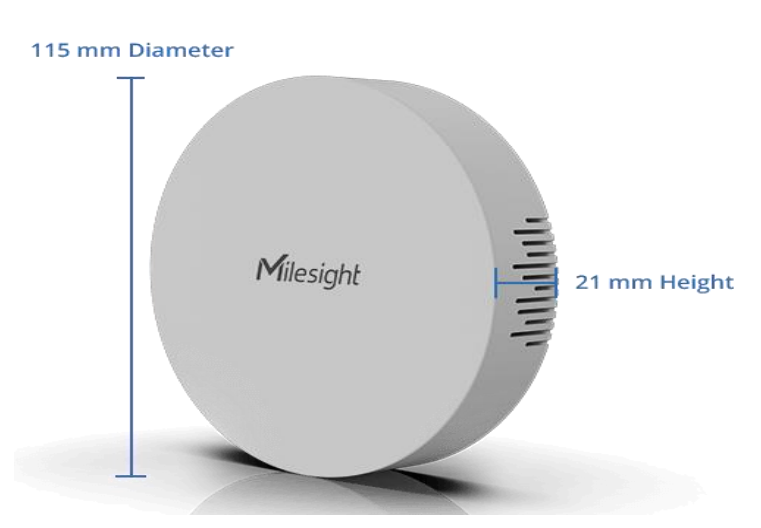

*Nota.* La figura muestra las dimensiones físicas del UG63. Fuente: (Milesight, 2022)

En la **[Tabla 22](#page-68-1)** se detallan las especificaciones técnicas del Gateway UG63, incluyendo parámetros técnicos como la frecuencia de operación, sensibilidad de recepción y la interfaz de comunicación, entre otros. También se proporciona información sobre el suministro de energía y el consumo de energía del Gateway.

### <span id="page-68-1"></span>**Tabla 22.**

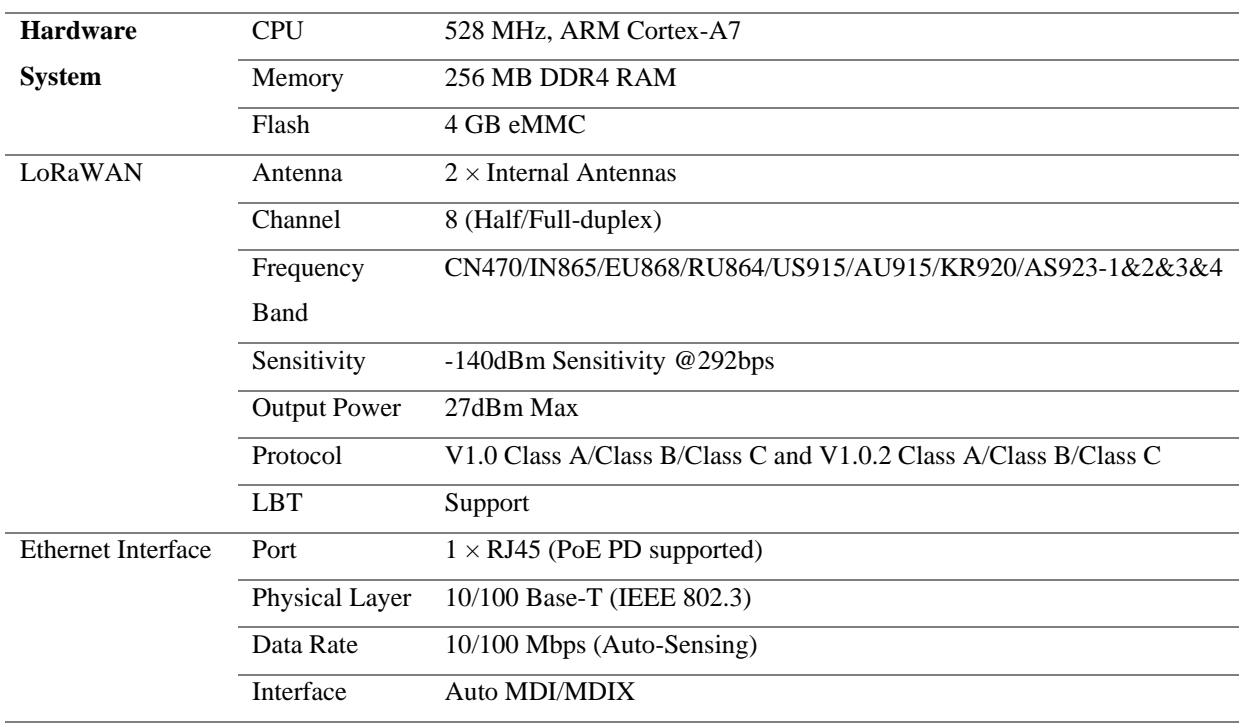

*Especificaciones técnicas del UG63*

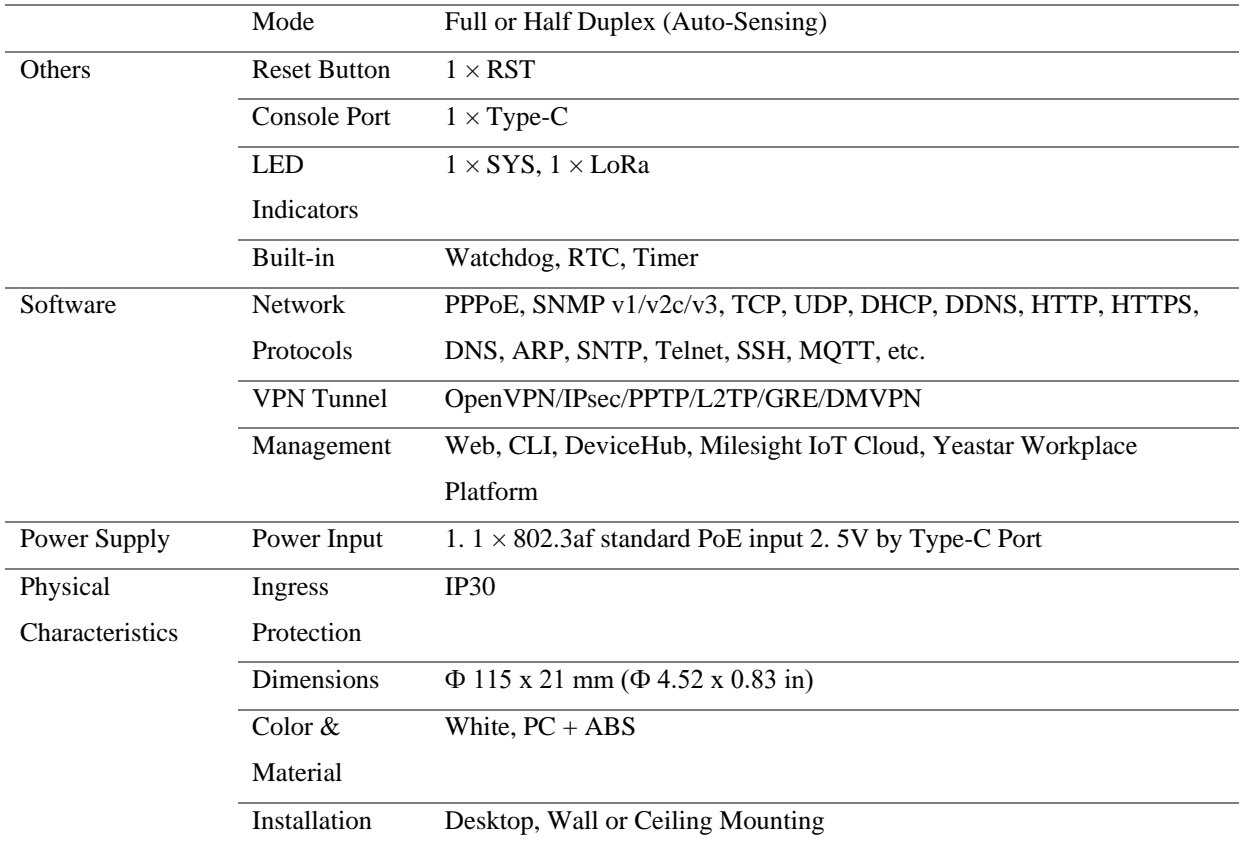

*Nota.* Datos obtenidos del datasheet. Fuente: (Milesight, 2022)

# *5.5.2 Sensor de vibración SW-420*

El módulo de vibración utiliza el sensor de vibración SW-420 y el comparador LM393 para detectar señales de vibración que superen un umbral determinado. El umbral de vibración se puede ajustar mediante un potenciómetro integrado. Cuando no se detectan señales de vibración, el módulo activa un indicador LED que muestra un estado bajo o alto, dependiendo de la configuración correspondiente.

Este módulo se caracteriza por ofrecer una única señal de salida digital, la cual puede ser procesada por un microcontrolador. Este tipo de sensor se suele implementar en sistemas de seguridad, como alarmas antirrobo, vibraciones de un objeto físico, detección de terremotos y alarmas para automóviles, entre otros.

**Figura 35.**  *Configuración de pines SW-420*

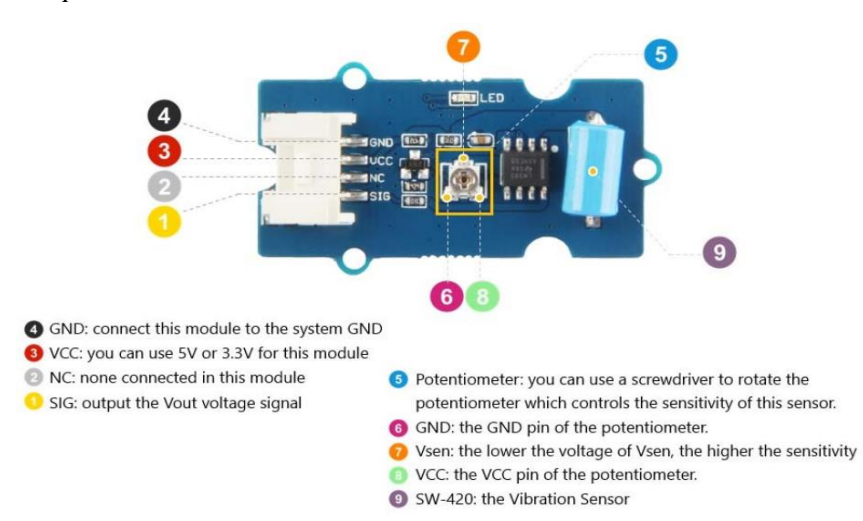

*Nota.* La figura muestra los pines del sensor SW-420. Fuente: (Digikey, 2023)

En la **[Figura 36](#page-70-0)**, se muestra el diagrama del SW-420. En primer lugar, el SW1 ubicado la esquina inferior izquierda es el módulo de vibración SW-420. Cuando el módulo está en un estado estable, el módulo se enciende. En segundo lugar, El pin 2 del U1A está conectado a GND a través del SW1. Finalmente, el VR1 es el potenciómetro, el Pin 2 del potenciómetro está conectado al Pin 3 de U1A. El U1A es un comparador, V+ se conecta al Pin 3, V- se conecta al Pin 2 y Vout se conecta al Pin 1.

<span id="page-70-0"></span>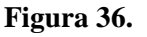

*Diagrama del SW-420*

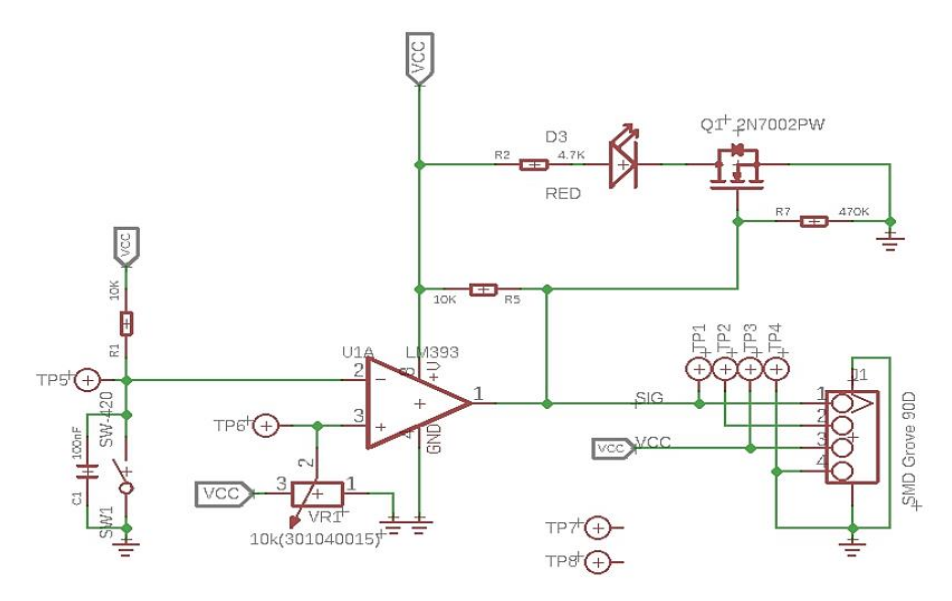

*Nota.* La figura muestra el diagrama del SW-420**.** Fuente: (Digikey, 2023)

En la **[Tabla](#page-71-0) 23**, se presentan las especificaciones técnicas del sensor SW-420. El sensor tiene un voltaje de operaciones en el rango de 3V a 5V, el consumo de corriente es de 15A e integra un indicar led cuando que se enciende cuando se detectan vibraciones.

### <span id="page-71-0"></span>**Tabla 23.**

*Especificaciones técnicas del SW-420*

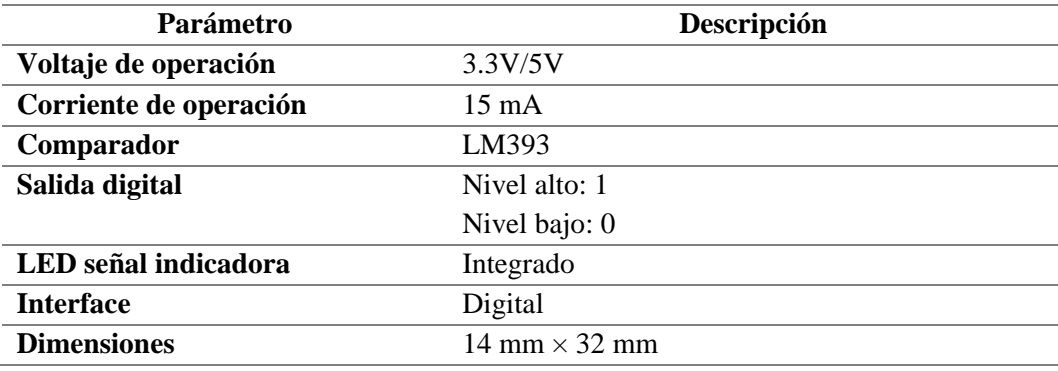

*Nota.* Datos extraídos del datasheet SW-420. Fuente: (Digikey, 2023)

### *5.5.3 Modulo sensor DHT22*

El DHT22 (AM2302) es un sensor digital de temperatura y humedad basado en el AM2302 con una interfaz digital de un solo cable. El sensor DHT22 puede ser usado en las plataformas Arduino/Raspberry Pi/Nodemcu. Su rango de medición de la temperatura es de 40 a +125 grados Celsius con una precisión de  $\pm 0.5$  grados. Su rango de medición de la humedad es de 0 al 100% con una precisión del 2 al 5%. Utiliza una línea de datos para el intercambio y control de datos en el sistema. En la **[Figura](#page-71-1) 37**, se presentan las dimensiones del módulo sensor DHT22.

#### <span id="page-71-1"></span>**Figura 37.**  *Módulo DHT22*

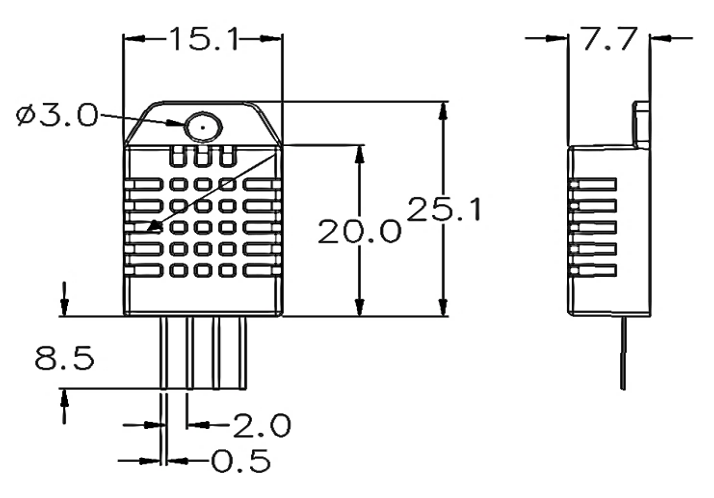

*Nota.* La figura muestra las dimensiones físicas del DHT22 (Aosong Electronics Co., n.d.).
La **[Figura 38](#page-72-0)**, se muestra que el DHT22 está compuesto por 4 pines: VCC de alimentación a 3-5V, el pin GND a Tierra (0V), el pin de datos a un pin digital y Null (NC). El protocolo de comunicación entre el sensor y el microcontrolador emplea un único hilo, la distancia máxima recomendable de longitud de cable es de 20m.

### <span id="page-72-0"></span>**Figura 38.**

*Diagrama sistemático del DHT22*

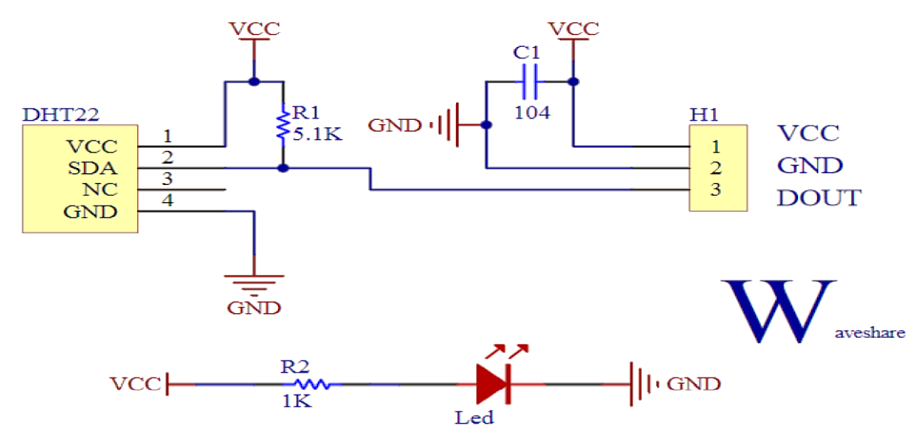

*Nota.* La figura muestra el diagrama sistemático del DHT22. Fuente: (Rabesiranana et al., 2019).

En la **[Tabla 24](#page-72-1)**, se presentan las especificaciones técnicas del sensor DTH22. Con voltaje de funcionamiento de 3.3V a 5.5.V y su rango de medición de temperatura es de - 40°C a 125°C.

### <span id="page-72-1"></span>**Tabla 24.**

*Especificaciones técnicas del sensor DHT22*

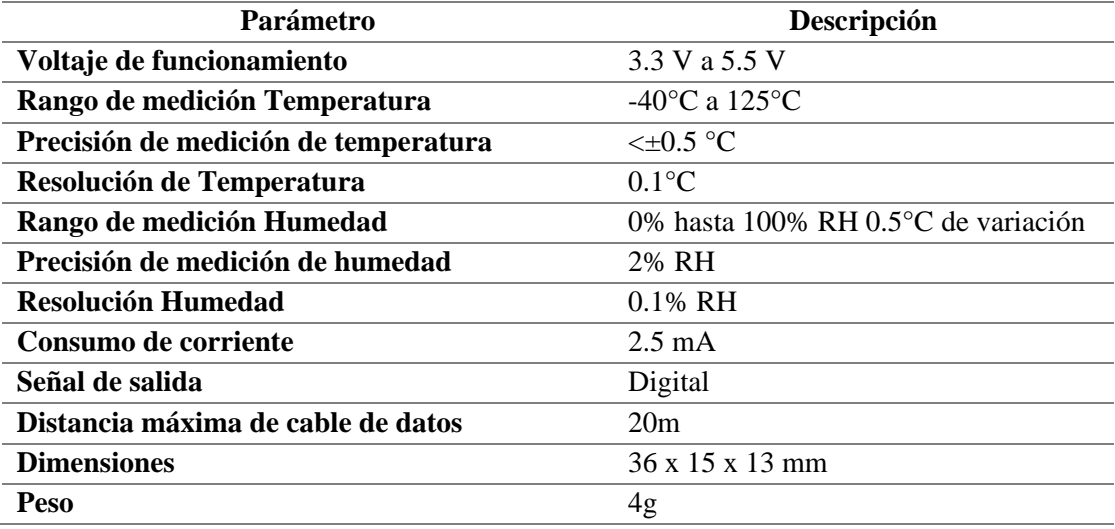

*Nota.* Datos obtenidos del datasheet DHT22. Fuente: (Aosong Electronics Co., n.d.)

## *5.5.4 Acelerómetro ADXL345*

El acelerómetro ADXL345 de 3 ejes se caracteriza por su bajo consumo de energía y por ser tan compacto. Los datos de salida digital están formateados como complemento de dos de 16 bits y son accesibles a través de una interfaz digital SPI (3 o 4 hilos) o I2C. Incorpora una resolución de 4mg/LSB permitiendo detectar cambios de inclinación de hasta 1 grado. Además, detecta Tap Sensing de grifos simples y dobles y la detección de caída libre si el dispositivo se está cayendo.

### <span id="page-73-1"></span>**Figura 39.**

*Configuración de pines del ADXL345*

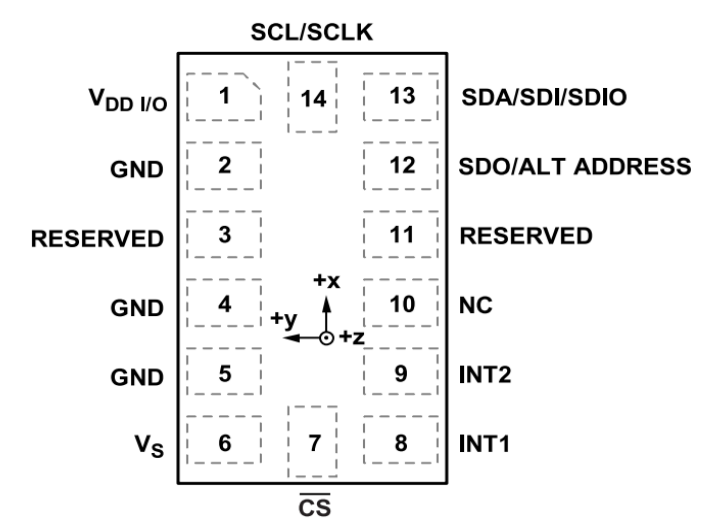

*Nota.* Figura obtenida del Datasheet ADXL345. Fuente: (Devices, n.d.).

En la **[Figura 40](#page-73-0)**, se muestra el diagrama de bloques funcional del ADXL345 donde se dispone de un bloque de memoria FIFO que almacena hasta 32 conjuntos X, Y, Z. La comunicación puede realizarse a través de interfaces SPI y I2C. Adicionalmente, cuenta con un regulador de voltaje 6206A.

### <span id="page-73-0"></span>**Figura 40.**

*Diagrama de bloques funcional del ADXL345*

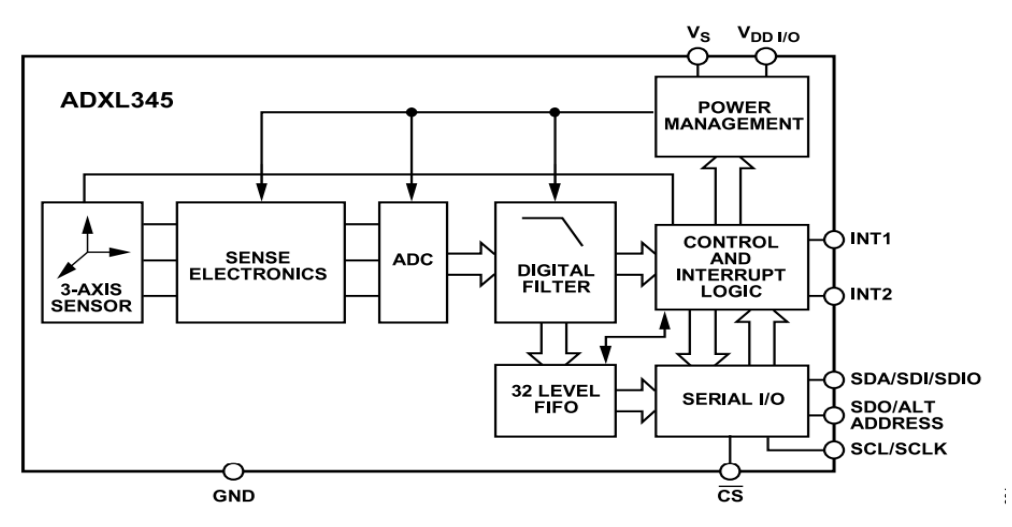

*Nota.* Figura obtenida del datasheet ADXL345. Fuente: (Devices, n.d.).

En la **[Figura 39](#page-73-1)**, se ilustra la configuración de los pines del ADXL345, en total está compuesto por 14 pines que se describen a continuación en la **[Tabla 25](#page-74-0)**.

<span id="page-74-0"></span>**Tabla 25.** 

| <b>Termino</b>   | Descripción                                                         |
|------------------|---------------------------------------------------------------------|
| $V_{DD I/O}$     | Digital Interface Supply Voltage.                                   |
| <b>GND</b>       | Connected to ground                                                 |
| <b>RESERVED</b>  | Reserved. This pin must be connected to VS or left open.            |
| <b>GND</b>       | Connected to ground                                                 |
| <b>GND</b>       | Connected to ground                                                 |
| $V_{S}$          | <b>Supply Voltage</b>                                               |
| CS               | Chip Select.                                                        |
| INT <sub>1</sub> | Interrupt 1 Output.                                                 |
| INT <sub>2</sub> | Interrupt 2 Output.                                                 |
| NC               | Not Internally Connected                                            |
| <b>RESERVED</b>  | Reserved. This pin must be connected to ground or left open.        |
| SDO/ALT          | Serial Data Output (SPI 4-Wire)/Alternate I2C Address Select (I2C). |
| <b>ADDRESS</b>   |                                                                     |
| SDA/SDI/SDIO     | Serial Data (I2C)/Serial Data Input (SPI 4-Wire)/Serial Data Input  |
|                  | and Output (SPI 3-Wire).                                            |
| <b>SCL/SCLK</b>  | Serial Communications Clock. SCL is the clock for I2C, and SCLK     |
|                  | is the clock for SPI                                                |
|                  | .                                                                   |

*Descripción de las funciones de los pines ADXL345*

*Nota.* Datos extraidos del datasheet. Fuente: (Devices, n.d.)

En la **[Tabla 26](#page-74-1)**, se presentan las especificaciones técnicas del sensor ADXL345. El sensor tiene un voltaje de operaciones en el rango de 3V a 5V, el consumo de corriente es de 23µA en funcionamiento y 0.1 µA en reposo. Su interfaz puede ser SPI o I2C.

## <span id="page-74-1"></span>**Tabla 26.**

*Especificaciones técnicas del ADXL345*

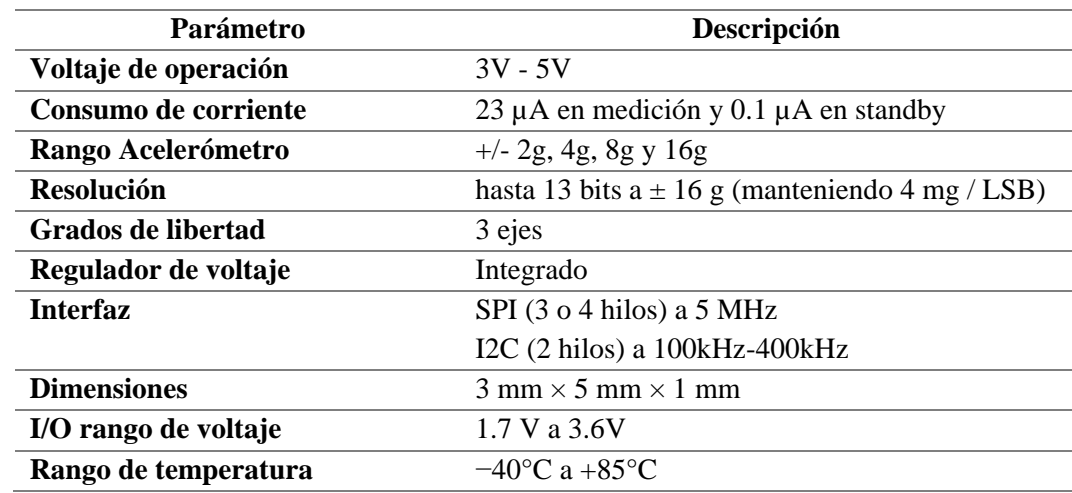

*Nota.* Datos extraídos del datasheet. Fuente: (Devices, n.d.)

### *5.5.5 Sensor JL -FS2*

El anemómetro es un instrumento que puede medir la velocidad del viento. Se compone de la carcasa, la copa de viento y el módulo de circuito. Los módulos fotovoltaicos, el procesador de microcomputadora industrial, el generador de corriente, la corriente eléctrica, etc. están integrados internamente. Puede funcionar normalmente en - 20 °C ~ + 50 °C, humedad 35% ~ 85% (condensación).

En la **[Figura](#page-75-0) 41**, se presenta las dimensiones y el diagrama del sensor compuesto por 4 pines: Positive Pole de color Rojo en rangos de +9-24V, Negative Polo de color Negro (GND), la Señal de voltaje de color amarilla y la señal de corriente de color azul.

### <span id="page-75-0"></span>**Figura 41.**

*Sensor JL-FS2*

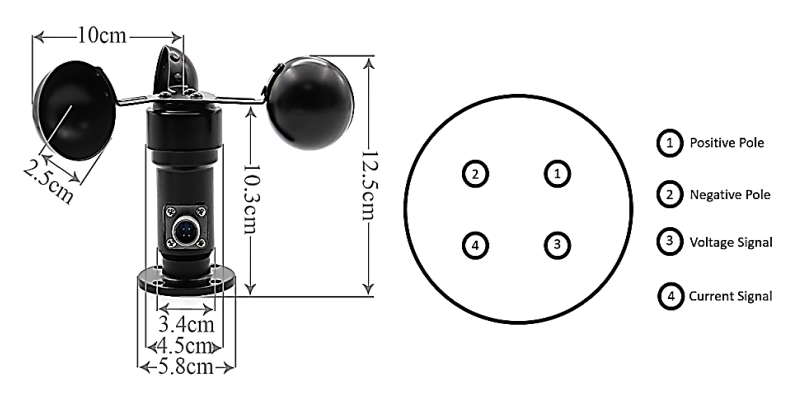

*Nota.* La figura muestra las dimensiones físicas del JL-FS2 (Katranji, n.d.).

En la **[Tabla 27](#page-75-1)**, se presentan las especificaciones técnicas del sensor de viento JL-FS2. Tiene una tensión de alimentación de 12 a 24 v DC, su temperatura de trabajo es de -40  $\mathrm{^{\circ}C} \sim 80 \mathrm{^{\circ}C}$ .

### <span id="page-75-1"></span>**Tabla 27.**

*Especificaciones técnicas JL-FS2*

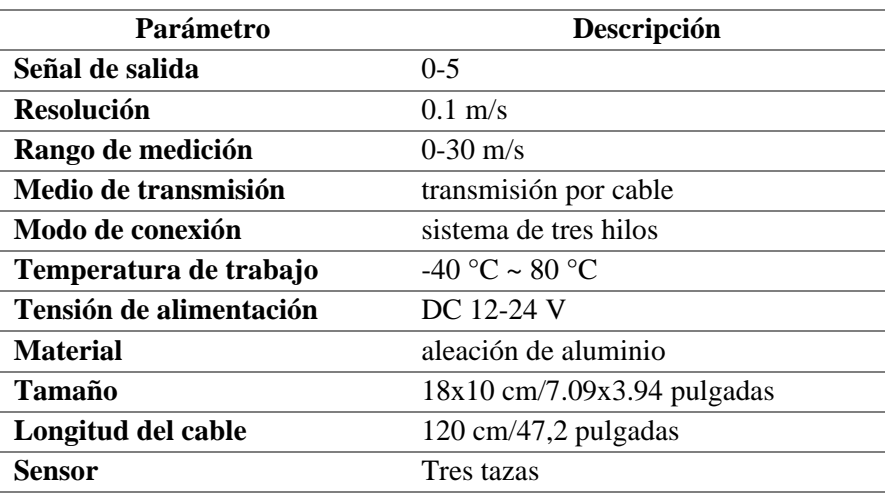

*Nota.* Datos extraídos del datasheet JL-FS2. Fuente: (Katranji, n.d.)

## *5.5.6 Arduino Uno R3*

Arduino UNO es una placa de microcontrolador basada en el chip ATmega328P. Posee 14 pines digitales de entrada/salida donde 6 pines se pueden utilizar como salidas de modulación por ancho de pulso (PWM, del inglés *Pulse Width Modulation*), 6 entradas analógicas, un resonador cerámico de 16 MHz, una conexión USB, un conector de alimentación, un cabezal ICSP y un botón de reinicio.

En la **[Figura 42](#page-76-0)** es interesante observar el mapa de pines del Arduino Uno integrado con el chip ATmgea328P. En general, Arduino Uno tiene puertos de entrada/salida digitales y analógicos e integra pines de comunicación USB, I2C Y SPI.

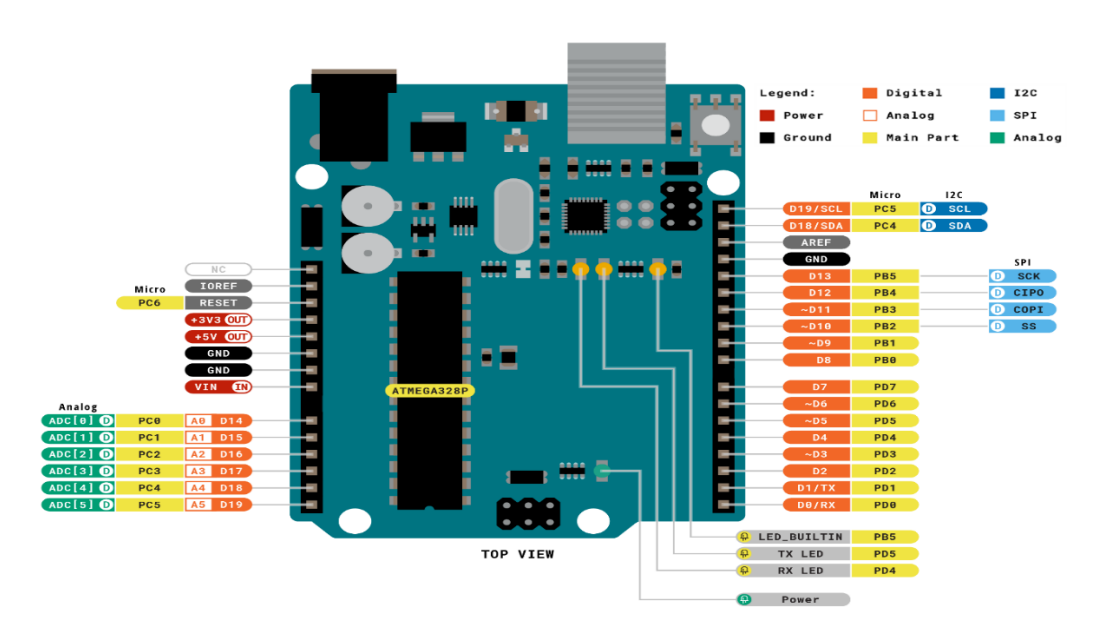

#### <span id="page-76-0"></span>**Figura 42.**

*Pin mapping Arduino UNO*

*Nota.* La figura exhibe el mapa de pines del Arduino Uno. Fuente:(Arduino, 2022)

En la **[Tabla](#page-77-0) 28**, se presentan las especificaciones técnicas del Arduino Uno. Adicionalmente, se debe considerar otro aspecto muy importante en el apartado de la memoria. Para ello Arduino tiene tres tipos de memoria:

- **SRAM:** donde Arduino crea y manipula las variables cuando se ejecuta.
- **EEPROM:** memoria no volátil para mantener datos después de un reset o apagado.
- **Flash:** Memoria de programa. Usualmente desde 1 Kb a 4 Mb (controladores de familias grandes). Donde se guarda el sketch.

| <b>Parámetro</b>                   | Descripción                               |
|------------------------------------|-------------------------------------------|
| Microcontroller & USB-to-serial    | ATmega328P & Atmega16U2                   |
| converter                          |                                           |
| <b>Operating Voltage</b>           | 5V                                        |
| <b>Input Voltage (recommended)</b> | $7 - 12V$                                 |
| <b>Input Voltage (limits)</b>      | $6-20V$                                   |
| <b>Digital I/O Pins</b>            | 14 (of which 6 provide PWM output)        |
| <b>Analog Input Pins</b>           | 6                                         |
| DC Current per I/O Pin             | 40 mA                                     |
| DC Current for 3.3V Pin            | $50 \text{ mA}$                           |
| <b>Flash Memory</b>                | 32 KB (ATmega328) of which 0.5 KB used by |
|                                    | bootloader                                |
| <b>SRAM</b>                        | 2 KB (ATmega328)                          |
| <b>EEPROM</b>                      | 1 KB (ATmega328)                          |
| <b>Clock Speed</b>                 | 16 MHz                                    |

<span id="page-77-0"></span>**Tabla 28.**  *Especificaciones técnicas del Arduino Uno*

*Nota.* Datos extraídos del datasheet Arduino Uno. Fuente: (Arduino, 2022).

Arduino Uno integra el chip ATmega328P, se trata de un microcontrolador de alto rendimiento de 8 bits basado en la tecnología AVR RISC, que adopta una memoria flash ISP de 32 KB, EEPROM de 1 KB y SRAM de 2 KB.

En la **[Figura 43](#page-77-1)** se presentan el mapa de pines del chip ATmega328P, tiene 23 líneas de E/S de propósito general, 32 registros de trabajo de propósito general, tres temporizadores/contadores flexibles con modos de comparación, interrupciones internas y externas, USART programable, una interfaz I2C, puerto en serie SPI, un convertidor A/D de 6 canales y 10 bits, watchdog programable con oscilador interno y cinco modos de ahorro de energía seleccionables por software.

### <span id="page-77-1"></span>**Figura 43.**

```
Chip ATmega328P
```
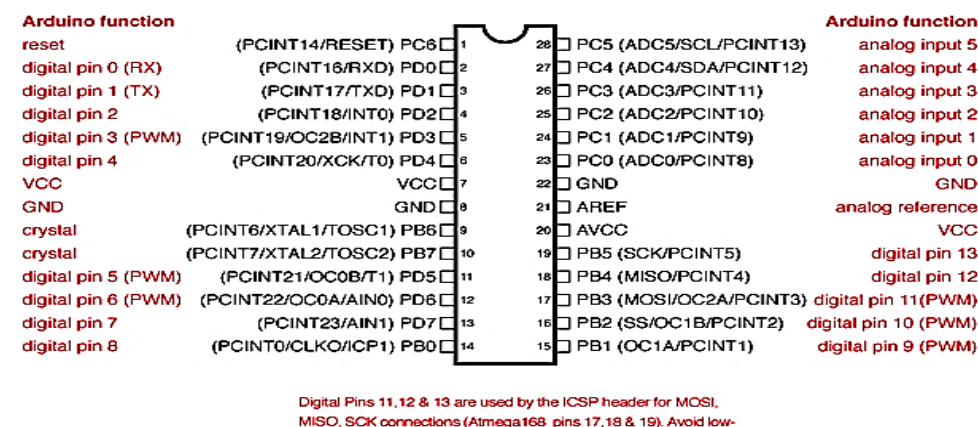

impedance loads on these pins when lusing the ICSP header.

*Nota.* La figura muestra el mapa de pines del ATmega328P. Fuente: (Proyecto Arduino, 2020).

## *5.5.7 Módulo LoRa CubeCell HTCC-AB01*

El módulo de comunicación inalámbrica se ha utilizado de la marca Heltec modelo CubeCell HTCC-AB01 basado en el chip ASR605x. El módulo Cubecell soporta LoRaWAN 1.0.2 diseñado con una potencia ultra baja con 3.5uA en reposo profundo.

Del mismo modo, en la

**[Figura](#page-78-0)** 44 se presenta el mapa de pines del módulo de comunicación. En total se integra de 22 pines, 8 pines GPIO y una interfaz micro USB para la comunicación de datos y fuente de alimentación. Para mayor informacion acerca de la instalacion del modulo Cubecell en Arduino Ide ver **[Anexo 1](#page-119-0)**.

### **Figura 44.**

*Pin Mapping Heltec's Cubecell HTCC-AB01*

<span id="page-78-0"></span>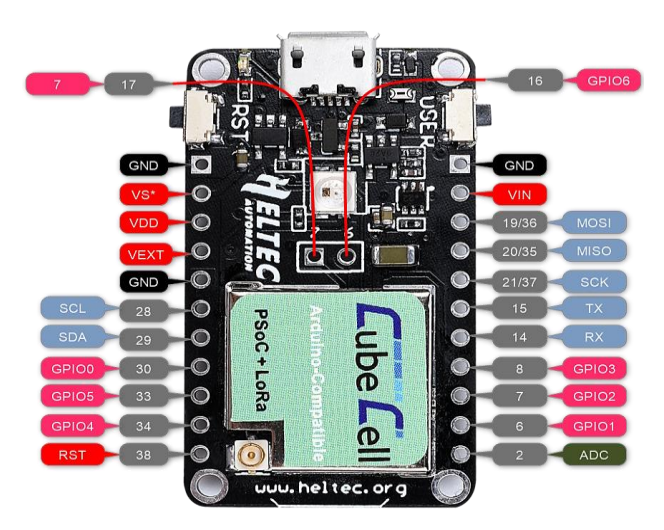

*Nota.* La figura muestra el mapa de pines del cubecell**.** Fuente: (Heltec, 2022)

A continuación, en la **[Tabla](#page-79-0) 29** se presentan las especificaciones técnicas del módulo LoRa. En ella se destacan sus interfaces, frecuencia de trabajo, consumo de energía, potencia de radiación y la compatibilidad del mismo con los entornos de desarrollo como Arduino IDE.

## <span id="page-79-0"></span>**Tabla 29.**

# *Especificaciones técnicas CubeCell HTCC-AB01*

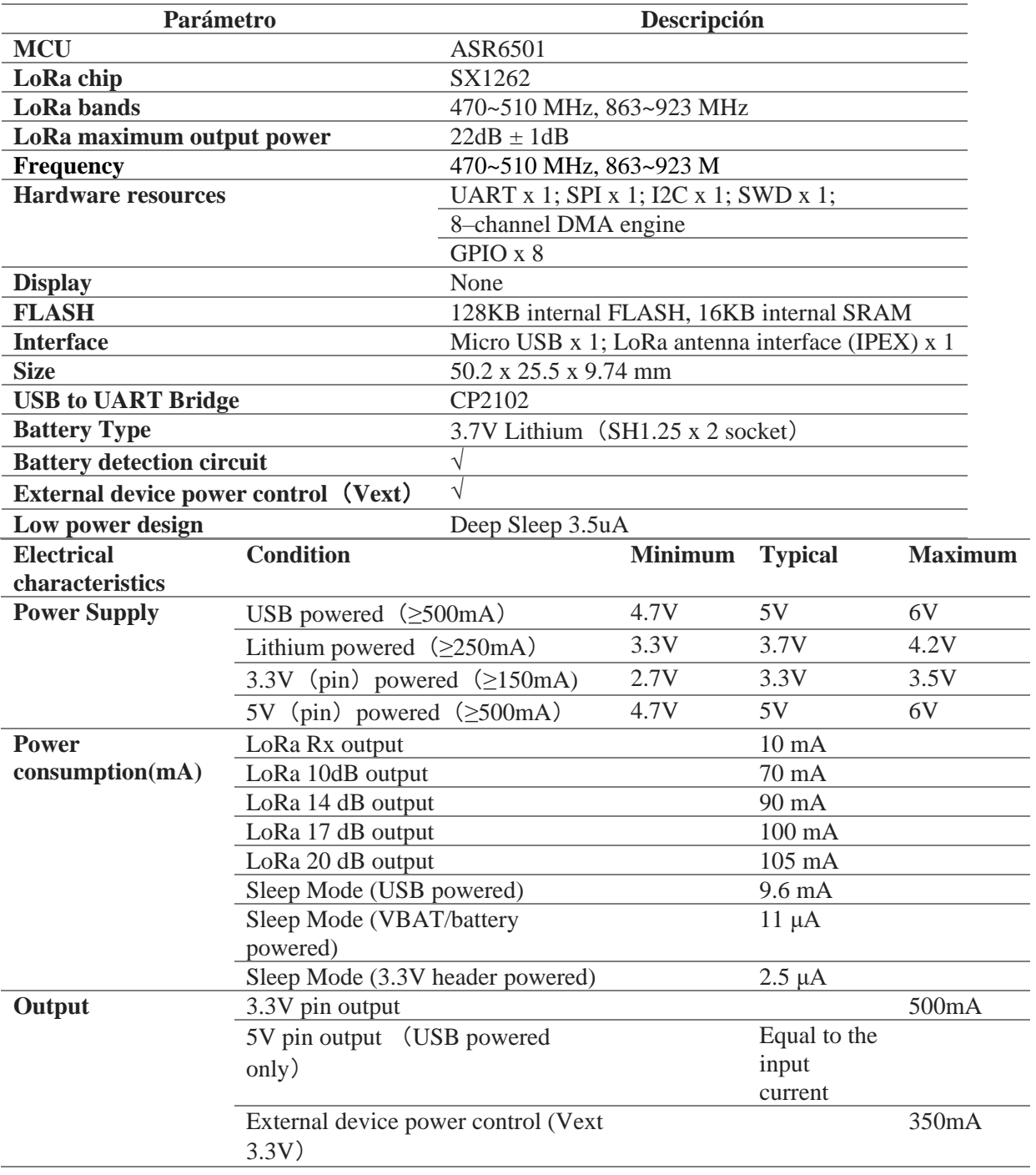

*Nota.* Datos extraídos del datasheet CubeCell HTCC-AB01. Fuente:(Heltec, 2022).

### **6. Resultados**

En el presente apartado se detallarán los resultados obtenidos en la simulación y las pruebas de funcionamiento de la WSN. De la misma forma, se evidenciarán las configuraciones de los dispositivos, diseño de los circuitos eléctricos y la integración con Ubidots.

### **6.1 Registro de dispositivos LoRa**

En el proceso de registro de dispositivos LoRa en el servidor de red TTN, se siguen dos pasos principales. Primero, se registra el Gateway a través de la consola, y luego se procede a registrar el nodo final.

## *6.1.1 Registro del Gateway TTN*

Para el registro del Gateway, se accede a la consola de TTN a través de tu página web oficial. En ella, se selecciona la unidad de *"Go to gateways" para el* registro del Gateway. Una vez dentro, hacer click en "*register gateway*" y llenar el formulario correspondiente.

En la **[Figura 45](#page-80-0)** destaca el proceso de ingreso de variables esenciales, tales como el nombre, la frecuencia de trabajo, el identificador único global (EUI) y el ID del Gateway. Una vez que estos campos obligatorios se han completado y los datos se han verificado como correctos, es posible llevar a cabo con éxito el registro del Gateway.

#### <span id="page-80-0"></span>**Figura 45.**

*Formulario de registro de Gateway TTN*

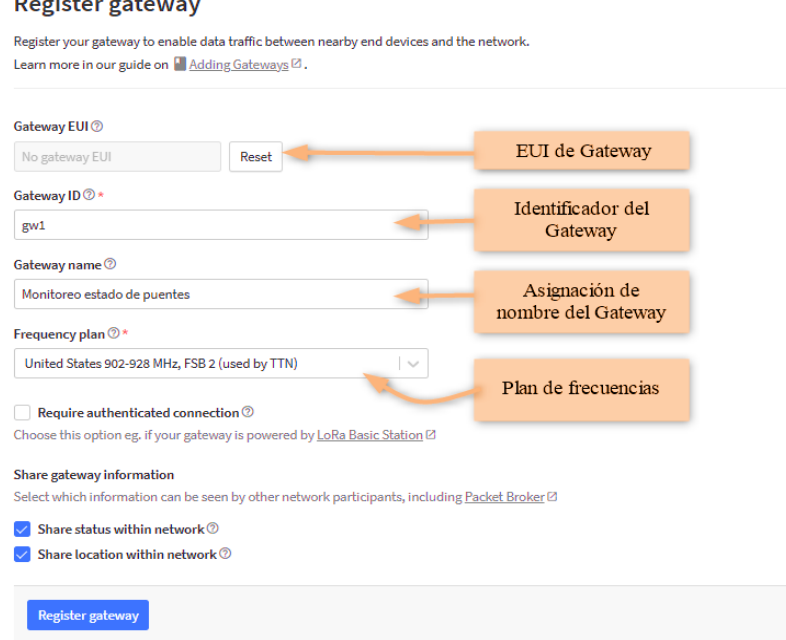

*Nota.* Obtenido de: Elaborado por el autor.

### *6.1.2 Registro del dispositivo TTN*

Después de haber realizado exitosamente el registro del Gateway, el siguiente paso consiste en registrar el dispositivo final, conocido también como "end devices". Sin embargo, antes de proceder con dicho registro, es necesario crear la aplicación correspondiente. Esto se logra accediendo a la sección "*Go to applications*" en la consola de TTN.

La creación de la aplicación como se muestra en la **[Figura 46,](#page-81-0)** involucra ingresar el ID de la aplicación, el nombre de la misma y proporcionar una breve descripción. Una vez que se hayan completado estos requisitos, se procede a crear la aplicación en TTN.

## <span id="page-81-0"></span>**Figura 46.**

*Formulario de registro de aplicación TTN*

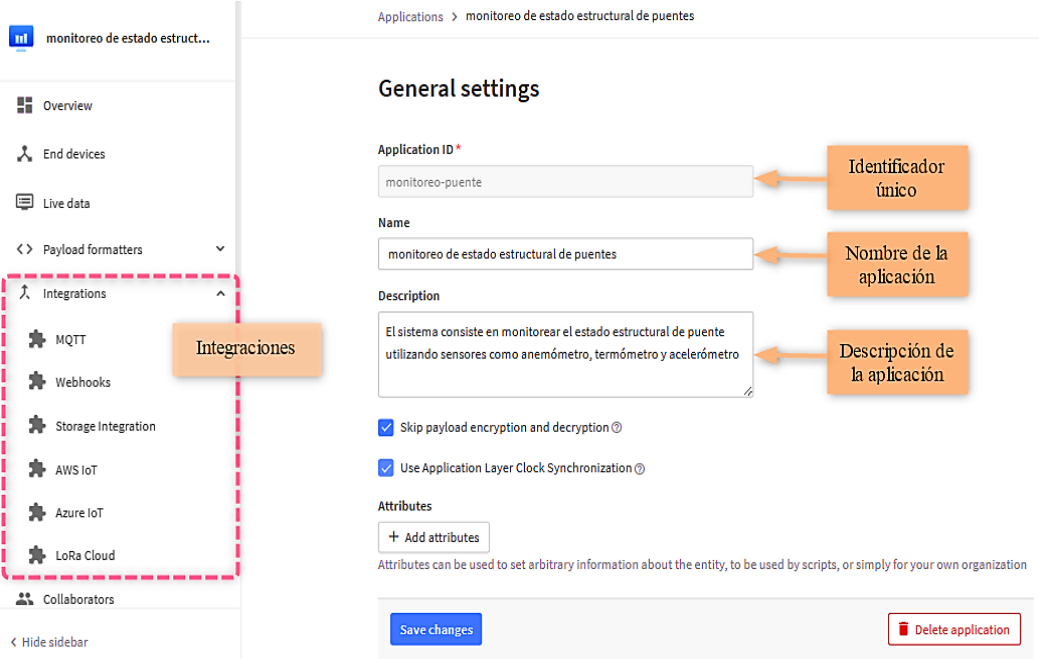

*Nota.* Obtenido de: Elaborado por el autor.

Una vez creada la aplicación, en la sección de "*End devices*" se registran los dispositivos finales. El registro de los nodos implica ingresar datos importantes, como la frecuencia de trabajo, la versión de LoRaWAN, los parámetros regionales, el ID del nodo, el DevEUI y las claves de cifrado. Al completar todos estos requisitos, se registran exitosamente los nodos en el sistema (ver **[Figura 47](#page-82-0)**).

## <span id="page-82-0"></span>**Figura 47.**  *Registro del nodo TTN*

#### **Register end device**

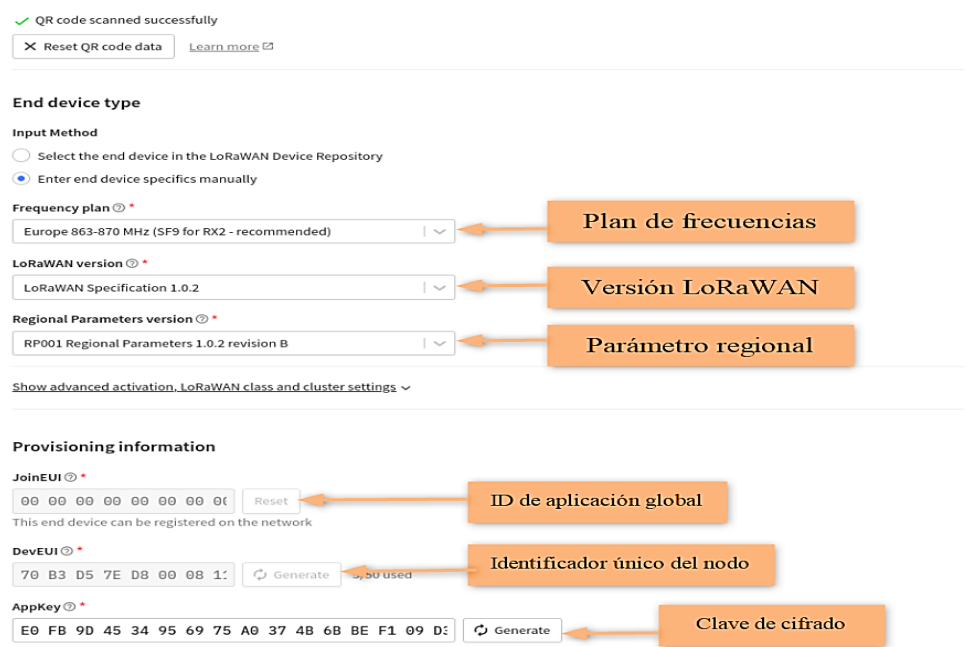

*Nota.* Obtenido de: Elaborado por el autor.

## **6.2 Decodificador payload TTN**

TTN posee un decodificador de *payload* que permite procesar los datos que se envían hacia y desde dispositivos finales. El decodificador es útil para convertir el *payload* en un objeto JSON legibles por humanos u otro tipo de conversión de datos en enlaces ascendentes y descendentes.

En la versión 3 de Things Stack, se admiten tres tipos de formateadores de carga útil: JavaScript, CayenneLPP y GRPC service. En la **[Figura 48](#page-83-0)**, se usa el decodificador personalizado de javaScript para decodificar los mensajes que envía el dispositivo final donde el payload del enlace ascendente se transmite como carga útil binaria por el nodo. Para mayor detalle del código de programación del decodificador ver **[Anexo 9](#page-134-0)** y **[Anexo 10](#page-135-0)**.

<span id="page-83-0"></span>**Figura 48.**  *Decodificador payload TTN*

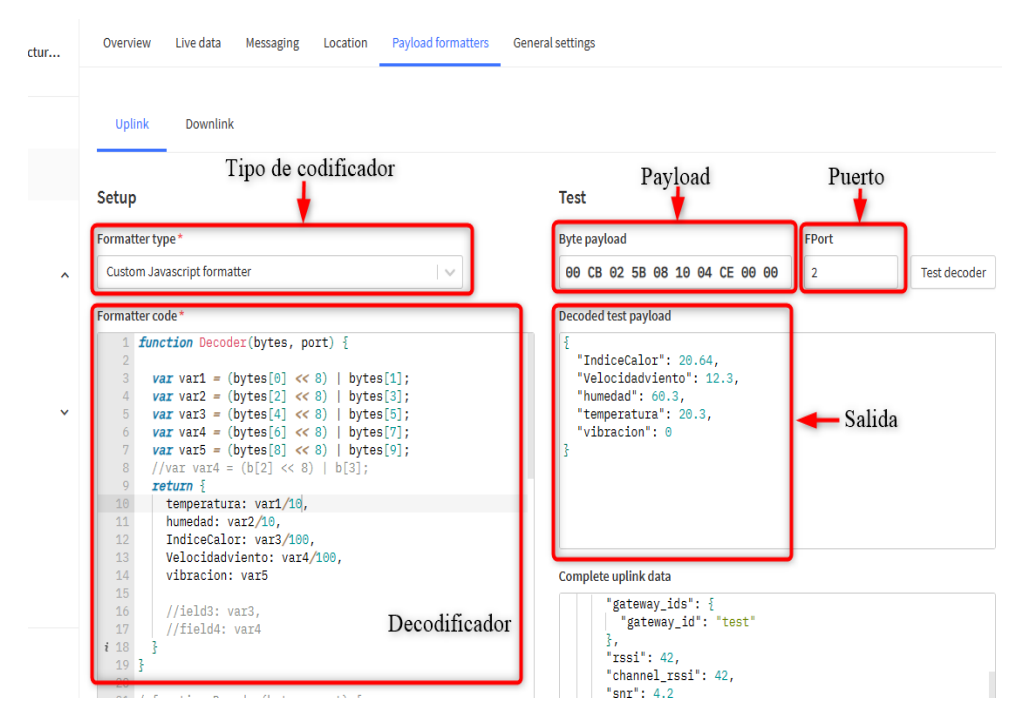

*Nota.* Obtenido de: Elaborado por el autor.

## **6.3 Integración TTN con Ubidots**

Las Integraciones de TTN se refiere a las capacidades de integración por HTTP o MQTT e incluso por mediante una serie de APIs en diferentes lenguajes de programación, como Go, Java, Node-RED y Node.js. Con estas integraciones, es posible enviar datos desde los nodos y gateways hacia el servidor de TTN, y luego procesarlos y utilizarlos en la aplicación IoT.

A continuación, se datallar una de las partes importartes sobre la visualización de datos. Para ello, es necesario realizar una integración entre el servidor de red (TTN) y una API. En la **[Figura 49](#page-84-0)**, se muestra la consola de TTN donde existe una sección de "*Integrations"*que permite una conexión con un servicio externo como Ubidots.

## <span id="page-84-0"></span>**Figura 49.**  *Integraciones de TTN*

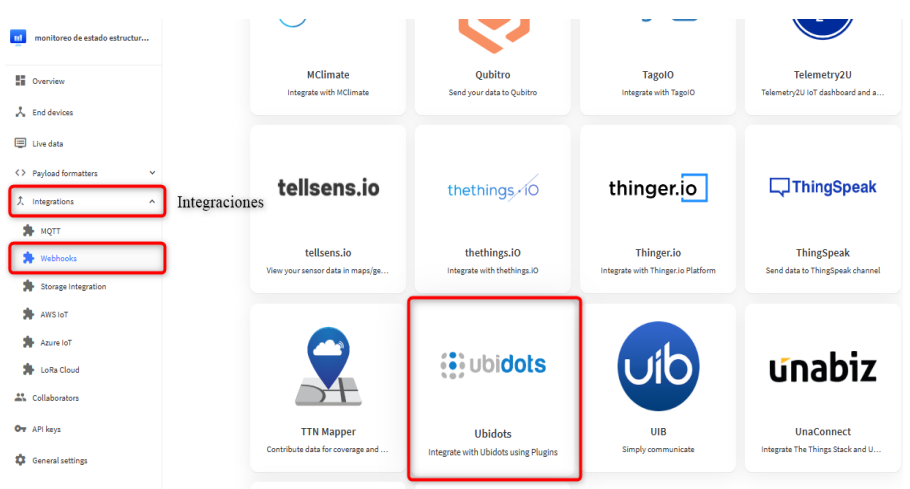

*Nota.* Obtenido de: Elaborado por el autor.

Para realizar una integración con Ubidots es necesario ingresar las credenciales (*Plugin* y *token*) de acceso para que exista una comunicación entre el servidor de red TTN y Ubidots (ver **[Figura 50](#page-84-1)**).

## <span id="page-84-1"></span>**Figura 50.**

*Integración con Ubidots*

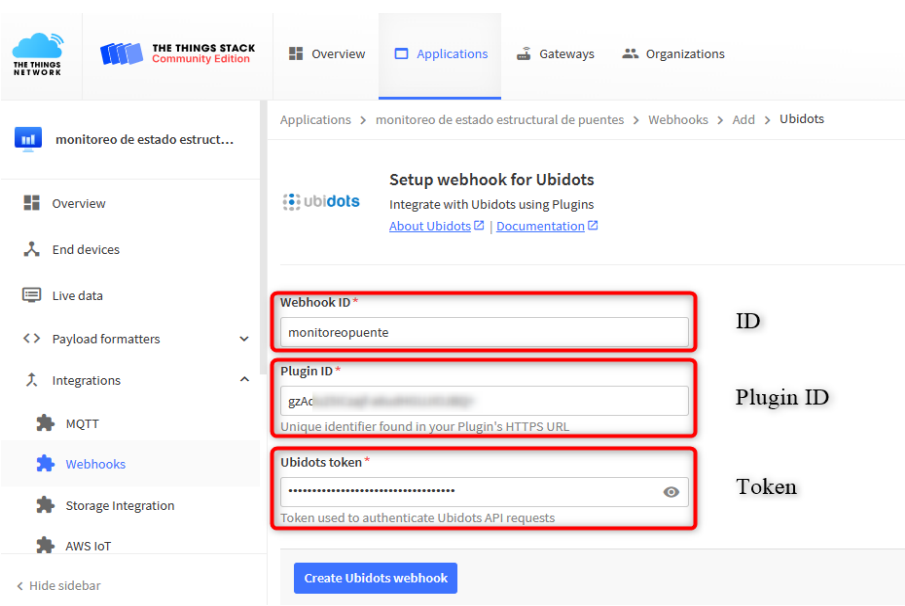

*Nota.* Obtenido de: Elaborado por el autor.

Continuando con el proceso de integración, es necesario crear una cuenta en Ubidots para generar el *plugin* y el *token*. Los *plugins* de Ubidots permiten la integración con otros servicios y sistemas externos para obtener datos. Por otro lado, un *token* en Ubidots es una clave de acceso que se utiliza para autenticar y autorizar el acceso a la API de Ubidots. En la **[Figura 51](#page-85-0)** se procede a crear el *token.*

## <span id="page-85-0"></span>**Figura 51.**

*Creación de token Ubidots*

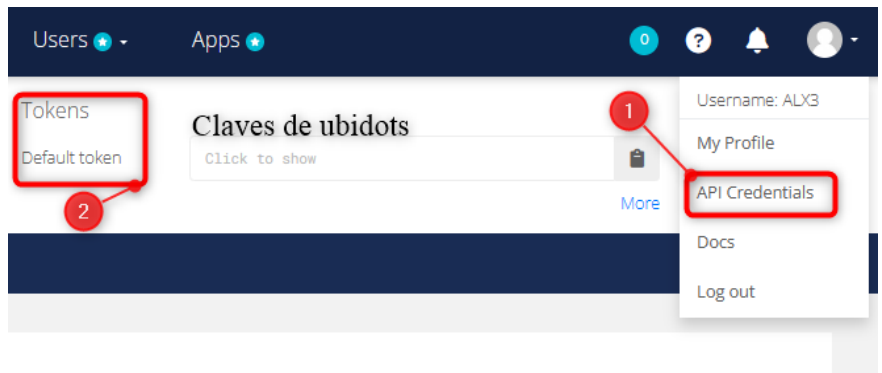

*Nota.* Obtenido de: Elaborado por el autor.

Seguidamente, se procede a crear el *plugin* como se visualiza en la **[Figura 52](#page-85-1)**. Primeramente, se ingresa a la sección de "*Divices*" → "*Plugins*". Luego en "*New Plugin*", se integra con el servidor de red TTN. En la versión 3 de TTN pasó a llamarse "*The Things Stack*".

 $\lambda$ 

## <span id="page-85-1"></span>**Figura 52.**

*Creación del Plugin*

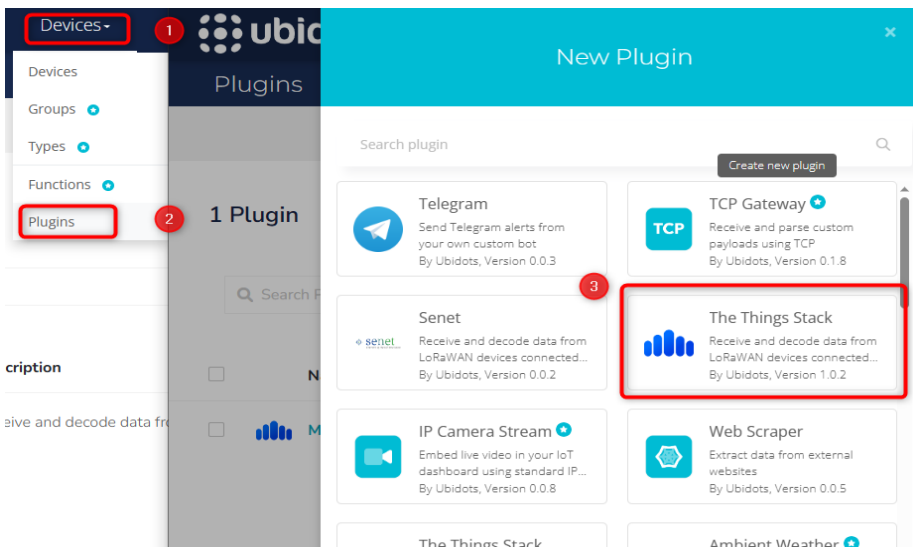

*Nota.* Obtenido de: Elaborado por el autor.

Concluido la creación del *plugin*, en la seccion de "*Decoder*" existen tres parametros importantes. Una de ellas es el "*HTTPS Endpoint URL*", este se refiere a la dirección URL de un punto final (endpoint) seguro que utiliza el protocolo HTTPS para enviar datos a la plataforma Ubidots. Por su parte, el termino "*Method*", se refiere al método HTTP utilizado para enviar la solicitud al servidor. En el caso de Ubidots, el método comúnmente utilizado es "*POST*" (ver **[Figura 53](#page-86-0)** ).

En conlusion, al utilizar el *HTTPS Endpoint URL*, se puede realizar una solicitud *POST* a esa URL con los datos que deseas enviar a Ubidots. Los datos deben estar en formato JSON para la integración.

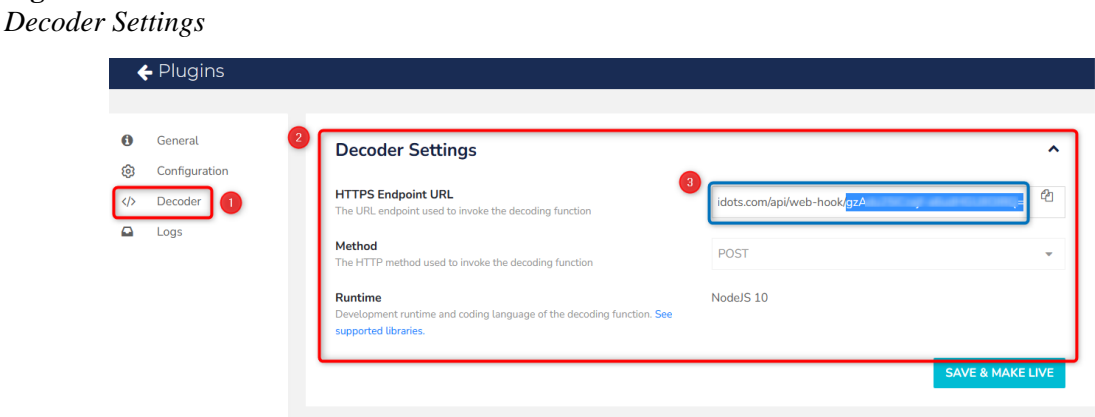

*Nota.* Obtenido de: Elaborado por el autor.

## *6.3.1 Dashboard Nodo 1*

Concluido el proceso de integración de Ubidots, se procede a crear los *dashboards*. En la **[Figura 54](#page-86-1)** se muestra el *dashboard* del nodo 1, consta de 7 *widgets* que exhiben los datos obtenidos por los nodos finales.

### <span id="page-86-1"></span>**Figura 54.**

<span id="page-86-0"></span>**Figura 53.** 

*Dashboard del Nodo 1*

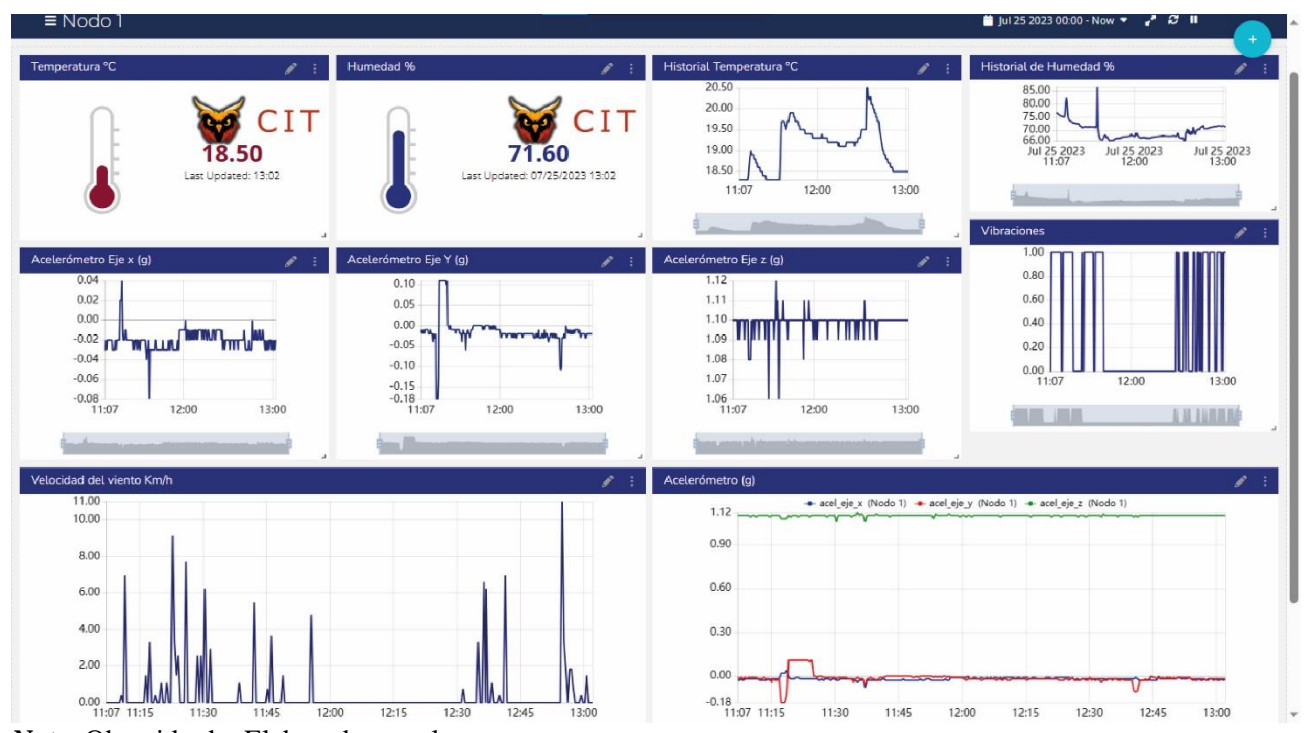

*Nota.* Obtenido de: Elaborado por el autor.

## *6.3.2 Dashboard Nodo 2*

Finalmente, en la **[Figura 55](#page-87-0)** se visualiza el *dashboard* del nodo 2 integrado por 7 widgets que permitió mostrar los datos enviados por el nodo final. De esta forma, los nodos envían datos obtenidos de los sensores a TTN para ser visualizados en los *dashboards* de la plataforma Ubidots.

## <span id="page-87-0"></span>**Figura 55.**

*Dashboard del Nodo 2*

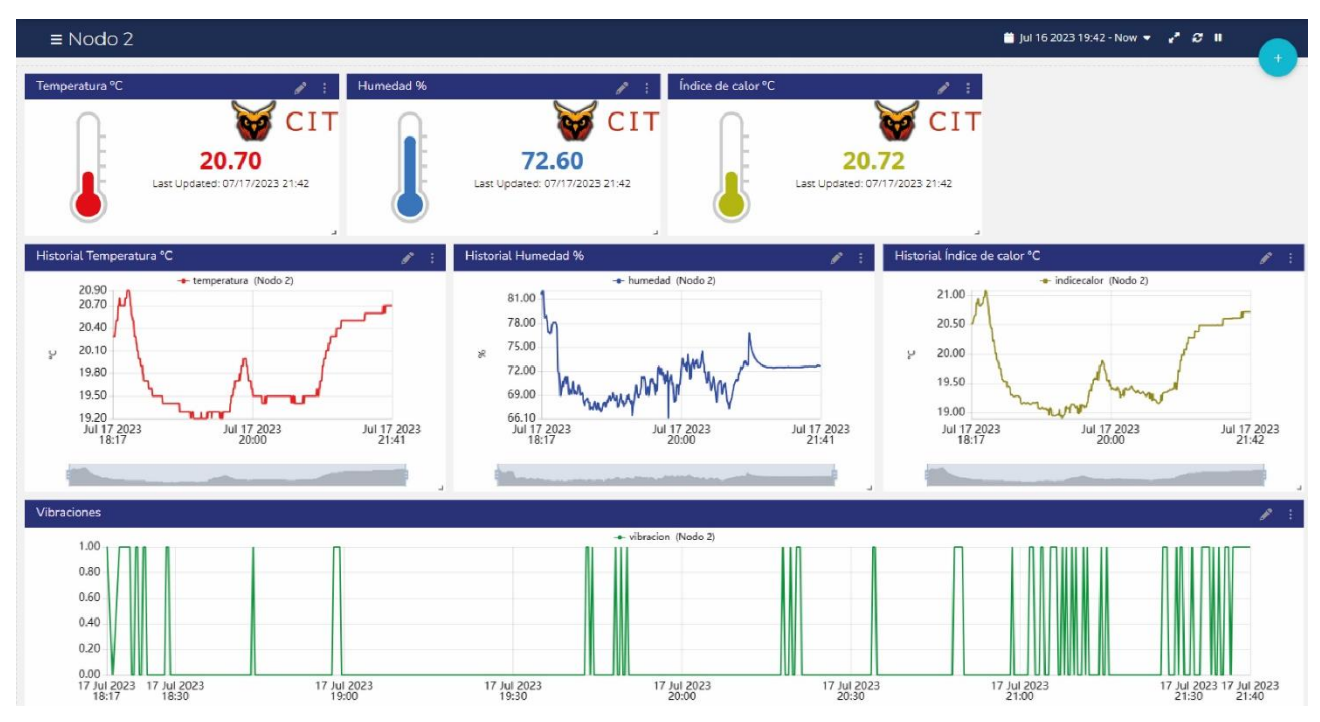

*Nota.* Obtenido de: Elaborado por el autor.

## **6.4 Diseño de los circuitos impresos**

A continuación, en la **[Figura 56](#page-88-0)** se presenta el diseño del circuito impreso del nodo sensor 1. El esquema del nodo 1 fue integrado por los sensores DHT22 y SW-420 conectados al módulo CubeCell. Por su parte, el sensor ADXL345 y el sensor de viento estaban conectados al Arduino Uno haciendo una comunicación I2C. Para mayor detalle ver **[Anexo](#page-146-0)  [17.](#page-146-0)**

<span id="page-88-0"></span>**Figura 56.**  *Diseño del circuito impreso Nodo 1*

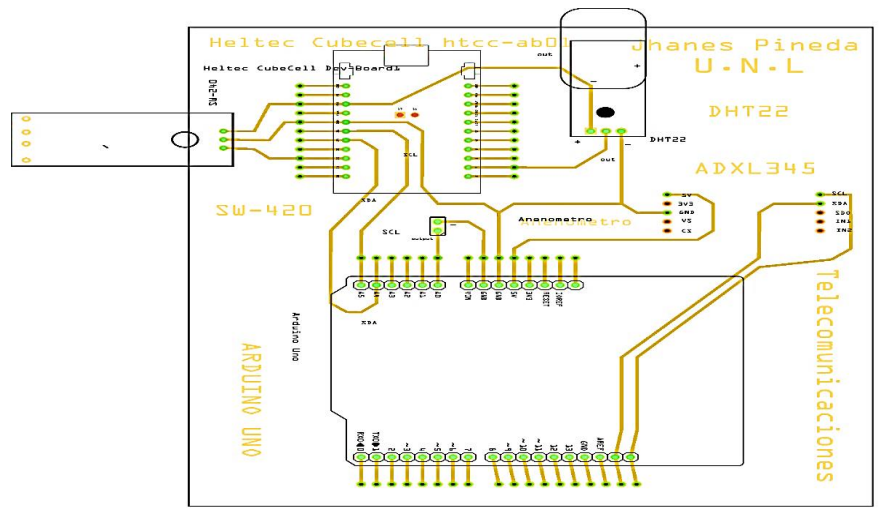

fritzing

*Nota.* Obtenido de: Elaborado por el autor.

En la **[Figura 57,](#page-88-1)** se muestra el resultado del diseño del circuito impreso (PCB) del nodo 1 utilizando el software Fritzing. La placa PCB fue compuesta por los sensores DHT22 y SW-420, así como el módulo de comunicación LoRa CubeCell. Además, se integra el Arduino Uno, el cual envía datos de los sensores ADXL345 y el anemómetro al módulo CubeCell mediante una comunicación I2C. Esto permite la transferencia de datos desde los sensores conectados al Arduino hacia el módulo CubeCell para su posterior transmisión a través de la tecnología LoRa.

### <span id="page-88-1"></span>**Figura 57.**  *Placa PCB del nodo 1*

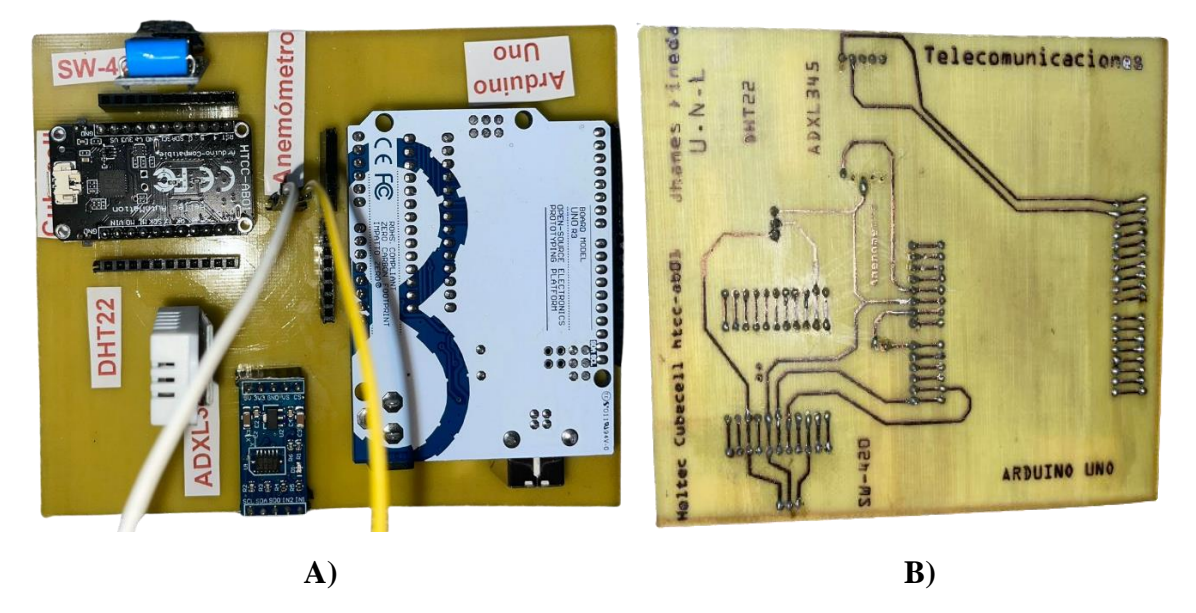

*Nota.* A) Placa PCB nodo 1 vista superior. B) Placa PCB nodo 1 vista inferior.

De la misma manera, la **[Figura 58](#page-89-0)** representa el diseño del circuito impreso del nodo sensor 2. El nodo 2 integró los sensores DHT22 y SW-420 conectados al módulo de comunicación CubeCell HTCC-AB01. Para mayor detalle ver **[Anexo 17.](#page-146-0)**

### <span id="page-89-0"></span>**Figura 58.**

*Diseño del circuito impreso Nodo 2*

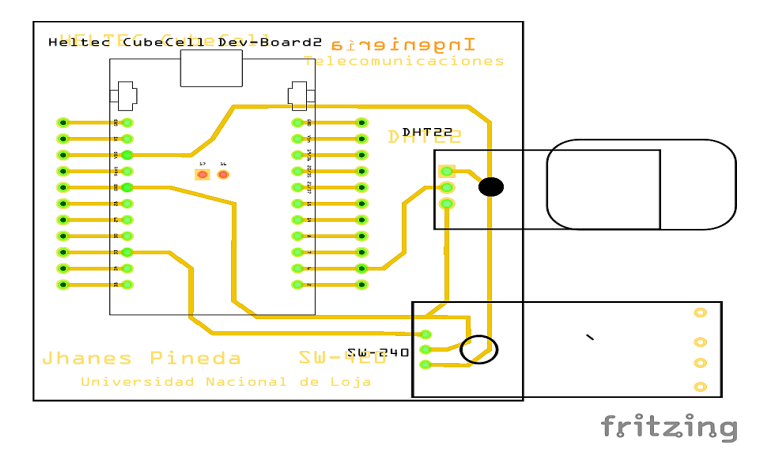

*Nota.* Obtenido de: Elaborado por el autor.

En la **[Figura 59](#page-89-1)**, se puede apreciar el resultado del circuito impreso del nodo 2 elaborado previamente. La placa PCB se encuentra compuesta los sensores DHT22 y SW-420, de la misma forma íntegra el módulo de comunicación LoRa CubeCell.

## <span id="page-89-1"></span>**Figura 59.**

*Placa PCB del nodo 2*

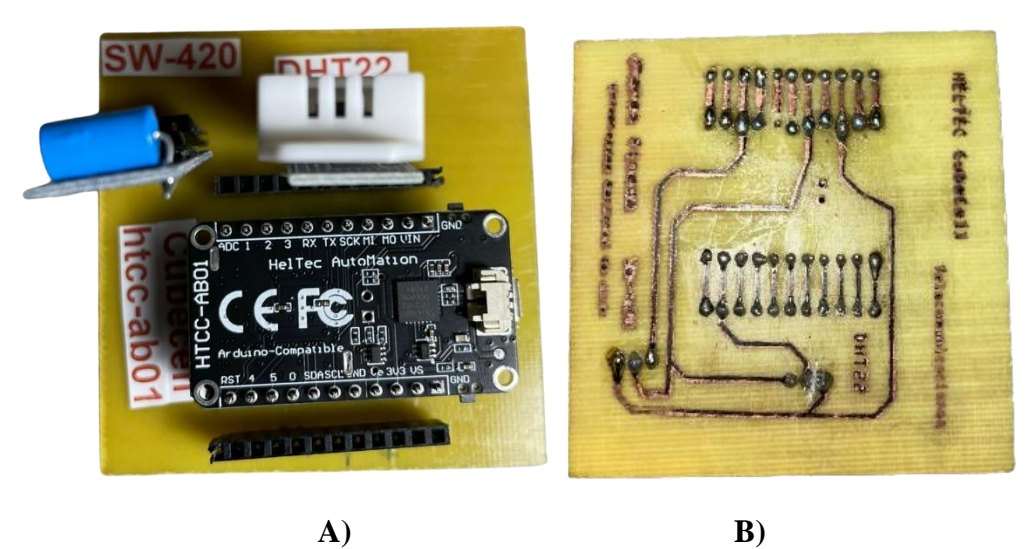

*Nota.* A) Placa PCB nodo 2 vista superior. B) Placa PCB nodo 2 vista inferior. Obtenido de: Elaborado por el autor.

## **6.5 Resultados de las pruebas de funcionamiento del sistema WSN**

El funcionamiento del sistema WSN se realizó en base a pruebas del prototipo instalado sobre el escenario analizado previamente en la **[Figura 16](#page-49-0)**. En primer lugar, las pruebas incluyeron la verificación del correcto envío de datos desde los nodos finales hacia el Gateway y posteriormente al servidor de red TTN. Además, se confirmó la adecuada visualización de los datos en Ubidots. Estas pruebas aseguraron el correcto desempeño de la red WSN y su capacidad para recopilar, transmitir y visualizar datos de manera efectiva.

Por otra parte, en la **[Figura 60](#page-90-0)** se presenta una representación visual de los nodos finales implementados dentro de una caja protectora diseñada para enfrentar las condiciones climáticas adversas del entorno. La inclusión de esta protección garantiza la integridad y el rendimiento óptimo de los módulos LoRa a lo largo del tiempo. Entre los elementos fundamentales que componen los nodos finales, se enumeran a continuación:

- 1. Modulo LoRa.
- 5. Antena LoRa.
- 2. Batería.
- 6. Arduino Uno.
	- 7. Acelerómetro ADXL345
- 4. Sensor SW-420.

3. Sensor DHT22.

8. Anemómetro.

<span id="page-90-0"></span>**Figura 60.** 

*Nodos finales con sensores integrados en caja protectora*

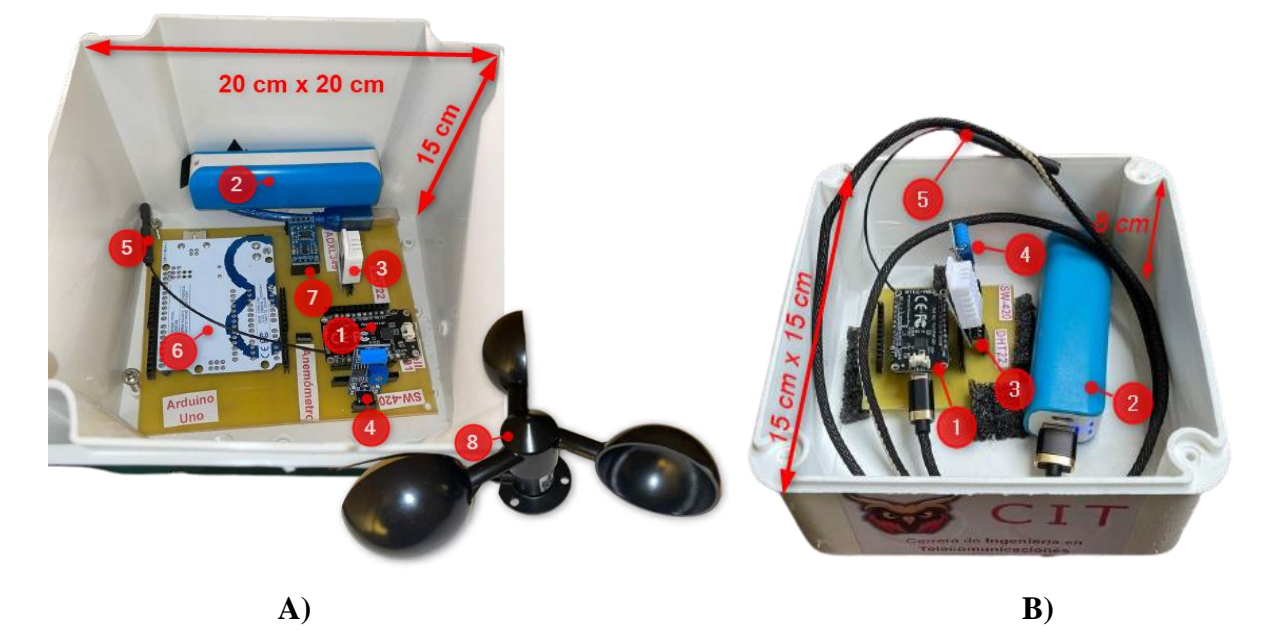

*Nota.* A) Primer nodo final. B) Segundo nodo final. Fuente: Elaborado por el autor.

En la **[Figura 61](#page-91-0)** se visualiza la ubicación de los nodos finales en la estructura del puente seleccionado para el escenario analizado. Tanto el primer como el segundo nodo del prototipo se encuentran desplegados en sus ubicaciones correspondientes. También se destaca la colocación del anemómetro sobre la estructura para obtener datos relevantes sobre las condiciones ambientales.

## <span id="page-91-0"></span>**Figura 61.**  *Despliegue estratégico de los nodos finales*

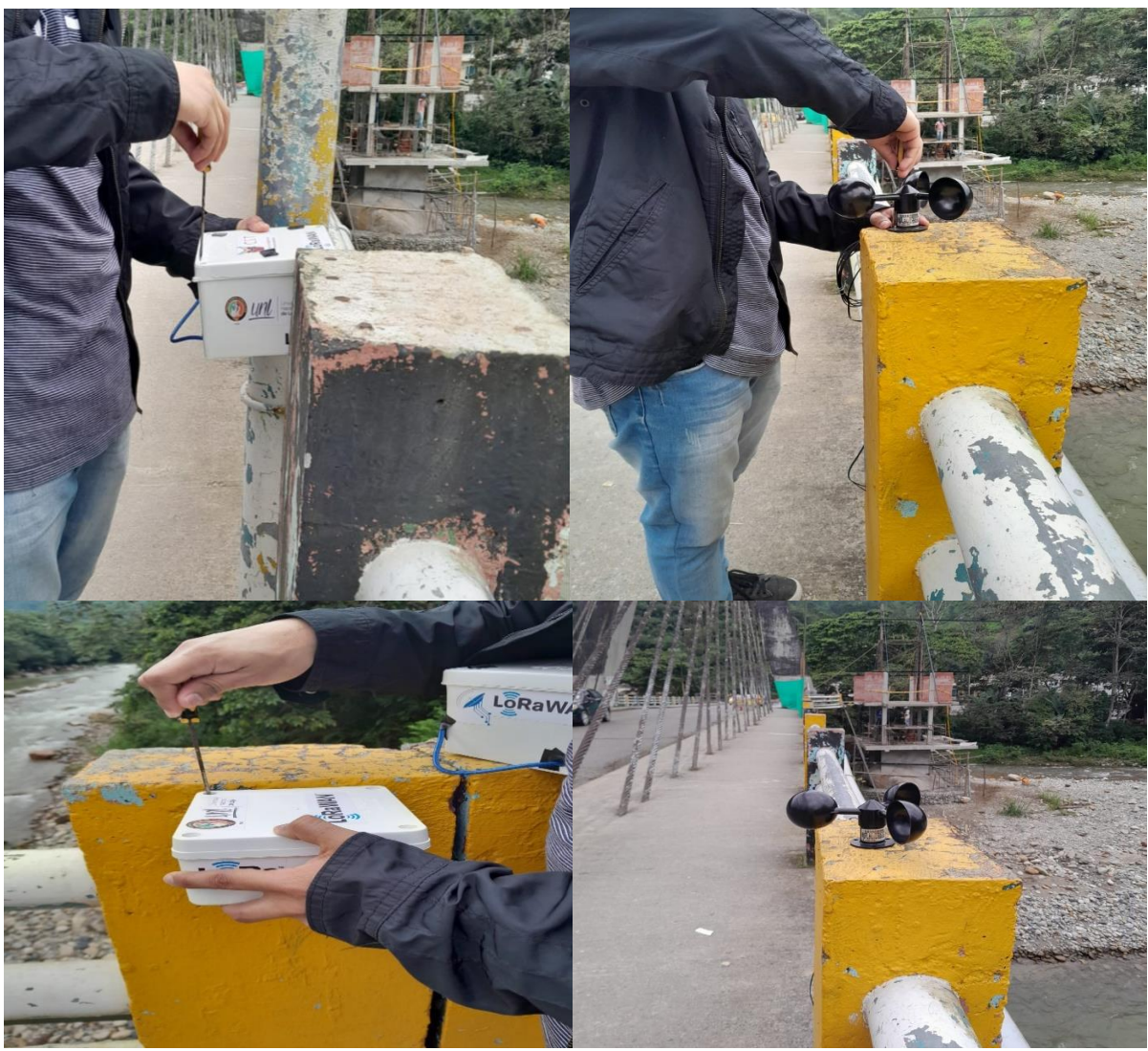

*Nota.* Obtenido de: Elaborado por el autor.

Durante la fase de pruebas del prototipo, se llevó a cabo una exhaustiva evaluación para garantizar su adecuado desempeño. Como resultado de estos ensayos, se pudo verificar la correcta operatividad del sistema WSN. En la **[Figura 62](#page-92-0)** se presentan los datos del anemómetro del primer nodo final obtenidos durante las pruebas de funcionamiento. Los resultados muestran la velocidad del viento en kilómetros por hora (Km/h) registradas por el dispositivo.

<span id="page-92-0"></span>**Figura 62.**  *Visualización de datos del anemómetro (Km/h)*

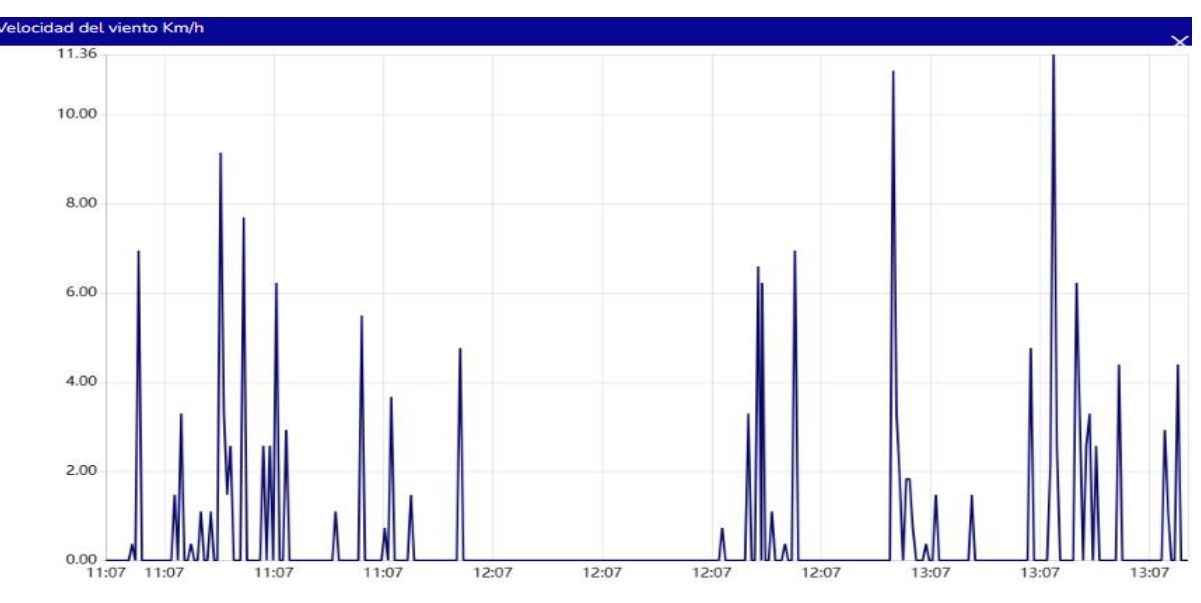

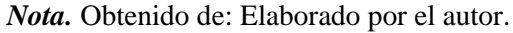

Por otra parte, en la **[Figura 63](#page-92-1)** se muestran los datos obtenidos a través del acelerómetro realizadas en el prototipo. Estos datos muestran las más pequeñas vibraciones producidas sobre la estructura del puente. Las unidades del acelerómetro fueron configuradas en gravedades (g) en las tres dimensiones "X" "Y" y "Z".

#### <span id="page-92-1"></span>**Figura 63.**

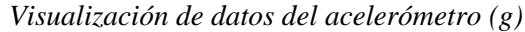

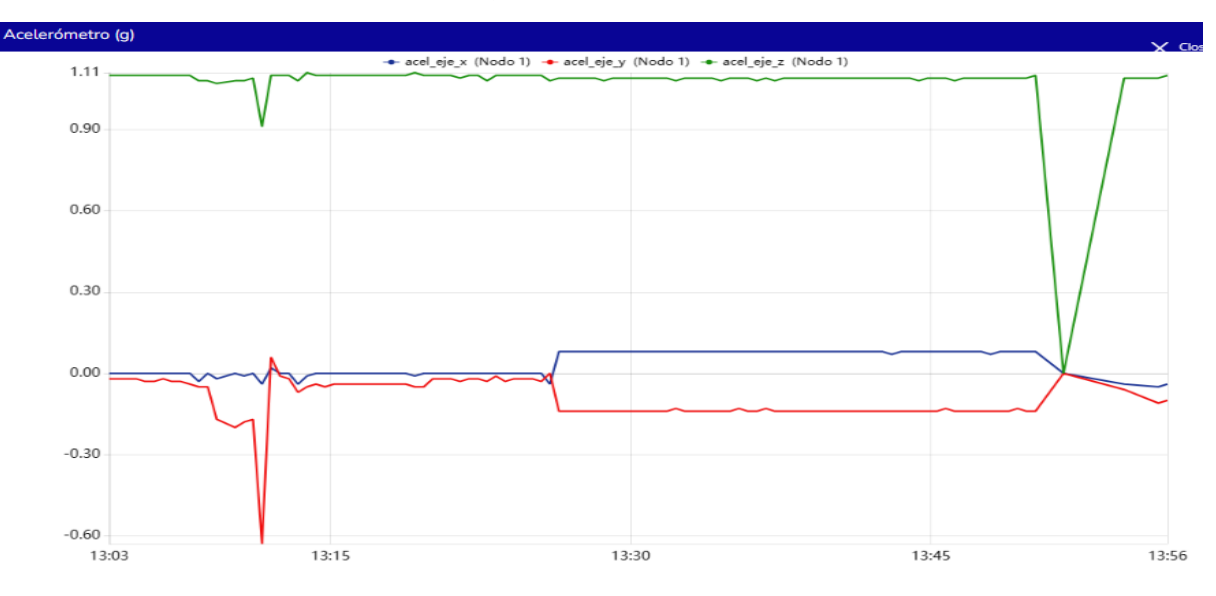

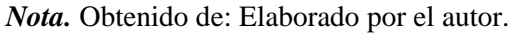

En la **[Figura 64](#page-93-0)** se ilustran los datos de humedad recopilados durante las pruebas. La unidad de medida utilizada para expresar la humedad relativa es el porcentaje, representado por el símbolo %. Esta escala puede variar desde el 0% para identificar el aire completamente seco hasta el 100% que indica que el aire está completamente saturado de humedad.

## <span id="page-93-0"></span>**Figura 64.**

*Visualización de datos de humedad (%)*

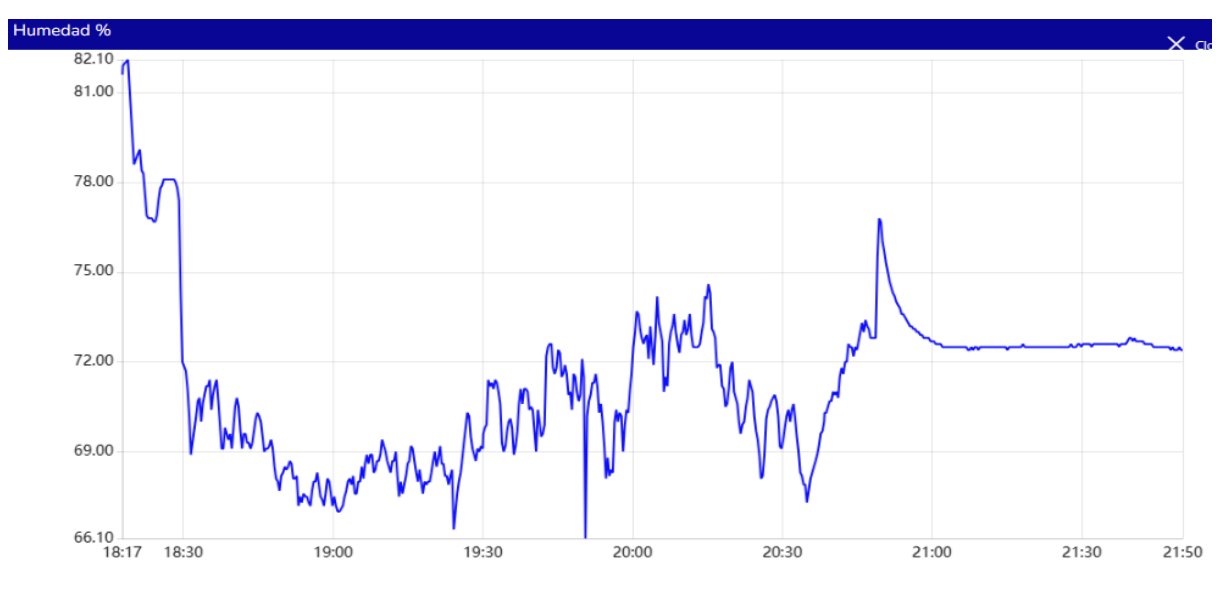

*Nota.* Obtenido de: Elaborado por el autor.

La **[Figura 65](#page-93-1)** muestra los resultados de las mediciones de temperatura realizadas en el segundo nodo. Aunque cabe recalcar que ambos nodos integran un sensor de temperatura y humedad. Las unidades de la temperatura fueron configuradas en grados centígrados (°C).

### <span id="page-93-1"></span>**Figura 65.**

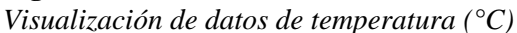

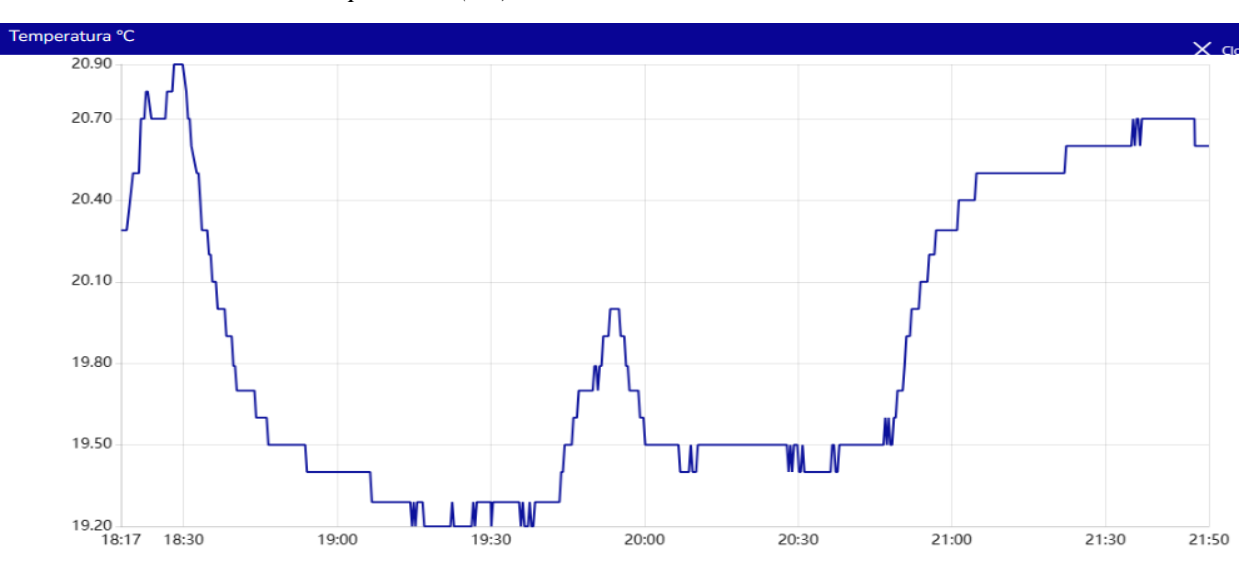

*Nota.* Obtenido de: Elaborado por el autor.

Los resultados de las mediciones de sensación térmica se presentan en la **[Figura 66](#page-94-0)**. Esta información es valiosa para comprender cómo perciben las personas la temperatura en función de otros factores como la humedad y la velocidad del viento. Las unidades de esta variable fueron configuradas en grados centígrados (°C).

## *Visualización de datos de sensación térmica (°C)* ación Térm 21.08<br>21.00

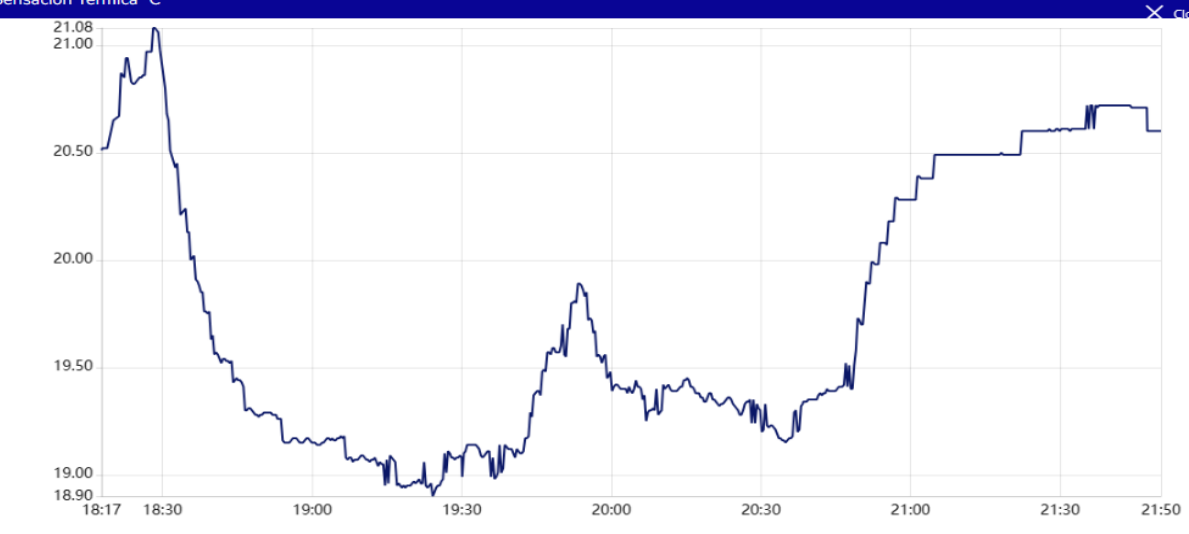

*Nota.* Obtenido de: Elaborado por el autor.

Por último, en la **[Figura 67](#page-94-1)** se presentan los datos obtenidos a través del sensor de vibración SW-420 durante las pruebas de funcionamiento del prototipo. Este sensor es altamente sensible y se activa al detectar vibraciones en su entorno. Cuando se produce una vibración, el sensor emite una señal digital de "1", mientras que, en ausencia de vibraciones, la señal es "0". La unidad de medida asociada con este sensor es el valor binario (1 o 0), lo que permite una detección clara y directa de la presencia o ausencia de vibraciones en el área monitoreada.

## <span id="page-94-1"></span>**Figura 67.**

<span id="page-94-0"></span>**Figura 66.** 

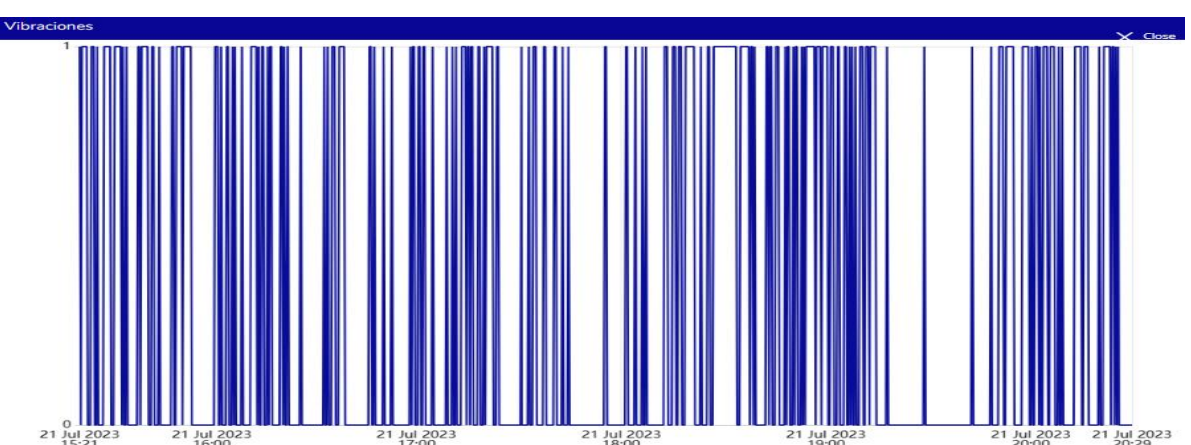

*Visualización de datos de detecciones de vibraciones*

*Nota.* Obtenido de: Elaborado por el autor.

### **6.6 Análisis de resultados del sistema WSN**

En esta sección, se analizarón los resultados obtenidos a partir de los datos recopilados por los dos nodos finales. Cada uno de los nodos finales estaban equipado con varios sensores, incluyendo el DHT22, que permitía medir la temperatura y la humedad ambiental; el acelerómetro ADXL345, utilizado para detectar vibraciones y cambios en la aceleración; el sensor de vibración SW-420, que proporcionaba información sobre eventos sísmicos y movimientos indeseados; y, por último, el anemómetro, que medía la velocidad del viento en el área de interés.

## *6.6.1 Detecciones de vibraciones*

El sensor de vibración SW-420 se sometió a un análisis de detecciones y no detecciones durante 6 días de monitoreo estructural del puente. Durante este periodo, se registraron un total de 5056 detecciones de vibraciones y 5332 ocasiones en las que no se detectaron vibraciones significativas.

Los resultados del primer nodo se resumen en la **[Tabla 30](#page-95-0)**. Durante el periodo de pruebas, se contabilizaron un total de 2528 detecciones de vibraciones, mientras que se constató la ausencia de vibraciones significativas en 2666 ocasiones.

### <span id="page-95-0"></span>**Tabla 30.**

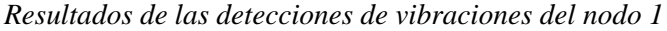

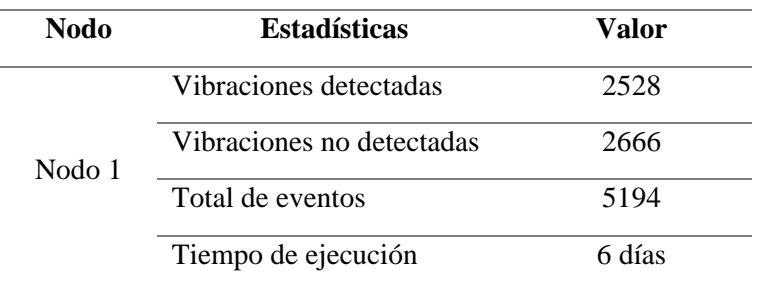

*Nota.* Obtenido de: Elaborado por el autor.

De la misma forma, la **[Figura 68](#page-96-0)** se presenta el historial de las detecciones de vibraciones generadas por la API Ubidots. Estos datos resultaron fundamentales para el monitoreo estructural del puente, ya que permitieron identificar eventos que pudieran generar resonancias, vibraciones excesivas o cargas dinámicas inesperadas. Las detecciones con el sensor SW-420 proporcionaron información valiosa para evaluar la respuesta dinámica del puente ante cargas ambientales y tráfico vehicular, lo que ayudó a garantizar la integridad estructural y la seguridad del puente en todo momento.

## <span id="page-96-0"></span>**Figura 68.**  *Historial de las detecciones de vibraciones del nodo 1*

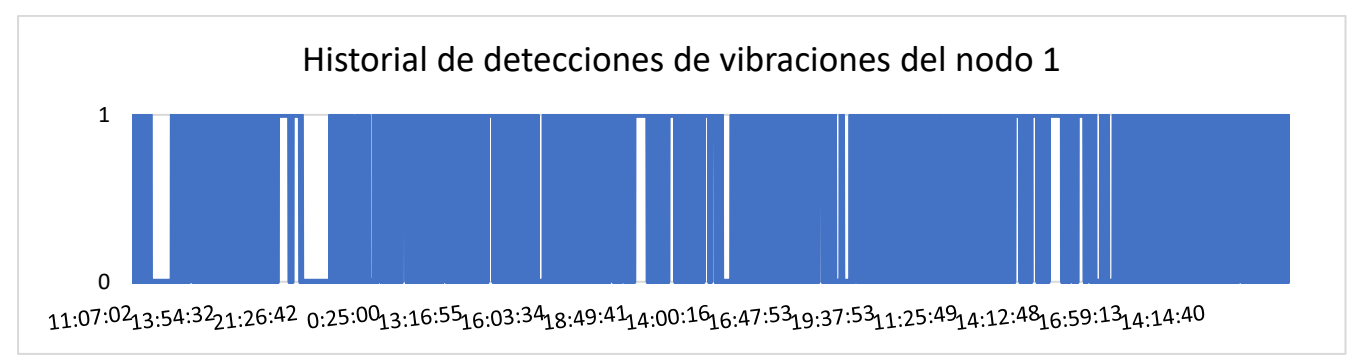

*Nota.* Obtenido de: Elaborado por el autor.

Por otra parte, en la **[Tabla 31](#page-96-1)** se presentan los resultados del análisis de detecciones de vibraciones utilizando el sensor SW-420 en el segundo nodo. En este caso, se registraron 2156 de detecciones de vibraciones y 3007 ocasiones en las que no se presentaron anomalías en las vibraciones de la estructura.

## <span id="page-96-1"></span>**Tabla 31.**

*Resultados de las detecciones de vibraciones del nodo 2*

| Nodo   | <b>Estadísticas</b>       | Valor  |  |
|--------|---------------------------|--------|--|
|        | Vibraciones detectadas    | 2156   |  |
| Nodo 2 | Vibraciones no detectadas | 3007   |  |
|        | Total de eventos          | 5163   |  |
|        | Tiempo de ejecución       | 6 días |  |
|        |                           |        |  |

*Nota.* Obtenido de: Elaborado por el autor.

De la misma forma, en la **[Figura 69](#page-97-0)** se muestran los resultados del SW-420 del segundo nodo. Las ocasiones en las que no se detectaron vibraciones también proporcionan información valiosa. Pueden indicar momentos de calma estructural, lo que sugiere que la estructura está funcionando dentro de rangos seguros y no está experimentando movimientos inesperados o comportamientos anómalos.

<span id="page-97-0"></span>**Figura 69.**  *Historial de las detecciones de vibraciones del nodo 2*

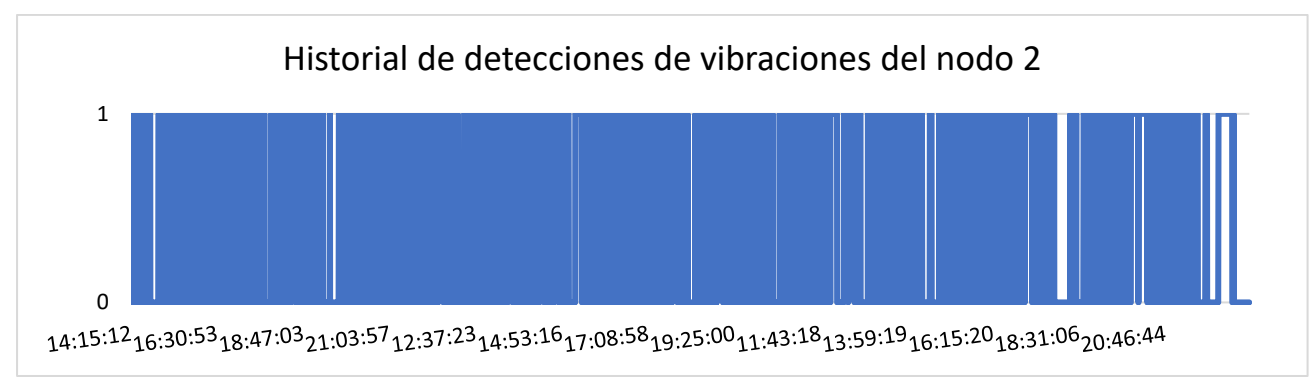

*Nota.* Obtenido de: Elaborado por el autor.

### *6.6.2 Temperatura y humedad*

Por otra parte, el sensor DHT22 ha sido desplegado para efectuar mediciones de temperatura y humedad ambiental. Los datos obtenidos han permitido calcular tanto el promedio, el valor máximo y el valor mínimo de las temperaturas registradas en el entorno de monitoreo.

De manera similar, se ha realizado el análisis para la humedad, revelando el promedio, el valor máximo y el valor mínimo de las mediciones. Adicionalmente, la sensación térmica, producto de la combinación de los datos de temperatura y humedad, también ha sido calculada para obtener una medida ajustada a la percepción real de la temperatura.

Para el caso del primer nodo, en la **[Tabla 32](#page-97-1)** se presentan los resultados del análisis de la temperatura y humedad. Los resultados indican un promedio de temperatura de 19,85 ºC alcanzando un valor máximo de 24,5 ºC y un mínimo de 15,30 ºC. Estos datos no resultan alarmantes ya que son temperaturas que no afectan al estado estructural del puente.

### <span id="page-97-1"></span>**Tabla 32.**

| <b>Nodo</b> | <b>Estadísticas</b> | Temperatura <sup>o</sup> C | Humedad % |
|-------------|---------------------|----------------------------|-----------|
|             | Valor mínimo        | 15,30 °C                   | 66 %      |
| Nodo 1      | Valor máximo        | 24.5 °C                    | 87,3 %    |
|             | Promedio            | 19,85 °C                   | 73,62 %   |
|             | Tiempo de ejecución | 6 días                     |           |

*Resultados de temperatura y humead del nodo 1*

*Nota.* Obtenido de: Elaborado por el autor.

En la **[Figura 70](#page-98-0)** se muestra el historial de la temperatura del nodo 1. Los análisis de los datos revelaron que no se registraron temperaturas elevadas que pudieran indicar alertas sobre el estado estructural del puente. Este hecho resultó beneficioso para la integridad del puente durante el periodo de pruebas de funcionamiento del prototipo.

### <span id="page-98-0"></span>**Figura 70.**

*Historial de temperatura del nodo 1*

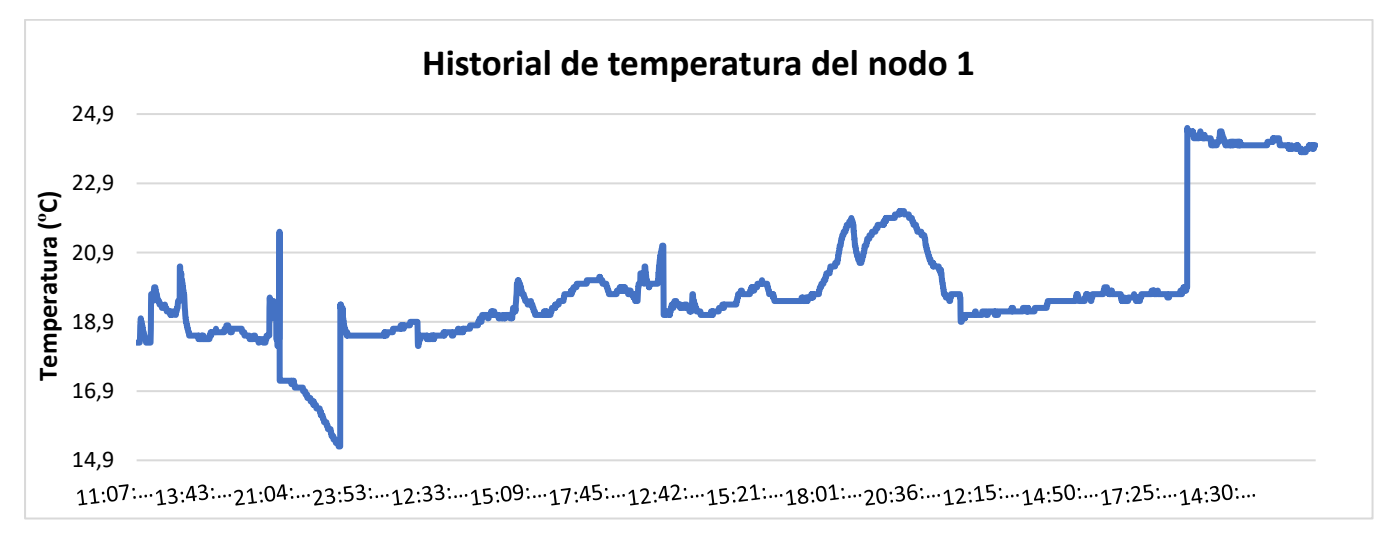

*Nota.* Obtenido de: Elaborado por el autor.

Con respecto a los análisis de datos de la humedad para el caso del primer nodo, como se observa en la **[Figura 71](#page-99-0)**. Los datos indicaron que existió un promedio de humedad de 73,62% alcanzando un valor máximo de 87,3% y un mínimo de 66%. Los análisis de esto datos resultan llamativos ya que muestran que el puente está siendo afectado por la humedad provocando crecimiento de musgos y vegetación e incluso produciéndose la carbonatación.

De acuerdo con (Morán et al., 2017) indica que "La carbonatación se desarrolla a mayor velocidad en un rango de humedad comprendido entre el 55 y 85%. Esto es debido a que para que se produzca la carbonatación es necesario que exista agua, pero también es necesario que existan huecos de aire para que se difunda el CO2. Sin embargo, una vez que se produce la carbonatación la velocidad de corrosión será significativa si la humedad relativa es superior al 80%" (p.02).

<span id="page-99-0"></span>**Figura 71.**  *Historial de humedad del nodo 1*

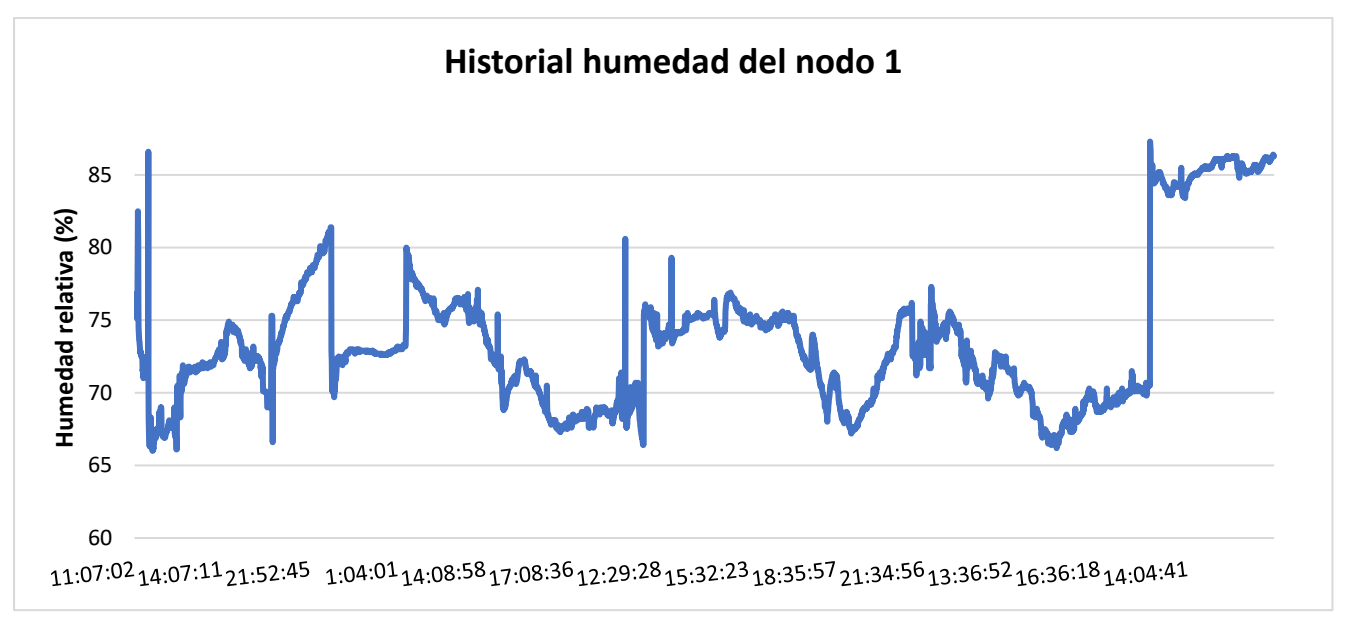

*Nota.* Obtenido de: Elaborado por el autor.

Por otra parte, en la **[Tabla 33](#page-99-1)** se presentan los resultados de temperatura y humead del segundo nodo. En primer lugar, los resultados de temperatura indican un promedio de 18,64 ºC, alcanzando una temperatura máxima de 19,5 ºC y una mínima de 17,2 ºC. De forma similar al primer nodo, estos resultados no son alarmantes para la integridad del puente.

### <span id="page-99-1"></span>**Tabla 33.**

*Resultados de temperatura y humead del nodo 2*

| <b>Nodo</b> | <b>Estadísticas</b>           | Temperatura <sup>o</sup> C Humedad % |         | Sensación térmica <sup>o</sup> C |
|-------------|-------------------------------|--------------------------------------|---------|----------------------------------|
| Nodo 2      | Valor mínimo                  | 17.2 °C                              | 61,3%   | 16,59 °C                         |
|             | Valor máximo                  | 19.5 °C                              | 84,4 %  | $19,47 \text{ °C}$               |
|             | Promedio                      | 18,64 °C                             | 70,92 % | $18,41 \text{ °C}$               |
|             | Tiempo de ejecución<br>6 días |                                      |         |                                  |

*Nota.* Obtenido de: Elaborado por el autor.

**Figura 72.**  *Historial de temperatura del nodo 2*

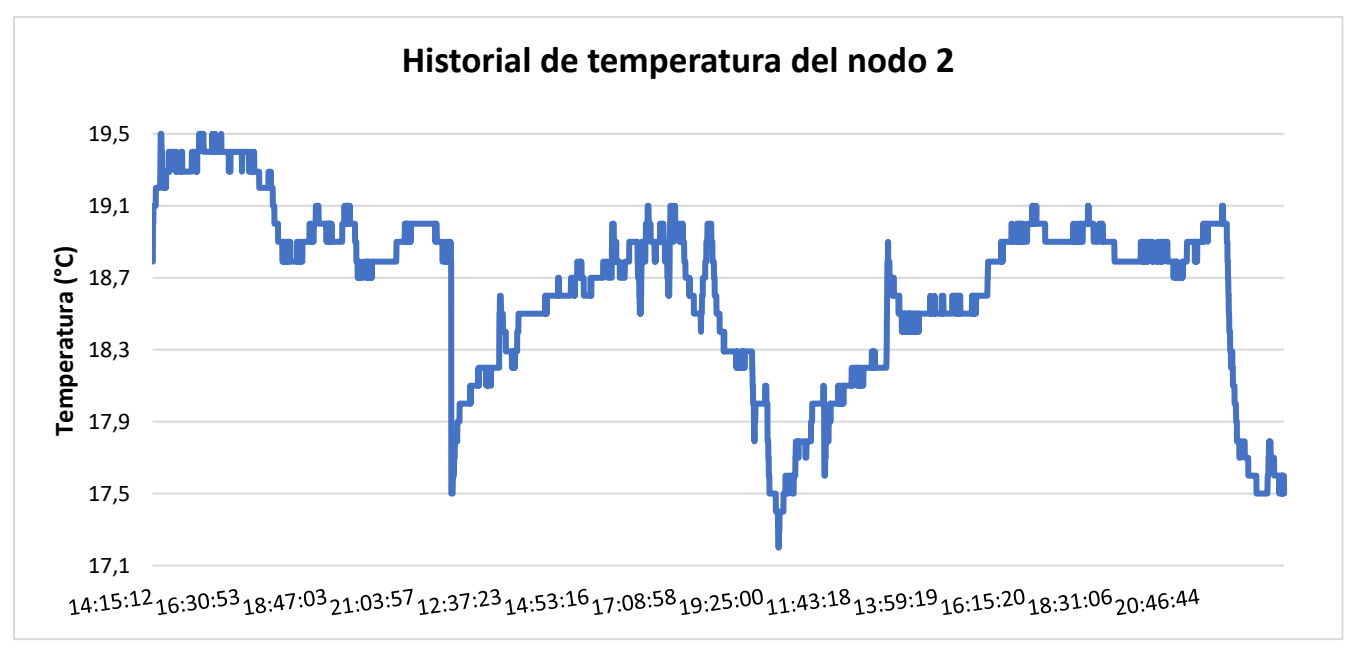

*Nota.* Obtenido de: Elaborado por el autor.

En cuanto análisis de humedad del segundo nodo, en la **[Figura 73](#page-100-0)** se muestra el historial de la humedad relativa. Durante el proceso de pruebas, se observó un promedio de humedad del 70,92%, con un valor máximo de 84,4% y un mínimo de 61,3%. Estos resultados indican que existe la posibilidad de que se produzcan corrosiones en la estructura del puente debido a las condiciones tropicales de la zona, que propician el crecimiento de musgos u otras vegetaciones que podrían degradar el hormigón del puente.

### <span id="page-100-0"></span>**Figura 73.**

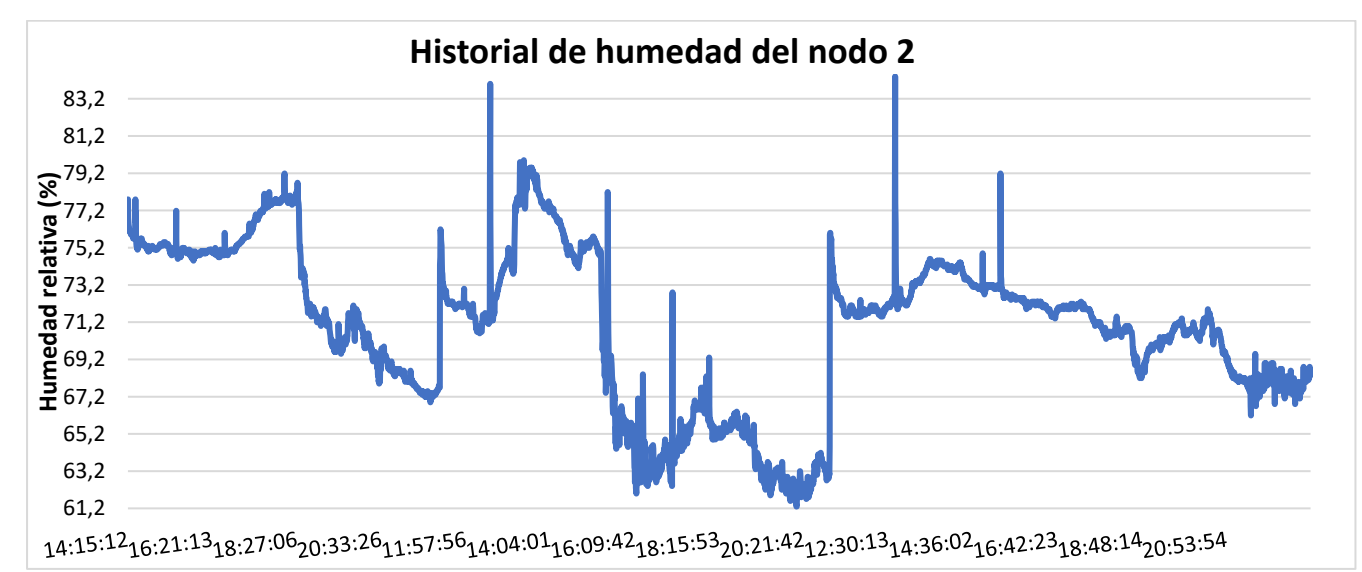

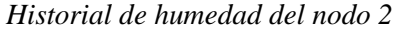

*Nota.* Obtenido de: Elaborado por el autor.

Adicionalmente, también se obtuvieron resultados de la sensación térmica en función de la temperatura y la humedad relativa. Aunque esta variable no estaba inicialmente contemplada en los objetivos planteados, se utilizó para evaluar cómo el cuerpo humano percibe la combinación de la temperatura del aire y la humedad relativa. Los resultados se presentan en la **[Figura 74](#page-101-0)**, donde se observó un promedio de 18,41ºC, con un valor máximo de 19,74 ºC y un mínimo de 16,59 ºC, de acuerdo con los análisis realizados.

### <span id="page-101-0"></span>**Figura 74.**

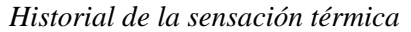

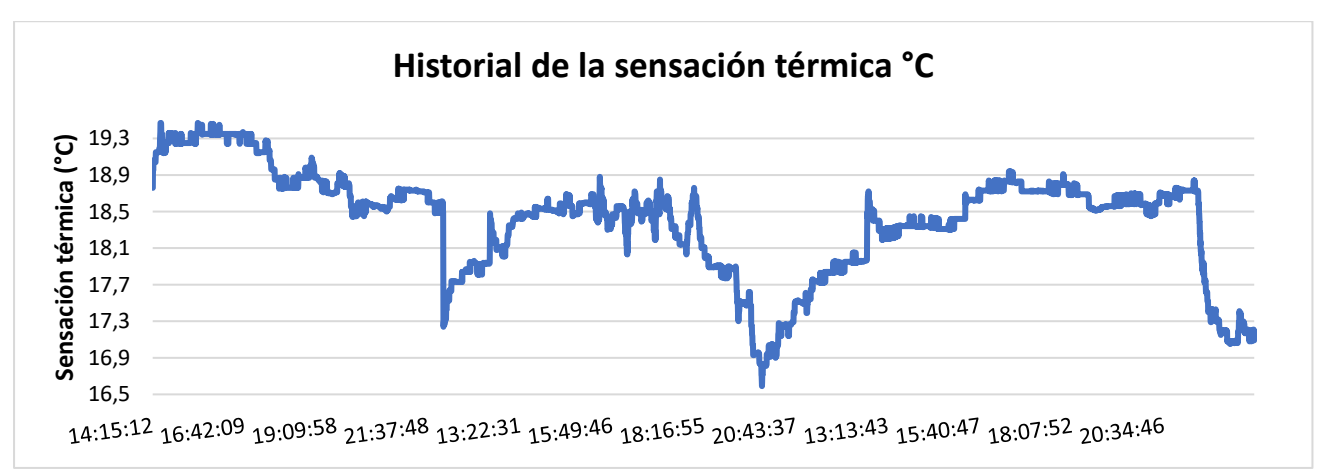

*Nota.* Obtenido de: Elaborado por el autor.

### *6.6.3 Velocidad del viento*

El anemómetro estuvo en funcionamiento durante 6 días para medir la velocidad del viento en las cercanías del puente. Los datos analizados incluyeron el promedio, el valor máximo y el valor mínimo de las velocidades del viento registradas en el área. Estos datos fueron vitales para evaluar el efecto del viento en la estabilidad y seguridad del puente. El monitoreo de la velocidad del viento contribuyó a tomar medidas preventivas y correctivas para garantizar la integridad y funcionalidad del puente en condiciones climáticas variables. Los resultados del análisis de la velocidad del viento se muestran en la **[Tabla 34](#page-101-1)**.

### <span id="page-101-1"></span>**Tabla 34.**

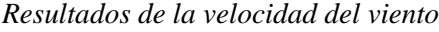

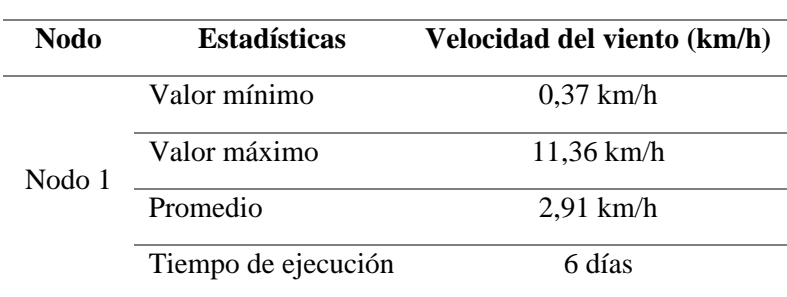

*Nota.* Obtenido de: Elaborado por el autor.

De acuerdo al análisis de la **[Figura 75](#page-102-0)**, se observó un promedio de 2,91Km/h, con un valor máximo de 11,36Km/h y un mínimo de 0,37Km/h. Estos resultados no resultados alarmantes ya que según (Romo, 2018) menciona que "La velocidad básica del viento de diseño para Ecuador debería ser tomada como 100 Km/h en puentes y viaductos" (p.68).

### <span id="page-102-0"></span>**Figura 75.**

*Historial de la velocidad del viento*

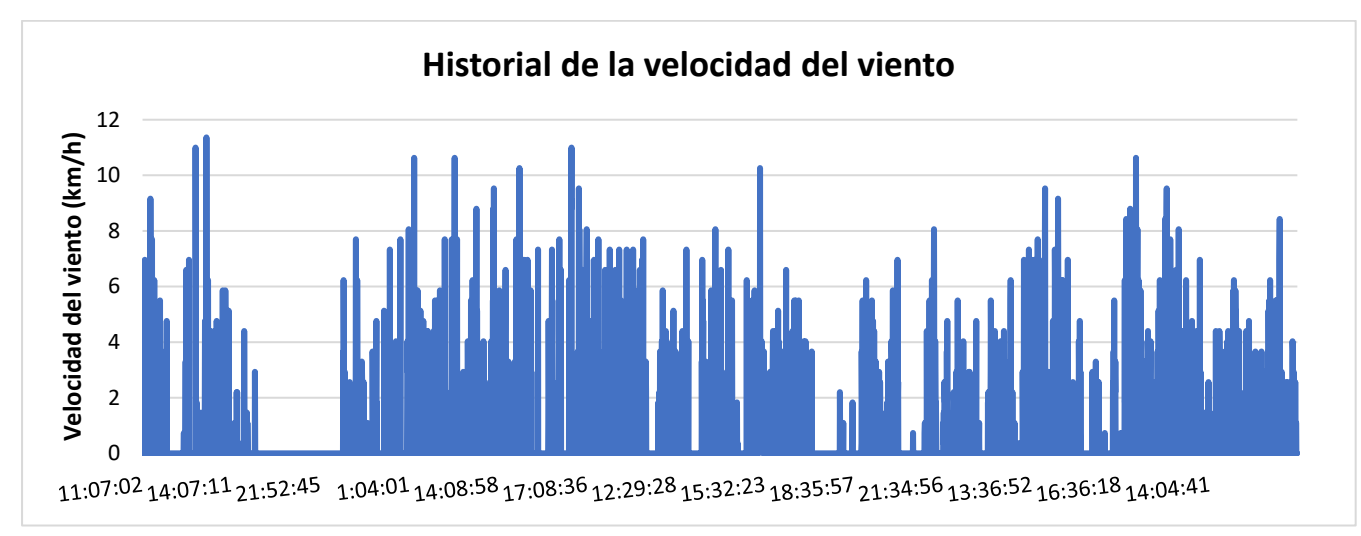

*Nota.* Obtenido de: Elaborado por el autor.

### *6.6.4 Acelerómetro*

Por último, el acelerómetro ADXL345 se desplegó durante 6 días para medir las aceleraciones en los ejes X, Y y Z del puente. Los datos de aceleración registrados proporcionaron el promedio, el valor máximo y el valor mínimo de las aceleraciones experimentadas en cada eje. Estos datos fueron cruciales para el monitoreo estructural del puente, ya que permitieron detectar movimientos, vibraciones y cargas dinámicas que podrían indicar posibles deformaciones o daños en la estructura.

## **Tabla 35.**

*Resultados del acelerómetro*

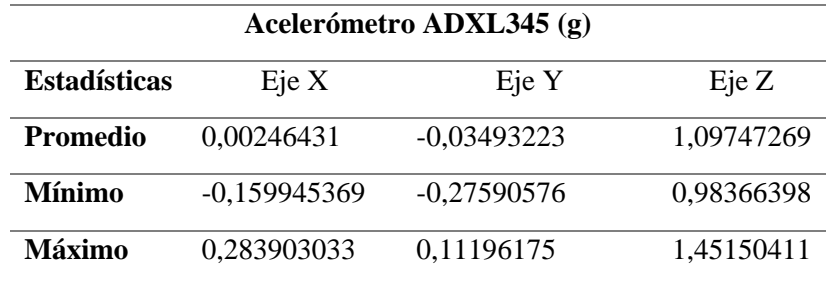

*Nota.* Obtenido de: Elaborado por el autor.

En primer lugar, se analizaron los resultados de las aceleraciones del eje "X". Como se muestra en la **[Figura 76](#page-103-0)** existió un promedio de 0,0024g con un valor máximo de 0,28g y un mínimo de -0,15g. Además, como se aprecia en la figura existen ligeras anomalías pero que no son relevantes para una alerta.

### <span id="page-103-0"></span>**Figura 76.**

*Historial del acelerómetro eje x (g)*

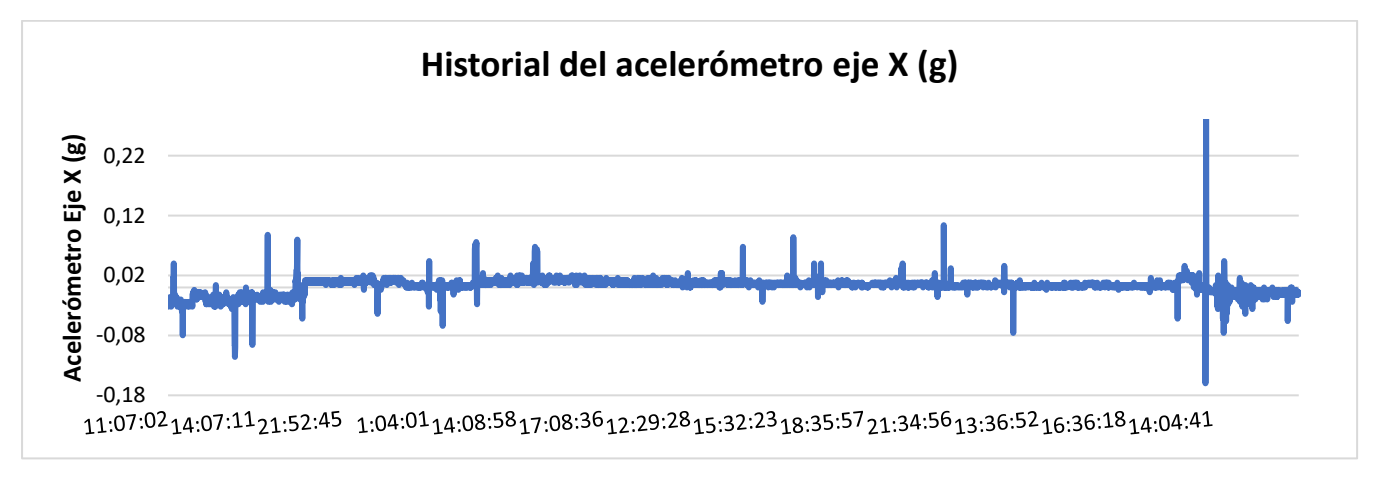

*Nota.* Obtenido de: Elaborado por el autor.

Por otra parte, en la **[Figura 77](#page-103-1)** correspondiente al eje "Y", se obtuvo un promedio de - 0,034g, con un valor máximo de -0,27g y un mínimo de 0,11g. Al igual que en el eje "X", se observaron ligeras vibraciones debidas a las cargas vehiculares y, en ocasiones, a las fuerzas del viento. Sin embargo, estas vibraciones no representan un motivo de preocupación significativo.

### <span id="page-103-1"></span>**Figura 77.**

```
Historial del acelerómetro eje y (g)
```
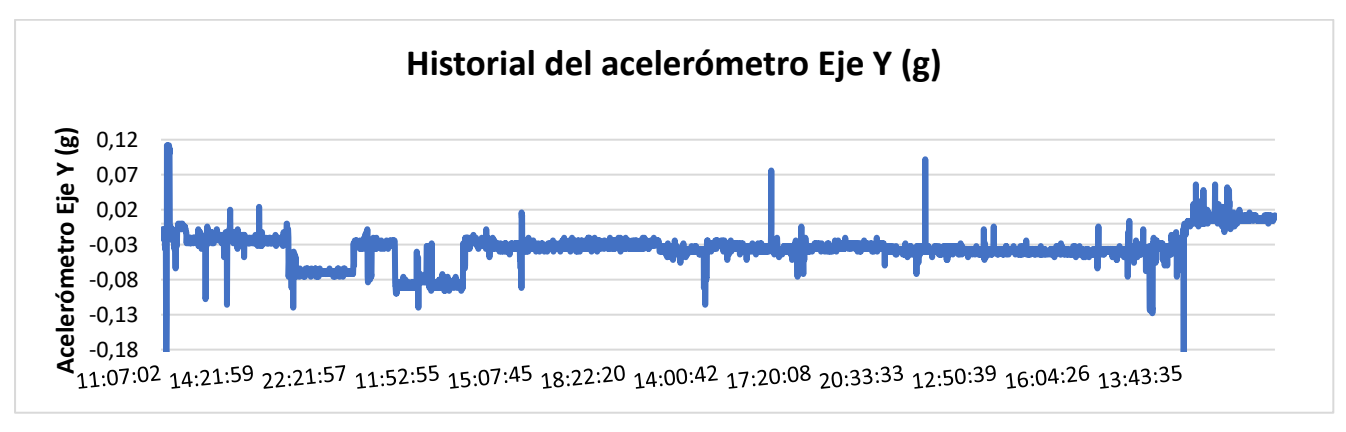

*Nota.* Obtenido de: Elaborado por el autor.

En relación al eje "Z", se llevaron a cabo análisis exhaustivos de las aceleraciones obtenidas. Como se muestra en la **[Figura 78](#page-104-0)**, se obtuvieron un promedio de 1,10g con un valor máximo de 1,45g y un mínimo de 0,98g. Al igual que en los ejes "X" e "Y", se detectaron ligeras vibraciones causadas principalmente por las cargas vehiculares y las fuerzas ambientales. Sin embargo, al igual que en los ejes anteriores, estas vibraciones no representan un riesgo significativo para la estabilidad estructural del puente.

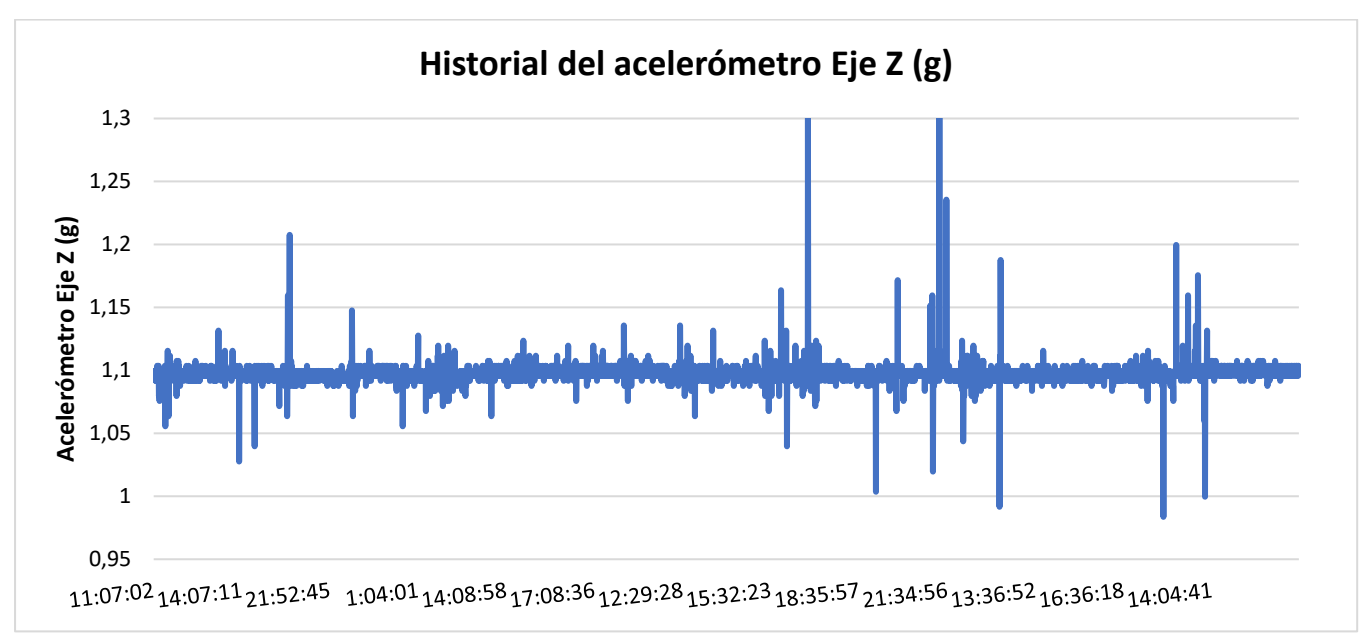

### <span id="page-104-0"></span>**Figura 78.**

*Historial del acelerómetro eje z (g)*

*Nota.* Obtenido de: Elaborado por el autor.

## **6.7 Resultados de simulación en Omnet++**

Con la ayuda del software OMNeT++ es posible observar la arquitectura y cómo funciona la comunicación entre los distintos dispositivos finales y el Gateway. En este caso, el número de nodos es 2. En la **[Tabla 36](#page-104-1)**, es posible observar la energía consumida por el nodo sensor 1 y nodo sensor 2, de tal manera se aprecia que el nodo 1 tiene un mayor consumo de energía mientras que el nodo 2 posee menos consumo de energía.

### <span id="page-104-1"></span>**Tabla 36.**

| <b>Spreading facctors</b> | Nodo $2(J)$ | Nodo $1(J)$ |
|---------------------------|-------------|-------------|
| SF7                       | 0,17        | 0,159       |
| SF8                       | 0.24        | 0,31        |
| SF <sub>9</sub>           | 0.5         | 0,46        |
| <b>SF10</b>               | 0.56        | 0.9         |
| <b>SF11</b>               | 1,1         | 1,8         |
| <b>SF12</b>               |             | 3.1         |

*Total de energía consumida por nodo 1 y nodo 2*

*Nota.* Obtenido de: Elaborado por el autor.

En la **[Figura 79](#page-105-0)**, se observa que el consumo de energía del nodo 2 es menor en el factor de dispersión SF7, mientras que el factor de dispersión de SF12 tiene un mayor consumo de energía. Lógicamente, a mayor SF, menor velocidad de transferencia tendremos, pero mayor inmunidad a interferencias.

### <span id="page-105-0"></span>**Figura 79.**

*Energía consumida nodo 2*

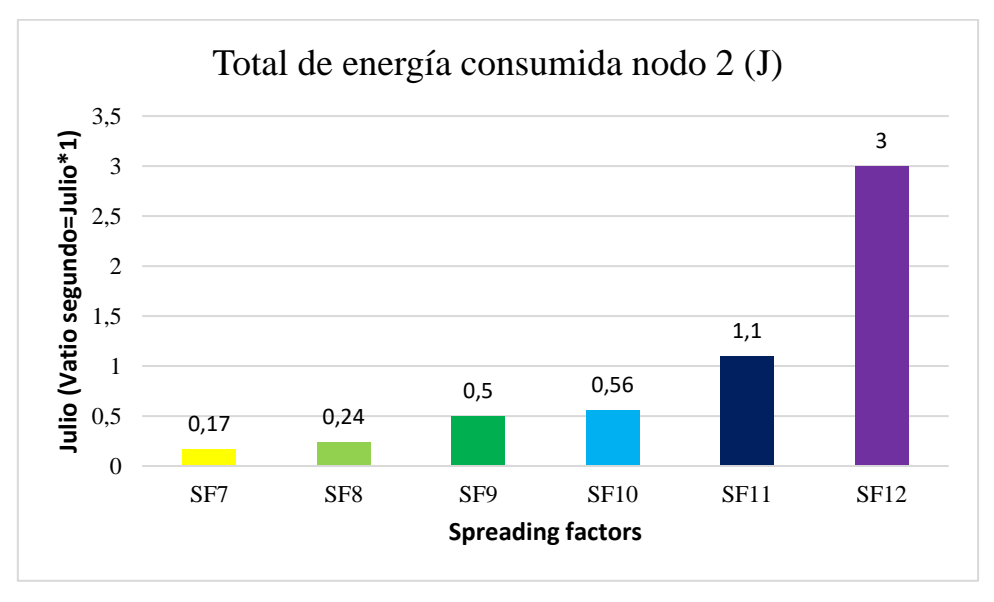

*Nota.* Obtenido de: Elaborado por el autor.

Observando la **[Figura 80](#page-105-1)**, el consumo de energía del nodo 1 es mucho mayor que el consumo de energía del nodo 2, la razón por la que se aprecian estas diferencias incide en la distancia que se encuentran con respecto al Gateway. Las distancias pueden ser la causa de que el consumo de energía sea mayor con los nodos más lejanos y menos con los nodos más cercanos al Gateway.

#### <span id="page-105-1"></span>**Figura 80.**

*Energía consumida nodo 1*

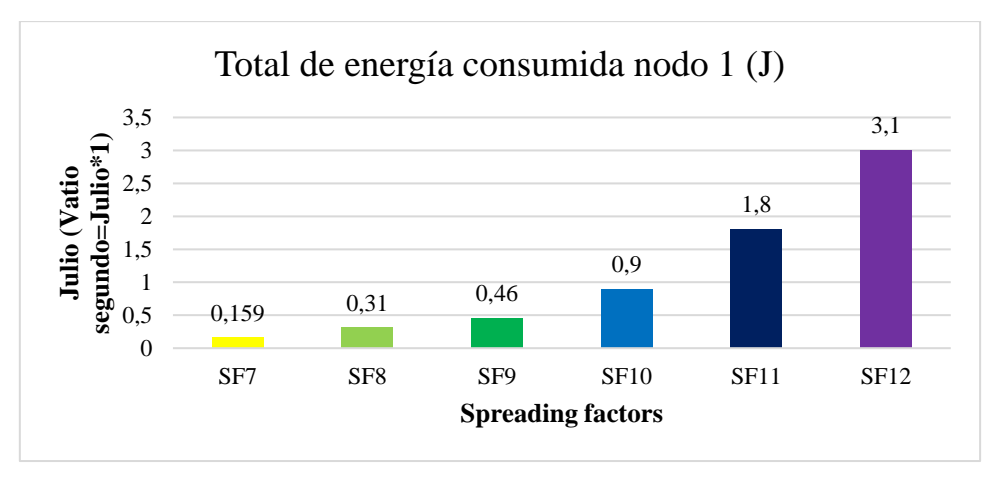

*Nota.* Obtenido de: Elaborado por el autor.

Por su parte, en la **[Figura 81](#page-106-0)**, se muestra el total de energía consumida por el sistema de monitoreo con los dos nodos sensores en diferentes factores de dispersión. Este resultado de la simulación evidencia que a mayor factor de dispersión mayor consumo de energía.

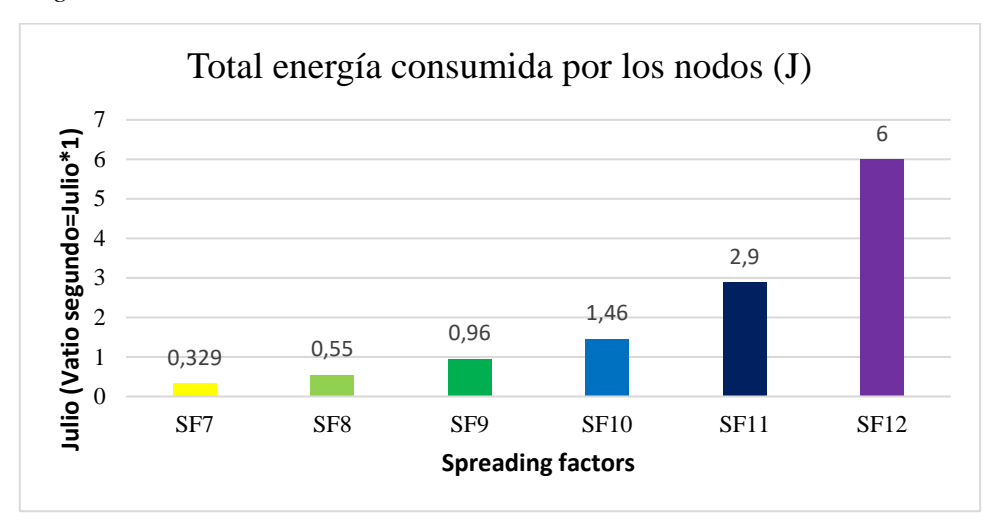

### <span id="page-106-0"></span>**Figura 81.**

*Total de energía consumida del sistema WSN*

*Nota.* Obtenido de: Elaborado por el autor.

Adicionalmente, se llevaron a cabo simulaciones con un conjunto específico de nodos (25, 50, 75, 100). Cada nodo enviaba un total de 5 paquetes a un único Gateway. El propósito de estas simulaciones fue determinar la tasa de éxito en la recepción de paquetes por parte del Gateway. De esta manera, se obtuvieron los resultados deseados según el factor de dispersión aplicado en las simulaciones.

En la **[Figura 82](#page-107-0)** se muestran los resultados obtenidos de las simulaciones realizadas. Inicialmente, se llevaron a cabo pruebas con diferentes factores de dispersión (SF) y distintas cantidades de nodos (25, 50, 75 y 100). Se puede observar que a medida que aumenta el SF, el Gateway recibe una mayor cantidad de paquetes. Esto se debe a que un SF más alto resulta en una mayor área de cobertura por parte de los nodos. Sin embargo, es importante destacar que este aumento en la recepción de paquetes también puede estar influenciado por la ubicación espacial de los nodos con respecto al Gateway. Es decir, la disposición física de los nodos en relación con la posición del Gateway puede tener un impacto significativo en la cantidad de paquetes recibidos con éxito.

<span id="page-107-0"></span>**Figura 82.**  *Resultados de las simulaciones en OMNET++*

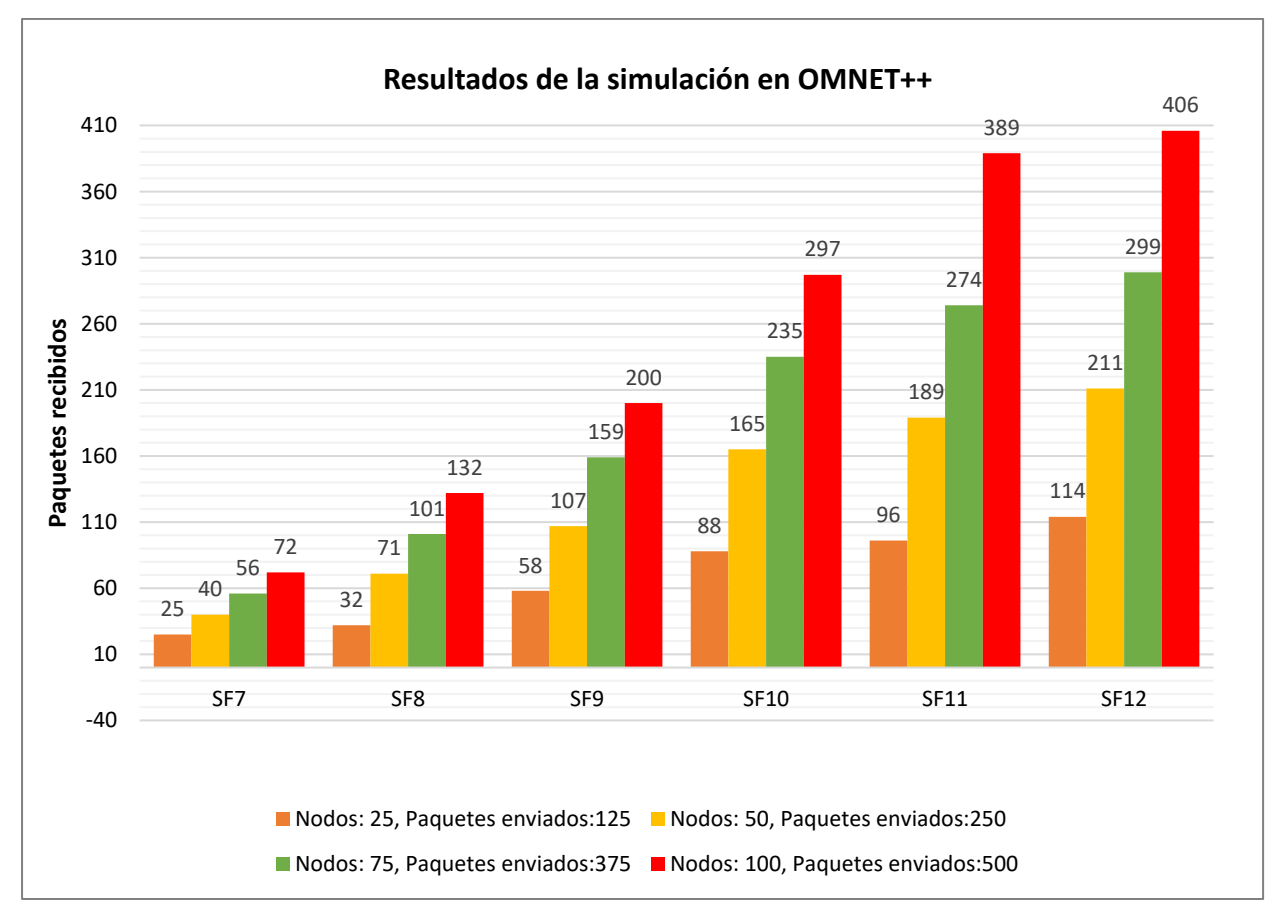

*Nota.* Obtenido de: Elaborado por el autor.
# **7. Discusión**

Las infraestructuras como carreteras, aeropuertos, puertos marítimos, redes de transporte, sistemas de suministro de agua, energía eléctrica, comunicaciones y en especial los puentes proporcionan el soporte necesario para el desarrollo económico, social y urbano de una región o país. Su importancia radica en que forman parte del patrimonio vial en infraestructura de un país, son parte de una red de carreteras que permite la comunicación entre ciudades y reduce el tiempo de traslado para la articulación de actividades comerciales, recreativas, etcétera.

Los riesgos que se corren al no prestar atención al estado estructural de puentes pueden desprenderse grandes consecuencias como posibles fallas estructurales y deterioro prematuro poniendo en peligro la seguridad de las personas y afectar la vida útil de los puentes. Por ende, la necesidad de un sistema de monitoreo de puentes que involucre una tecnología de inspección constante que ayude a obtener datos relevantes para dar los mantenimientos necesarios según sea su deterioro.

La tecnología LoRa ofrece beneficios significativos para el monitoreo estructural de puentes al proporcionar una conectividad de largo alcance, bajo consumo de energía y alta penetración de señal lo que significa que puede superar obstáculos físicos como edificios, vegetación densa o terrenos accidentados. Esto es especialmente importante en el monitoreo de puentes, ya que los sensores pueden estar ubicados en diferentes puntos del puente, algunos de los cuales pueden tener obstrucciones físicas. Estas características permiten una supervisión efectiva y confiable de los puentes, asegurando una detección temprana de problemas y una toma de decisiones basada en datos sólidos para mejorar la seguridad y prolongar la vida útil de las estructuras.

Una de las fortalezas destacadas en este proyecto fue la exitosa conexión de los nodos finales con el servidor de red TTN, encargado de la recolección de datos. Además, esta integración se complementó con la plataforma IoT Ubidots, la cual permitió la visualización de los datos obtenidos por los sensores.

El uso de Ubidots resultó beneficioso para potenciar la red LoRaWAN. Al utilizar los *Dashboards*, se logró una visualización clara y estructurada de la información recopilada por los sensores, lo que facilitó su interpretación y análisis. Esto proporcionó una mayor comprensión de los datos, permitiendo identificar patrones, tendencias y anomalías en tiempo real. Asimismo, la capacidad de personalización de los *Dashboards* en Ubidots brindó flexibilidad para adaptar la visualización a las necesidades específicas del proyecto y los usuarios finales.

Durante la ejecución del proyecto se presentaron ciertas dificultades, siendo una de ellas la programación de compatibilidad de librerías de los sensores especialmente con el sensor ADXL345 con el módulo LoRa CubeCell, por lo que fue necesario utilizar un microcontrolador como el Arduino Uno para hacer una comunicación I2C e enviar los datos a través de este medio al módulo LoRa. Por otra parte, también se presentaron errores de envió de datos del anemómetro debido a que el módulo CubeCell a pesar de tener una entrada analógica presentaba datos incorrectos siendo una solución utilizar el mismo Arduino Uno para enviar los datos del anemómetro por medio de la comunicación I2C.

Otra de las dificultades que presentaron en la ejecución del proyecto fue hacer una programación adecuada del decodificar del *payload* ya que los sensores enviaban datos tanto negativos y positivos como el ADXL345. Después haber realizado varias pruebas en el código de programación del decodificar se pudo hacer una solución adecuada para decodificar los datos enviados por los nodos finales. Además, resaltar que la API Ubidots permite enviar un máximo de 400 mensajes por día, esto significa encontrar una optimización en los tiempos de envíos de datos de los nodos finales.

# **8. Conclusiones**

En el presente trabajo de integración se ha logrado alcanzar con éxito los objetivos planteados, centrados en el diseño de una Red de Sensores Inalámbricos (WSN) de bajo consumo energético para el monitoreo estructural de puentes basada en la tecnología LoRa. A través de una exhaustiva revisión del estado del arte, el análisis detallado del puente seleccionado y el desarrollo de un prototipo funcional, se ha logrado avanzar significativamente en la implementación de una solución tecnológica efectiva para mejorar la seguridad y prolongar la vida útil mediante la recolección y análisis de datos en tiempo real.

La revisión del estado del arte proporcionó una valiosa comprensión de las últimas tendencias y avances en el campo del monitoreo estructural de puentes mediante redes de sensores inalámbricos. Esta revisión fue fundamental para adoptar enfoques innovadores y tecnologías emergentes que han enriquecido el diseño de la solución propuesta.

El desarrollo del prototipo funcional fue un logro destacado en este proyecto. El desarrollo y despliegue exitoso del prototipo permitió validar la viabilidad y eficacia de la solución propuesta. Se obtuvo información en tiempo real sobre las variables físicas del puente, incluyendo temperatura, humedad, vibraciones y otros parámetros críticos para su monitoreo.

Se logró implementar con éxito la red de sensores inalámbricos, compuesta por sensores DHT22 para medir la temperatura y la humedad, ADXL345 para detectar vibraciones, SW-420 para monitorear movimientos sísmicos y un anemómetro para medir la velocidad. Estos sensores proporcionaron mediciones de las variables físicas claves necesarias para evaluar el comportamiento estructural de los puentes.

La elección de la tecnología LoRa para la transmisión de datos demostró ser acertada, ya que ofreció beneficios significativos para el monitoreo estructural de puentes. Su capacidad de proporcionar una conectividad de largo alcance permitió la cobertura de áreas extensas. Además, su alta penetración de señal garantizó una transmisión de datos confiable, incluso a través de obstáculos físicos.

El análisis del puente seleccionado resultó crucial para determinar el estado estructural y definir los puntos estratégicos donde se instalarían los sensores. Al comprender las condiciones específicas del puente, se aseguró una distribución efectiva de los nodos, optimizando la supervisión y generando datos relevantes para una evaluación precisa de su integridad.

La implementación de la plataforma The Things Network (TTN) y su integración con la API Ubidots facilitaron el procesamiento, almacenamiento y visualización de los datos en tiempo real. Esto permitió obtener información actualizada del escenario y tomar decisiones informadas para prevenir problemas estructurales potenciales.

Durante la investigación, se llevaron a cabo pruebas en condiciones reales, lo que permitió validar la precisión y confiabilidad de los datos recopilados por la red de sensores. Los resultados obtenidos demostraron que el monitoreo continuo de variables físicas como temperatura, humedad, velocidad del viento y vibraciones es crucial para detectar tempranamente cualquier cambio en el comportamiento estructural de los puentes.

Las simulaciones realizadas en OMNeT++ añadieron un valor significativo a la tesis, ya que proporcionaron una perspectiva adicional sobre el rendimiento y la eficiencia de la red de sensores. Estas simulaciones permitieron evaluar diferentes escenarios y condiciones operativas, lo que ayudó a optimizar aún más el diseño y a identificar posibles áreas de mejora.

A pesar de los logros alcanzados, se identificaron algunas limitaciones. La precisión de los sensores utilizados podría mejorarse en futuras investigaciones para aumentar la exactitud de las mediciones. Además, se reconoció la importancia de llevar a cabo pruebas en una variedad de ubicaciones geográficas y condiciones climáticas para evaluar la adaptabilidad del sistema.

En definitiva, esta tesis ha contribuido significativamente al campo del monitoreo estructural de puentes utilizando la tecnología LoRa y el IoT. La implementación exitosa de la red de sensores inalámbricos y la integración con plataformas en la nube han demostrado que este enfoque ofrece una solución efectiva y rentable para mejorar la seguridad y prolongar la vida útil de las infraestructuras críticas. Las recomendaciones para futuras investigaciones y aplicaciones proporcionan una base sólida para continuar avanzando en esta área y desarrollar sistemas de monitoreo aún más sofisticados y precisos para la protección de puentes y otras estructuras

# **9. Recomendaciones**

En el presente estudio, se aborda el diseño de una red de sensores inalámbricos (WSN) de bajo consumo energético para el monitoreo estructural de puentes utilizando la tecnología LoRaWAN. La tecnología LoRaWAN ha demostrado ser una solución eficiente y escalable para la conectividad de dispositivos IoT, permitiendo la transmisión de datos de manera inalámbrica a largas distancias con un consumo de energía reducido. A continuación, se presentan las recomendaciones necesarias para futuras líneas de investigación.

- Se recomienda adquirir los conocimientos teóricos necesarios en base al proyecto planteado antes del comienzo del mismo, con objetivo que no exista problemas a futuro sobre su implementación. Para ello se aconseja utilizar documentos científicos, debido a que es donde se aloja información relevante y verídica.
- Es recomendable tener en cuenta las especificaciones técnicas de los materiales/equipos a utilizar en el proyecto planteado con la finalidad de evitar daños del mismo de esta manera realizar la correcta instalación y configuración.
- Es importante realizar pruebas de campo o calibración de los sensores que se utilizaran en el proyecto ya que los equipos pueden presentar errores de fábrica por ende enviar información incorrecta. Se puede adicionar herramientas como Excel con el complemento COM que integra el software para obtener los datos de los sensores para posteriormente visualizar de la mejor manera la información mediante gráficas.
- Se recomienda diseñar y desplegar una red LoRaWAN con una arquitectura adecuada según las necesidades de aplicación. Esto implica planificar la ubicación y densidad del Gateway para garantizar una cobertura óptima en el área de despliegue, minimizando así los puntos ciegos y las áreas de baja señal. Además, se deben considerar aspectos de escalabilidad y capacidad de la red para soportar un crecimiento futuro.
- Se sugiere ajustar los parámetros de configuración de los dispositivos finales para optimizar el rendimiento de la red. Esto puede incluir la selección adecuada de las frecuencias y canales disponibles, la configuración del factor de esparcimiento (*spreading factor*) y el tamaño de las tramas de datos. Una configuración óptima permitirá mejorar la eficiencia espectral, aumentar la vida útil de la batería de los dispositivos y optimizar la capacidad de la red.
- Es absolutamente necesario seguir correctamente las guías de usuarios proporcionadas por los fabricantes de los dispositivos LoRa. Una mala configuración de los dispositivos podría resultar en fallos en las conexiones o en el envío de datos, e incluso podría causar daños en el hardware de los dispositivos LoRa.
- Además de las variables físicas mencionadas (temperatura, humedad, velocidad del viento y vibraciones), considere la posibilidad de incluir otros parámetros relevantes para el monitoreo estructural de puentes, como la deformación, la presión, la carga, la corrosión y hacer una escalabilidad de la red como en el **[Anexo 18](#page-151-0)**. Esto proporcionará una visión más completa del estado de los puentes y permitirá una evaluación más precisa de su integridad estructural.
- Utilizar los resultados del análisis de datos para establecer un sistema de alerta temprana que notifique a los responsables de mantenimiento y gestión de los puentes cuando se detecten desviaciones significativas en las variables monitoreadas. Esto permitirá una intervención rápida y oportuna para abordar cualquier problema potencial antes de que se convierta en una amenaza para la integridad del puente.

# **10. Bibliografía**

- Aakvaag, N., & Frey, J.-E. (2010). Redes de Sensores inalámbricos, Nuevas soluciones de interconexión para la automatización industrial. *Aab*, *2*, 4. http://interelectricas.co/pdf/ABB/02-2006/39-42%25202M631\_SPA72dpi.pdf
- Adamu, M. J., Qiang, L., Zakariyya, R. S., Nyatega, C. O., Kawuwa, H. B., & Younis, A. (2021). An Efficient Turbo Decoding and Frequency Domain Turbo Equalization for LTE Based Narrowband Internet of Things (NB-IoT) Systems. *Sensors*, *21*(16), 5351. https://doi.org/10.3390/s21165351
- Aguilar, D., León, P., Álvarez, J., Aguilar, C., & Martínez, S. (2016). *Evaluation and analysis of a prototype wireless sensor for monitoring critical infrastructures in bridges*. https://doi.org/10.1109/ICA-ACCA.2016.7778426
- Alkhatib, A. (2011). *Wireless Sensor Network Architecture*. https://www.researchgate.net/publication/227352986
- Almuhaya, M. A. M., Jabbar, W. A., Sulaiman, N., & Abdulmalek, S. (2022). A Survey on LoRaWAN Technology: Recent Trends, Opportunities, Simulation Tools and Future Directions. In *Electronics (Switzerland)* (Vol. 11, Issue 1). MDPI. https://doi.org/10.3390/electronics11010164
- Al-Radaideh, A., Bheiry, A., Alawnah, S., & Al-Ali. (2015). *A Wireless Sensor Network Monitoring System for Highway Bridges*.
- Aosong Electronics Co., L. (n.d.). *Digital-output relative humidity & temperature sensor/module DHT22 (DHT22 also named as AM2302) Capacitive-type humidity and temperature module/sensor*.
- Arduino. (2022). *Arduino® UNO R3*. https://docs.arduino.cc/hardware/uno-rev3
- Borah, S., Al-Habaibeh, A., & Kromanis, R. (2021). *The Effect of Temperature Variation on Bridges—A Literature Review* (pp. 207–212). https://doi.org/10.1007/978-3-030-63916- 7\_26
- C. R Farrar, & G. H James. (1997). System identification from ambient vibration measurements on a bridge. In *Journal of Sound and Vibration* (Issue 1).
- Clarence W. de Silva. (n.d.). *Vibration: Fundamentals and Practice, Second Edition*. Retrieved October 25, 2022, from

https://books.google.es/books?id=rU0ANd3X\_HIC&lpg=PP1&ots=or3dYtziE- &dq=vibration&lr&hl=es&pg=PR4#v=onepage&q=vibration&f=false

- Cristian Camilo Vargas Duran. (2020). *Evaluación de la temperatura superficial puente vehicular de terreros en el municipio de soacha, cundinamarca*.
- Daniel, I., & Pernia-Márquez, A. (2004). *Introducción a la medición de vibración*. https://www.academia.edu/29108458/INTRODUCCI%C3%93N\_A\_LA\_MEDICI%C3 %93N\_DE\_VIBRACI%C3%93N?bulkDownload=thisPaper-topRelated-sameAuthorcitingThis-citedByThis-secondOrderCitations&from=cover\_page

Devices, A. (n.d.). *ADXL345 (Rev. G)*.

Digikey. (2023). *SW-420*. https://media.digikey.com/pdf/Data%20Sheets/Seeed%20Tehttps://media.digikey.com/p df/Data%20Sheets/Seeed%20Technology/Grove\_Vibration\_Sensor\_SW-420\_Web.pdfchnology/Grove\_Vibration\_Sensor\_SW-420\_Web.pdf

- Ekanayake, J. C., & Hedley, C. B. (2018). Advances in Information Provision from Wireless Sensor Networks for Irrigated Crops. *Wireless Sensor Network*, *10*(04), 71–92. https://doi.org/10.4236/wsn.2018.104004
- Electronics Hub. (2019, March 25). *Basics of Wireless Sensor Networks (WSN) | Classification, Topologies, Applications*. https://www.electronicshub.org/wirelesssensor-networks-wsn/
- Farrell, S. (2018). *Low-Power Wide Area Network (LPWAN) Overview*. https://doi.org/10.17487/RFC8376
- Harold E. Price, N. (1995). *Spread Spectrum - It's not just for breakfast anymore!* https://www.qsl.net/n9zia/ss.qexss.html
- He, J., Wang, N. K. K., & Muraleetharan, P. E. (n.d.). *Temperature Effects in Bridge Condition Evaluation and Capacity Rating in Oklahoma*. www.sptc.org
- He, J., Xin, H., Wang, Y., & Correia, J. A. F. O. (2021). Effect of temperature loading on the performance of a prestressed concrete bridge in Oklahoma: Probabilistic modelling. *Structures*, *34*, 1429–1442. https://doi.org/10.1016/J.ISTRUC.2021.08.007
- Heltec. (2022). *CubeCell*. https://heltec.org/project/htcc-ab01/

ITU. (2022). *Sobre la Unión Internacional de Telecomunicaciones (ITU)*. https://www.itu.int/es/about/Pages/default.aspx

Katranji. (n.d.). *Wind Sensor (Pulse-T ype) Model: JL-FS2 Features: Specifications*.

- Kurata, M., Kim, J., Lynch, J. P., van der Linden, G. W., Sedarat, H., Thometz, E., Hipley, P., & Sheng, L.-H. (2013). Internet-Enabled Wireless Structural Monitoring Systems: Development and Permanent Deployment at the New Carquinez Suspension Bridge. *Journal of Structural Engineering*, *139*(10), 1688–1702. https://doi.org/10.1061/(asce)st.1943-541x.0000609
- Logitek, & Fernando Campos. (2020, July 21). *LPWAN*. https://www.m2mlogitek.com/lpwan-que-son-y-para-que-se-utilizan/

LoRa Alliance. (2018). *LoRaWANTM 1.0.3 Specification*.

LoRa Alliance. (2019). *LoRaWAN® Is Secure (but Implementation Matters)*.

LoRa Alliance. (2021). *LoRaWAN Architecture*. https://lora-alliance.org/about-lorawan/

LoRa Alliance. (2022). *LoRa Alliance*. https://lora-alliance.org/about-lora-alliance/

- Madeleine Renom. (2011). *ANEMOMETRIA: Principios básicos de las mediciones atmosféricas*. http://www.meteorologia.edu.uy/wpcontent/uploads/2019/principios\_bas\_medicones\_atms/Bolilla5-Anemometria.pdf
- Marín, G., & Maldonado, N. (2022). Study of the causes of bridge collapse in Ecuador (2000- 2022). *MQRInvestigar*, *6*(4), 368–395. https://doi.org/10.56048/mqr20225.6.4.2022.368-395
- Mejía, Á., & Salazar, J. (2019). *Diseño e implementación de un prototipo para el análisis de salud estructural de un puente a través de una red de sensores inalámbricos utilizando el software Matlab*.

Milesight. (2022). *UG63 Datasheet*. https://www.milesight-iot.com/lorawan/gateway/ug63/

- Morán, E. C., Rámos, N. R., Pinto, F. T., & Capacchione, M. (2017). *Measurement of moisture content in existing concrete bridge decks*.
- Naik, N. (2018). LPWAN Technologies for iot systems: choice between ultra narrow band and spread spectrum. *4th IEEE International Symposium on Systems Engineering, ISSE 2018 - Proceedings*. https://doi.org/10.1109/SYSENG.2018.8544414
- Naranjo, G. L. (2021). *Sistema de monitoreo de salud estructural (SHM) de puentes de hormigón mediante redes WSN*.
- Ospina Rojas, E. (2021). *Diseño e implementación de un anemómetro usando sensores ultrasónicos*.

https://repositorio.itm.edu.co/handle/20.500.12622/5560#.Y1oMakYPwoY.mendeley

- Petäjäjärvi, J., Mikhaylov, K., Yasmin, R., Hämäläinen, M., & Iinatti, J. (2017). Evaluation of LoRa LPWAN Technology for Indoor Remote Health and Wellbeing Monitoring. *International Journal of Wireless Information Networks 2017 24:2*, *24*(2), 153–165. https://doi.org/10.1007/S10776-017-0341-8
- Poddaeva, O., Fedosova, A., & Gribach, J. (2019). The study of wind effects on the bridge constructions. *E3S Web of Conferences*, *97*, 03030. https://doi.org/10.1051/e3sconf/20199703030
- Proyecto Arduino. (2020). *Arduino Uno R3*. https://proyectoarduino.com/arduino-uno-r3/
- Quezada, P., Chango, P., Benavides, V., Ramirez, R., & Enciso, L. (2017). *System Monitoring for bridges structure*. https://www.researchgate.net/publication/319312309
- Rabesiranana, N., Rajaobelison, J., Francisco Pascal Elias, T., Jean Baptiste, R., Hery, A., Naivo, R., & Joël, R. (2019). IoT-based Environmental and Ionizing Radiation Monitoring System. *International Journal of Innovative Research in Science*, *8*. https://doi.org/10.15680/IJIRSET.2019.0803258
- Reynders, B., Wang, Q., & Pollin, S. (2018). A LoRaWAN module for ns-3: Implementation and evaluation. *ACM International Conference Proceeding Series*, 61–68. https://doi.org/10.1145/3199902.3199913
- Romo, M. (2018). *Capítulo III. Cargas en puentes y viaductos*. https://www.researchgate.net/publication/327103995
- Salgado, C., & Carranza Geomayra. (2016). *Diseño de un prototipo para la implementación de un sistema de monitoreo de vibración e inclinación de un puente mediante una red de sensores inalámbricos*.

SEMTECH. (2015). *AN1200.22 LoRaTM Modulation Basics*.

- SEMTECH. (2022). *LoRa y LoRaWAN: Descripción general | Portal para desarrolladores*. https://lora-developers.semtech.com/documentation/tech-papers-and-guides/lora-andlorawan
- Semtech Corporation. (2020). *LoRa and LoRaWAN: A Technical Overview LoRa® and LoRaWAN®: A Technical Overview*.
- Sharma, D., Verma, S., & Sharma, K. (2013). *Network Topologies in Wireless Sensor Networks: A Review 1*. *4*. http://www.iject.org/vol4/spl3/c0116.pdf
- Sinchi, N. (2022). *Monitoreo de la salud estructural de un puente utilizando la técnica PP-GNSS*.
- Sinha, R. S., Wei, Y., & Hwang, S. H. (2017). A survey on LPWA technology: LoRa and NB-IoT. In *ICT Express* (Vol. 3, Issue 1, pp. 14–21). Korean Institute of Communications Information Sciences. https://doi.org/10.1016/j.icte.2017.03.004

The things network. (2021). *Message Types*.

UIT-T. (2012). *UIT-T Rec. Y.2060 (06/2012) Descripción general de Internet de las Cosas*.

- Valeria Quinde. (2016). *Monitoreo en tiempo real de la salud estructural de puentes (MSE) para la detección temprana de fallas mediante un prototipo de red de sensores inalámbricos ubicados en el puente del Río Boquerón-Catamayo*.
- Windcrane. (2019, December 8). *Wind monitoring importance in bridge construction and operation*. https://www.windcrane.com/blog/construction/wind-monitoring-importancebridge-construction-and-operation

Zambrano, C., & Zambrano, D. (2020). *Monitoreo de puentes en regiones andinas remotas*.

# **11. Anexos**

**Anexo 1.** *Guía de instalación HELTEC serie CubeCell*

**Paso 1:** Descargar el soporte de Arduino-CubeCell. Para ello abrir el IDE de Arduino y hacer clic en File-Peferences.

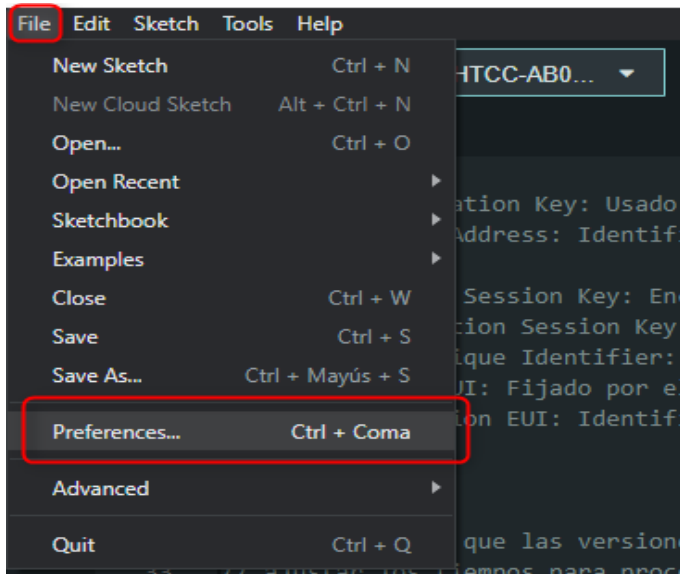

Paso 2: Heltec proporciona un paquete cubecell, en el cual en el menú de preferences introducimos el URL [https://resource.heltec.cn/download/package\\_CubeCell\\_index.json](https://resource.heltec.cn/download/package_CubeCell_index.json) y le damos en aceptar.

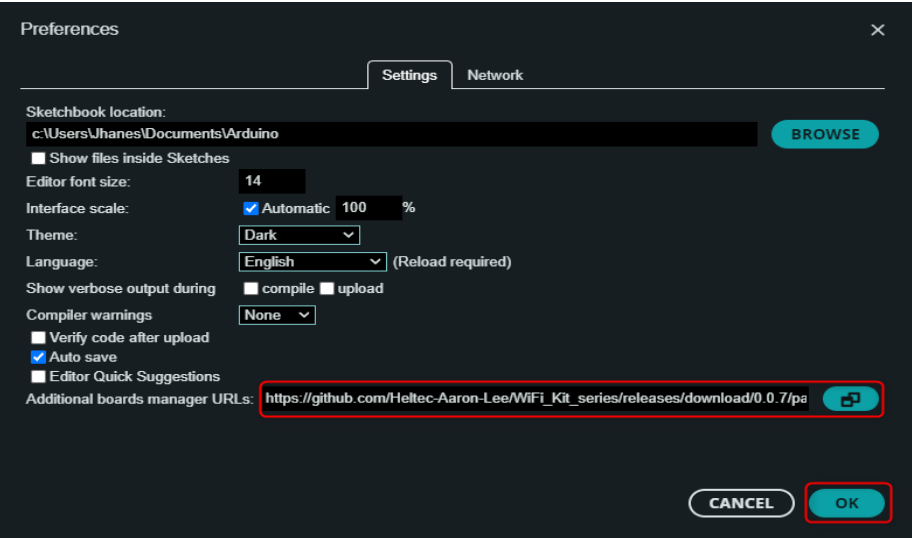

**Paso 3:** Abrimos la gestión de tarjetas de Arduino IDE y buscamos CubeCell.

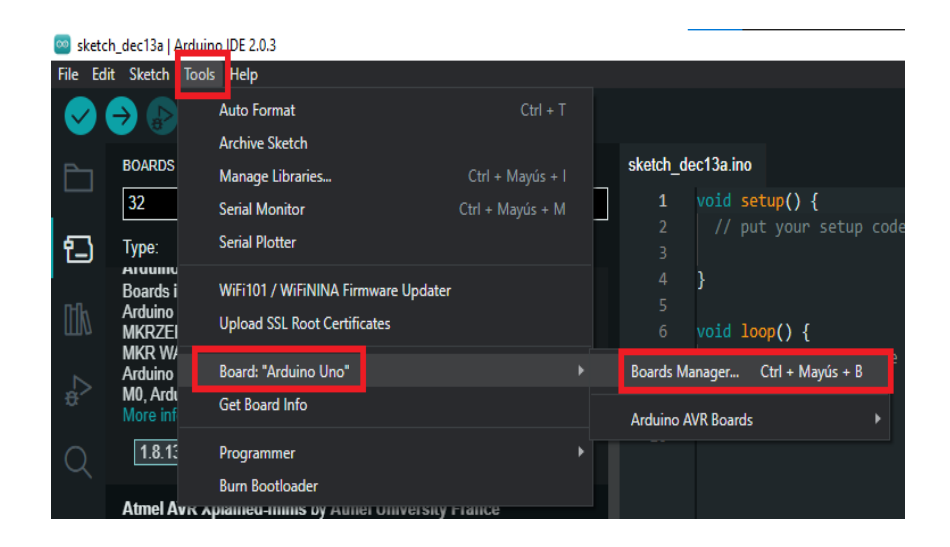

**Paso 4:** Instalamos el Heltec CubeCell Series Dev-boards realizado por Heltec Automation.

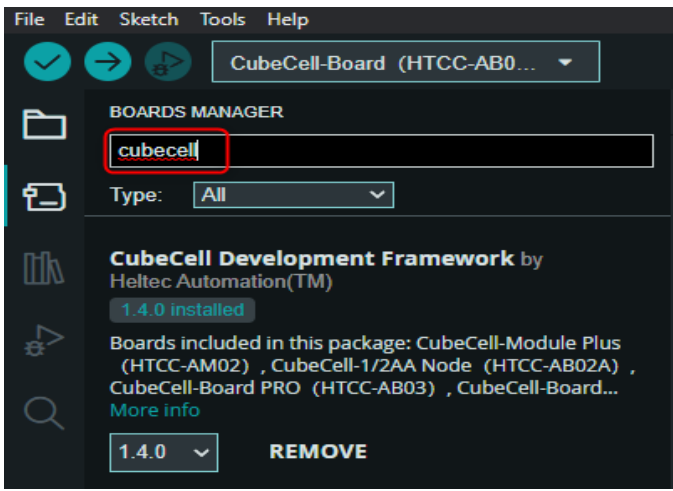

**Paso 5:** finalmente, instalamos la placa CubeCell, Heltec CubeCell Development Framewarok.

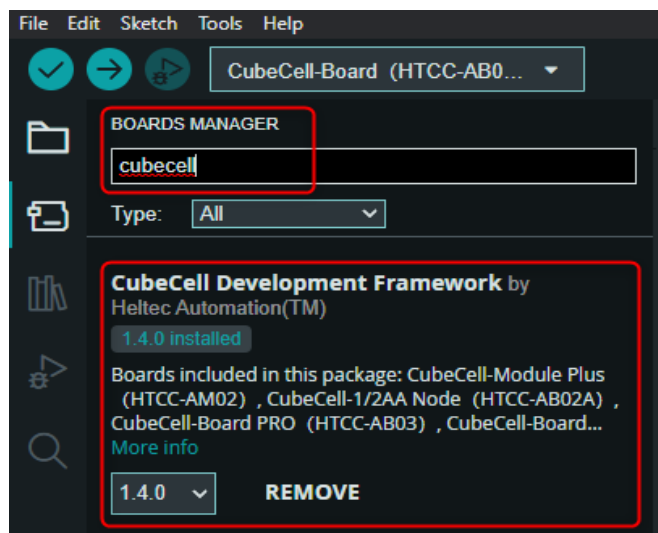

**Anexo 2.** *Código fuente LoRaNetworkTesd.ned*

```
package inet.examples.flora;
import inet.applications.udpapp.UdpBasicApp;
import inet.node.inet.Router;
import inet.node.internetcloud.InternetCloud;
import inet.flora.loraphy.LoRaMedium;
import inet.flora.loranode.LoRaNode;
import inet.flora.loranode.LoRaGW;
import inet.node.inet.StandardHost;
import inet.networklayer.configurator.ipv4.Ipv4NetworkConfigurator;
import inet.node.ethernet.Eth1G;
import inet.visualizer.contract.IIntegratedVisualizer;
import inet.environment.common.PhysicalEnvironment;
@license(LGPL);
network LoRaNetworkTest{
     parameters:
         int numberOfNodes = default(5);
         int numberOfGateways = default(1);
         int networkSizeX = default(500);
         int networkSizeY = default(500);
         @display("bgb=355.824,356.832");
     submodules:
         visualizer: <default(firstAvailableOrEmpty("IntegratedVisualizer"))> like
IIntegratedVisualizer if typename != "" {
             parameters:
                 @display("p=100,400;is=s");}
         physicalEnvironment: PhysicalEnvironment {
             parameters:
                 @display("p=100,200;is=s");}
         loRaNodes[numberOfNodes]: LoRaNode {
             @display("p=83.664,233.856"); }
         loRaGW[numberOfGateways]: LoRaGW {
             @display("p=83.664,150.192;is=s"); }
         LoRaMedium: LoRaMedium {
             @display("p=228,97");}
         networkServer: StandardHost {
             parameters:
                 @display("p=314,27");}
         configurator: Ipv4NetworkConfigurator {
             parameters:
                 assignDisjunctSubnetAddresses = false;
                 @display("p=314,98");}
         internetCloud: InternetCloud {
             @display("p=172,27");}
         gwRouter[numberOfGateways]: Router {
             @display("p=71,23"); }
         nsRouter: Router {
             @display("p=242,27"); }
     connections:
         networkServer.ethg++ <--> Eth1G <--> nsRouter.ethg++;
         nsRouter.pppg++ <--> Eth1G <--> internetCloud.pppg++;
         for i=0..numberOfGateways-1 {
             internetCloud.pppg++ <--> Eth1G <--> gwRouter[i].pppg++;
             gwRouter[i].ethg++ <--> Eth1G <--> loRaGW[i].ethg++; }}
```
# **Anexo 3.** *Código fuente n2-gw1.ini*

```
network = inet.examples.flora.LoRaNetworkTest
**.maxTransmissionDuration = 4s
#cmdenv-autoflush = true
#cmdenv-status-frequency = 10000000s
**.vector-recording = false
#configuración básica del concentrador LoRa 
rng-class = "cMersenneTwister"
**.loRaGW[*].numUdpApps = 1
**.loRaGW[0].packetForwarder.localPort = 2000
**.loRaGW[0].packetForwarder.destPort = 1000
**.loRaGW[0].packetForwarder.destAddresses = "networkServer"
**.loRaGW[0].packetForwarder.indexNumber = \theta#configuración básica del servidor de red LoRa
**.networkServer.numApps = 1
**.networkServer.**.evaluateADRinServer = false
**.networkServer.app[0].typename = "NetworkServerApp"
**.networkServer.app[0].destAddresses = "loRaGW[0]"
**.networkServer.app[0].destPort = 2000
**.networkServer.app[0].localPort = 1000
**.networkServer.app[0].adrMethod = f{''}avg''}**.numberOfPacketsToSend = 0 #${numero de paquetes = 200..5000 step 200} #100 # 
obviamente 0 significa número infinito de paquetes 
sim-time-limit = 1d #tiempo de ejecución de la simulación (en días)
simtime-resolution = -11 #resolución de simulación
repeat = 2 //2 #número de repeticiones
#define la frecuencia de envío de los paquetes
**.timeToFirstPacket = exponential(1000s)
**.timeToNextPacket = exponential(1000s)
**.alohaChannelModel = false
#Caracteristicas de nodos (dispositivos finales)
**.loRaNodes[*].**.initFromDisplayString = false
**.loRaNodes[*].**.evaluateADRinNode = false
**.loRaNodes[*].**initialLoRaBW = 125 kHz #bandwidth
**.loRaNodes[*].**initialLoRaCR = 4 #code rate
#Caracteristicas del gateway
**.LoRaGWNic.radio.iAmGateway = true
**.loRaGW[*].**.initFromDisplayString = false
#características de consumo de energía
**.loRaNodes[*].LoRaNic.radio.energyConsumer.typename = "LoRaEnergyConsumer"
**.loRaNodes[*].**.energySourceModule = "^.IdealEpEnergyStorage"
**.loRaNodes[*].LoRaNic.radio.energyConsumer.configFile = 
xmldoc("../energyConsumptionParameters.xml")
#Caracteristicas generales
#establecer los valores mínimos para el tamaño del área en la que se #encuentra 
la red simulada se encuentra
**.sigma = 3.57
**.constraintAreaMinX = 0m
**.constraintAreaMinY = 0m
**.constraintAreaMinZ = 0m
**.constraintAreaMaxZ = 0m
LoRaNetworkTest.**.radio.separateTransmissionParts = false
LoRaNetworkTest.**.radio.separateReceptionParts = false
# configuracion sitio de backhaul
**.ipv4Delayer.config = xmldoc("../cloudDelays.xml")
# Medios de transmisión
**.radio.radioMediumModule = "LoRaMedium"
```

```
**.LoRaMedium.pathLossType = "LoRaLogNormalShadowing"
#**.LoRaMedium.pathLossType = "LoRaPathLossOulu"
#intervalo de tiempo mínimo en el que pueden considerarse dos señales 
superpuestas como corriendo el uno hacia el otro
**.minInterferenceTime = 0s
**.displayAddresses = false
**.numberOfNodes = 2 #numero de nodos
**.numberOfGateways = 1 #numero de GW
**.constraintAreaMaxX = 2376.0m
**.constraintAreaMaxY = 1090.0m
**.loRaGW[0].**.initialX = 250m
**.loRaGW[0].**.initialY = 255m
output-scalar-file =../results/n100-gw1-s${runnumber}.ini.sca #guardar resultados
**.loRaNodes[0].**.initialX = 450m
**.loRaNodes[0].**.initialY = 450m
**.loRaNodes[1].**.initialX = 488.29m
**.loRaNodes[1].**.initialY = 498m
#la potencia de transmisión es de al menos 2 dBm y un máximo de 14 dBm
**.loRaNodes[0].**initialLoRaSF = 12 #factor de dispersion
**.loRaNodes[0].**initialLoRaTP = 14dBm #potencia de transmision
**.loRaNodes[1].**initialLoRaSF = 12 #factor de dispersion de 
**.loRaNodes[1].**initialLoRaTP = 14dBm #potencia de transmisión
```
**Anexo 4.** *Código fuente energyConsumptionParameters.xml*

```
<?xml version="1.0" encoding="UTF-8"?>
<root>
      <supplyVoltage value="3.3"/>
      <receiverReceivingSupplyCurrent value="9.7"/>
      <receiverBusySupplyCurrent value="9.7"/>
      <idleSupplyCurrent value="0.0001"/>
      <txSupplyCurrents>
             <txSupplyCurrent txPower="2" supplyCurrent="24"/>
             <txSupplyCurrent txPower="3" supplyCurrent="24"/>
             <txSupplyCurrent txPower="4" supplyCurrent="24"/>
             <txSupplyCurrent txPower="5" supplyCurrent="25"/>
             <txSupplyCurrent txPower="6" supplyCurrent="25"/>
             <txSupplyCurrent txPower="7" supplyCurrent="25"/>
             <txSupplyCurrent txPower="8" supplyCurrent="25"/>
             <txSupplyCurrent txPower="9" supplyCurrent="26"/>
             <txSupplyCurrent txPower="10" supplyCurrent="31"/>
             <txSupplyCurrent txPower="11" supplyCurrent="32"/>
             <txSupplyCurrent txPower="12" supplyCurrent="34"/>
             <txSupplyCurrent txPower="13" supplyCurrent="35"/>
             <txSupplyCurrent txPower="14" supplyCurrent="44"/>
      </txSupplyCurrents>
```
</root>

**Anexo 5.** *Código fuente cloudDelays.xml*

```
<internetCloud symmetric="true">
   <parameters name="good">
     <traffic src="**" dest="**" delay="10ms" datarate="1Gbps" drop="uniform(0,1) 
< 0" />
   </parameters>
</internetCloud>
```
## **Anexo 6.** *Código de programación del Nodo 1*

```
#include "LoRaWan_APP.h" //libreria lorawan
#include <Wire.h> //libreria para hacer una comunicacion i2c
#include "Arduino.h" //libreria arduino
#include <DHT.h> //libreria dht
#include <DHT_U.h>
#define DHTPIN GPIO1 // se define el pin de entrada
#define DHTTYPE DHT22 // se define la version del sensor
//=============================================================
DHT dht(DHTPIN, DHTTYPE);
float val=0; // almacenar la lectura (val es 1 cuando detecta vibración)
int vibration = GPIO5; // variable para conectar la salida del sensor D0
//==============================================================
/*Se define una estructura llamada TransmitData que almacenará los datos enviados 
por 
 el esclavo (arduino uno) en cuatro valores flotantes relacionados.*/
struct TransmitData
{
   float ANE1; // datos del anenometro 
   float EJEX; // dato del acelerometro eje x
  float EJEY; // dato del acelerometro eje y
  float EJEZ; // dato del acelerometro eje z
};
// Se declara una variable global llamada 'data' de tipo TransmitData, que 
almacenará los datos
TransmitData data;
// Declaración de variables de configuración para la red LoRaWAN
//-----------------------Modo de activacion----------------------
// OTAA (Over-The-Air Activation)
uint8 t devEui[] = { 0x70, 0xB3, 0xD5, 0x7E, 0xD0, 0x05, 0xF7, 0xA4 };
uint8_t appEui[] = { 0xA5, 0x69, 0xB7, 0xA9, 0xB2, 0xF8, 0xA3, 0x8B };
uint8_t appKey[] = { 0x70, 0x9D, 0xB0, 0x4E, 0x73, 0x0E, 0x59, 0x09, 0xFD, 0x27, 
0x72, 0x98, 0x96, 0xEF, 0x70, 0x35 };
// ABP (Activation By Personalization)
uint8 t nwkSKey[] = { 0xBA, 0x8F, 0xEA, 0xA1, 0x0E, 0xFD, 0x39, 0x18, 0x0A, 0x65,
0x51, 0x5D, 0xC8, 0x00, 0xF5, 0x15 };//
uint8_t appSKey[] = { 0xCD, 0x67, 0x4F, 0xD3, 0x95, 0x03, 0xEC, 0xB7, 0xAA, 0x43, 
0xB0, 0xAC, 0x35, 0xC1, 0xCF, 0x35 };//
uint32_t devAddr = (uint32_t)0x260C9bba;
/*Máscara de canales LoraWan, canales por defecto 0-7*/ 
uint16 t userChannelsMask[6]={ 0xFF00,0x0000,0x0000,0x0000,0x0000,0x0000 };
/*Región LoraWan, seleccionar en las herramientas IDE de arduino*/
LoRaMacRegion t loraWanRegion = ACTIVE REGION;
/*Se admiten la Clase LoraWan, la Clase A y la Clase C*/
DeviceClass t loraWanClass = LORAWAN CLASS;
/*ciclo de trabajo de transmisión de datos de la aplicación. valor en [ms].*/
uint32 t appTxDutyCycle = 25000; // 25 segundos
/*OTAA o ABP*/
bool overTheAirActivation = LORAWAN_NETMODE;
/*Habilitar Adaptive Data Rate (ADR)*/
bool loraWanAdr = LORAWAN_ADR;
```

```
/*Poner LORAWAN_Net_Reserve en ON, el nodo puede guardar la información de red en 
flash, cuando el nodo se reinicia no necesita unirse de nuevo */
bool keepNet = LORAWAN_NET_RESERVE;
/*Indica si el nodo está enviando mensajes confirmados o sin confirmar */
bool isTxConfirmed = LORAWAN_UPLINKMODE;
/*Puerto de aplicación*/
uint8 t appPort = 2;
uint8_t confirmedNbTrials = 4; // Número de retransmisiones en caso de no recibir 
una confirmación
/* Prepara la carga útil de la trama (payload)*/
static void prepareTxFrame( uint8_t port )
{
   //======================Lecturas de los sensores=====================
int val = digitalRead (vibration); // leer valor del sensor SW-420
  float temperature = dht.readTemperature(); //leer valor del DHT22
   float int_temp = temperature ; // asignar el valor de temperatura
 float int vel = data.ANE1 ; // asignar valor del anenometro
   int vibra = val*10; // asignar valor de las vibraciones
  float int X= data.EJEX ;// asignar valor del acelerometro eje x
   float int_Y= data.EJEY ;// asignar valor del acelerometro eje y
 float int Z= data.EJEZ;// asignar valor del acelerometro eje z
//================ENVIO DE DATOS========================
/*signed char se utiliza para representar valores de -128 a 127 sea float o int
Se asigna a puc la dirección de memoria donde se encuentra almacenada la 
variable */
    signed char *puc;
   puc = (signed char *)(&int_temp);
    appDataSize = 22;
  appData[0] = puc[0];appData[1] = puc[1];appData[2] = puc[2];appData[3] = puc[3]; puc = (signed char *)(&int_vel);
  appData[4] = puc[0];appData[5] = puc[1];appData[6] = puc[2];appData[7] = puc[3];puc = (signed char*)(8int X);appData[8] = puc[0];appData[9] = puc[1];appData[10] = puc[2];appData[11] = puc[3];puc = (signed char *)(8int_Y);appData[12] = puc[0];appData[13] = puc[1];appData[14] = puc[2];appData[15] = puc[3];puc = (signed char *)(8int Z);appData[16] = puc[0];appData[17] = puc[1];appData[18] = puc[2];appData[19] = puc[3];appData[20] = vibra \gg 8;
```

```
appData[21] = vibra;}
void setup() {
  Wire.begin(); // Inicializa la comunicación I2C
   dht.begin(); // Inicializa el sensor DHT (DHT22) 
      Serial.begin(115200);
   pinMode (vibration, INPUT); // sensor como entrada (op)(SW-420)
#if(AT SUPPORT) //habiliatar comandos AT
      enableAt();
#endif
      deviceState = DEVICE_STATE_INIT;
      LoRaWAN.ifskipjoin();
}
void loop()
{
   // Se utiliza la función Wire.requestFrom para solicitar datos desde el 
dispositivo con dirección 2 (esclavo).
// sizeof data devuelve el tamaño en bytes de la estructura 'data'.
     if (Wire.requestFrom(2, sizeof data)) {
       // Si la solicitud fue exitosa y se recibieron los datos solicitados:
   // Se utiliza la función Wire.readBytes para leer los datos recibidos desde el 
dispositivo y almacenarlos en la variable 'data'.
   // (byte*) &data se utiliza para convertir el puntero de la estructura 'data' 
en un puntero de bytes para leer los datos en el formato adecuado.
   // sizeof data devuelve nuevamente el tamaño en bytes de la estructura 'data', 
lo que indica la cantidad de datos que se deben leer desde el bus I2C.
      Wire.readBytes((byte*) &data, sizeof data);
     }
      switch( deviceState )
      {
             case DEVICE_STATE_INIT:
             {
#if(LORAWAN DEVEUI AUTO) // Generar el DevEUI automáticamente a partir del ID del
chip si está habilitado
                   LoRaWAN.generateDeveuiByChipID();
#endif
#if(AT_SUPPORT)
                   getDevParam();
#endif
                   printDevParam();
                   LoRaWAN.init(loraWanClass,loraWanRegion); // Inicializar la 
librería LoRaWAN
                   deviceState = DEVICE_STATE_JOIN;
                   break;
             }
             case DEVICE_STATE_JOIN: // Unirse a la red LoRaWAN
             {
                   LoRaWAN.join();
                   break;
             }
             case DEVICE_STATE_SEND: // Preparar y enviar el mensaje.
             {
                   prepareTxFrame( appPort );
                   LoRaWAN.send();
                   deviceState = DEVICE_STATE_CYCLE; //En este caso, se programa 
la transmisión del siguiente paquete estableciendo el tiempo de espera 
                   break;
```

```
}
            case DEVICE_STATE_CYCLE:
            {
                  // Programar la transmisión del siguiente paquete
                  txDutyCycleTime = appTxDutyCycle + randr( 0, 
APP_TX_DUTYCYCLE_RND );
                  LoRaWAN.cycle(txDutyCycleTime);
                  deviceState = DEVICE_STATE_SLEEP;
                  break;
            }
            case DEVICE_STATE_SLEEP:
            {
                   LoRaWAN.sleep();// Poner el dispositivo en modo de suspensión
                  break;
            }
            default:
            {
                  deviceState = DEVICE_STATE_INIT; //reiniciar el ciclo.
                  break;
            }
      }
delay(1000);
}
```
# **Anexo 7.** *Código de programación del esclavo*

```
 //----------------------Esclavo----------------------
//Esclavo (Arduino Uno), Maestro(Cubecell)
#include <Adafruit_ADXL345_U.h> // se incluye las librerias del aceletrometro 
ADXL345
#include <Adafruit_Sensor.h>
#include <Arduino.h>
#include <Wire.h> // Se declara la libreria estandar de arduino le 
permite comunicarse con dispositivos por bus I2C
Adafruit_ADXL345_Unified accel = Adafruit_ADXL345_Unified(12345);
/* Variables para el envio de los datos mediante I2C*/
//---------------------------------------
#define INTERVAL_COUNTDOWN 1000 // se define el intervalo de 1 segundo de cuenta 
regresiva
#define INTERVAL_READ 30000 
// Se declara una estructura llamada TransmitData para almacenar los datos a 
enviar mediante I2C
struct TransmitData {
  float ANE1;
  float EJEX;
  float EJEY;
  float EJEZ;
};
unsigned long timer = 0;
TransmitData data;
void setup() {
  Serial.begin(115200); //iniciar comunicacion serial
 // Se verifica si el sensor ADXL345 está disponible y funcional
 if(!accel.begin()) //iniciar lecturas del acelerometro
    {
      Serial.println("No se pudo encontrar el sensor ADXL345");
     while(1); }
   // Configurar el rango de medición del acelerómetro a ±4g (gravedades)
   accel.setRange(ADXL345_RANGE_4_G); // Configurar el rango de ±4g 
(ADXL345_RANGE_2_G, ADXL345_RANGE_4_G, ADXL345_RANGE_8_G y ADXL345_RANGE_16_G)
   // Se inicia la comunicación I2C en el pin 2 del Arduino
  Wire.begin(2);
   // Se establece una función (requestEvent) que será llamada cuando otro 
dispositivo realice una solicitud I2C a este Arduino
  Wire.onRequest(requestEvent);
}
void loop() {
   // Se realiza una lectura analógica del pin A0 para obtener el valor medido 
(voltaje) del viento
   float valorMedido = analogRead(A0);
   // Se convierte el valor medido de voltaje a velocidad del viento en Km/h
  // ahora convertimos la lectura analógica (que va de 0 a 1023) a voltaje (0 -
5V):
  float voltaje = valorMedido * (5.0/1023.0);
  float velocidad= voltaje*25;
```

```
 float velocidad1=velocidad*(3600/1000);//convertimos unidades de ms a Km/H
   // Se imprime la velocidad del viento en Km/h en el monitor serial
  Serial.print("Velocidad del viento Km/h: ");
  Serial.print(velocidad1);
   Serial.println();
   // Se obtienen las lecturas de aceleración en cada eje del acelerómetro (en 
unidades g, donde 1g = 9.81 m/s^2)
  sensors event t event;
   accel.getEvent(&event);
   Serial.print("Aceleración (g): ");
   Serial.print(event.acceleration.x/ 9.81);
   Serial.print(", ");
   Serial.print(event.acceleration.y/ 9.81);
  Serial.print(", ");
  Serial.println(event.acceleration.z/ 9.81);
   // Se obtienen las lecturas de aceleración en cada eje en g (gravedades, 
1g=9.8m/s^2) y se almacenan en variables 'x', 'y' y 'z'
   float x= event.acceleration.x / 9.81;
   float y= event.acceleration.y / 9.81;
  float z= event.acceleration.z / 9.81;
  // Se actualizan los valores de la estructura TransmitData con los datos 
actuales de velocidad del viento y aceleración
  data.ANE1 = velocidad1;
 data.EJEX = x;data.EJEY = y;data.EJEZ = z; // Se establece un retraso de 2 segundos antes de repetir el ciclo
  delay(4000);
  }
void requestEvent() {
   // Se envían los datos almacenados en la estructura 'data' al dispositivo que 
hizo la solicitud I2C
  Wire.write((byte *)&data, sizeof data);
  delay(5000); // Se agrega un pequeño retraso para permitir una transmisión 
adecuada de los datos
}
```

```
Anexo 8. Código de programación del nodo 2
```

```
#include "LoRaWan_APP.h" //libreria lorawan
#include "Arduino.h" //libreria arduino
#include <DHT.h> //libreria dht
#include <DHT_U.h>
#define DHTPIN GPIO1 // se define el pin de entrada
#define DHTTYPE DHT22 // se define la version del sensor DHT (DHT11, DHT11)
DHT dht(DHTPIN, DHTTYPE);
int vibration = GPIO5; // variable para conectar la salida del sensor D0
//==============================================================
//nodo 2
/*
 * set LoraWan_RGB to Active,the RGB active in loraWan
 * RGB rojo significa enviando
 * RGB púrpura significa unido hecho;
 * RGB azul significa RxWindow1;
 * RGB amarillo significa RxVentana2;
 * RGB verde significa recibido hecho;
 */
 // Declaración de variables de configuración para la red LoRaWAN
//-----------------------Modo de activacion----------------------
// OTAA (Over-The-Air Activation)
uint8_t devEui[] = { 0x70, 0xB3, 0xD5, 0x7E, 0xD0, 0x05, 0xF7, 0x9F };
uint8_t appEui\begin{bmatrix} 1 \\ 1 \end{bmatrix} = { \theta x15, \theta x0E, \theta x2\theta, \theta x8A, \theta x86, \theta x34, \theta x46, \theta x41 };
uint8_t appKey[] = { 0x5A, 0x38, 0xBD, 0x0A, 0x3F, 0x24, 0x84, 0xF8, 0x03, 0x5A, 
0xA0, 0x7E, 0x03, 0xC4, 0xF5, 0x22 };
// ABP (Activation By Personalization)
uint8_t nwkSKey[] = { 0x37, 0x73, 0x73, 0x94, 0xE2, 0xC1, 0xDF, 0xC1, 0xED, 0x7C, 
0xC7, 0xEB, 0xF4, 0x22, 0x2B, 0x9F };
uint8_t appSKey[] = { 0xF7, 0x13, 0xA5, 0xB4, 0x62, 0x0F, 0x7A, 0x42, 0xCA, 0xE5, 
0xBA, 0x05, 0xC5, 0xC0, 0x55, 0x67 };
uint32 t devAddr = ( uint32 t )0x260C9505;
/*Máscara de canales LoraWan, canales por defecto 0-7*/ 
uint16 t userChannelsMask[6]={ 0xFF00,0x0000,0x0000,0x0000,0x0000,0x0000 };
/*Región LoraWan, seleccionar en las herramientas IDE de arduino*/
LoRaMacRegion_t loraWanRegion = ACTIVE_REGION;
/*Se admiten la Clase LoraWan, la Clase A y la Clase C*/
DeviceClass t loraWanClass = LORAWAN CLASS;
/*ciclo de trabajo de transmisión de datos de la aplicación. valor en [ms].*/
uint32 t appTxDutyCycle = 20000; // 20 segundos
/*OTAA o ABP*/
bool overTheAirActivation = LORAWAN_NETMODE;
/*Habilitar Adaptive Data Rate (ADR)*/
bool loraWanAdr = LORAWAN_ADR;
/*ADR mecanismo para optimizar las velocidades de datos, el tiempo aire y el 
consumo de energía en la red.
 -SF
-BW
```

```
-PTx^*//*Poner LORAWAN_Net_Reserve en ON, el nodo puede guardar la información de red en 
flash, cuando el nodo se reinicia no necesita unirse de nuevo */
bool keepNet = LORAWAN_NET_RESERVE;
/*Indica si el nodo está enviando mensajes confirmados o sin confirmar */
bool isTxConfirmed = LORAWAN UPLINKMODE;
/*Puerto de aplicación*/
uint8 t appPort = 2;
/*!
* Número de intentos para transmitir la trama, si la capa LoRaMAC no
* recibido un acuse de recibo. La MAC realiza una adaptación de la tasa de datos,
* de acuerdo con la Especificación LoRaWAN V1.0.2, capítulo 18.4, según
* la tabla siguiente:
*
* Transmission nb | Data Rate
* ----------------|-----------
* 1 (first) | DR<br>* 2 | DR
* 2 | DR<br>* 3 | max
* 3 | max(DR-1,0)<br>* 4 | max(DR-1,0)
* 4 | max(DR-1,0)<br>* 5 | max(DR-2,0)
* 5 | max(DR-2,0)<br>* 6 | max(DR-2,0)
                  \mid max(DR-2,0)
* 7 | max(DR-3,0)<br>* 8 | max(DR-3,0)
                  | max(DR-3, \theta)*
* Tenga en cuenta que si NbTrials se establece en 1 o 2, la MAC no disminuirá
* el datarate, en caso de que la capa LoRaMAC no recibiera un acuse de recibo
*/
uint8_t confirmedNbTrials = 4; // Número de retransmisiones en caso de no recibir 
una confirmación
/* Prepara la carga útil de la trama (payload)*/
static void prepareTxFrame( uint8 t port )
{
   /*appData size es LORAWAN_APP_DATA_MAX_SIZE que se define en "commissioning.h".
   *appDataSize valor máximo es LORAWAN_APP_DATA_MAX_SIZE.
   *Si se activa AT, no modifique LORAWAN_APP_DATA_MAX_SIZE, puede causar que el 
sistema se cuelgue o falle.
   *Si se desactiva AT, LORAWAN_APP_DATA_MAX_SIZE puede modificarse, el valor 
máximo hace referencia a la región lorawan y SF.
   *Por ejemplo, si se utiliza REGION_CN470, 
   *el valor máximo para diferentes DR se puede encontrar en 
MaxPayloadOfDatarateCN470 consulte DataratesCN470 y BandwidthsCN470 en 
"RegionCN470.h".
  */
   //=====================Lectura de los sensores======================
int val = digitalRead (vibration); // leer valor del SW-420
//****************************************
float temperature = dht.readTemperature(); //lectura de temperatura
float humidity = dht.readHumidity(); //lectura de humedad
float hic= dht.computeHeatIndex (temperature,humidity,false); //indice de calor
//--------------Impresion en la consola serial----------------------
//==============SW-420=======================
Serial.print("Vibracion= ");
Serial.println(val);
//=====DHT22================================
```

```
Serial.print("temperatura= ");
Serial.println(temperature);
Serial.print("humedad= ");
Serial.println(humidity);
Serial.print("Indice de calor= ");
Serial.println(hic);
//=============================================
  /*int int temp = 20.30 * 100; // Remover coma
  int int hum = 60.30 * 10; // Remover coma
  int int hic = 22.12*100;
  int int_vel = 12.3 * 10; // Remover coma
 */
   int int_temp = temperature * 100; // Remover coma
   int int_hum = humidity * 100; // Remover coma
   int int_hic = hic*100; //remover coma (conversion float a int)
  int vibra = val*10; //val
  // Asignación de los valores al appData
    appDataSize = 8; // cantidad de bytes (byte=8bits)
  appData[0] = int temp \gg 8;appData[1] = int temp;appData[2] = int hum \gg 8;appData[3] = int hum;appData[4] = int\_hic \gg 8;appData[5] = int\_hic;appData[6] = vibra \gg 8; appData[7] = vibra;
   /*
   -appData[0] = int temp \gg 8; desplazar hacia la derecha (>>) la variable int_temp en 8 bits al elemento en 
la posición 0 del arreglo appData. 
   El desplazamiento hacia la derecha en 8 bits divide int temp entre 256 (2^8) y
toma la parte entera del resultado. 
   Esto se utiliza para extraer los bits más significativos de int temp y asignar
ese valor a appData[0]
   Ejemp, si int_temp es igual a 512, después de esta operación, appData[0] tendrá 
el valor 2 (512/256=2).
   -appData[1] = int_temp;: Esta línea asigna el valor actual de int_temp al 
elemento en la posición 1 del arreglo
  */
   // Impresión de los valores en la consola serial
  Serial.println(appData[0], HEX);
  Serial.println(appData[1], HEX);
   Serial.println(appData[2], HEX);
   Serial.println(appData[3], HEX);
   Serial.println(appData[4],HEX);
 Serial.println(appData[5], HEX);
  Serial.println(appData[6], HEX);
 Serial.println(appData[7], HEX);
}
```

```
void setup() {
  Serial.begin(115200);
dht.begin();
   pinMode (vibration, INPUT); // sensor como entrada (op)(SW-420)
#if(AT_SUPPORT) //habiliatar comandos AT
  enableAt();
#endif
  deviceState = DEVICE_STATE_INIT;
   LoRaWAN.ifskipjoin();
}
void loop()
\mathfrak{t} switch( deviceState )
   {
     case DEVICE_STATE_INIT:
\{ \{ \}#if(LORAWAN DEVEUI AUTO) // Generar el DevEUI automáticamente a partir del ID del
chip si está habilitado
       LoRaWAN.generateDeveuiByChipID();
#endif
#if(AT_SUPPORT)
       getDevParam();
#endif
       printDevParam();
       LoRaWAN.init(loraWanClass,loraWanRegion); // Inicializar la librería 
LoRaWAN con la clase y región configuradas
       deviceState = DEVICE_STATE_JOIN;
       break;
     }
     case DEVICE_STATE_JOIN: // Unirse a la red LoRaWAN
     {
       LoRaWAN.join();
       break;
     }
     case DEVICE_STATE_SEND: // Preparar y enviar el mensaje.
     {
       prepareTxFrame( appPort );
       LoRaWAN.send();
       deviceState = DEVICE_STATE_CYCLE; //En este caso, se programa la 
transmisión del siguiente paquete estableciendo el tiempo de espera 
       break;
     }
     case DEVICE_STATE_CYCLE:
     {
       // Programar la transmisión del siguiente paquete
      txDutyCycleTime = appTxDutyCycle + randr( 0, APP TX DUTYCYCLE RND ); //
intervalo de transmisión periódica de un dispositivo LoRa
       LoRaWAN.cycle(txDutyCycleTime);
       deviceState = DEVICE_STATE_SLEEP;
       break;
     }
     case DEVICE_STATE_SLEEP:
     {
       LoRaWAN.sleep(); // Poner el dispositivo en modo de suspensión
       break;}
     default:{
       deviceState = DEVICE_STATE_INIT; //reiniciar el ciclo.
      break; \}}
```

```
// La función Decoder toma dos argumentos: 'bytes' (un array de bytes) y 'port' 
(un número de puerto).
function Decoder(bytes, port) {
// Se extrae un valor entero de 16 bits de los bytes en las posiciones 20 y 21 
//y se almacena en la variable 'varv'.
 var varv = (bytes[20] << 8) | bytes[21];
// Se define la función 'bytesToFloat' que toma como argumento un array de 
//bytes y devuelve un valor de punto flotante.
  function bytesToFloat(bytes) {
// Se convierten los bytes en un entero de 32 bits utilizando operaciones de 
//desplazamiento y operaciones OR.
    var bits = bytes[3] << 24 | bytes[2] << 16 | bytes[1] << 8 | bytes[0];
// Se verifica el bit de signo para determinar si el valor es positivo o 
//negativo.
    var sign = (bits >>> 31 === 0) ? 1.0 : -1.0;
// Se extrae el exponente y el mantisa del valor de 32 bits.
     var e = bits >>> 23 & 0xff;
     var m = (e === 0) ? (bits & 0x7fffff) << 1 : (bits & 0x7fffff) | 0x800000;
// Se calcula el valor de punto flotante utilizando la fórmula (sign * mantisa 
1/* 2^(exponente - 150)).
    var f = sign * m * Math.pow(2, e - 150); // Se devuelve el valor de punto flotante resultante.
     return f;
   }
   // Se devuelve un objeto que contiene los resultados decodificados.
   return {
     // Se decodifica la temperatura tomando los primeros 4 bytes y se almacena 
//en la propiedad 'temperatura'.
     temperatura: bytesToFloat(bytes.slice(0, 4)),
     // Se decodifica la velocidad del viento tomando los siguientes 4 bytes y 
//se almacena en la propiedad 'velocidadViento'.
     velocidadViento: bytesToFloat(bytes.slice(4, 8)),
     // Se decodifica la aceleración en el eje X tomando los siguientes 4 bytes 
//y se almacena en la propiedad 'Acel_EJE_X'.
    Acel EJE X: bytesToFloat(bytes.slice(8, 12)),
     // Se decodifica la aceleración en el eje Y tomando los siguientes 4 bytes 
//y se almacena en la propiedad 'Acel_EJE_Y'.
     Acel_EJE_Y: bytesToFloat(bytes.slice(12, 16)),
// Se decodifica la aceleración en el eje Z tomando los siguientes 4 bytes 
//y se almacena en la propiedad 'Acel_EJE_Z'.
    Acel EJE_Z: bytesToFloat(bytes.slice(16, 20)),
     // Se utiliza el valor 'varv' (valor entero de 16 bits extraído al 
principio) y se multiplica por 0.1 para obtener las vibraciones, que se 
almacenan en la propiedad 'Vibraciones'.
     Vibraciones: varv * 0.1
  };
}
```

```
// Esta función toma un array de bytes y un número de puerto como parámetros
function Decoder(bytes, port) { 
   // Se combinan los dos primeros bytes (bytes[0] y bytes[1]) para obtener el 
valor
 var var1 = (bytes[0] \ll 8) | bytes[1];
  // Se combinan los siguientes dos bytes (bytes[2] y bytes[3]) para obtener el 
valor
 var var2 = (bytes[2] << 8) | bytes[3];
   // Se combinan los siguientes dos bytes (bytes[4] y bytes[5]) para obtener el 
valor
 var var3 = (bytes[4] << 8) | bytes[5];
   // Se combinan los últimos dos bytes (bytes[6] y bytes[7]) para obtener el 
valor
 var var4 = (bytes[6] \lt b) | bytes[7];
   // Se devuelve un objeto que contiene las variables calculadas con sus 
nombres
   return {
     // El valor de "temperatura" es igual a var1 multiplicado por 0.01
     temperatura: var1 * 0.01,
     // El valor de "humedad" es igual a var2 multiplicado por 0.01
     humedad: var2 * 0.01,
     // El valor de "IndiceCalor" es igual a var3 multiplicado por 0.01
     IndiceCalor: var3 * 0.01,
     // El valor de "vibracion" es igual a var4 multiplicado por 0.1
    vibracion: var4 * 0.1,
   }; }
```
# **Anexo 11.** Datasheet SW-420

# Specification

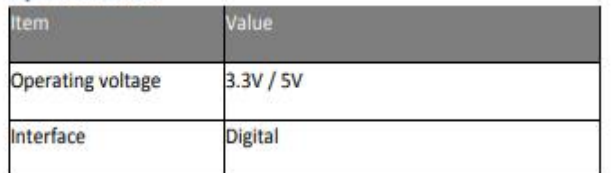

# **Applications**

- · Car, bicycle, motorcycle burglar alarm
- Game control  $\bullet$
- Vibration detection

# **Hardware Overview**

**Pin Map** 

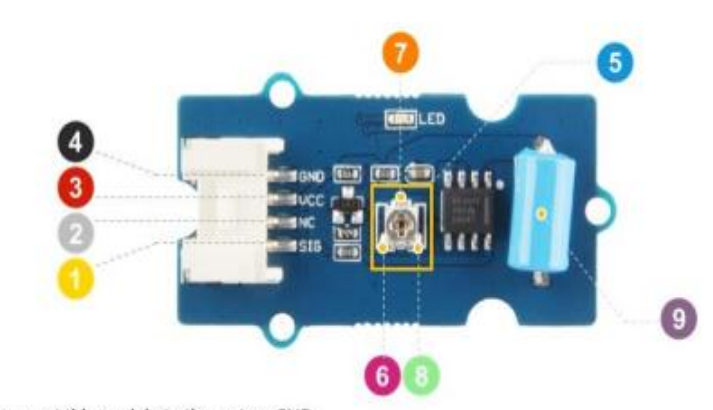

- GND: connect this module to the system GND
- VCC: you can use 5V or 3.3V for this module
- NC: none connected in this module
- SIG: output the Vout voltage signal
- Potentiometer: you can use a screwdriver to rotate the potentiometer which controls the sensitivity of this sensor.
- GND: the GND pin of the potentiometer.
- Sen: the lower the voltage of Vsen, the higher the sensitivity
- VCC: the VCC pin of the potentiometer.
- SW-420: the Vibration Sensor

**Preliminary Technical Data** 

# **ADXL345**

# SPECIFICATIONS

T<sub>A</sub> = 25°C, V<sub>S</sub> = 2.5 V, V<sub>DD10</sub> = 1.8 V, Acceleration = 0 g, unless otherwise noted.

Table 1. Specifications<sup>1</sup>

| Parameter                                 | <b>Conditions</b>                                  | Min     | <b>Typ</b>        | Max     | Unit                |
|-------------------------------------------|----------------------------------------------------|---------|-------------------|---------|---------------------|
| <b>SENSOR INPUT</b>                       | Each axis                                          |         |                   |         |                     |
| Measurement Range                         | User Selectable                                    |         | $\pm 2, 4, 8, 16$ |         | $\mathfrak{g}$      |
| Nonlinearity                              | Percentage of full scale                           |         | $\pm 0.5$         |         | %                   |
| Inter-Axis Alignment Error                |                                                    |         | ±0.1              |         | Degrees             |
| Cross-Axis Sensitivity <sup>2</sup>       |                                                    |         | ±1                |         | $\%$                |
| <b>OUTPUT RESOLUTION</b>                  | Each axis                                          |         |                   |         |                     |
| All g-ranges                              | 10-bit mode                                        |         | 10                |         | Bits                |
| $±2$ q range                              | <b>Full-Resolution</b>                             |         | 10                |         | Bits                |
| $±4$ g range                              | <b>Full-Resolution</b>                             |         | 11                |         | Bits                |
| $\pm 8$ g range                           | <b>Full-Resolution</b>                             |         | 12                |         | Bits                |
| $±16$ g range                             | <b>Full-Resolution</b>                             |         | 13                |         | <b>Bits</b>         |
| SENSITIVITY                               | Each axis                                          |         |                   |         |                     |
| Sensitivity at XOUT, YOUT, ZOUT           | $V_5 = 2.5$ V, $\pm 2$ g 10-bit or Full-Resolution | 232     | 256               | 286     | LSB/q               |
| Scale Factor at Xout, Yout, Zout          | $V_S = 2.5 V$ , ±2 g 10-bit or Full-Resolution     | 3.5     | 3.9               | 4.3     | mg/LSB              |
| Sensitivity at XOUT, YOUT, ZOUT           | $V_5 = 2.5 V$ , ±4 g 10-bit mode                   | 116     | 128               | 143     | LSB/g               |
| Scale Factor at Xour, Your, Zour          | $V_5 = 2.5 V$ , ±4 g 10-bit mode                   | 7.0     | 7.8               | 8.6     | mg/LSB              |
| Sensitivity at XOUT, YOUT, ZOUT           | $V_5 = 2.5 V$ , ±8 <i>g</i> 10-bit mode            | 58      | 64                | 71      | LSB/q               |
| Scale Factor at Xour, Your, Zour          | $V_5 = 2.5 V$ , ±8 <i>g</i> 10-bit mode            | 14.0    | 15.6              | 17.2    | mg/LSB              |
| Sensitivity at XOUT, YOUT, ZOUT           | $V_s = 2.5 V, \pm 16 g$ 10-bit mode                | 29      | 32                | 36      | LSB/q               |
| Scale Factor at Xour, Your, Zour          | $V_s = 2.5 V, \pm 16 g$ 10-bit mode                | 28.1    | 31.2              | 34.3    | mg/LSB              |
| Sensitivity Change due to Temperature     |                                                    |         | $\pm 0.02$        |         | $\%$ <sup>p</sup> C |
| 0 g BIAS LEVEL                            | Each axis                                          |         |                   |         |                     |
| 0 g Output (Хоит, Youт, Zouт)             | $V_S = 2.5 V$ , $T_A = 25^{\circ}C$                | $-150$  | $\mathbf{0}$      | $+150$  | mq                  |
| 0 g Offset vs. Temperature                |                                                    |         | $< \pm 1$         |         | mg/°C               |
| <b>NOISE PERFORMANCE</b>                  |                                                    |         |                   |         |                     |
| Noise (x-, y-axes)                        | Data Rate = 100 Hz, $\pm 2$ g 10-bit or Full-Res.  |         | <1                |         | <b>LSB RMS</b>      |
| Noise (z-axis)                            | Data Rate = 100 Hz, $\pm 2$ g 10-bit or Full-Res.  |         | < 1.5             |         | <b>LSB RMS</b>      |
| OUTPUT DATA RATE / BANDWIDTH              | User Selectable                                    |         |                   |         |                     |
| Measurement Rate <sup>3</sup>             |                                                    | 0.1     |                   | 3200    | Hz                  |
| <b>SELF TEST</b>                          |                                                    |         |                   |         |                     |
| Output Change X                           |                                                    | $+0.31$ |                   | $+1.02$ | g                   |
| Output Change Y                           |                                                    | $-0.31$ |                   | $-1.02$ | $\boldsymbol{q}$    |
| Output Change Z                           |                                                    | $+0.46$ |                   | $+1.64$ | g                   |
| <b>POWER SUPPLY</b>                       |                                                    |         |                   |         |                     |
| Operating Voltage Range (V <sub>S</sub> ) |                                                    | 2.0     | 2.5               | 3.6     | V                   |
| Interface Voltage Range (VDDI/O)          |                                                    | 1.7     | 1.8               | Vs      | V                   |
| <b>Supply Current</b>                     | Data Rate > 100 Hz                                 |         | 130               | 150     | μA                  |
| <b>Supply Current</b>                     | Data Rate < 10 Hz                                  |         | 25                |         | μA                  |
| Standby Mode Leakage Current              |                                                    |         | 0.1               | 2       | μA                  |
| Turn-On Time <sup>4</sup>                 | Data Rate = 3200 Hz                                |         | 1.4               |         | ms                  |
| <b>TEMPERATURE</b>                        |                                                    |         |                   |         |                     |
|                                           |                                                    | $-40$   |                   | 85      | °C                  |
| Operating Temperature Range               |                                                    |         |                   |         |                     |
| <b>WEIGHT</b>                             |                                                    |         |                   |         |                     |
| Device Weight                             |                                                    |         | 20                |         | marams              |

<sup>1</sup> All minimum and maximum specifications are guaranteed. Typical specifications are not guaranteed.<br><sup>2</sup> Cross-axis sensitivity is defined as coupling between any two axes.<br><sup>3</sup> Bandwidth is half the output data rate.<br><sup>4</sup>

# **Aosong Electronics Co., Ltd**

# Your specialist in innovating humidity  $\&$  temperature sensors

- 1. Feature & Application:
- \* Relative humidity and temperature measurement \* Full range temperature compensated
- \* Calibrated digital signal \* Outstanding long-term stability \* Extra components not needed
- \* Long transmission distance \* Low power consumption \*4 pins packaged and fully interchangeable

# 2. Description:

DHT22 output calibrated digital signal. It utilizes exclusive digital-signal-collecting-technique and humidity sensing technology, assuring its reliability and stability. Its sensing elements is connected with 8-bit single-chip computer.

Every sensor of this model is temperature compensated and calibrated in accurate calibration chamber and the calibration-coefficient is saved in type of programme in OTP memory, when the sensor is detecting, it will cite coefficient from memory.

Small size & low consumption & long transmission distance(20m) enable DHT22 to be suited in all kinds of harsh application occasions.

Single-row packaged with four pins, making the connection very convenient.

#### 3. Technical Specification:

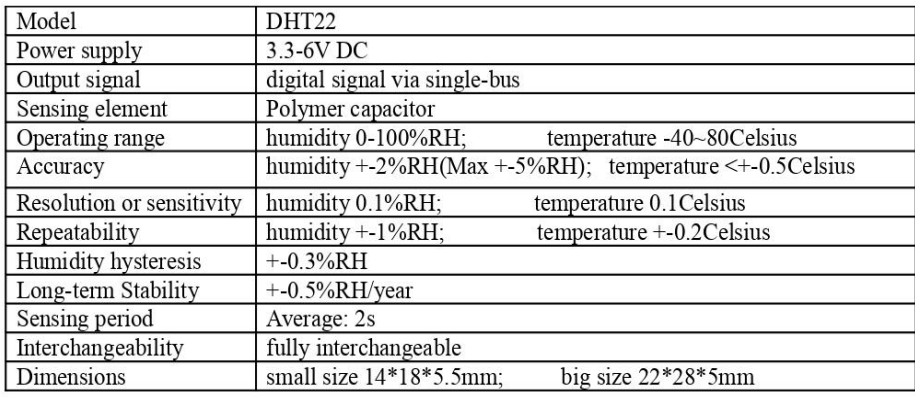

 $\overline{2}$ 

4. Dimensions: (unit----mm)

#### 1) Small size dimensions: (unit----mm)

Thomas Liu (Business Manager)

Email: thomasliu198518@yahoo.com.cn

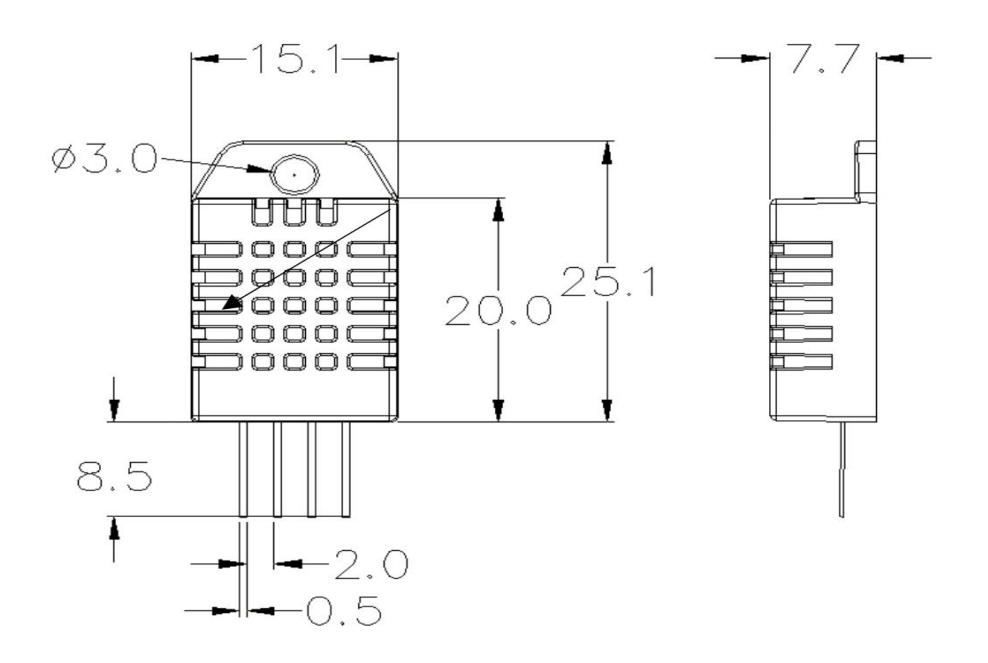

Pin sequence number: 1 2 3 4 (from left to right direction).

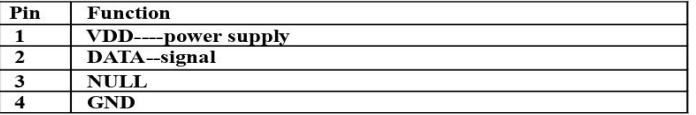

#### 5. Electrical connection diagram:

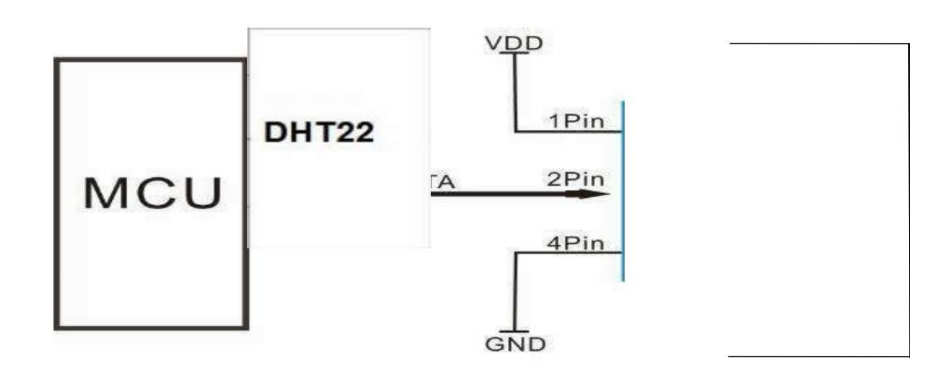

3Pin---NC, AM2302 is another name for DHT22

#### 6. Operating specifications:

#### (1) Power and Pins

Power's voltage should be 3.3-6V DC. When power is supplied to sensor, don't send any instruction to the sensor within one second to pass unstable status. One capacitor valued 100nF can be added between VDD and GND for wave filtering.

#### (2) Communication and signal

Single-bus data is used for communication between MCU and DHT22, it costs 5mS for single time communication.

Data is comprised of integral and decimal part, the following is the formula for data.

DHT22 send out higher data bit firstly!

DATA=8 bit integral RH data+8 bit decimal RH data+8 bit integral T data+8 bit decimal T data+8 bit check-sum If the data transmission is right, check-sum should be the last 8 bit of "8 bit integral RH data+8 bit decimal RH data+8 bit integral T data+8 bit decimal T data".

When MCU send start signal, DHT22 change from low-power-consumption-mode to running-mode. When MCU finishs sending the start signal, DHT22 will send response signal of 40-bit data that reflect the relative humidity

**Anexo 14.** Datasheet Heltec's CubeCell

# 2. Pin Definition

# 2.1 Pin assignment

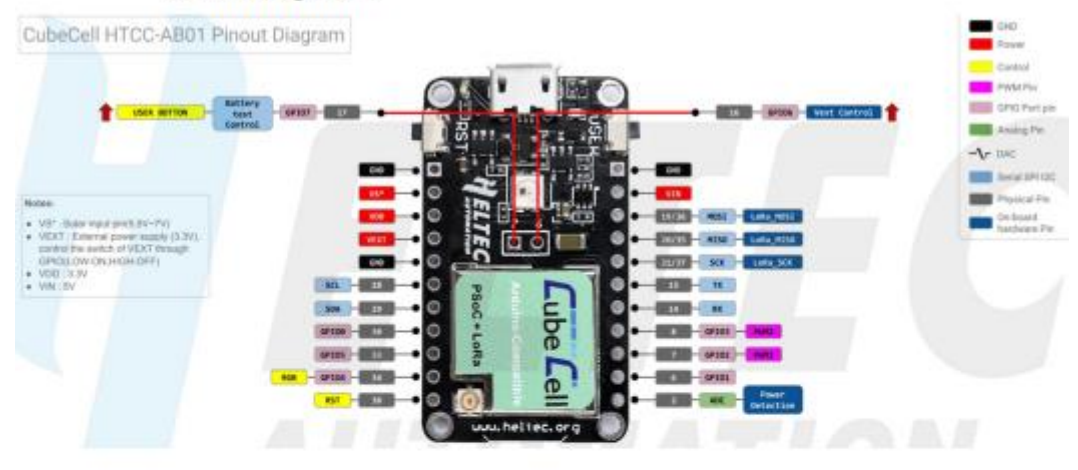

# 2.2 Pin description

#### · Header J2

-38

Table 2-2-1 Pin description

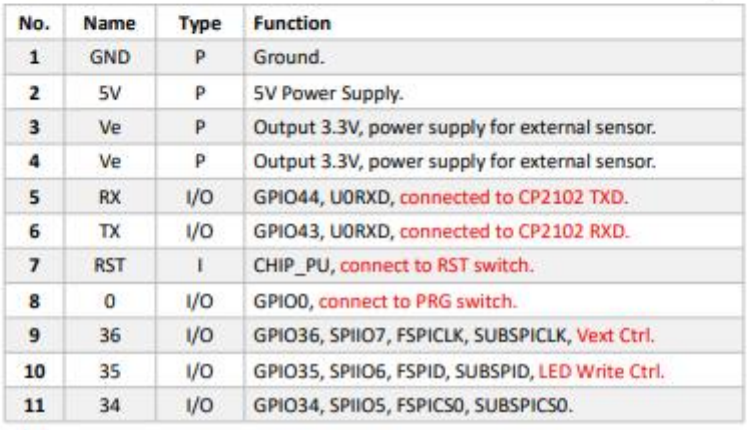

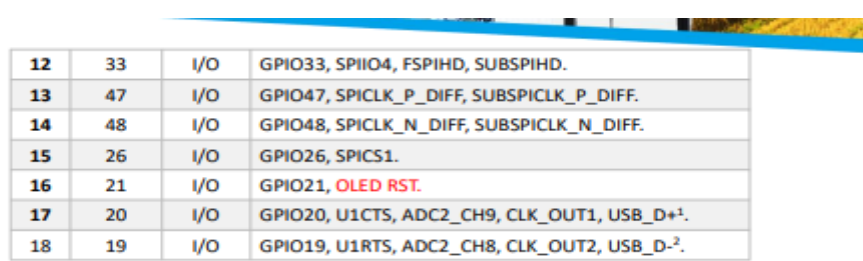

#### **Header J3**

Table 2-2-2 Pin description

J. u,

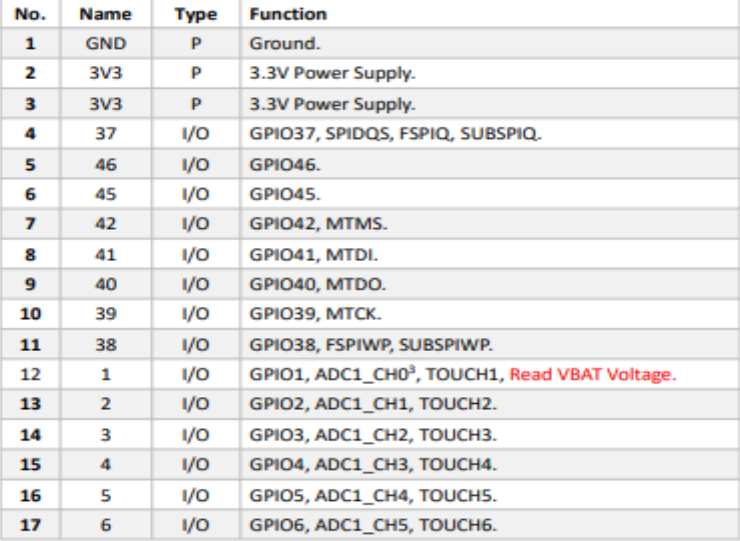

# **3.1 General specifications**

Table 3-1: General specifications

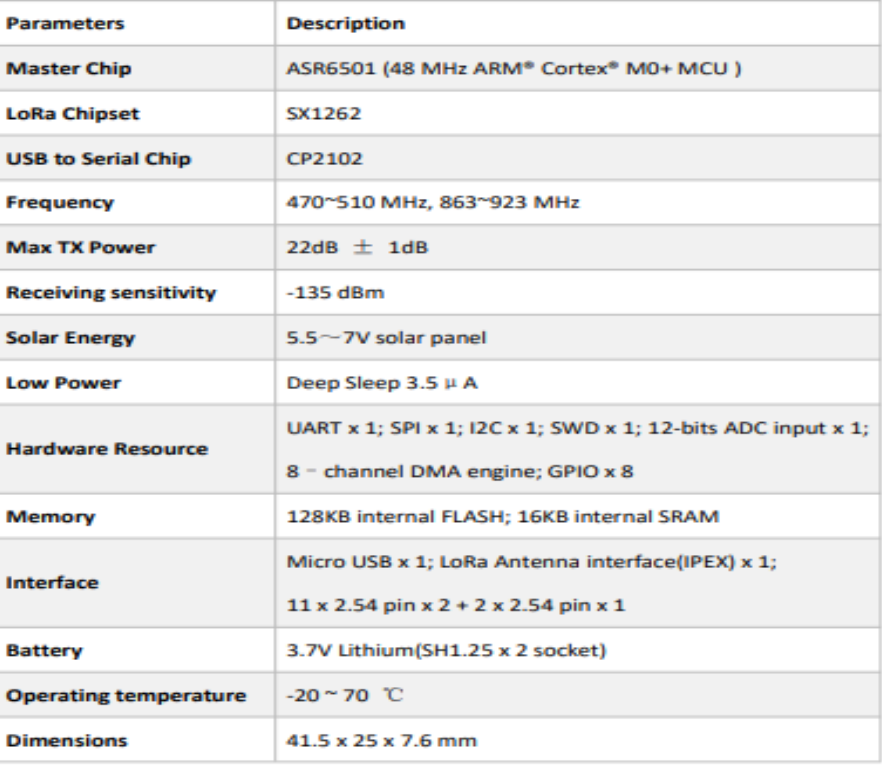

## 3.2 Power supply

Except when USB or 5V Pin is connected separately, lithium battery can be connected to charge it. In other cases, only a single power supply can be connected.

Table 3-2: Power supply

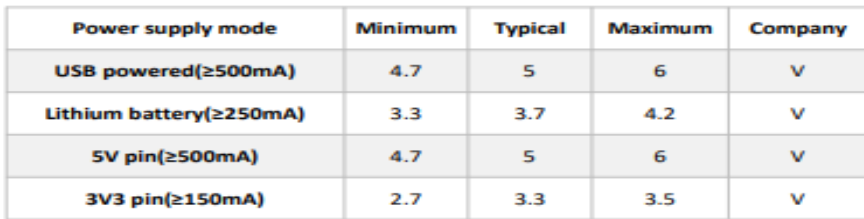

#### 3.3 Power output

Table 3-3: Power output

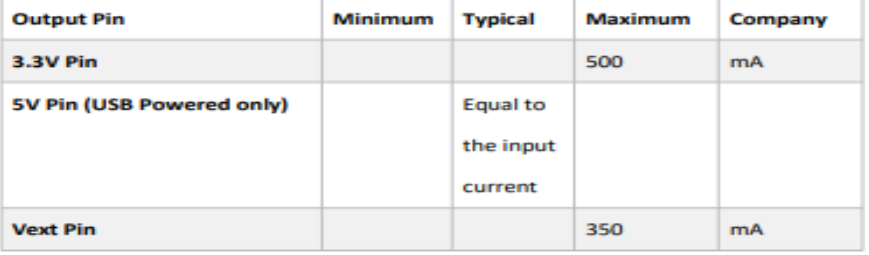

#### 3.5.2 Receiving sensitivity

The following table gives typically sensitivity level of the HTCC-AB01-(L/H).

Table3-6: Receiving sensitivity

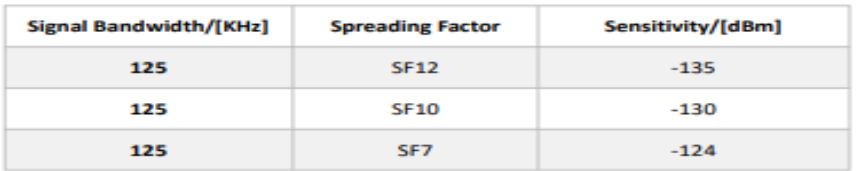

## **3.6 Operation Frequencies**

HTCC-AB01(F) supports LoRaWAN frequency channels and models corresponding table.

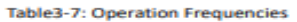

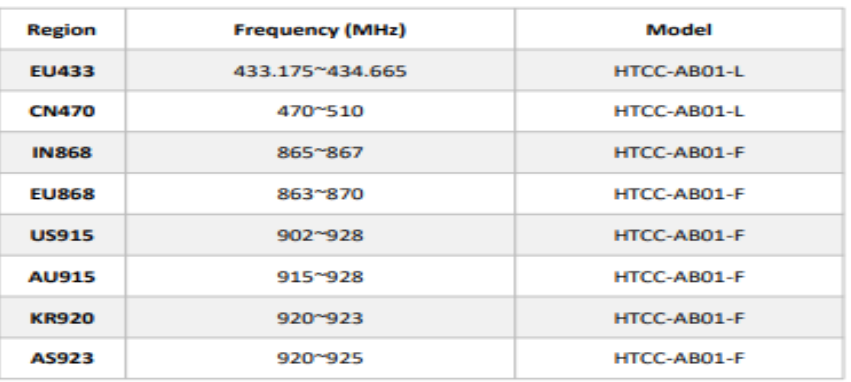
#### Anexo 15. Datasheet Gateway UG63.

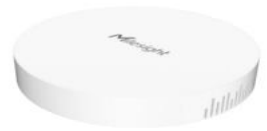

UG63 is a 8-channel lightweight indoor LoRaWAN® gateway. Adopting, SX1302 chip and high-performance CPU, UG63 can not only set up packet forwarding connection between more than 2000 end nodes and mainstream network servers (such as TTN, Chirpstack, etc.), but also cover up to 2 km in urbanized environment as a blind-filling gateway. With compact size, it is an ideal supplement for UG65 or UG67 for blind-filling in complex environment or wide indoor areas such as office, parking lots, campuses, etc.

Besides, UG63 also has built-in network server and is compatible with Milesight IoT for dealing with data for a few end-nodes, suitable for LoRaWAN® small deployments.

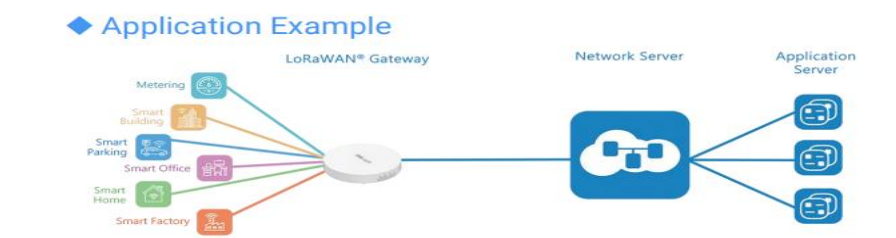

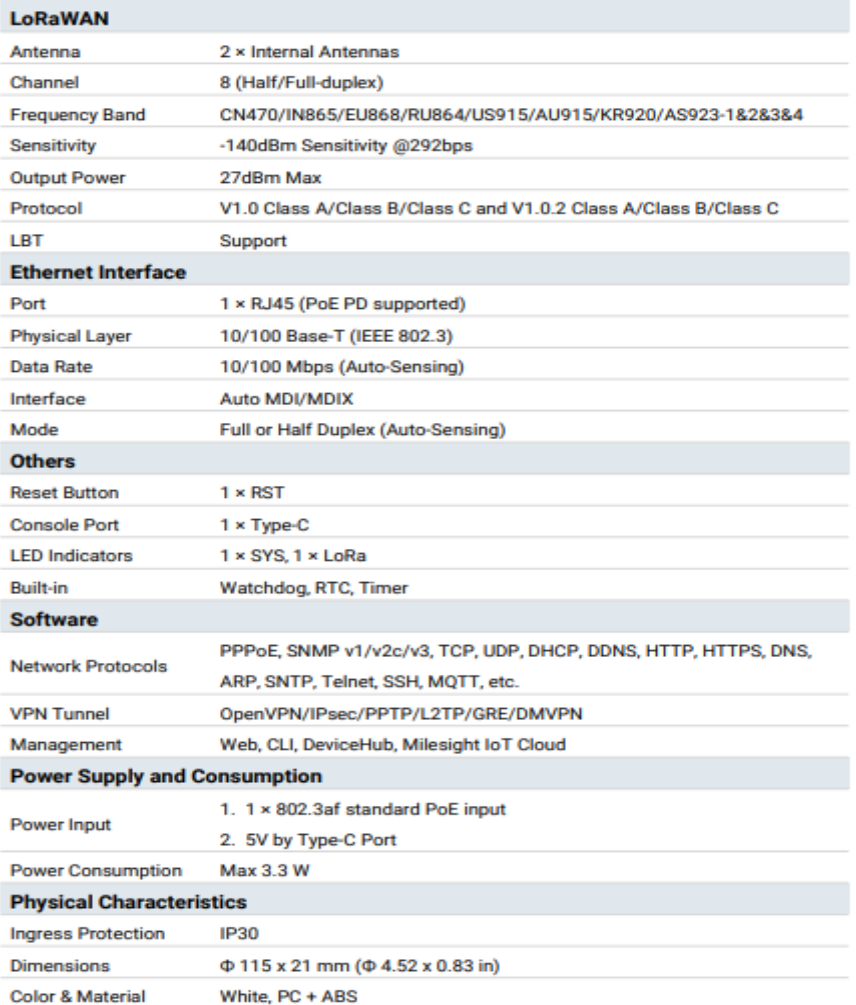

#### Anexo 16. Wind Sensor (Pulse -T ype) JL -FS2.

#### **Wind Sensor (Pulse - Type)** Model: JL - FS2

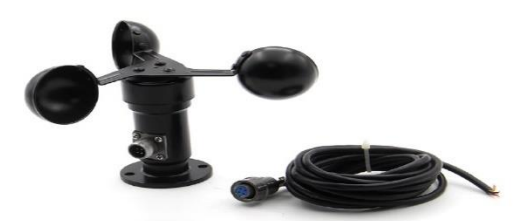

**Features:**<br>Wind sensor made of aluminum alloy material, the use of special precision die casting process , dimensional<br>tolerances very small surface accuracy is very high, both through internal circuit protective treatme acquisition.

Circuit PCB using military grade A grade materials to ensure the quality and stability and electrical performance Concurrent using minimal presented in the intervent of the parameters  $\mu$  and  $\mu$  and  $\mu$  and  $\mu$  and  $\mu$  and  $\mu$  and  $\mu$  and  $\mu$  and  $\mu$  and  $\mu$  and  $\mu$  and  $\mu$  and  $\mu$  and  $\mu$  and  $\mu$  and  $\mu$  and  $\mu$  an within 10% -95% range.

anti- interference ability The signal output forms, light aluminum alloy material quality, high strength.

#### Wiring: Three-wire:

**Specifications:** 

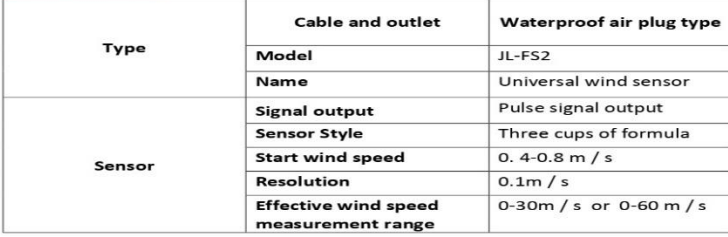

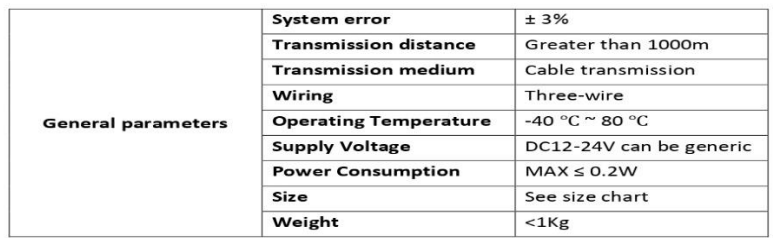

#### **Dimensions:**

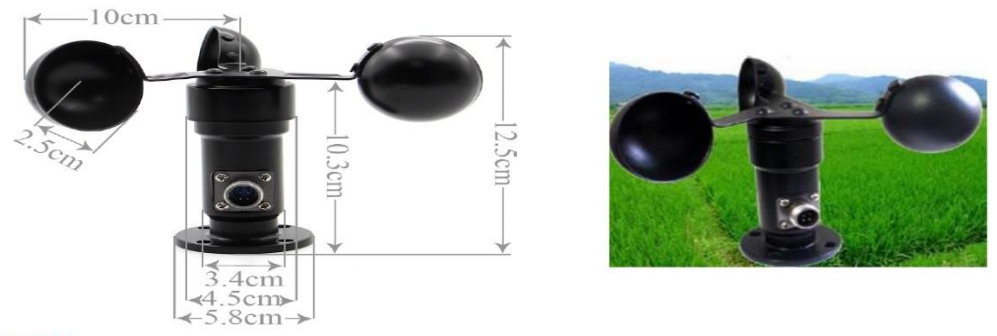

Scope:

can be widely used in greenhouses, environmental protection, weather stations , ships, docks, heavy machinery<br>cranes, ports, terminals , cable cars, no need to measure wind speed and direction in place .

Made in China

#### **Anexo 17.** *Diseño final para la placa base de los nodos finales.*

*A) Primer nodo final.*

# **Diseño del primer nodo en protoboard en el software Fritzing:**

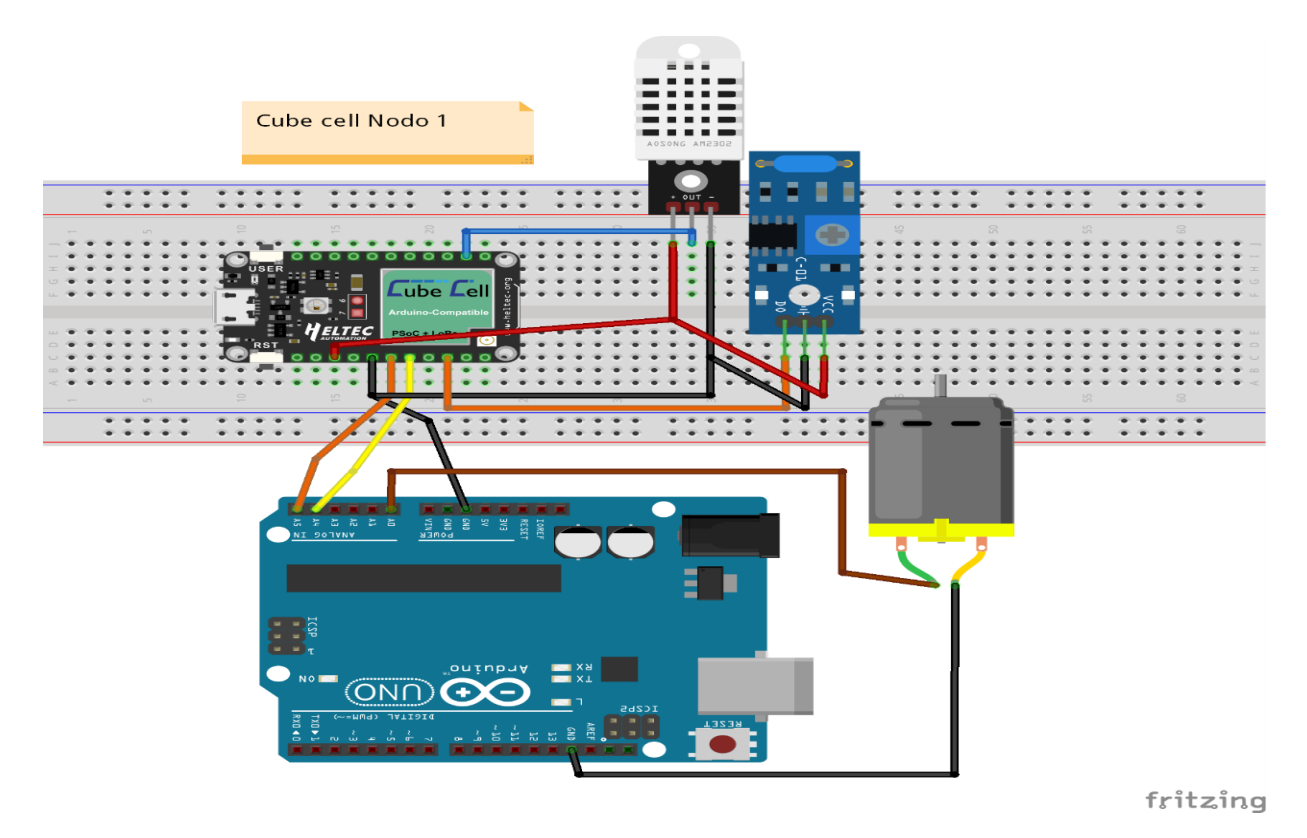

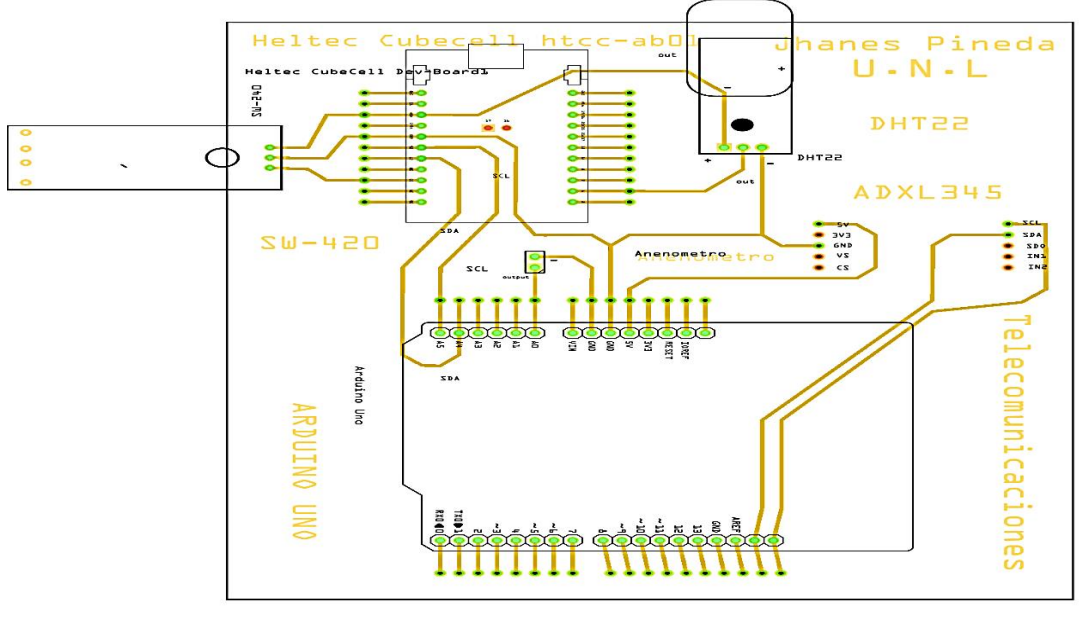

**Diseño de la placa PCB del segundo nodo en el software Fritzing:**

fritzing

### **Primer nodo en caja protectora:**

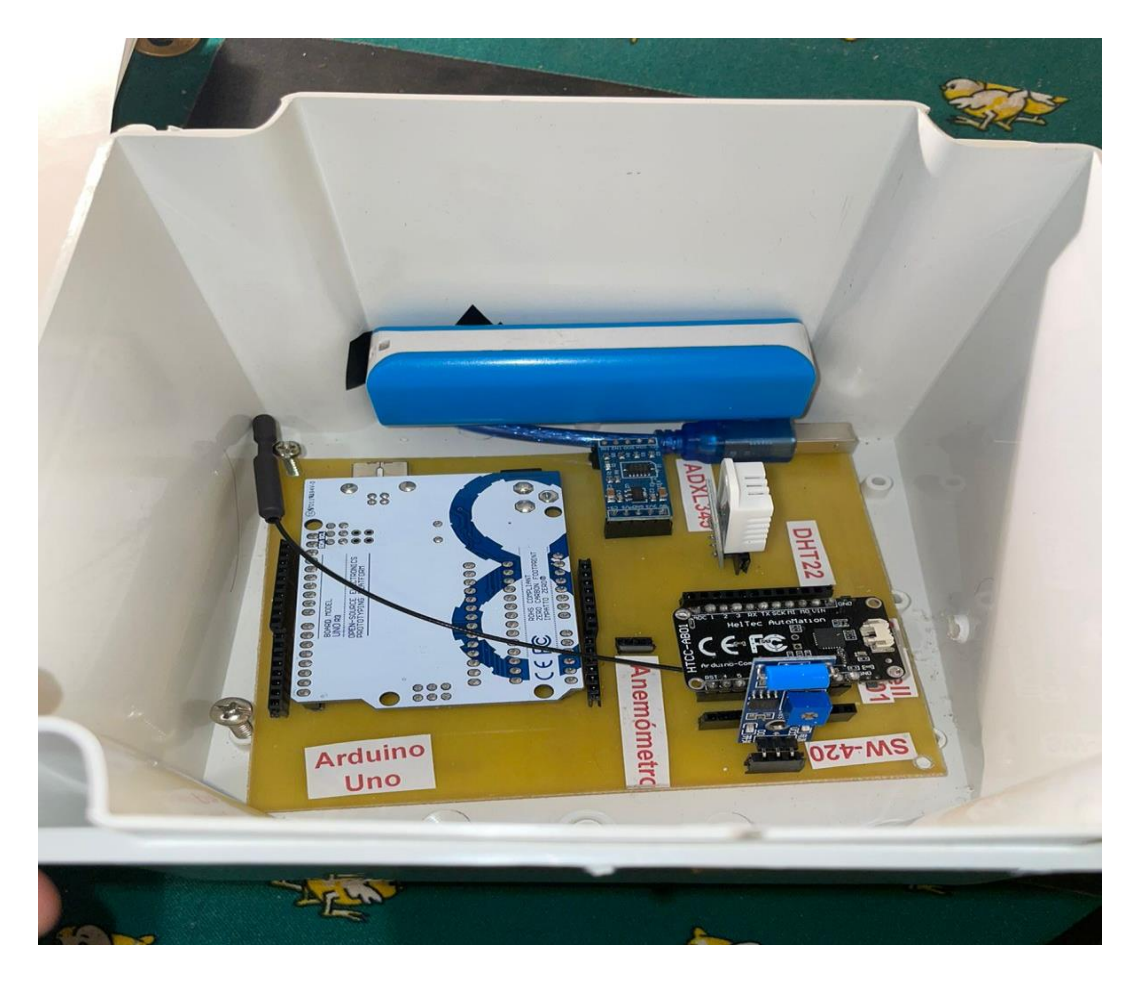

**Anemómetro:**

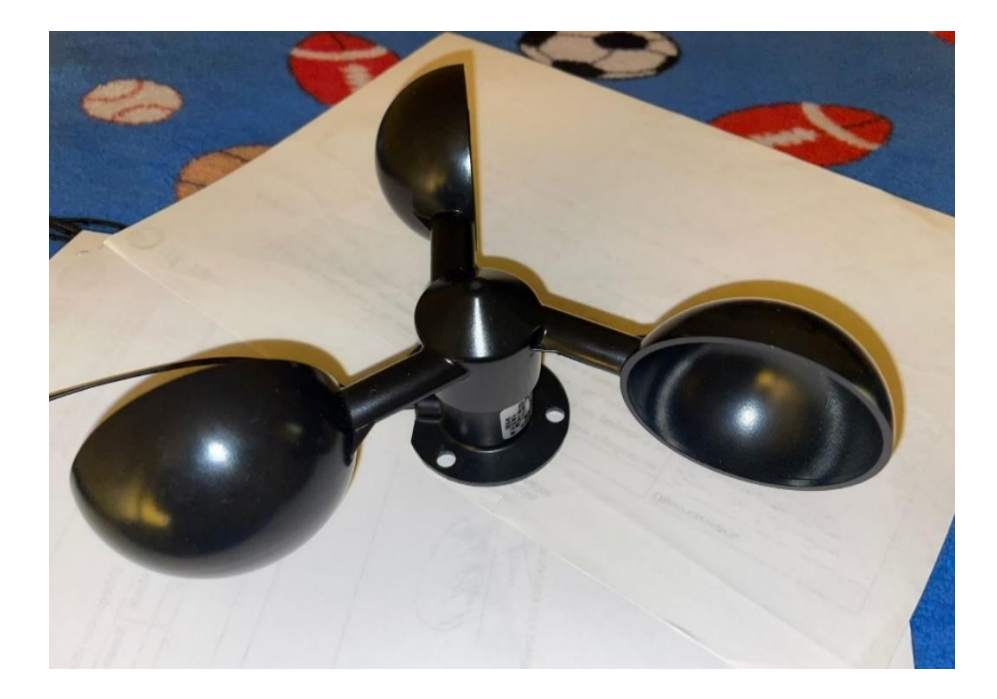

*B) Segundo nodo final.*

# **Diseño del segundo nodo en protoboard en el software Fritzing:**

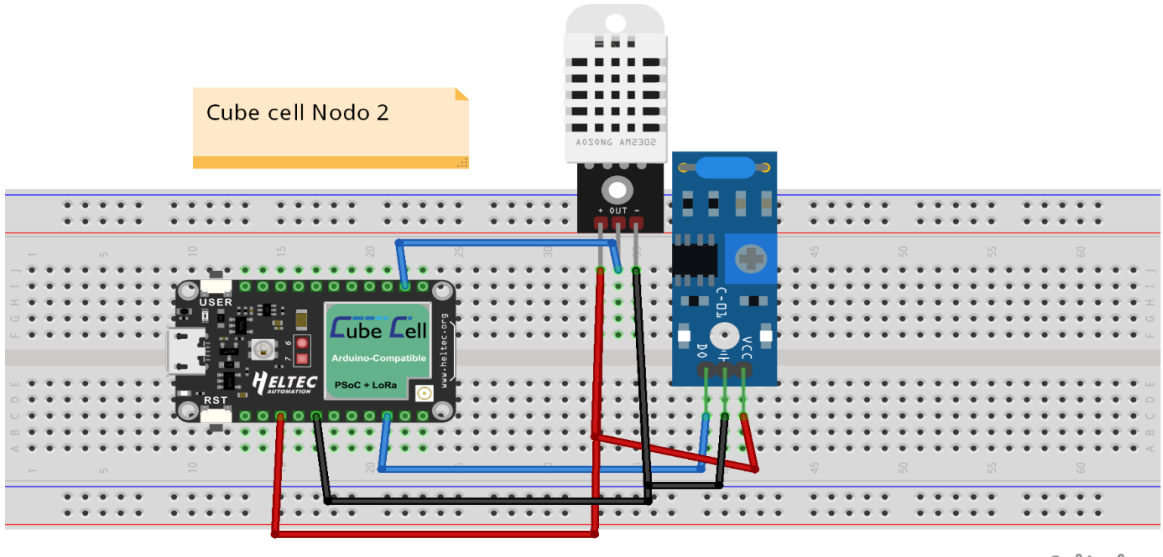

fritzing

**Diseño de la placa PCB del segundo nodo en el software Fritzing:**

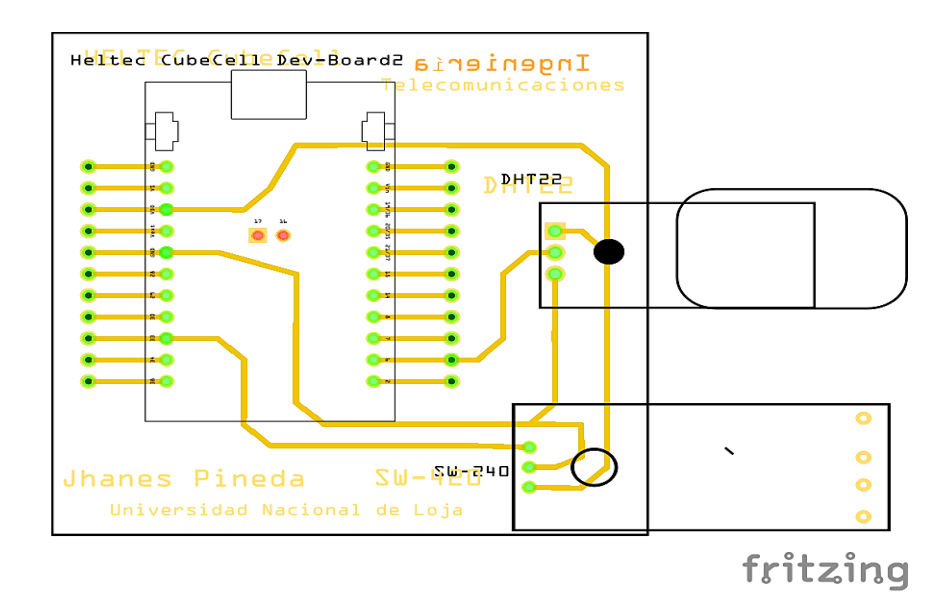

# **Segundo nodo en caja protectora:**

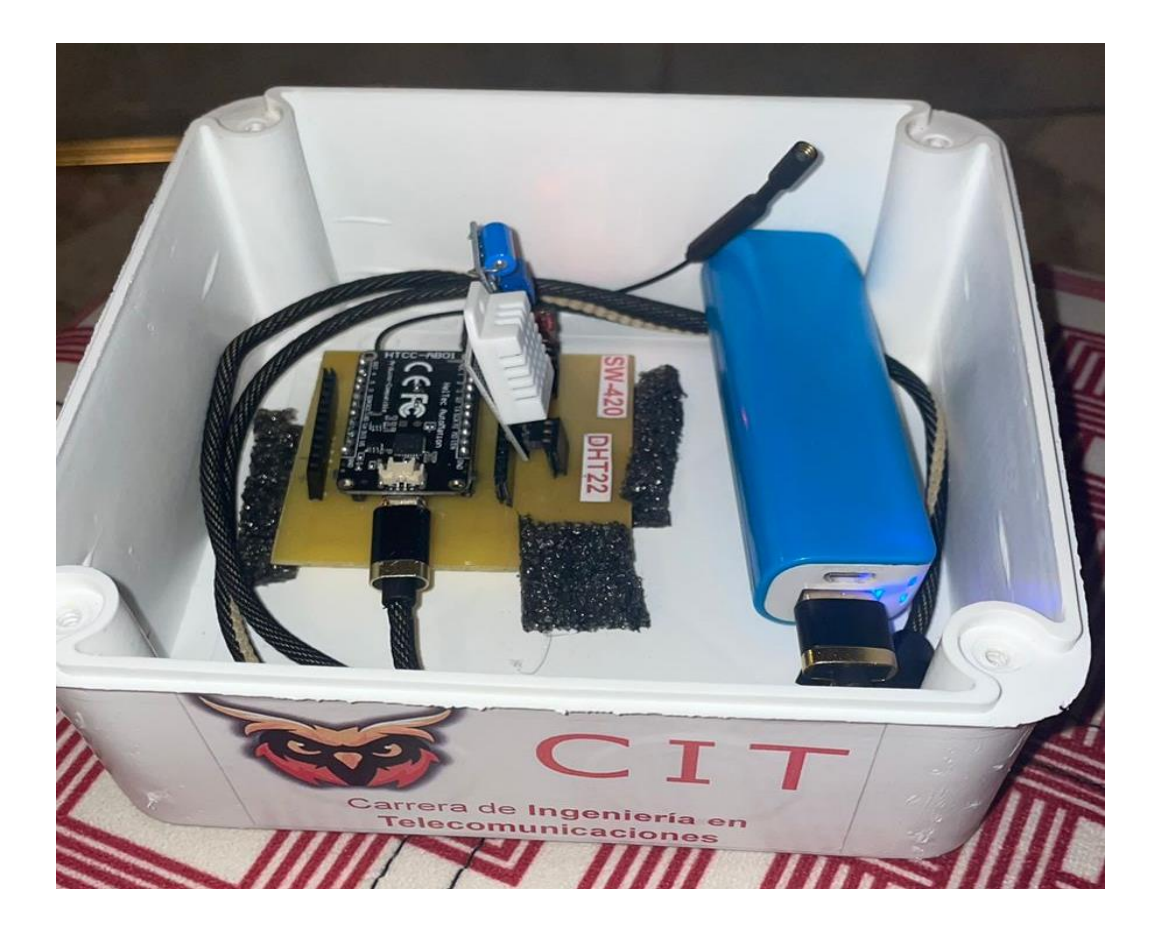

**Instalación del prototipo:**

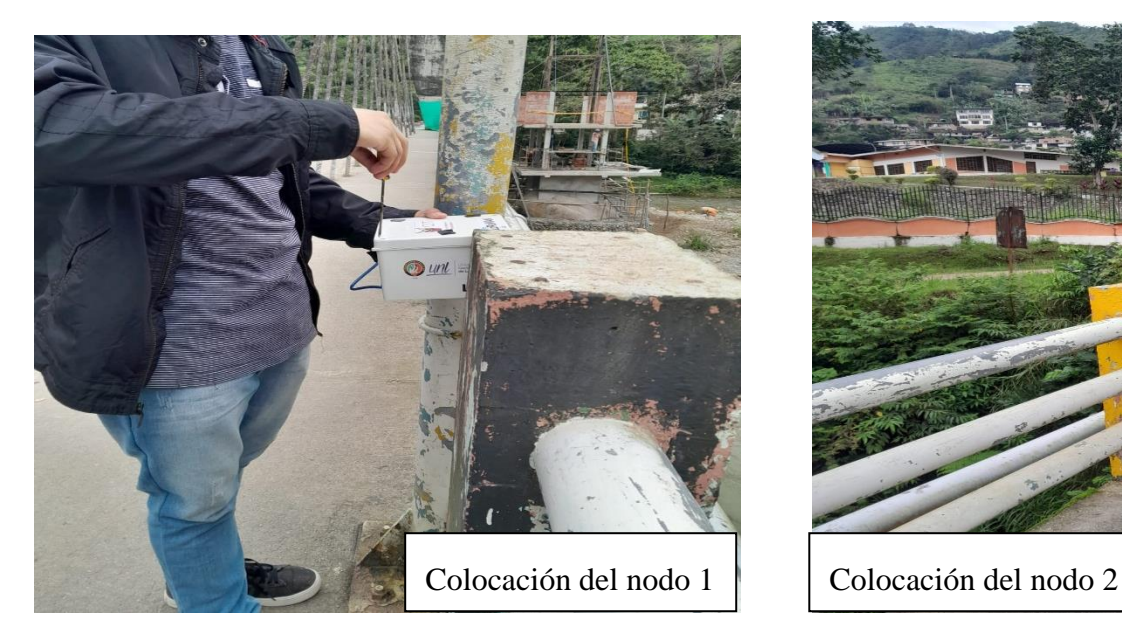

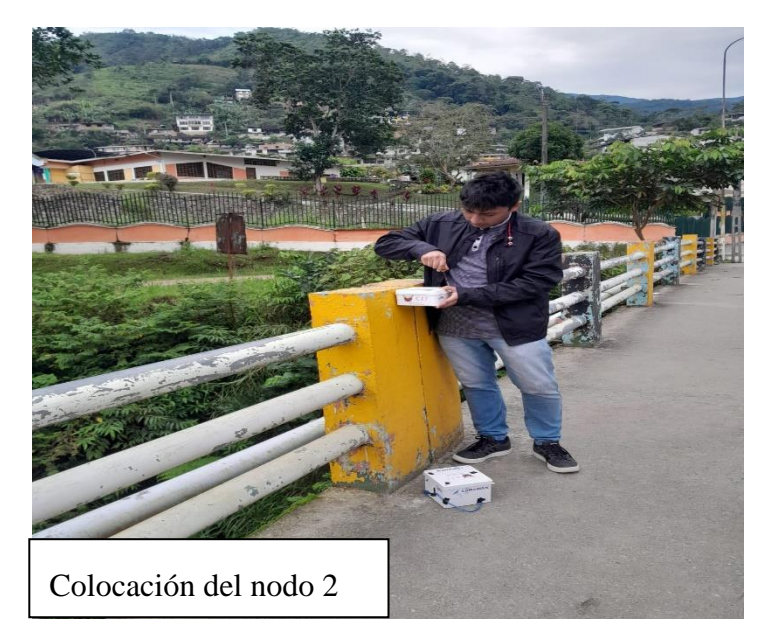

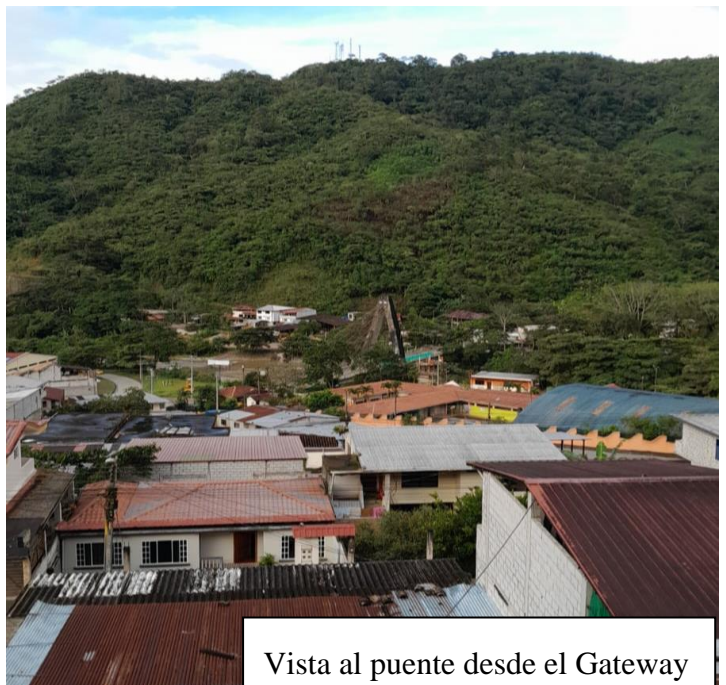

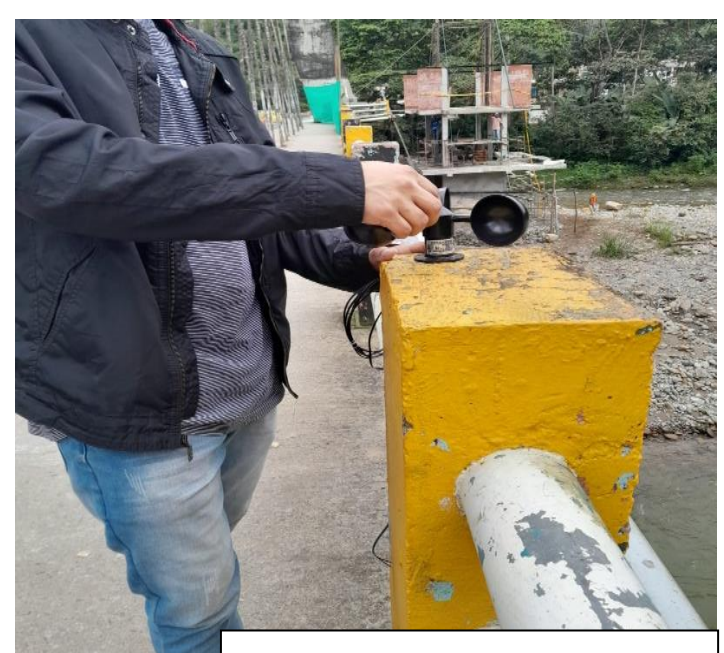

Colocación del anemómetro vista 1

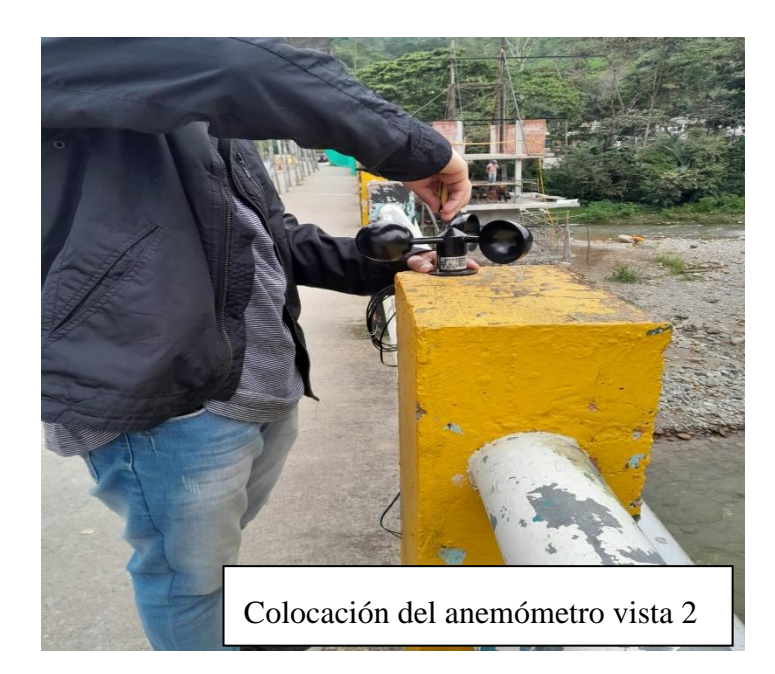

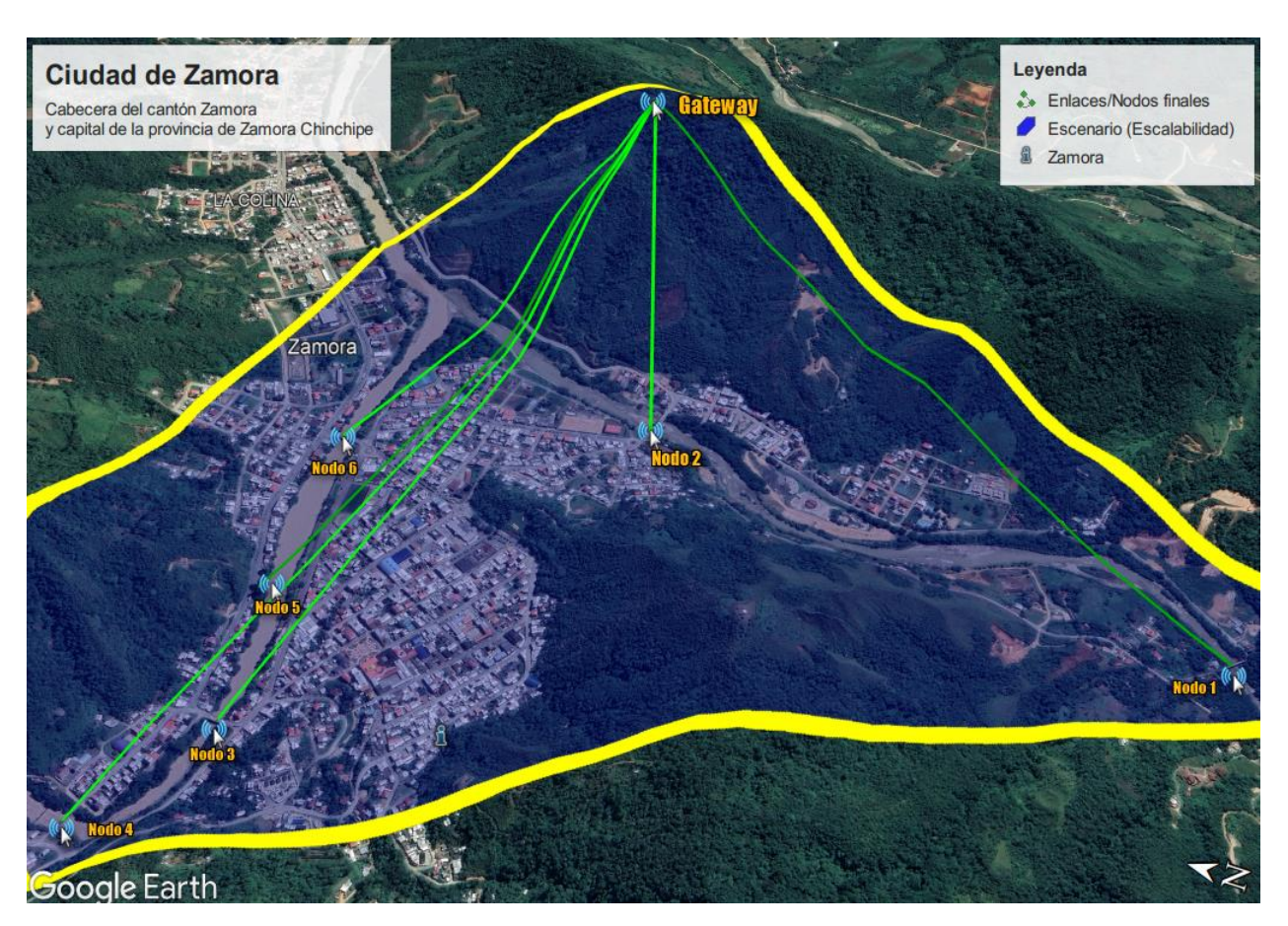

# **Anexo 18.** *Escalabilidad de la red WSN para el monitoreo estructural de puentes*

Loia. 25 de enero de 2024

Lic. Karina Yajaira Martínez Luzuriaga

LICENCIADA EN CIENCIAS DE LA EDUCACIÓN MENCIÓN INGLÉS

# **CERTIFICO:**

Yo, Karina Yajaira Martínez Luzuriaga con cédula de identidad Nro. 1104902679, Licenciada en Ciencias de la Educación Mención Inglés por la Universidad Técnica Particular de Loja, con número de registro 1031-2022-2574017 en la Secretaría de Educación Superior, Ciencia, Tecnología e Innovación, señalo que el presente documento es fiel traducción del idioma español al idioma inglés del resumen del Trabajo de Integración Curricular denominado "Diseño de una Red de Sensores Inalámbricos (WSN) de Bajo Consumo Energético para el Monitoreo Estructural de Puentes" elaborado por el Sr. Jhanes Alexander Pineda Chamba, con cédula de identidad Nro. 1900885888, estudiante egresado de la carrera de Ingeniería en Telecomunicaciones de la Universidad Nacional de Loja.

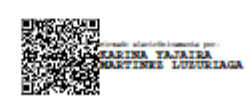

Lic. Karina Yajaira Martínez Luzuriaga C.I. 1104902679 REGISTRO SENESCYT Nº: 1031-2022-2574017